# **ACOPOSinverter S44**

## Frequenzumrichter für Asynchronmotoren

# Anwenderhandbuch

Version: 1.00 (Jänner 2010) Best. Nr.: MAACPIS44-GER

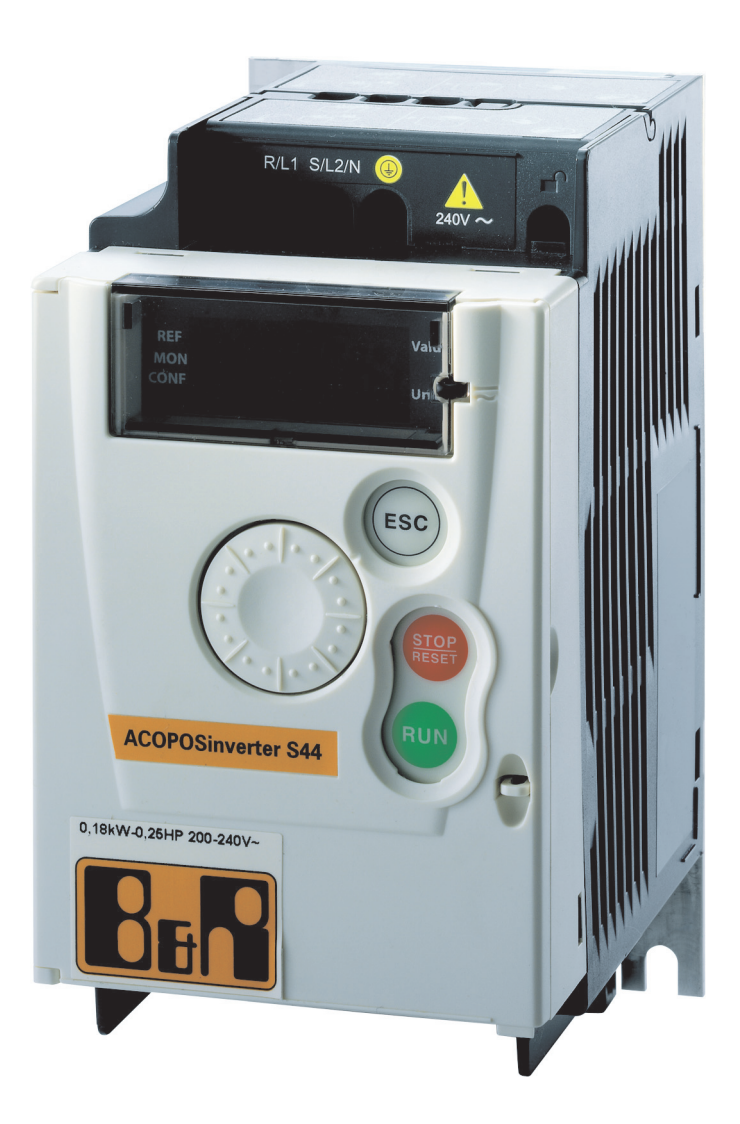

Alle Angaben entsprechen dem aktuellen Stand zum Zeitpunkt der Erstellung bzw. der Drucklegung des Handbuches. Inhaltliche Änderungen dieses Handbuches behalten wir uns ohne Ankündigung vor. Die Bernecker + Rainer Industrie-Elektronik Ges.m.b.H. haftet nicht für technische oder drucktechnische Fehler und Mängel in diesem Handbuch. Außerdem übernimmt die Bernecker + Rainer Industrie-Elektronik Ges.m.b.H. keine Haftung für Schäden, die direkt oder indirekt auf Lieferung, Leistung und Nutzung dieses Materials zurückzuführen sind. Wir weisen darauf hin, dass die in diesem Dokument verwendeten Soft- und Hardwarebezeichnungen und Markennamen der jeweiligen Firmen dem allgemeinen warenzeichen-, marken- oder patentrechtlichen Schutz unterliegen.

## <span id="page-2-0"></span>**Inhaltsverzeichnis**

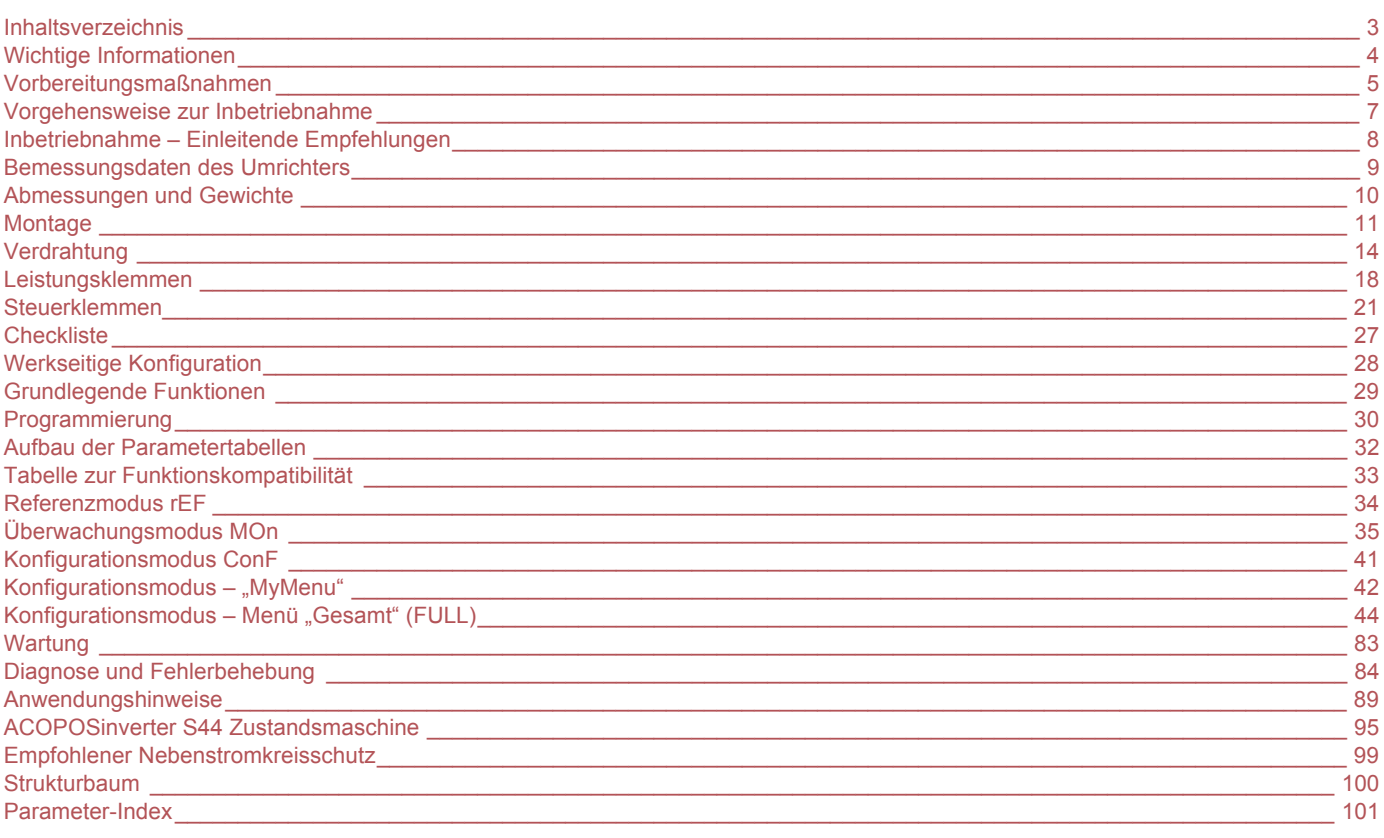

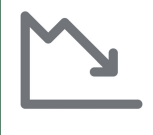

#### Energieeinsparungen

Die Regelung von Prozessen zur Drehzahlsteuerung ermöglicht erhebliche Energieeinsparungen, insbesondere bei Pumpen- und Lüfteranwendungen.

Zudem ermöglichen einige Funktionen des ACOPOSinverter S44 eine Verbesserung dieser Einsparungen: Typ<br>Motorsteuerung *L L L* auf Seite 53, Sleep/Wake *L L S* auf Seite 70 und PID-Regelung *P I F* auf Seite 68.

#### <span id="page-3-0"></span>**WICHTIG**

Lesen Sie diese Anweisungen sorgfältig durch und sehen Sie sich das Gerät aufmerksam an, um sich vor Installation, Betrieb und Wartung damit vertraut zu machen. Die nachstehend aufgeführten Warnmeldungen sind in der gesamten Dokumentation sowie auf dem Gerät selbst zu finden und weisen auf potenzielle Risiken und Gefahren oder auf bestimmte Informationen hin, die eine Vorgehensweise verdeutlichen oder vereinfachen.

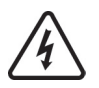

Dieses Symbol in Verbindung mit einem Gefahren- oder Warnhinweis kennzeichnet Stromgefahr, die bei Nichtbeachtung der Anweisungen zu Körperverletzung führen kann.

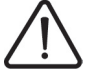

Dieses Symbol kennzeichnet eine Sicherheitswarnung. Es verweist auf die mögliche Gefahr einer Körperverletzung. Halten Sie sich an alle Sicherheitshinweise in Verbindung mit diesem Symbol, um Körperverletzung und Todesfälle auszuschließen.

## **GEFAHR**

**GEFAHR** verweist auf eine direkte Gefahr, die – wenn sie nicht vermieden wird – Tod oder schwere Körperverletzung **zur Folge hat**.

## **WARNUNG**

**WARNUNG** verweist auf eine mögliche Gefahr, die – wenn sie nicht vermieden wird – Tod, schwere Körperverletzung und/oder Materialschäden **zur Folge haben kann**.

## **A VORSICHT**

**VORSICHT** verweist auf eine mögliche Gefahr, die – wenn sie nicht vermieden wird – Körperverletzung und/oder Materialschäden **zur Folge haben kann**.

## **VORSICHT**

**VORSICHT** ohne Verwendung des Gefahrensymbols verweist auf eine mögliche Gefahr, die – wenn sie nicht vermieden wird – Materialschäden **zur Folge haben kann**.

#### **HINWEIS**

Der Begriff "Umrichter" bezieht sich im Rahmen dieses Handbuchs auf das Steuerteil des Frequenzumrichters gemäß NEC-Definition.

Elektrische Geräte dürfen nur von Fachpersonal installiert, betrieben, bedient und gewartet werden. B&R übernimmt keine Verantwortung für mögliche Folgen, die aus der Verwendung dieses Produkts entstehen.

<span id="page-4-0"></span>**Lesen Sie diese Anweisungen gründlich durch, bevor Sie Arbeiten an und mit diesem Umrichter vornehmen.**

## **GEFAHR**

#### **GEFAHR EINES ELEKTRISCHEN SCHLAGS ODER LICHTBOGENS UND EXPLOSIONSGEFAHR**

- Lesen Sie diese Anleitung vollständig und sorgfältig durch, bevor Sie den Umrichter ACOPOSinverter S44 installieren und betreiben. Installation, Einstellung, Reparatur und Wartung müssen von Fachpersonal durchgeführt werden.
- Der Anwender ist für die Einhaltung aller relevanten internationalen und nationalen elektrotechnischen Anforderungen bezüglich der Schutzerdung sämtlicher Geräte verantwortlich.
- Zahlreiche Komponenten des Frequenzumrichters, einschließlich der Leiterplatten, werden über die Netzspannung versorgt. NICHT BERÜHREN! Nur elektrisch isolierte Werkzeuge verwenden.
- Nicht abgeschirmte Bauteile oder Schraubverbindungen an Klemmenleisten bei angelegter Spannung NICHT berühren.
- Die Klemmen PA/+ und PC/– oder die DC-Bus-Kondensatoren NICHT kurzschließen.
- Vor der Wartung des Umrichters:
	- Jegliche Stromversorgung, gegebenenfalls auch die externe Versorgung des Steuerteils, trennen.
	- Ein Schild mit der Aufschrift "NICHT EINSCHALTEN" am Leistungs- oder Trennschalter anbringen.
	- Den Leistungs- oder Trennschalter in der geöffneten Stellung verriegeln.
	- 15 MINUTEN WARTEN, damit sich die DC-Bus-Kondensatoren entladen können.
	- Messung der DC-Busspannung zwischen den Klemmen PA/+ und PA/- durchführen, um zu überprüfen, ob die Gleichspannung unter 42 V liegt. Die LED des Frequenzumrichters ist für die Anzeige vorhandener Spannung am DC-Bus nicht präzise genug.

• Alle Abdeckungen montieren und vor Einschalten der Versorgung oder vor dem Starten und Stoppen des Umrichters schließen.

**Die Nichteinhaltung dieser Anweisungen führt zu Tod oder lebensgefährlichen Verletzungen.**

## **GEFAHR**

#### **UNBEABSICHTIGTER BETRIEB DES GERÄTS**

- Lesen Sie diese Anleitung vollständig und sorgfältig durch, bevor Sie den Umrichter ACOPOSinverter S44 installieren und betreiben.
- Änderungen der Parametereinstellungen müssen durch Fachpersonal erfolgen.

**Die Nichteinhaltung dieser Anweisungen führt zu Tod oder lebensgefährlichen Verletzungen.**

## **WARNUNG**

### **GERÄTESCHÄDEN**

Installieren Sie den Umrichter bzw. Zubehörteile nicht und nehmen Sie sie nicht in Betrieb, wenn sie beschädigt sind.

**Die Nichtbeachtung dieser Anweisungen kann zu Tod, schwerer Körperverletzung oder Materialschäden führen!**

## **WARNUNG**

#### **VERLUST DER STEUERUNG**

- Bei der Entwicklung eines Steuerungsplans müssen
	- mögliche Fehlerzustände der Steuerpfade berücksichtigt und für bestimmte kritische Steuerfunktionen
- Mittel bereitgestellt werden, durch die nach dem Ausfall eines Pfads ein sicherer Zustand erreicht werden kann.
- Beispiele kritischer Steuerfunktionen sind die Notabschaltung (Not-Aus) und der Nachlauf-Stopp.
- Für kritische Steuerfunktionen müssen separate oder redundante Steuerpfade bereitgestellt werden.
- Systemsteuerpfade müssen Kommunikationsverbindungen enthalten. Dabei müssen die Auswirkungen unvorhergesehener Übertragungsverzögerungen oder Verbindungsstörungen berücksichtigt werden.<sup>a</sup>

#### **Die Nichtbeachtung dieser Anweisungen kann zu Tod, schwerer Körperverletzung oder Materialschäden führen!**

a. Weitere Informationen finden Sie in der neuesten Ausgabe der Richtlinien NEMA ICS 1.1, "Safety Guidelines for the Application, Installation, and Maintenance of Solid State Control" sowie in der neuesten Ausgabe der Richtlinien NEMA ICS 7.1, "Safety Standards for Construction and Guide for Selection, Installation and Operation of Adjustable-Speed Drive Systems".

## **A VORSICHT**

#### **INKOMPATIBLE NETZSPANNUNG**

Bevor Sie den Umrichter einschalten und konfigurieren, stellen Sie sicher, dass die Netzspannung mit der auf dem Typenschild des Umrichters angegebenen Versorgungsspannung kompatibel ist. Bei nicht kompatibler Netzspannung kann der Umrichter beschädigt werden.

**Die Nichtbeachtung dieser Anweisungen kann zu Körperverletzung oder Materialschäden führen!**

### **Verwendung von parallel geschalteten Motoren.**

Setzen Sie [Typ Motorsteuerung](#page-52-1)  $\mathcal{L}$  **E** (Seite [53](#page-52-1)) auf 5 **E**  $d$ .

## **VORSICHT**

#### **GEFAHR VON MOTORSCHÄDEN**

Der thermische Motorschutz ist durch den Umrichter nicht länger gegeben. Daher muss für den thermischen Schutz der einzelnen Motoren eine Alternative bereitgestellt werden.

**Die Nichtbeachtung dieser Anweisungen kann zu Materialschäden führen!**

## <span id="page-6-0"></span>**Vorgehensweise zur Inbetriebnahme**

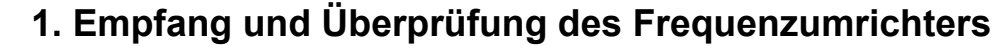

- □ Prüfen Sie, ob die auf dem Etikett aufgedruckte Teilenummer mit der auf Ihrer Bestellung übereinstimmt.
- v Entfernen Sie die Verpackung des ACOPOSinverter und prüfen Sie ihn auf eventuelle Transportschäden.

### **2. Prüfung der Netzspannung**

v Prüfen Sie, ob die Netzspannung mit dem Spannungsbereich des Umrichters kompatibel ist (Seite [9\)](#page-8-0).

### **3. Montage des Frequenzumrichters**

### □ Montieren Sie den Umrichter gemäß den Anweisungen in dieser Anleitung (siehe Seite [11\)](#page-10-0).

**Frequenzumrichters** (siehe Seite [14](#page-13-0))

- □ Schließen Sie den Motor an und achten Sie darauf, dass die Motorschaltung der Netzspannung entspricht.
- □ Schließen Sie die Netzversorgung an, nachdem Sie sichergestellt haben, dass keine Spannung anliegt.
- v Schließen Sie das Steuerteil an.

## **5. Konfiguration des Frequenzumrichters** (siehe

Seite [30](#page-29-0))

- □ Schalten Sie die Spannungsversorgung des Umrichters ein, ohne jedoch einen Startbefehl zu erteilen.
- □ Stellen Sie die Motorparameter (im Konf.-Modus) nur ein, wenn die werkseitige Konfiguration des Umrichters ungeeignet ist.
- □ Führen Sie eine Motormessung (Auto-Tuning) durch.

## **6. Start**

## **Die Schritte 2 bis 4 müssen**<br>Die Montieren Sie ggf. auch die Optionen. im **spannungslosen Zustand** durchgeführt werden. **4. Verkabelung des**

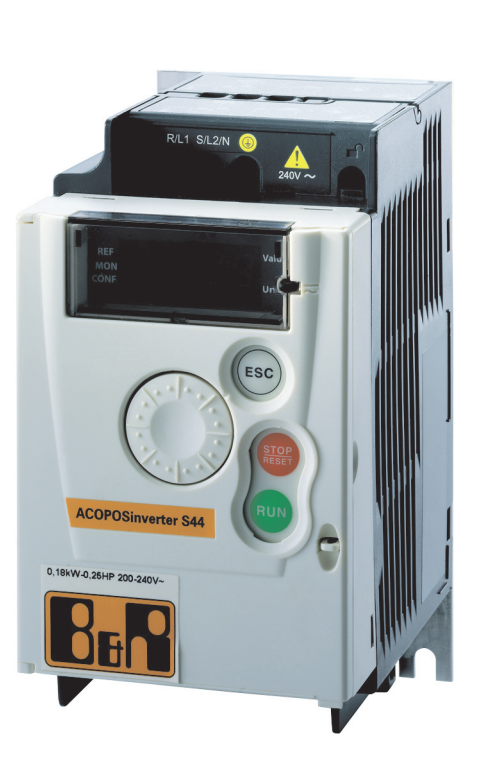

## <span id="page-7-0"></span>**Vor dem Einschalten des Umrichters**

## **GEFAHR**

#### **UNBEABSICHTIGTER BETRIEB DES GERÄTS**

Stellen Sie sicher, dass alle Logikeingänge inaktiv sind, um ein versehentliches Einschalten zu vermeiden.

**Die Nichteinhaltung dieser Anweisungen führt zu Tod oder lebensgefährlichen Verletzungen.**

### **Vor der Konfiguration des Umrichters**

## **GEFAHR**

#### **UNBEABSICHTIGTER BETRIEB DES GERÄTS**

- Lesen Sie diese Anleitung vollständig und sorgfältig durch, bevor Sie den Umrichter ACOPOSinverter S44 installieren und betreiben.
- Änderungen der Parametereinstellungen müssen durch Fachpersonal erfolgen.
- Stellen Sie sicher, dass alle Logikeingänge inaktiv sind, um ein versehentliches Einschalten beim Ändern von Parametern zu vermeiden.

**Die Nichteinhaltung dieser Anweisungen führt zu Tod oder lebensgefährlichen Verletzungen.**

## **Verwendung des Umrichters mit einem Motor unterschiedlicher Bemessungsleistung**

Der Motor weist möglicherweise eine andere Baugröße auf als der Umrichter. Ist die Baugröße des Motors geringer, ist keine spezifische Berechnung erforderlich. Der Motorstrom muss auf den Parameter [Thermischer Nennstrom](#page-77-0) IEH (Seite [78](#page-77-0)) gesetzt werden. Ist die Baugröße des Motors höher (um bis zu 2 Klassen, z. B. Verwendung eines 4 kW (5,5 HP)-Motors mit einem 2,2 kW (3 HP)-Umrichter), dann muss sichergestellt werden, dass der Motorstrom und die Ist-Motorleistung die Nenndaten des Umrichters nicht überschreiten.

### **Netzschütz**

## **VORSICHT**

#### **GEFAHR VON SCHÄDEN AM FREQUENZUMRICHTER**

- Eine häufige Betätigung des Netzschützes vermeiden, um einem vorzeitigem Verschleiß der Filterkondensatoren vorzubeugen.
- Der Ein-/Ausschaltzyklus muss MEHR als 60 Sekunden betragen.

**Die Nichtbeachtung dieser Anweisungen kann zu Materialschäden führen!**

### **Verwendung mit einem Motor geringerer Baugröße oder ohne Motor**

- Gemäß werkseitiger Einstellung ist [Verlust Motorphase](#page-77-1) DPL (Seite [78](#page-77-2)) aktiviert (DPL ist auf YES gesetzt). Zur Überprüfung des Umrichters in einer Test- oder Wartungsumgebung, ohne dass auf einen Motor mit derselben Bemessungsleistung wie der Umrichter umgestellt werden muss (besonders nützlich bei Hochleistungs-Umrichtern), [Verlust Motorphase](#page-77-1) DPL deaktivieren (DPL ist auf  $n \mathbf{D}$  gesetzt).
- Im Motorsteuerungs-Menü  $d \rvert C$  den Parameter [Typ Motorsteuerung](#page-52-1)  $\zeta$   $\zeta$   $\zeta$  E  $\zeta$  Setzen.

## **VORSICHT**

#### **GEFAHR VON MOTORSCHÄDEN**

Der thermische Motorschutz durch den Umrichter ist nicht gegeben, wenn der Motornennstrom weniger als das 0,2-fache des Umrichternennstroms beträgt. In diesem Fall ist eine alternative Einrichtung für den thermischen Motorschutz vorzusehen.

#### **Die Nichtbeachtung dieser Anweisungen kann zu Materialschäden führen!**

#### <span id="page-8-0"></span>**Einphasige Versorgungsspannung: 100…120 V 50/60 Hz**

Für dreiphasige Motoren mit 200/240 V Ausgangsleistung

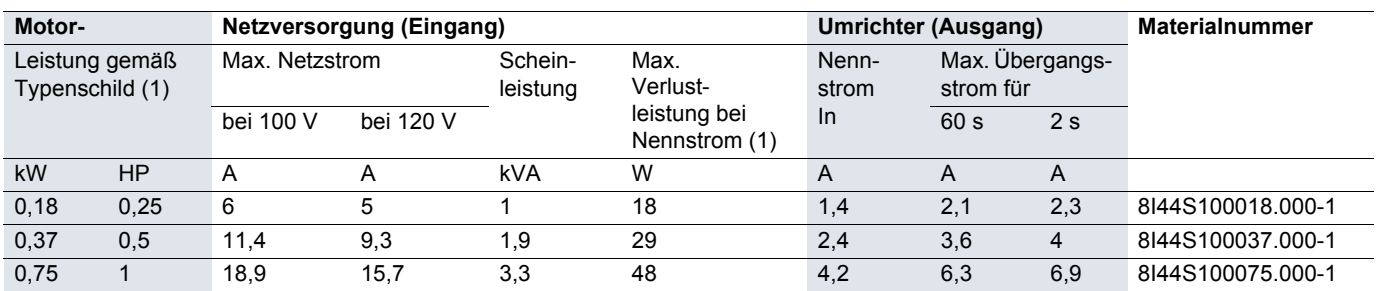

#### **Einphasige Versorgungsspannung: 200…240 V 50/60 Hz**

Für dreiphasige Motoren mit 200/240 V Ausgangsleistung

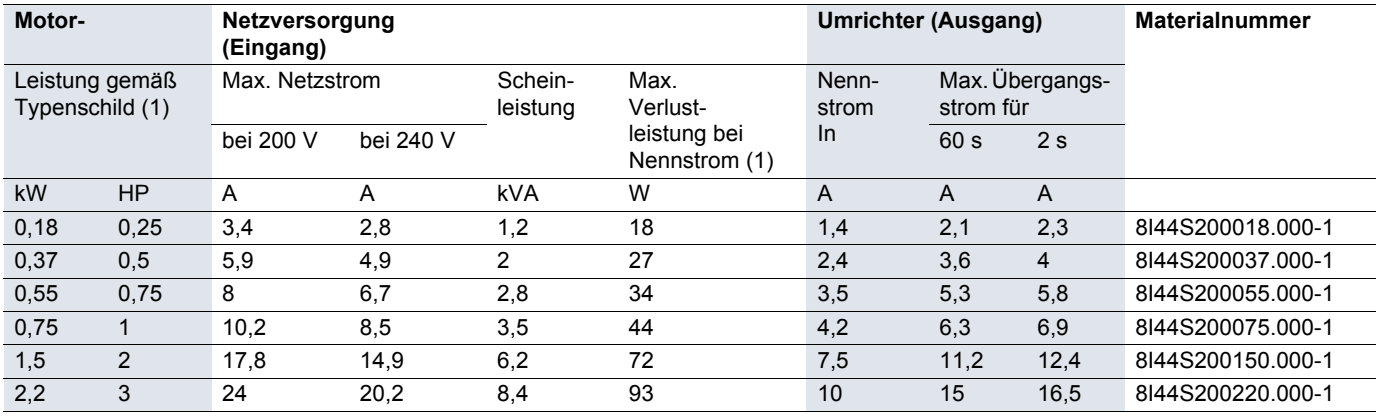

#### **Dreiphasige Versorgungsspannung: 200…240 V 50/60 Hz**

Für dreiphasige Motoren mit 200/240 V Ausgangsleistung

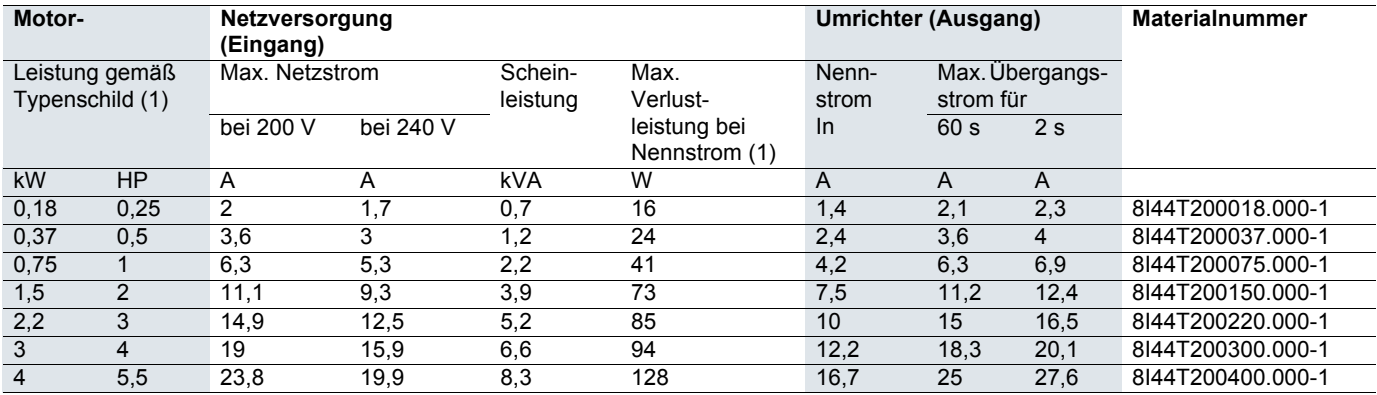

(1)Die Nennleistungen und -ströme gelten für eine Taktfrequenz von 4 kHz im Dauerbetrieb. Die Taktfrequenz ist zwischen 2 und 16 kHz einstellbar.

Bei einer Taktfrequenz von über 4 kHz reduziert der Umrichter im Falle eines übermäßigen Temperaturanstiegs die Taktfrequenz. Der Temperaturanstieg wird von einem Sensor im Leistungsmodul überwacht. Der Nennstrom des Umrichters sollte jedoch reduziert werden (Derating), wenn ein Dauerbetrieb mit über 4 kHz erforderlich ist:

• 10% Derating bei 8 kHz

• 20% Derating bei 12 kHz

• 30% Derating bei 16 kHz

#### <span id="page-9-0"></span>**8I44S100018.000-1, 8I44S100037.000-1, 8I44S200018.000-1, 8I44S200037.000-1, 8I44S200055.000-1, 8I44S200075.000-1, 8I44T200018.000-1, 8I44T200037.000-1 und 8I44T200075.000-1**

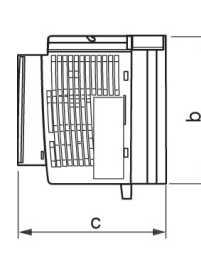

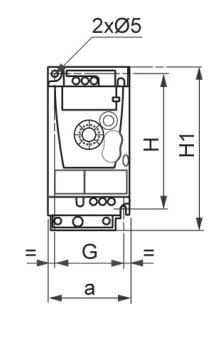

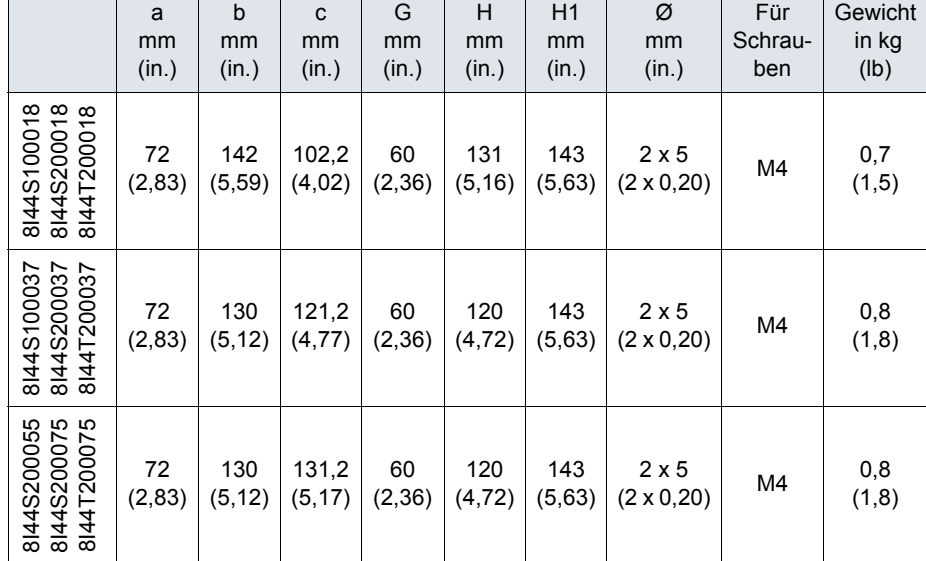

#### **8I44S100075.000-1, 8I44S200150.000-1, 8I44S200220.000-1, 8I44T200150.000-1 und 8I44T200220.000-1**

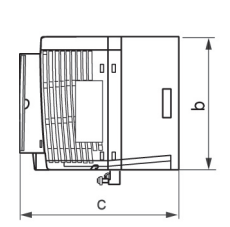

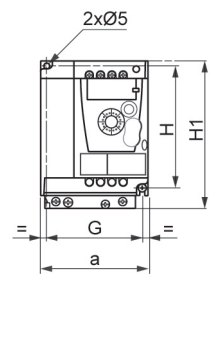

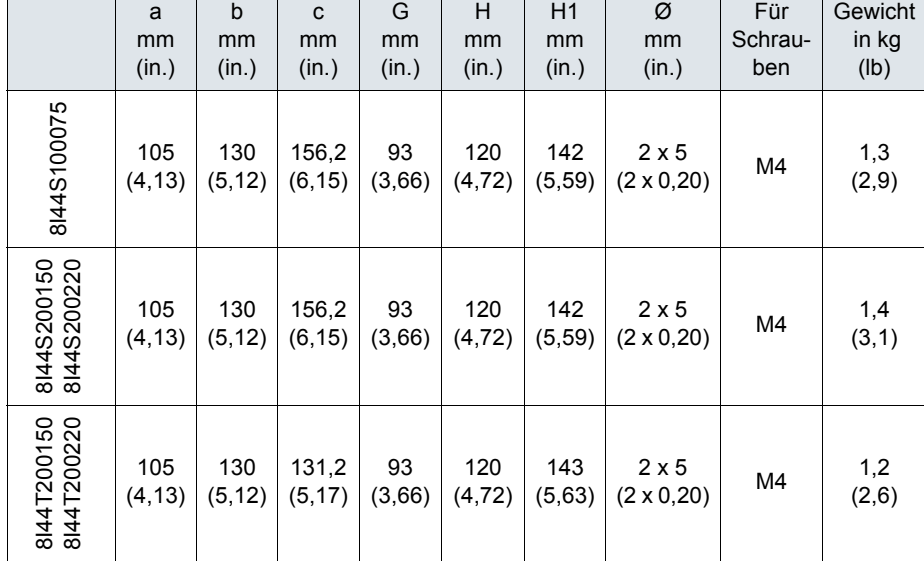

#### **8I44T200300.000-1 und 8I44T200400.000-1**

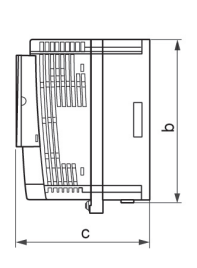

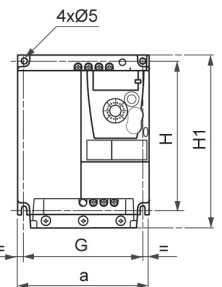

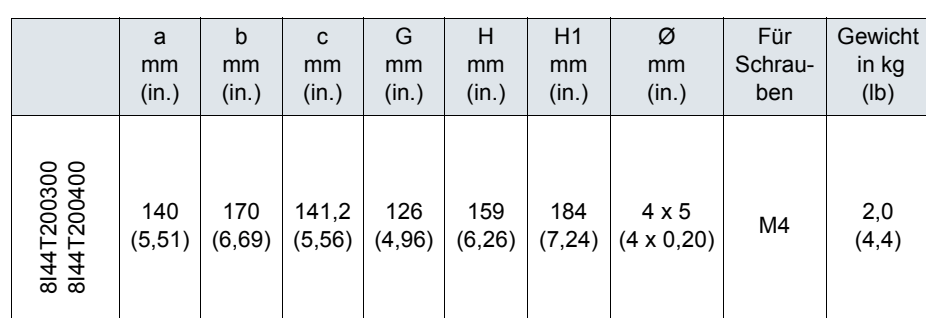

### <span id="page-10-1"></span><span id="page-10-0"></span>**Montage- und Temperaturbedingungen**

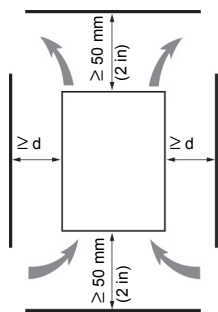

Installieren Sie das Gerät vertikal mit einer Neigung von ± 10°.

Bauen Sie den Umrichter nicht in der Nähe von Wärmequellen ein.

Lassen Sie genügend Abstand, damit die Luftzirkulation für die Kühlung von der Geräteunterseite bis zur Oberseite gewährleistet ist.

Freiraum vor dem Gerät: mindestens 10 mm (0,4 in)

Falls die Schutzart IP20 ausreicht, empfehlen wir, die auf dem Umrichter angeklebte(n) Belüftungsabdeckung(en) wie unten gezeigt zu entfernen.

Wir empfehlen, den Umrichter auf einer thermisch leitfähigen Oberfläche zu installieren.

### **Entfernen der Belüftungsabdeckung(en)**

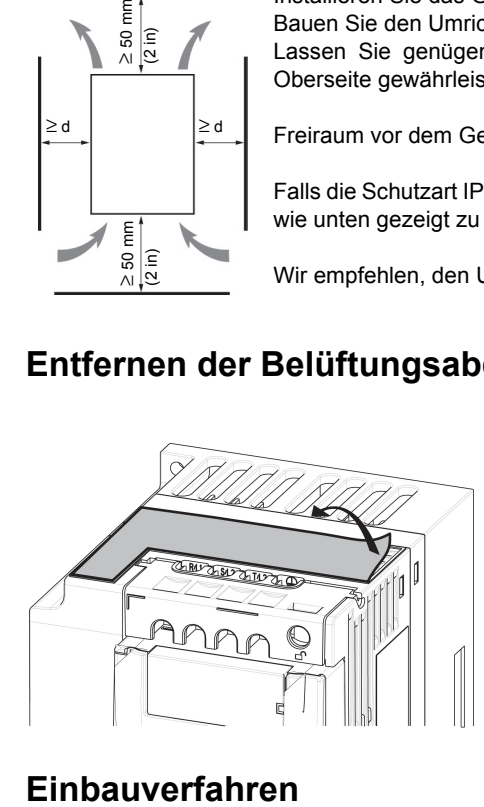

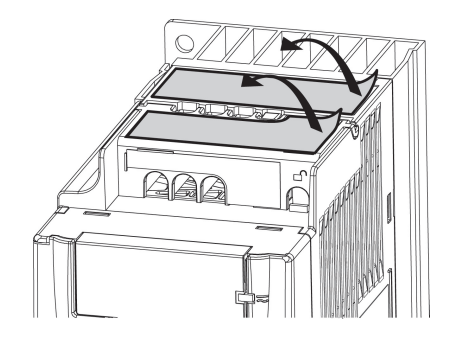

#### **Einbautyp A**

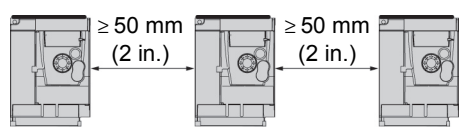

Freiraum ≥ 50 mm (2 in.) auf jeder Seite, bei vorhandener Belüftungsabdeckung Einbautyp A erlaubt den Betrieb des Umrichters bei Umgebungstemperaturen bis 50°C (122°F).

Bei nebeneinander montierten Umrichtern sollten die Belüftungsabdeckungen entfernt

#### **Einbautyp B**

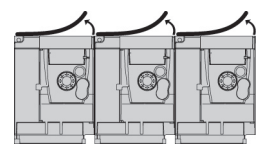

#### **Einbautyp C**

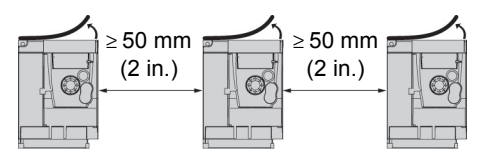

Freiraum ≥ 50 mm (2 in.) auf jeder Seite. Bei einem Betrieb mit Umgebungstemperaturen

über 50°C (122°F) sollte die Belüftungsabdeckung entfernt werden. Die Schutzart ändert sich in IP20.

Diese Einbautypen erlauben den Betrieb des Umrichters bei einer Umgebungstemperatur von 50°C (122°F) und einer Schaltfrequenz von 4 kHz. Bei lüfterlosen Umrichtern ist Derating erforderlich.

werden (Schutzart ändert sich in IP20).

### **Deratingkennlinien**

Reduktionskurven für den Nennstrom (In) in Abhängigkeit von Umgebungstemperatur, Taktfrequenz und Einbautyp.

**8I44S100018.000-1, 8I44S100037.000-1, 8I44S200018.000-1 bis 8I44S200075.000-1 und 8I44T200018.000-1 bis 8I44T200075.000-1**   $1/ln$ 

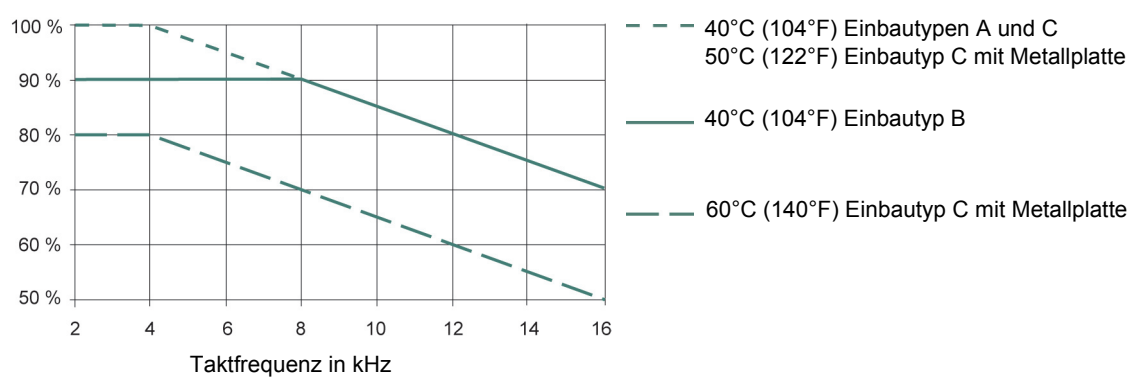

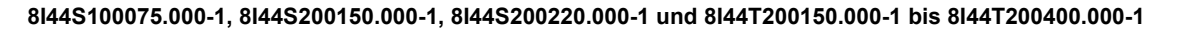

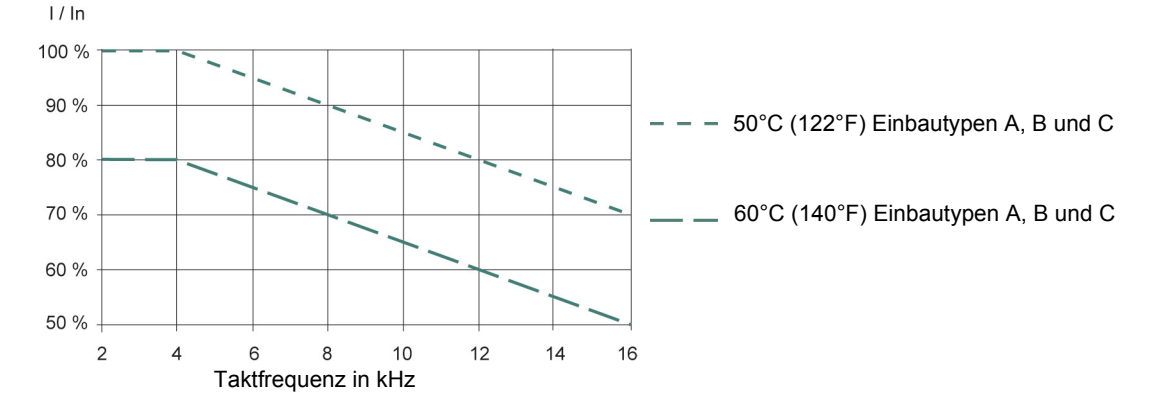

Bei Zwischentemperaturen (z. B. 55°C (131°F)) sind die Werte von 2 Kurven zu interpolieren.

### **Verfahren zur Messung der Busspannung**

## **GEFAHR**

#### **GEFAHR EINES ELEKTRISCHEN SCHLAGS ODER LICHTBOGENS UND EXPLOSIONSGEFAHR**

Lesen Sie die Sicherheitshinweise im Abschnitt "Vorbereitungsmaßnahmen" auf Seite [5](#page-4-0) vollständig und sorgfältig durch, bevor Sie dieses Verfahren durchführen.

**Die Nichteinhaltung dieser Anweisungen führt zu Tod oder lebensgefährlichen Verletzungen.**

Die Spannung des DC-Busses kann 400 VDC überschreiten. Verwenden Sie bei der Durchführung dieses Verfahrens einen Spannungsfühler mit der korrekten Bemessungsspannung. Messen Sie die Spannung des DC-Busses wie folgt:

- **1** Unterbrechen Sie die Spannungsversorgung.
- **2** Warten Sie 15 Minuten, damit sich die Kondensatoren des DC-Busses entladen können.
- **3** Messen Sie die Spannung des DC-Busses zwischen den Klemmen PA/+ und PC/–, um sicherzustellen, dass die Spannung unter 42 VDC liegt.
- **4** Wenn sich die Kondensatoren des DC-Busses nicht vollständig entladen, wenden Sie sich an Ihre regionale B&R Niederlassung. Der Umrichter darf in diesem Fall weder repariert noch in Betrieb gesetzt werden.

### **Installation der EMV-Schirmbleche**

#### **EMV-Schirmbleche: Größe 1 8I0XP001.100-1, Größe 2 8I0XP002.100-1 oder Größe 3 8I0XP003.100-1 sind separat zu bestellen.**

Das EMV-Schirmblech mit den beiden mitgelieferten Schrauben am ACOPOSinverter S44 befestigen, wie in den nachfolgenden Zeichnungen dargestellt.

**Größe 1, Materialnummer 8I0XP001.100-1: 8I44S100018.000-1, 8I44S100037.000-1, 8I44S200018.000-1 bis 8I44S200075.000-1 und 8I44T200018.000-1 bis 8I44T200075.000-1**

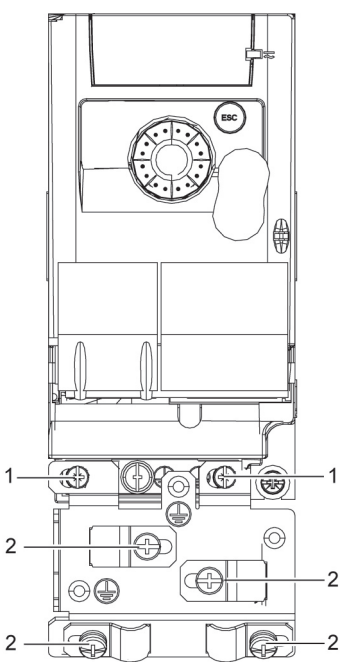

**Größe 2, Materialnummer 8I0XP002.100-1: 8I44S100075.000-1, 8I44S200150.000-1, 8I44S200220.000-1, 8I44T200150.000-1 und 8I44T200220.000-1**

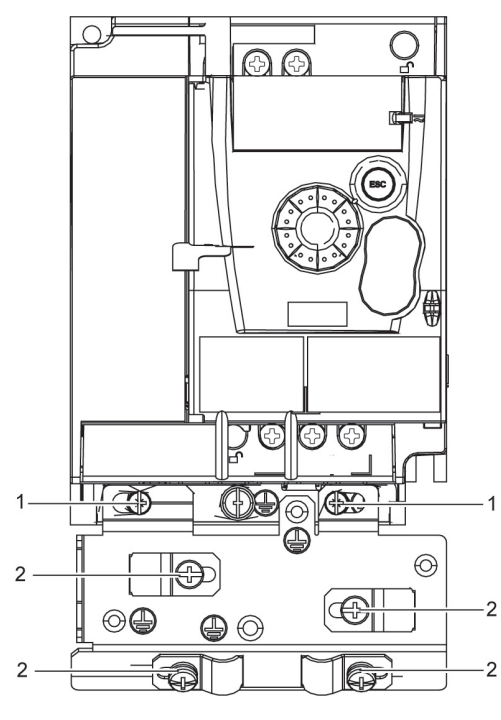

- 1. 2 Befestigungsschrauben
- 2. 4 x M4-Schrauben zur Befestigung der EMV-Klemmen

**Größe 3, Materialnummer 8I0XP003.100-1: 8I44T200300.000-1 und 8I44T200400.000-1**

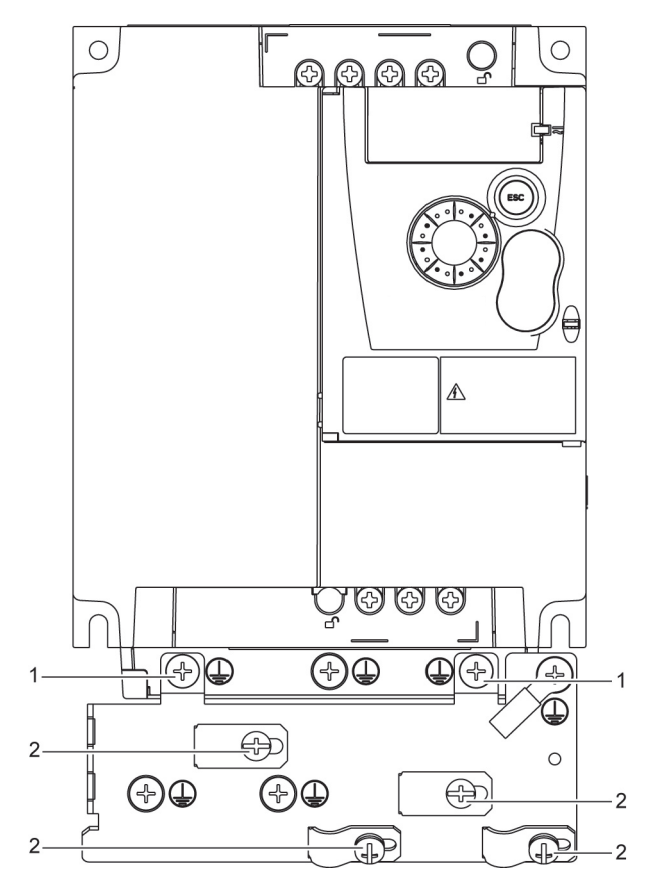

## <span id="page-13-1"></span><span id="page-13-0"></span>**Empfehlungen**

Verlegen Sie die Leistungskabel getrennt von Niedrigpegel-Signalsteuerkreisen (Näherungsschalter, SPS, Messgeräte, Video, Telefon). Verlegen Sie die Steuer- und Leistungskabel stets 90° überkreuz, sofern möglich.

#### **Schutz von Leistungs- und Steuerkreisen**

Befolgen Sie die Empfehlungen zu Leiterquerschnitten gemäß nationalen Vorschriften und Richtlinien. Schließen Sie vor dem Verdrahten der Leistungsklemmen die Erdungsklemme an die Erdungsschrauben unter den Ausgangsklemmen an (siehe Zugang zu den Motorklemmen bei Verwendung geschlossener Kabelschuhe auf Seite [19\)](#page-18-0).

Der Umrichter ist entsprechend den einschlägigen Sicherheitsrichtlinien zu erden. Umrichter des Typs 8I44S2\*\*\*\*\*.000-1 sind mit einem internen EMV-Filter ausgestattet, was zu einem Ableitstrom von über 3,5 mA führen kann.

Wenn die Installationsvorschriften einen vorgeschalteten Schutz durch eine Fehlerstrom-Schutzeinrichtung vorsehen, müssen Sie bei einphasigen Umrichtern ein Gerät vom "Typ A" und bei dreiphasigen Umrichtern ein Gerät vom "Typ B" verwenden. Wählen Sie ein Gerät mit folgenden Eigenschaften:

- Filterung hochfrequenter Ströme
- Einer Verzögerung, die ein Auslösen aufgrund der Ladung von Kapazitäten und Störungskapazitäten beim Einschalten verhindert. Diese Verzögerung ist bei 30-mA-Geräten nicht möglich. Wählen Sie in diesem Fall Geräte, die unempfindlich gegenüber einer unbeabsichtigten Auslösung sind, z. B. Fehlerstrom-Schutzeinrichtungen mit Ableitstromschutz des Typs **SI**.

Wenn die Installation mehrere Umrichter umfasst, ist eine Fehlerstrom-Schutzeinrichtung pro Umrichter vorzusehen.

#### **Steuerung**

Für Steuer- und Sollwertleitungen empfiehlt es sich, ein abgeschirmtes und verdrilltes Kabel mit einem Verdrillungsschlag zwischen 25 und 50 mm (1 und 2 in.) zu verwenden, wie auf Seite [24](#page-23-0) erläutert.

#### **Länge der Motorkabel**

Für Motorkabel mit einer Länge über 50 m (164 ft) bei abgeschirmten Kabeln und über 100 m (328 ft) bei nicht geschirmten Kabeln, bitte Motordrosseln verwenden.

#### <span id="page-13-2"></span>**Erdung des Geräts**

Erden Sie den Umrichter gemäß lokalen und nationalen Vorschriften. Zur Einhaltung von Vorschriften hinsichtlich Ableitstrombegrenzung ist möglicherweise ein Mindestleiterquerschnitt von 10 mm² (6 AWG) erforderlich.

## **A A GEFAHR**

#### **GEFAHR EINES ELEKTRISCHEN SCHLAGS ODER LICHTBOGENS UND EXPLOSIONSGEFAHR**

- Die Montageplatte des Umrichters muss vor dem Einschalten mit der Schutzerde verbunden werden.
- Verwenden Sie hierbei den bereitgestellten Anschlusspunkt für die Erde, wie in der untenstehenden Abbildung veranschaulicht.

**Die Nichteinhaltung dieser Anweisungen führt zu Tod oder lebensgefährlichen Verletzungen.**

## **A A GEFAHR**

## **8I44S100075.000-1, 8I44S200075.000-1 UND 8I44T200075.000-1 - AUF DURCHGEHENDE ERDUNG ACHTEN**

Ein oxidierter Kühlkörper kann eine Isolierschicht zur Montageplatte bilden. Beachten Sie unbedingt die empfohlenen Erdungsanschlüsse.

**Die Nichteinhaltung dieser Anweisungen führt zu Tod oder lebensgefährlichen Verletzungen.**

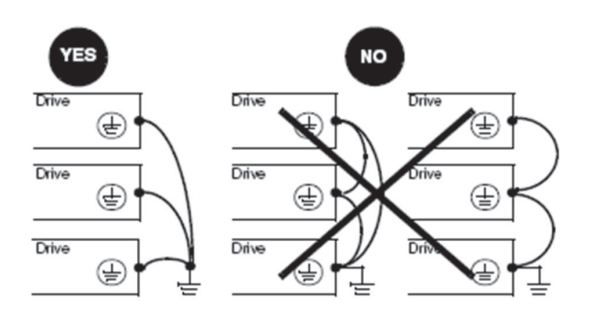

- Stellen Sie sicher, dass der Widerstand der Erde ein Ohm oder weniger beträgt.
- Wenn mehrere Umrichter geerdet werden, muss jeder Umrichter, wie nebenstehend gezeigt, direkt verbunden werden.
- Schleifen Sie keine Erdungskabel ein und schalten Sie sie nicht in Reihe.

## **WARNUNG**

#### **GEFAHR EINER BESCHÄDIGUNG DES UMRICHTERS**

- Der Umrichter wird beschädigt, wenn die Netzspannung an die Ausgangsklemmen (U/T1, V/T2, W/T3) angelegt wird.
- Prüfen Sie die elektrischen Anschlüsse, bevor Sie den Umrichter unter Spannung setzen.
- Wenn Sie den Umrichter durch einen anderen Umrichter ersetzen, prüfen Sie, ob die elektrischen Anschlüsse am Umrichter den in dieser Anleitung angegebenen Verdrahtungsanweisungen entsprechen.

**Die Nichtbeachtung dieser Anweisungen kann zu Tod, schwerer Körperverletzung oder Materialschäden führen!**

## **WARNUNG**

#### **SCHUTZ GEGEN ÜBERSTRÖME**

- Die Schutzeinrichtungen gegen Überströme müssen korrekt aufeinander abgestimmt werden.
- Entsprechend dem "Canadian Electrical Code" sowie dem "National Electricity Code" (USA) muss für den Schutz der Nebenstromkreise gesorgt werden. Verwenden Sie die in dieser Anleitung auf Seite [99](#page-98-0) empfohlenen Sicherungen.
- Schließen Sie den Umrichter nicht an eine Netzeinspeisung an, deren Kurzschlusskapazität den in dieser Anleitung auf Seite [99](#page-98-0) aufgeführten Kurzschlussnennstrom des Umrichters überschreitet.

**Die Nichtbeachtung dieser Anweisungen kann zu Tod, schwerer Körperverletzung oder Materialschäden führen!**

### <span id="page-15-0"></span>**Allgemeines Verdrahtungsschema**

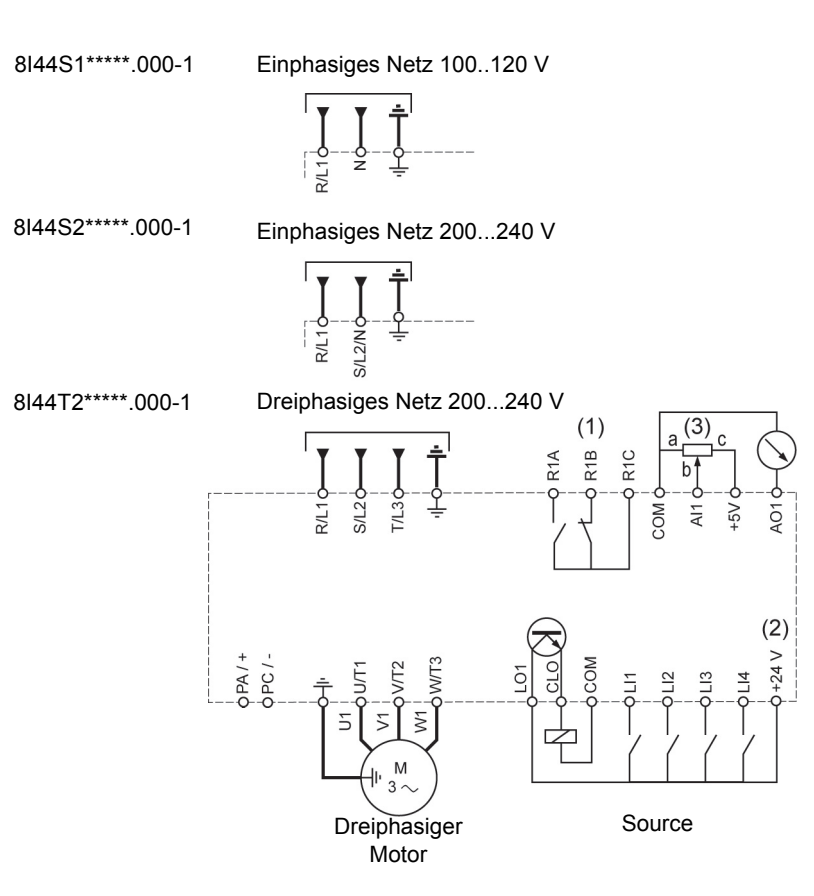

(1) R1 Relaiskontakte zur Fernsignalisierung des Umrichterzustands

(2) Interne + 24 V = Quelle. Bei Verwendung einer externen Quelle (max. + 30 V = ) die 0 V der Quelle mit der COM-Klemme verdrahten. Nicht die + 24 V  $=$  Klemme am Umrichter verwenden.

(3) Sollwertpotenziometer (max. 10 kΩ)

#### **Hinweis:**

• Installieren Sie Überspannungsableiter in allen induktiven Steuerschaltkreisen, die sich neben dem Umrichter befinden oder an den gleichen Schaltkreis gekoppelt sind (Relais, Schaltschütze, Magnetventile usw.).

**Verdrahtungsetiketten**

**8I44S1\*\*\*\*\*.000-1**

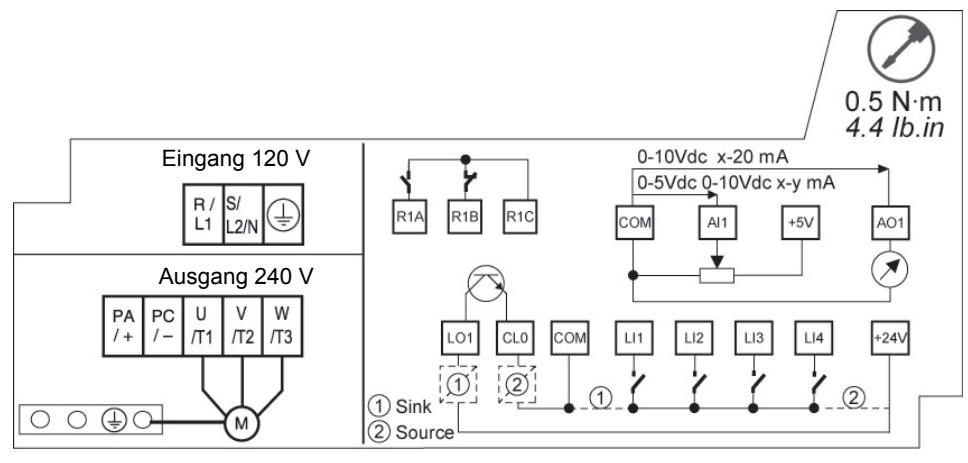

### **8I44S2\*\*\*\*\*.000-1**

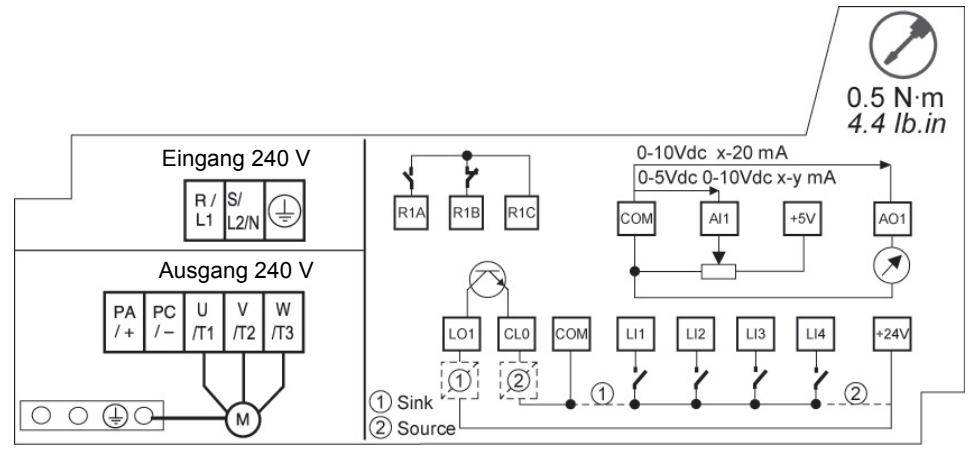

### **8I44T2\*\*\*\*\*.000-1**

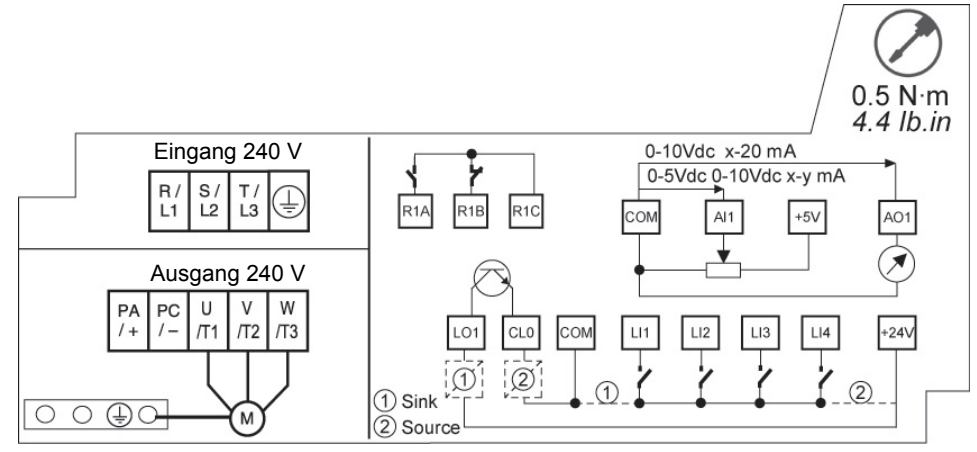

<span id="page-17-0"></span>Die Netzversorgung befindet sich an der Oberseite des Umrichters, die Motorversorgung an der Unterseite. Bei Verwendung abisolierter Kabel ist der Zugang zu den Leistungsklemmen ohne Öffnen der Drahtklemme möglich.

## **Zugang zu den Leistungsklemmen**

### **Zugang zu den Leistungsklemmen bei Verwendung abisolierter Kabel**

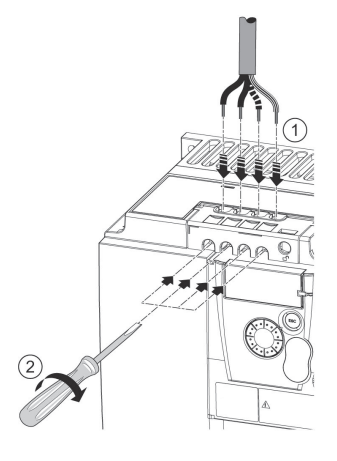

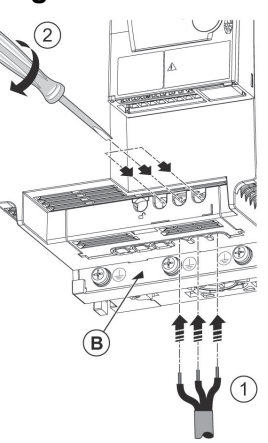

## **A A GEFAHR**

**GEFAHR EINES ELEKTRISCHEN SCHLAGS ODER LICHTBOGENS UND EXPLOSIONSGEFAHR**

Vor dem Einschalten der Spannungsversorgung die Drahtklemme wieder anbringen.

**Die Nichteinhaltung dieser Anweisungen führt zu Tod oder lebensgefährlichen Verletzungen.**

## **A VORSICHT**

#### **VERLETZUNGSGEFAHR**

Die Ausbrechzungen der Drahtklemme mit einer Zange entfernen.

**Die Nichtbeachtung dieser Anweisungen kann zu Körperverletzung oder Materialschäden führen!**

### **Zugang zu den Netzversorgungsklemmen zum Anschluss von geschlossenen Kabelschuhen**

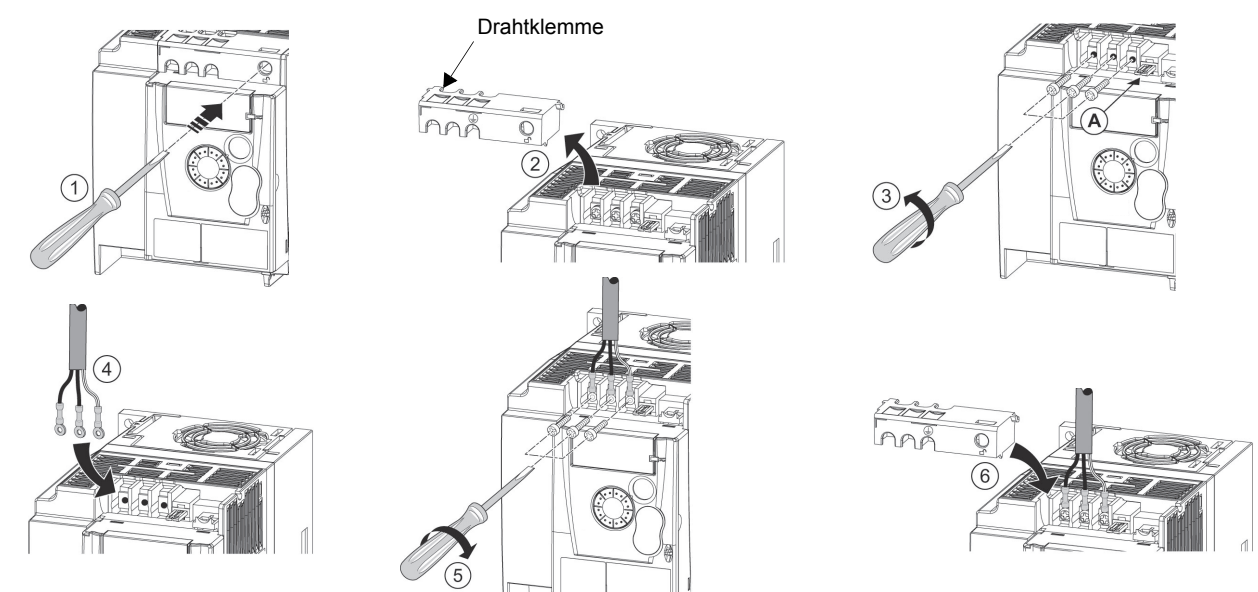

A) IT-Jumper am 8I44S2\*\*\*\*\*.000-1

B) Unter den Ausgangsklemmen befindliche Erdungsklemmen

<span id="page-18-0"></span>**Zugang zu den Motorklemmen bei Verwendung geschlossener Kabelschuhe**

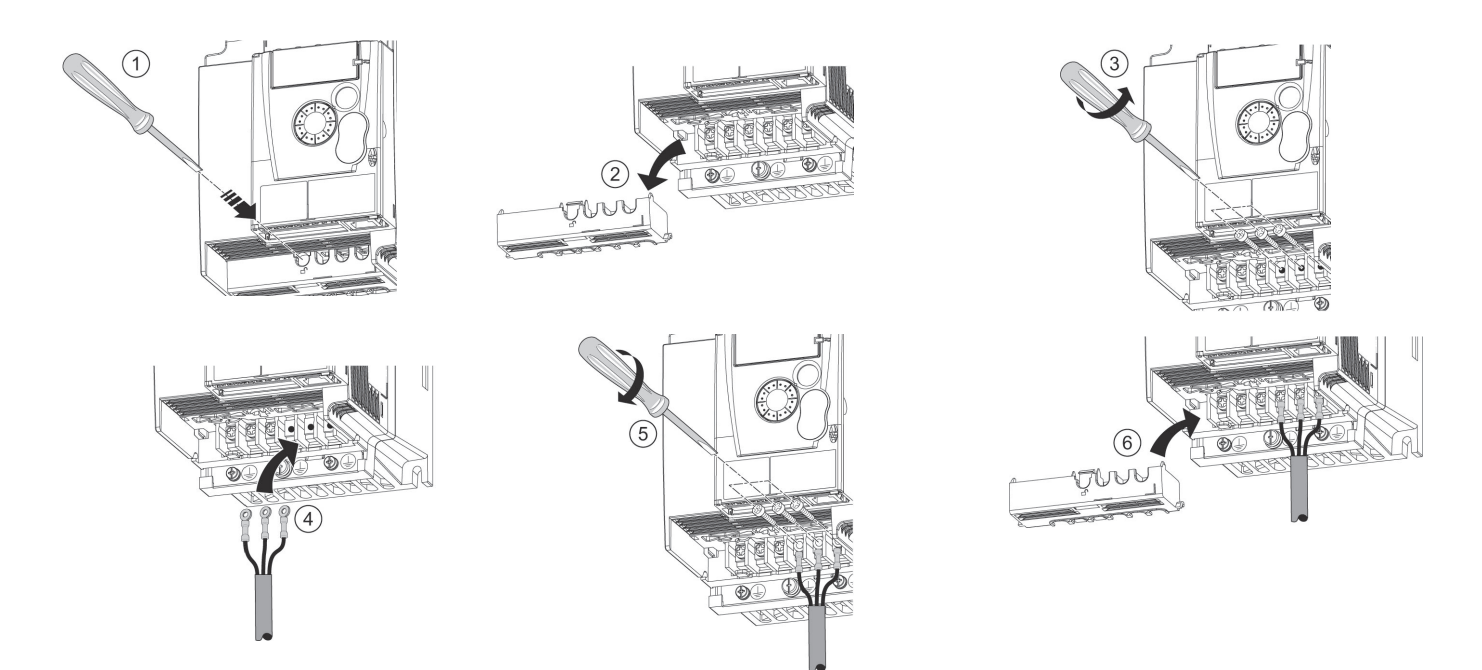

## **Kenndaten und Funktionen der Leistungsklemmen**

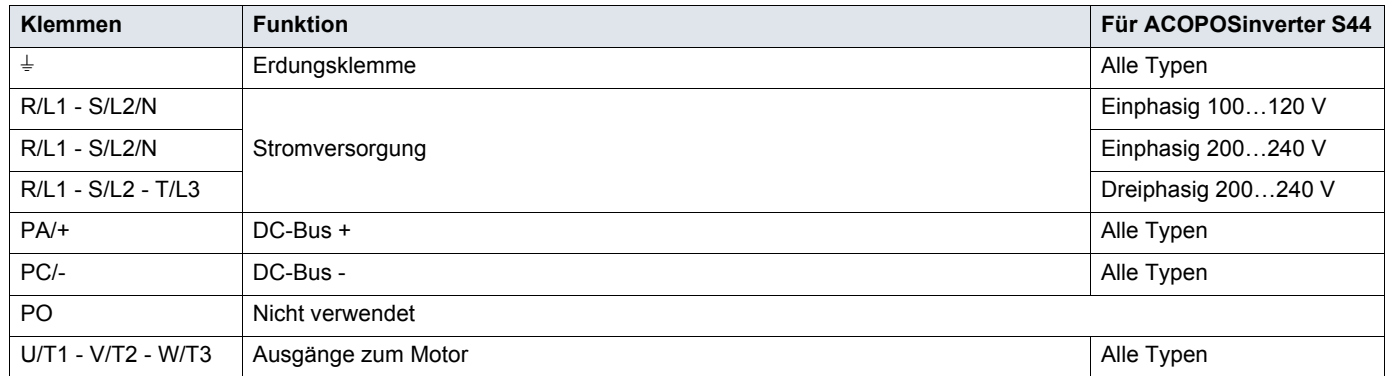

## **Anordnung der Leistungsklemmen**

**8I44S100018.000-1, 8I44S100037.000-1, 8I44S200018.000-1 bis 8I44S200075.000-1 und 8I44T200018.000-1 bis 8I44T200075.000-1**

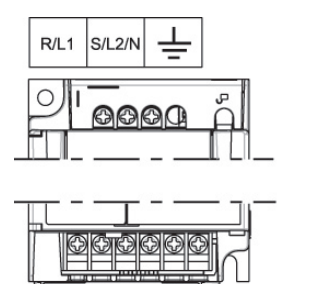

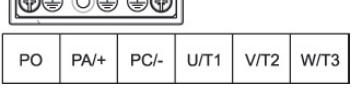

#### **8I44S100075.000-1, 8I44S200150.000-1, 8I44S200220.000-1, 8I44T200150.000-1 und 8I44T200220.000-1**

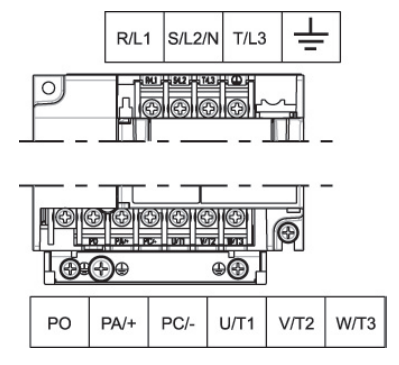

#### **8I44T200300.000-1 und 8I44T200400.000-1**

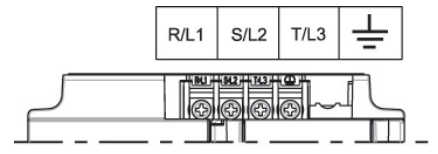

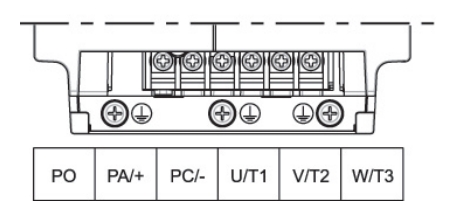

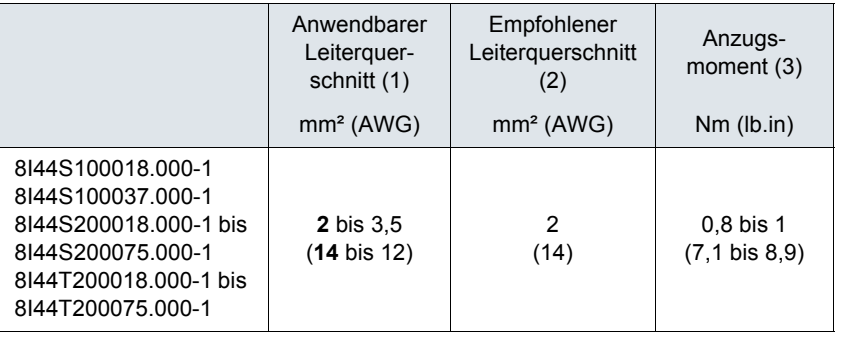

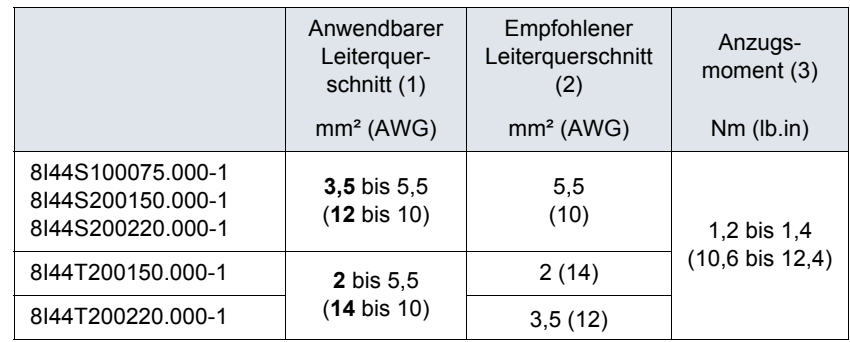

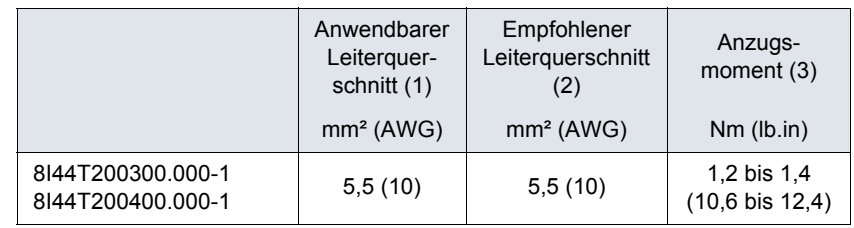

(1)Der fettgedruckte Wert entspricht dem Mindestleiterquerschnitt zur Gewährleistung der Sicherheit

(2)Kupferkabel bei 75°C (167 °F) (Mindestleiterquerschnitt für Einsatz bei Nennleistung)

(3)Empfohlener Wert bis Höchstwert

<span id="page-20-0"></span>Die Steuerkreise von den Leistungskabeln entfernt verlegen. Für Steuer- und Sollwertleitungen empfiehlt es sich, ein abgeschirmtes und verdrilltes Kabel mit einem Verdrillungsschlag zwischen 25 und 50 mm (1 und 2 in.) zum Anschluss der Abschirmung an die Erde zu verwenden, wie auf Seite [24](#page-23-1) erläutert.

### **Zugang zu den Steuerklemmen**

Für die Zugang zu den Steuerklemmen die Abdeckung öffnen. Hinweis: Informationen zu den Funktionen der HMI-Tasten siehe "HMI-Beschreibung" auf Seite [30](#page-29-1).

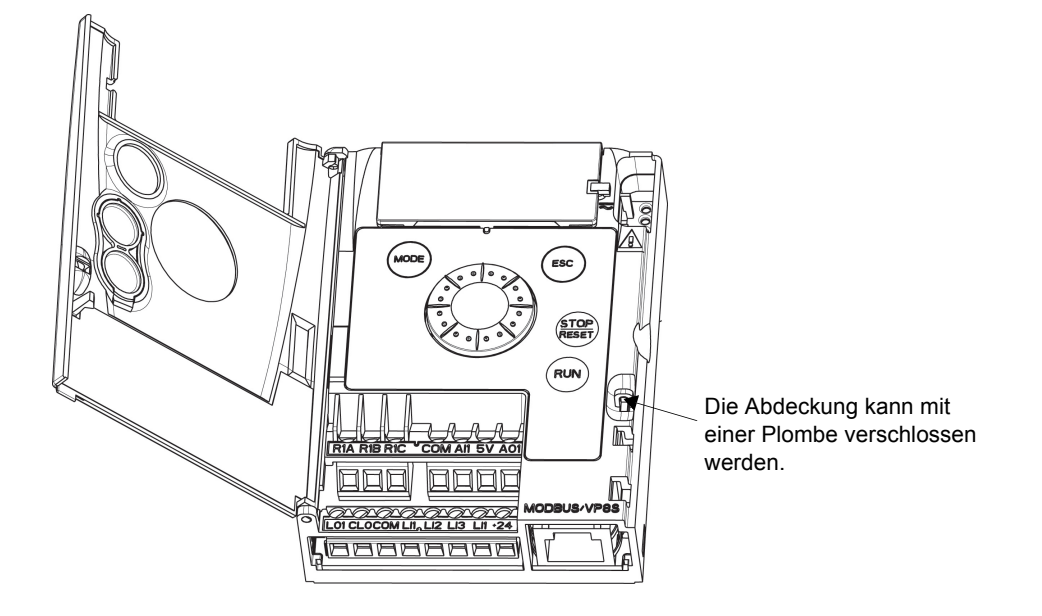

### **Anordnung der Steuerklemmen**

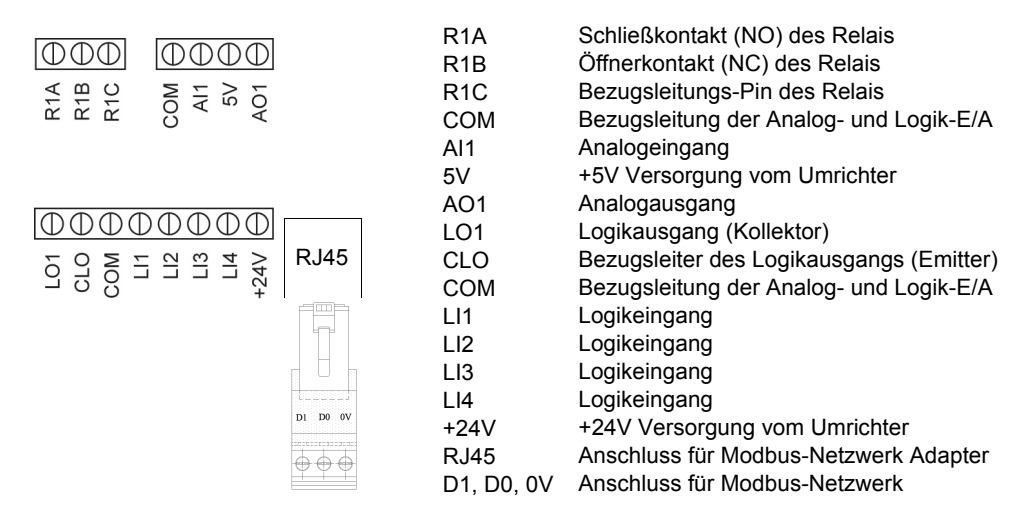

Hinweis: Zum Anschluss der Drähte einen Schlitzschraubendreher (0,6 x 3,5) verwenden.

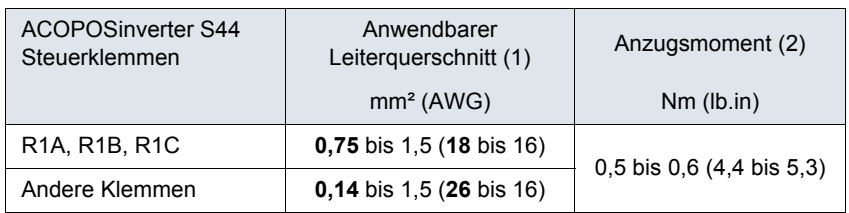

(1)Der fettgedruckte Wert entspricht dem Mindestleiterquerschnitt zur Gewährleistung der Sicherheit (2)Empfohlener Wert bis Höchstwert

## **Kenndaten und Funktionen der Steuerklemmen**

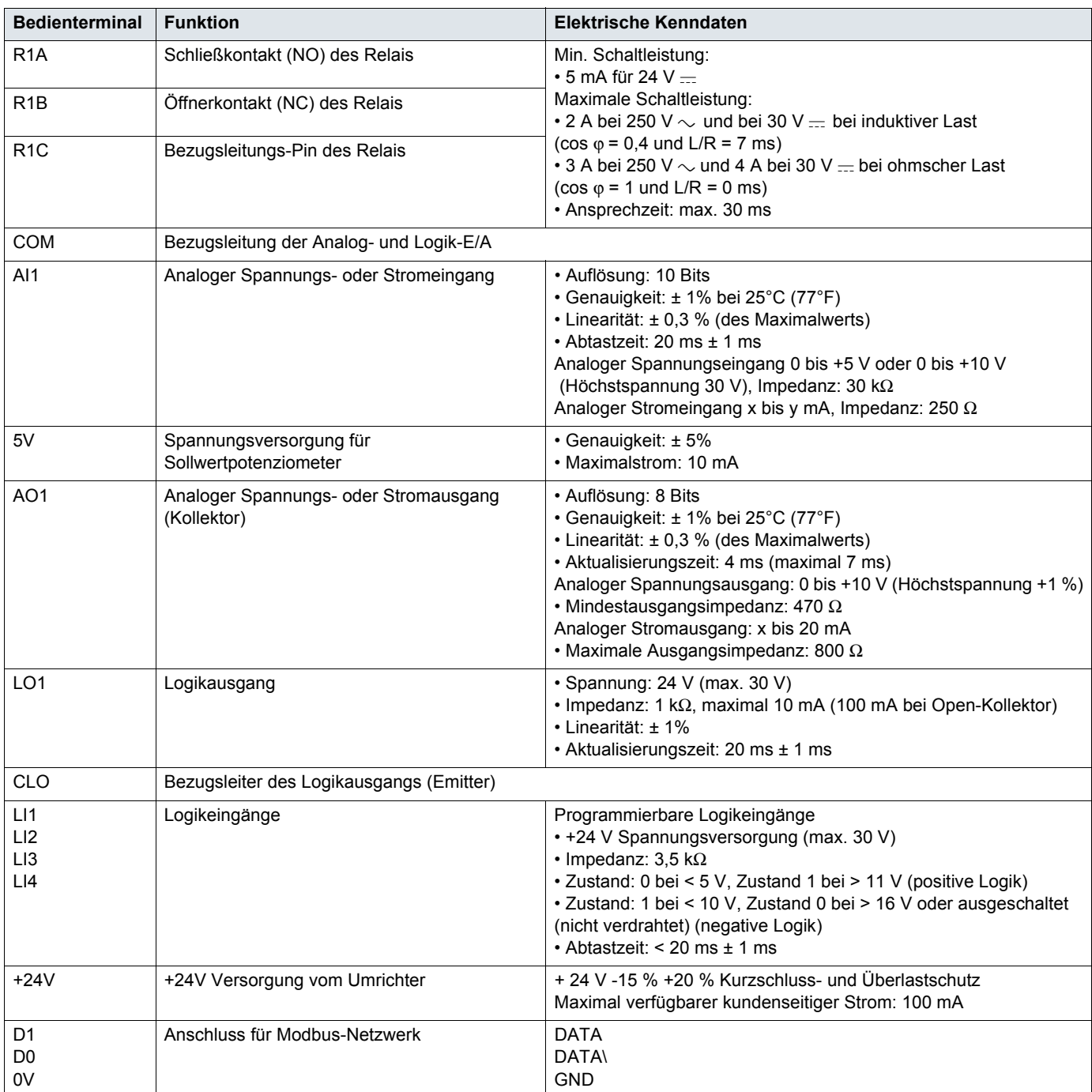

### **Anschlussschemata der Steuerung**

Der Parameter [LI aktiv bei](#page-47-0) [nPL](#page-47-1) (Seite [48](#page-47-1)) dient zur Anpassung des Betriebs der Logikeingänge an die Technologie der programmierbaren Steuerungsausgänge.

- Setzen Sie den Parameter auf  $P \overline{B}$  5 für den Betriebsmodus Source
- Setzen Sie den Parameter auf  $nE$  für den Betriebsmodus Sink

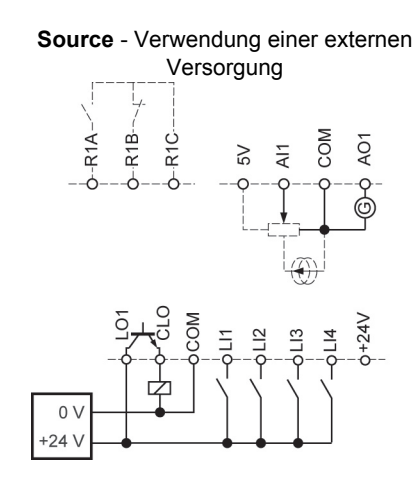

**Source** - Verwendung einer internen Versorgung

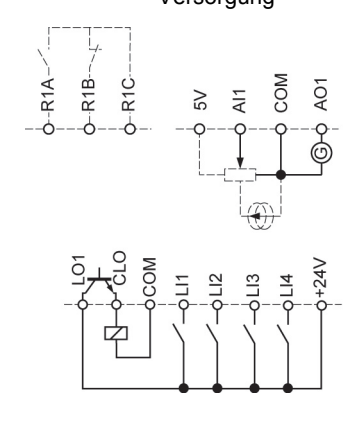

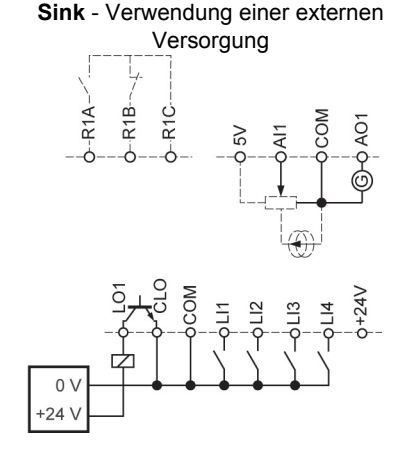

**Sink** - Verwendung einer internen Versorgung

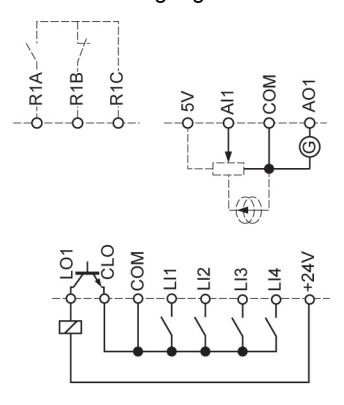

## **GEFAHR**

#### **UNBEABSICHTIGTER BETRIEB DES GERÄTS**

- Eine versehentliche Erdung der für Sink-Logik konfigurierten Logikeingänge kann zu einer unbeabsichtigten Aktivierung von Umrichterfunktionen führen.
- Schützen Sie die Signalleiter vor Schäden, die zu unbeabsichtigter Erdung des Leiters führen könnten.
- Befolgen Sie die Richtlinien gemäß NFPA 79 und EN 60204 für eine korrekte Erdung der Steuerschaltkreise.

**Die Nichteinhaltung dieser Anweisungen führt zu Tod oder lebensgefährlichen Verletzungen.**

## **GEFAHR**

#### **UNBEABSICHTIGTER BETRIEB DES GERÄTS**

- Verwenden Sie keine SPS, um den Logikeingang des Umrichters in den Sink-Modus zu versetzen.
- Wenn ein solches Verhalten erforderlich ist, halten Sie Rücksprache mit Ihrer lokalen B&R Niederlassung.

#### **Die Nichteinhaltung dieser Anweisungen führt zu Tod oder lebensgefährlichen Verletzungen.**

### <span id="page-23-1"></span>**Elektromagnetische Verträglichkeit (EMV)**

**WICHTIG**: Die hochfrequente Erdung mit Potenzialausgleich von Frequenzumrichter, Motor und Kabelabschirmung entbindet nicht davon, die Schutzleiter (PE) (grün-gelb) mit den entsprechenden Anschlussklemmen an jeder Einheit zu verbinden. Siehe "Empfehlungen zur Verdrahtung" auf Seite [14.](#page-13-1)

#### <span id="page-23-0"></span>**Sicherheitsvorkehrungen**

- Erdverbindungen zwischen Frequenzumrichter, Motor und Kabelabschirmung müssen mit hochfrequentem Potenzialausgleich ausgestattet sein.
- Bei Verwendung eines abgeschirmten Kabels für den Motor ein Kabel mit 4 Leitern wählen, von denen einer als Erdungsanschluss zwischen Motor und Umrichter dient. Der Querschnitt des Erdungsleiters ist entsprechend den lokalen und nationalen Vorschriften zu wählen. Diese Abschirmung kann an beiden Enden geerdet werden. Diese Abschirmung kann ganz oder teilweise in Form von Metallrohren oder -kanälen ausgeführt werden, solange keine Unterbrechung der Erdverbindungen auftritt.
- Bei Verwendung eines abgeschirmten Kabels für dynamische Bremswiderstände (DB) ein Kabel mit 3 Leitern wählen, von denen einer als Erdungsanschluss zwischen dynamischem Bremswiderstand und Umrichter dient. Der Querschnitt des Erdungsleiters ist entsprechend den lokalen und nationalen Vorschriften zu wählen. Diese Abschirmung kann an beiden Enden geerdet werden. Diese Abschirmung kann ganz oder teilweise in Form von Metallrohren oder -kanälen ausgeführt werden, solange keine Unterbrechung der Erdverbindungen auftritt.
- Bei Verwendung eines abgeschirmten Kabels für die Steuersignale können beide Enden der Abschirmung geerdet werden, wenn die durch das Kabel verbundenen Geräte nahe beieinander stehen und die Erdungen potenzialausgeglichen sind. Wenn das Kabel an Geräte mit möglicherweise unterschiedlichem Erdungspotenzial angeschlossen ist, die Abschirmung nur an einem Ende erden, um den Fluss hoher Ströme in der Abschirmung zu vermeiden. Die Abschirmung am ungeerdeten Ende kann über einen Kondensator (z. B. 10 nF, 100 V oder höher) geerdet werden, um einen Pfad für das höherfrequente Rauschen zu schaffen. Die Steuerkreise von den Leistungskreisen entfernt verlegen. Für Steuer- und Sollwertkreise empfiehlt es sich, ein abgeschirmtes und verdrilltes Kabel mit einem Verdrillungsschlag zwischen 25 und 50 mm (0,98 und 1,97 in) zu verwenden. Die Steuerkreise von den Leistungskreisen entfernt verlegen. Für Steuer- und Sollwertkreise empfiehlt es sich, ein abgeschirmtes und verdrilltes Kabel mit einem Verdrillungsschlag zwischen 25 und 50 mm (0,98 und 1,97 in) zu verwenden.
- Stellen Sie eine maximale Trennung zwischen dem Leistungskabel (Netzversorgung) und dem Motorkabel sicher.
- Die Motorkabel müssen mindestens 0,5 m (20 in.) lang sein.
- Keinen Überspannungsschutz oder Kondensator mit Korrekturfaktor am Ausgang des Umrichters verwenden.
- Bei Verwendung eines zusätzlichen Eingangsfilters muss dieser möglichst nahe am Umrichter montiert und über ein nicht abgeschirmtes Kabel direkt an das Netz angeschlossen werden. Der Anschluss am Umrichter erfolgt über das Ausgangskabel des Filters.
- Hinweise zur Installation des optionalen EMV-Schirmblechs und zur Einhaltung der Richtlinie IEC 61800-3 finden Sie im Abschnitt "Installation der EMV-Schirmbleche".

## **GEFAHR**

#### **GEFAHR EINES ELEKTRISCHEN SCHLAGS ODER LICHTBOGENS UND EXPLOSIONSGEFAHR**

- Die Kabelabschirmung nur an den Anschlüssen zur Erde an den Metallkabeldurchführungen und unter den Erdungsklemmen freilegen.
- Sicherstellen, dass die Abschirmung nicht mit spannungsführenden Komponenten in Berührung kommen kann.

**Die Nichteinhaltung dieser Anweisungen führt zu Tod oder lebensgefährlichen Verletzungen.**

## **[Verdrahtung](#page-13-0)**

#### **Installationsschema (Beispiel)**

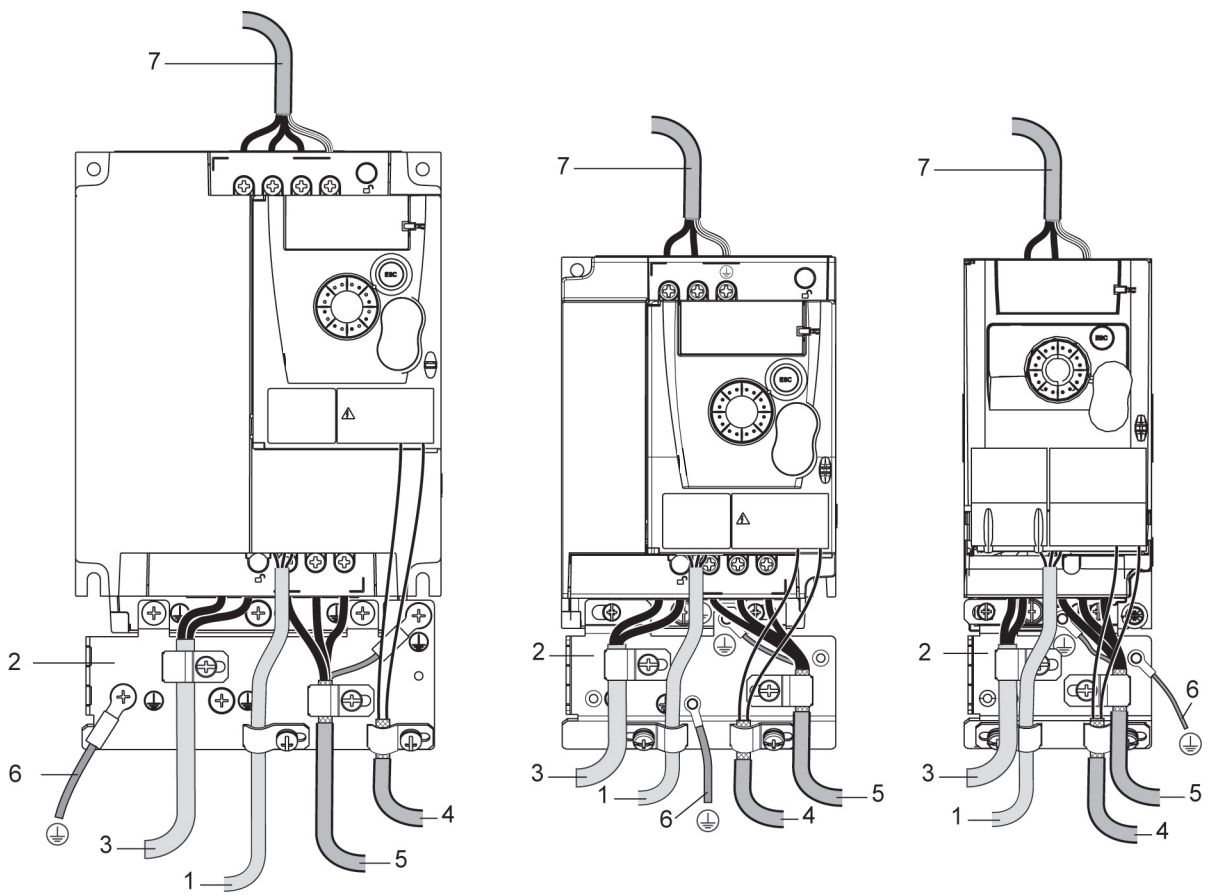

- 1. Nicht geschirmte Leiter für den Ausgang der Störmelderelaiskontakte
- 2. EMV-Schirmblech (nicht im Lieferumfang des Umrichters enthalten) wie im Schema gezeigt anbringen
- 3. PA- und PC-Klemmen
- 4. Abgeschirmtes Kabel zum Anschluss der Steuer-/Signalverdrahtung Für Anwendungen, die mehrere Leiter erfordern, kleine Querschnitte verwenden (0,5 mm<sup>2</sup>, 20 AWG). Sie muss ununterbrochen sein, und etwaige zwischenliegende Anschlussklemmen müssen sich in EMV-geschirmten Metallgehäusen befinden.
- 5. Abgeschirmtes Kabel für den Anschluss an den Motor mit Abschirmung, die an beiden Enden an die Erde angeschlossen ist Sie muss ununterbrochen sein, und etwaige zwischenliegende Anschlussklemmen müssen sich in einem EMV-geschirmten Metallgehäuse befinden. Der Schutzleiter (PE) (grün-gelb) des Motorkabels muss an das geerdete Gehäuse angeschlossen werden.
- 6. Erdungsleiter, Querschnitt 10 mm² (6 AWG) gemäß Richtlinie IEC 61800-5-1
- 7. Leistungseingang (nicht geschirmtes Kabel)

Die Abschirmung von Kabel 4 und 5 möglichst nahe am Umrichter anbringen und erden:

- Die Abschirmung freilegen
- Kabelschellen geeigneter Größe zur Befestigung am Gehäuse um die Abschnitte legen, an denen die Abschirmung freigelegt wurde.
- Die Abschirmung muss fest an der Metallplatte angebracht sein, sodass der Berührungskontakt sichergestellt ist.
- Schellentyp: Edelstahl

### **EMV-Bedingungen für den 8I44S2\*\*\*\*\*.000-1**

Die EMV-Kategorie C1 ist erreicht, wenn die Länge der abgeschirmten Kabel maximal 5 Meter (16,4 ft) und die Taktfrequenz 5 F r , Seite [55](#page-54-1) 4, 8 oder 12 kHz beträgt.

Die EMV-Kategorie C2 ist erreicht, wenn die Länge der abgeschirmten Kabel maximal 10 Meter (32,8 ft) und die Taktfrequenz 5 F r , Seite [55](#page-54-1) 4, 8 oder 12 kHz beträgt und wenn die Länge der abgeschirmten Kabel maximal 5 Meter (16,4 ft) bei beliebiger Taktfrequenz beträgt.

### <span id="page-25-0"></span>**Interner EMV-Filter am 8I44S2\*\*\*\*\*.000-1**

Alle Umrichter des Typs 8I44S2\*\*\*\*\*.000-1 sind mit einem integrierten EMV-Filter ausgestattet. Als Resultat entstehen Ableitströme gegen Erde. Wenn der Ableitstrom die Kompatibilität mit Ihrer Installation (Fehlerstrom-Schutzeinrichtung o.ä.) beeinträchtigt, können Sie den Ableitstrom durch Öffnen des IT-Jumpers verringern, wie nachstehend gezeigt. Bei dieser Konfiguration ist die elektromagnetische Verträglichkeit nicht garantiert.

## **VORSICHT**

#### **VERKÜRZTE NUTZUNGSDAUER DES UMRICHTERS**

Wenn bei Nennwerten des 8I44S2\*\*\*\*\*.000-1 die Filter nicht angeschlossen sind, darf die Taktfrequenz 4 kHz nicht überschreiten. Hinweise zur Einstellungen finden Sie im Abschnitt über die [Taktfrequenz](#page-54-0)  $5F_r$  auf Seite  $55$ .

#### **Die Nichtbeachtung dieser Anweisungen kann zu Materialschäden führen!**

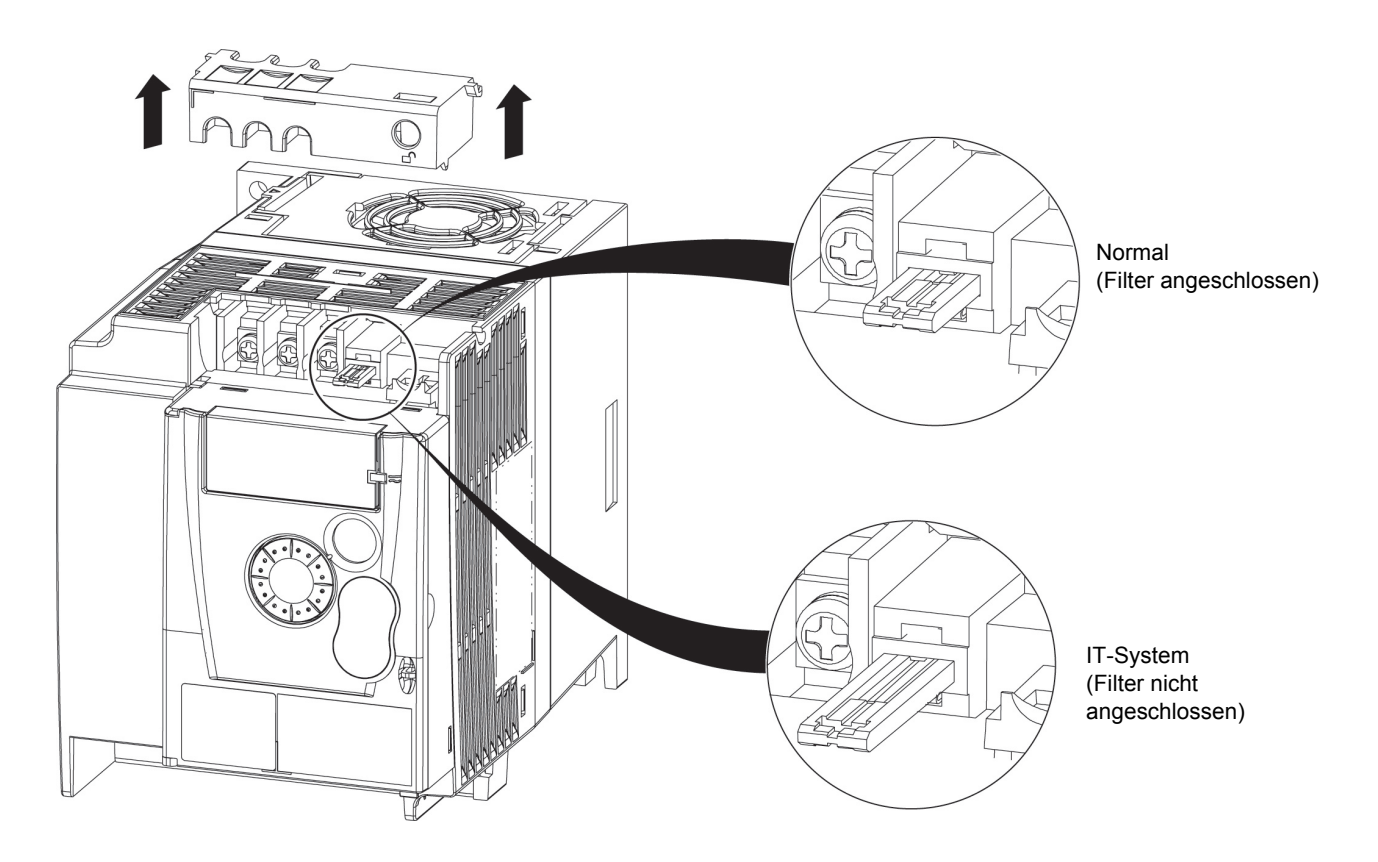

<span id="page-26-0"></span>Lesen Sie sorgfältig die Sicherheitshinweise in der Bedienungsanleitung und im Katalog. Prüfen Sie vor Einschalten und Betrieb des Umrichters die folgenden Punkte in Bezug auf die mechanische und elektrische Installation. Die vollständige Dokumentation finden Sie unter www.br-automation.com.

#### **1. Mechanische Installation**

- Hinweise zu Einbautypen des Umrichters und Empfehlungen zur Umgebungstemperatur finden Sie in den Anweisungen unter [Montage- und Temperaturbedingungen](#page-10-1) auf Seite [11.](#page-10-1)
- Installieren Sie den Umrichter wie angegeben vertikal, siehe Anweisungen unter [Montage- und Temperaturbedingungen](#page-10-1) auf Seite [11](#page-10-1).
- Die Verwendung dieses Umrichters muss gemäß den in der Richtlinie 60721-3-3 beschriebenen Umgebungsbedingungen und gemäß den im Katalog angegebenen Werten erfolgen.
- Installieren Sie die für Ihre Anwendung erforderlichen Optionen, siehe Katalog.

#### **2. Elektrische Installation**

- Erden Sie den Umrichter, Siehe hierzu [Erdung des Geräts](#page-13-2) auf Seite [14.](#page-13-2)
- Stellen Sie sicher, dass die Eingangsspannung der Nennspannung des Umrichters entspricht, und schließen Sie die Netzversorgung an, wie im Kapitel ["Allgemeines Verdrahtungsschema"](#page-15-0) auf Seite [16](#page-15-0) dargestellt.
- Vergewissern Sie sich, dass geeignete Eingangssicherungen und ein Leistungsschalter gemäß den Angaben auf Seite [99](#page-98-0) installiert sind.
- Verdrahten Sie die Steuerklemmen gemäß den Anforderungen. Siehe [Steuerklemmen](#page-20-0) auf Seite [21.](#page-20-0) Trennen Sie die Leistungs- und Steuerkabel gemäß den Vorschriften zur EMV-Kompatibilität auf Seite [24](#page-23-1).
- Die Umrichter des Typs 8I44S2\*\*\*\*\*.000-1 sind mit einem integrierten EMV-Filter ausgestattet. Der Ableitstrom kann mit Hilfe des IT-Jumpers verringert werden, wie im Absatz "Interner EMV-Filter am 8I44S2\*\*\*\*\*.000-1" auf Seite [26](#page-25-0) beschrieben.
- Stellen Sie sicher, dass die Motoranschlüsse der Spannung entsprechen (Stern, Delta).

#### **3. Betrieb des Umrichters**

- Schalten Sie den Umrichter ein. Beim erstmaligen Einschalten wird die [Standardmotorfrequenz](#page-41-1) **b Fr (Seite [42\)](#page-41-2) angezeigt. Prüfen** Sie, ob die durch den Parameter festgelegte Frequenz  $b \mathsf{F}_r$  (die Werkseinstellung lautet 50 Hz) der Frequenz des Motors entspricht. Siehe [Erstmaliges Einschalten](#page-30-0) auf Seite [31.](#page-30-0) Danach wird beim Einschalten jeweils  $\epsilon$  d Y am HMI angezeigt.
- Unter "MyMenu" (oberer Teil des KONF-Modus) können Sie den Umrichter für die meisten Anwendungen konfigurieren (siehe Seite [42\)](#page-41-0).
- [Rückkehr zur Werks-/gespeicherten Konfiguration](#page-42-0)  $F E 5$  auf Seite [43](#page-42-0) ermöglicht ein Rücksetzen des Umrichters auf die Werkseinstellungen.

### <span id="page-27-0"></span>**Werkseinstellungen des Umrichters**

Der ACOPOSinverter S44 ist werkseitig auf die häufigsten Betriebsbedingungen eingestellt (Motornenndaten gemäß Umrichternenndaten):

- Anzeige: Umrichter bereit  $(rdY)$  im Stillstand oder Motorfrequenz-Sollwert im Betrieb
- Automatische Anpassung der Auslauframpe im Falle von Überspannung beim Bremsen
- Kein automatischer Wiederanlauf nach Löschen einer festgestellten Störung
- Logikeingänge:
	- LI1: Rechtslauf (2-Draht-Steuerung bei Übergang)
	- LI2, LI3, LI4: keine Zuweisung
- Logikausgang: LO1: keine Zuweisung
- Analogeingang: AI1 (0 bis + 5 V) Frequenzsollwert
- Relais R1: Der Kontakt öffnet sich, wenn ein Fehler festgestellt wird (oder Ausschalten des Umrichters)
- Analogausgang AO1: keine Zuweisung

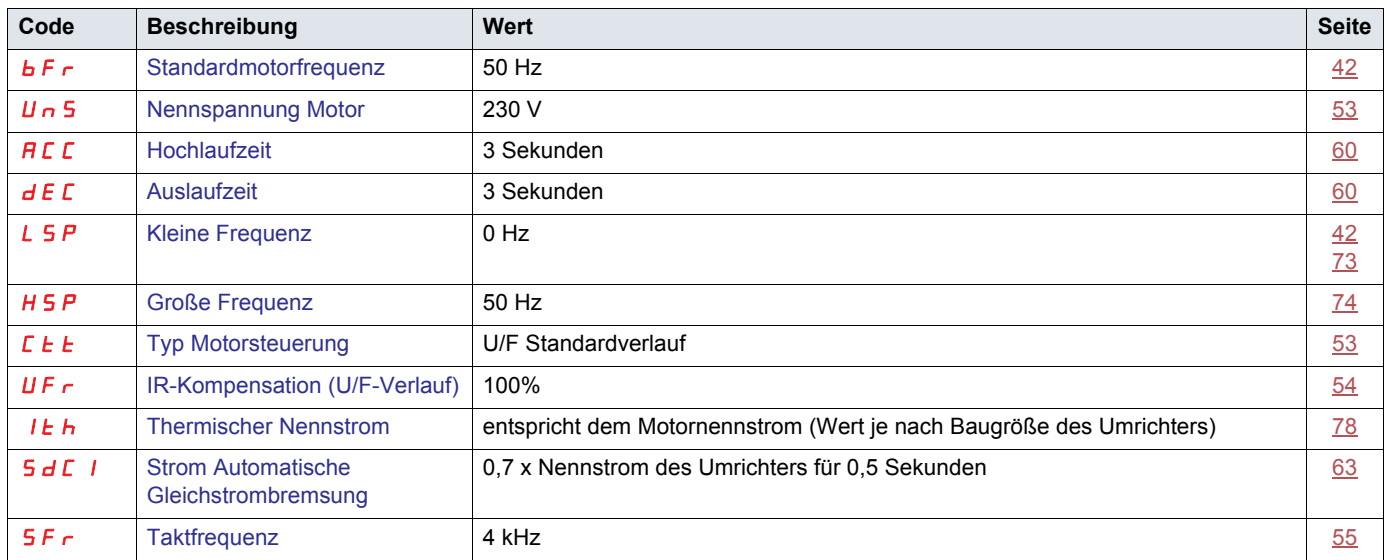

Wenn die oben genannten Werte mit der Anwendung vereinbar sind, kann der Umrichter ohne Modifizierung der Einstellungen eingesetzt werden.

### **Verdrahtungsschema für werkseitige Voreinstellungen des Umrichters**

8I44T2\*\*\*\*\*.000-1

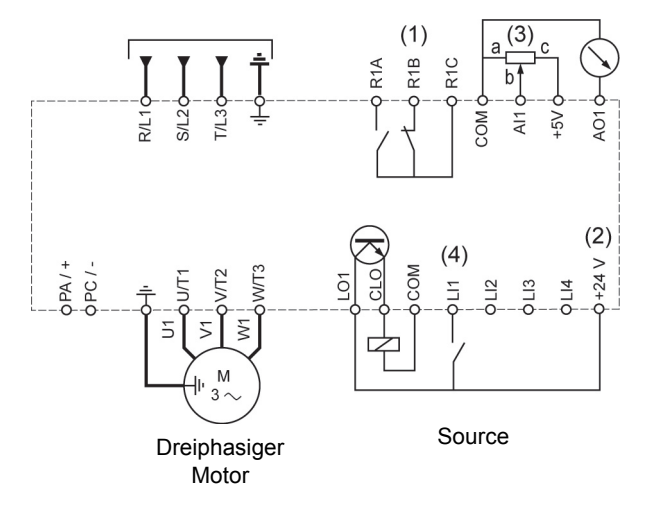

(1) R1 Relaiskontakte zur Fernsignalisierung des Umrichterzustands

(2) Interne + 24 V = Quelle. Bei Verwendung einer externen Quelle (max. + 30 V = ) die 0 V der Quelle mit der COM-Klemme verdrahten. Nicht die + 24 V = Klemme am Umrichter verwenden.

(3) Sollwertpotenziometer (max. 10 kΩ)

(4) Rechtslauf

## <span id="page-28-0"></span>**Störmelderelais, Entriegelung**

Das Störmelderelais R1 ist geschlossen, wenn der Umrichter eingeschaltet ist und keine Störung aufweist. Im Fehlerfall oder bei Unterbrechung der Spannungsversorgung zum Umrichter fällt der Kontakt ab.

Die Entriegelung des Umrichters nach einem Fehler geschieht wie folgt:

- durch Abschalten und Abwarten bis zum Erlöschen der Anzeige und anschließendes Wiederanschalten des Umrichters,
- automatisch in den unter "Aut. Wiederanlauf" (Menü FL  $k 1$ , [Automatischer Wiederanlauf](#page-74-0)  $RE_{r}$  auf Seite [75](#page-74-0) auf YES gesetzt) beschriebenen Fällen
- durch einen Logikeingang, der der Reset-Funktion zugeordnet ist (Menü FL E -, [Fehlerreset](#page-74-2) r 5 F auf Seite [75](#page-74-3) auf L\*H eingestellt).

## **Thermischer Schutz des Umrichters**

Der thermische Schutz erfolgt durch einen in das Leistungsmodul integrierten PTC-Fühler.

### **Belüftung der Umrichter**

Baugrößen bis 0,75 kW (1 HP) sind nicht mit einem Lüfter ausgestattet. Der Lüfter läuft nur dann, wenn der thermische Zustand des Umrichters eine Belüftung erforderlich macht.

### **Thermischer Schutz des Motors**

#### **Funktion:**

Thermischer Schutz durch Berechnung von I<sup>2</sup>t.

**Hinweis: Der Speicher des thermischen Motorzustandes wird beim Abschalten des Umrichters auf Null zurückgesetzt, wenn** [Speicher Thermischer Zustand Motor](#page-77-3)  $\Pi \in \Pi$  auf Seite [78](#page-77-4) nicht auf *YES* gesetzt ist.

## **VORSICHT**

#### **GEFAHR VON MOTORSCHÄDEN**

Unter folgenden Bedingungen ist ein externer Motorüberlastschutz erforderlich:

- Wiedereinschalten des Produkts, da kein Speicher des thermischen Zustands des Motors vorhanden ist
- Paralleler Betrieb mehrerer Motoren
- Betrieb von Motoren, deren Nennstrom weniger als das 0,2-fache des Umrichternennstroms beträgt
- Verwendung von Motorumschaltung

**Die Nichtbeachtung dieser Anweisungen kann zu Materialschäden führen!**

## **VORSICHT**

#### **ÜBERHITZUNG DES MOTORS**

- Dieser Umrichter liefert keinen vollständigen thermischen Motorschutz.
- Zum Schutz sämtlicher Drehzahlen und Lastzustände ist möglicherweise ein Temperaturfühler im Motor erforderlich.
- Wenden Sie sich bezüglich der thermischen Kapazitäten an den Motorhersteller, wenn ein Betrieb über den gewünschten
- Drehzahlbereich hinaus geht.

**Die Nichtbeachtung dieser Anweisungen kann zu Materialschäden führen!**

### <span id="page-29-1"></span><span id="page-29-0"></span>**HMI-Beschreibung**

#### **Funktionen der Anzeige und der Tasten**

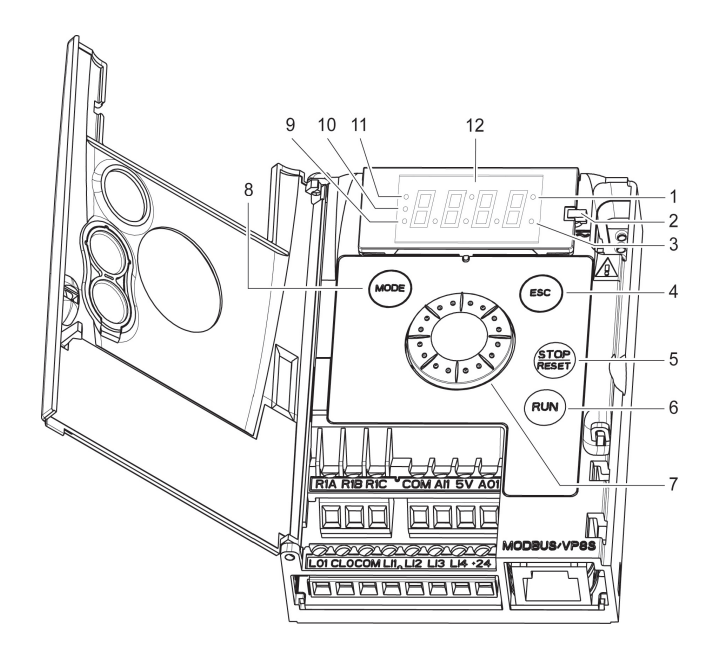

- **1.** Werte-LED (a) (b)
- 2. Lade-LED
- 3. Einheiten-LED (c)
- 4. ESC-Taste: Dient zum Verlassen eines Menüs oder Parameters oder zur Rückkehr vom angezeigten Wert zum zuletzt gespeicherten Wert.
- 5. Taste STOP/RESET: Stoppt den Motor (kann durch die Frontklappe verborgen sein, wenn die Funktion deaktiviert ist). **Wichtig: Siehe Anweisungen zum Entfernen der Abdeckung**  für "RUN/STOP".
- 6. Taste RUN: Startet den Umrichter, wenn die Funktion konfiguriert ist (kann durch die Frontklappe verborgen sein, wenn die Frontklappe deaktiviert ist).
- 7. Drehrad
	- Fungiert im lokalen Modus als Potenziometer.
	- Zur Menünavigation (Drehen im oder entgegen dem Uhrzeigersinn)
	- und Auswahl / Bestätigung (Drücken).
	- ENT Diese Aktion wird durch folgendes Symbol dargestellt:
- Taste MODE
- Dient zum Umschalten zwischen Steuer-/Programmiermodus. Die MODE-Taste ist nur bei geöffneter HMI-Klappe zugänglich.
- 9. LED KONFIGURATIONS-Modus (b)
- 10. LED ÜBERWACHUNGS-Modus
- 11. LED REFERENZ-Modus
- 12. Vierstellige 7-Segment-Anzeige

(a) Leuchtet als Hinweis auf die Anzeige eines Werts. Beispiel: **D. 5** steht für "0,5".

- (b)Beim Ändern eines Wertes leuchten die LED für Konfigurations-Modus und die Werte-LED permanent
- (c) Leuchtet als Hinweis auf die Anzeige einer Einheit. Beispiel: AMP steht für "Ampere"

## **WARNUNG**

#### **VERLUST DER STEUERUNG**

Die Stop-Tasten am ACOPOSinverter S44 Umrichter und am externen Bedienterminal können so programmiert werden, dass sie keine Priorität haben. Setzen Sie zur Beibehaltung des Vorrangs von STOP den Parameter [Vorrang STOP](#page-57-0)  $P 5E$  (Seite [58\)](#page-57-1) auf  $YE 5$ . Setzen Sie P 5 L nur dann auf  $nD$ , wenn eine oder mehrere externe Stoppvorrichtungen vorhanden sind.

**Die Nichtbeachtung dieser Anweisungen kann zu Tod, schwerer Körperverletzung oder Materialschäden führen!**

### <span id="page-30-0"></span>**Erstmaliges Einschalten**

Beim erstmaligen Einschalten werden Sie aufgefordert, den Parameter [Standardmotorfrequenz](#page-41-1) **[bFr](#page-41-2)** auf Seite [42](#page-41-2) einzustellen. Beim nächsten Einschalten erscheint die Meldung r d Y. Der Betriebsmodus kann dann über die Taste MODE gewählt werden, wie unten beschrieben.

### **Menüstruktur**

Die Menüs und Parameter sind in drei Untermenüs (Modi) eingeteilt: Referenz  $r \in F$  (Seite [34](#page-33-0)), Überwachung  $\Pi \Pi n$  (Seite [35](#page-34-0)) und Konfiguration  $EDAF$  (Seite [41](#page-40-0)). Die Umschaltung zwischen diesen Modi ist jederzeit über die MODE-Taste oder das Navigationsrad möglich. Ein erstmaliges Drücken der MODE-Taste dient zum Wechsel von der aktuellen Position zum obersten Menü. Ein zweites Drücken dient zum Wechsel in den nächsten Modus.

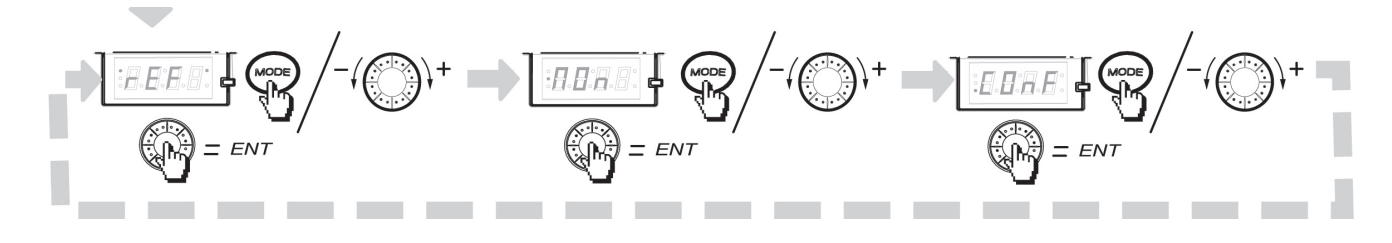

<span id="page-31-0"></span>Nachfolgend ist der Aufbau der Tabellen mit Angabe der Modi, Abschnitte, Menüs, Untermenüs und Parameterbeschreibungen dargestellt. Hinweis: Parameter, deren Code das Zeichen <sup>(</sup>) beinhaltet, können bei laufendem oder gestopptem Motor geändert werden.

#### **Beispiel:**

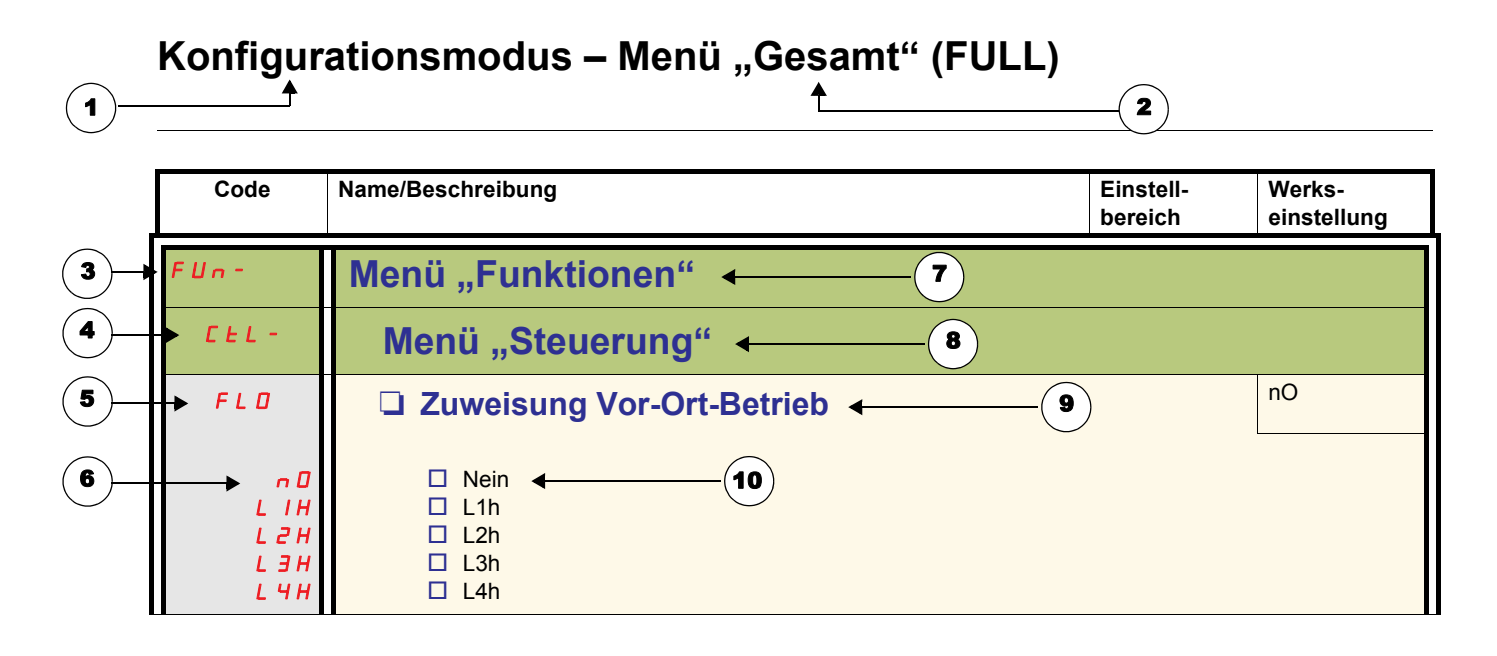

- 1. Name des Modus
- 2. Name des Abschnitts, sofern vorhanden
- 3. Menü-Code auf der 4-stelligen Anzeige, gefolgt von einem "-"
- 4. Untermenü-Code auf der 4-stelligen Anzeige, gefolgt von einem "-", sofern vorhanden
- 5. Parameter-Code
- 6. Werte-Code
- 7. Name des Menüs
- 8. Name des Untermenüs
- 9. Parameterbeschreibung
- 10. Mögliche(r) Wert(e) / Zustand des Parameters, sofern vorhanden

<span id="page-32-0"></span>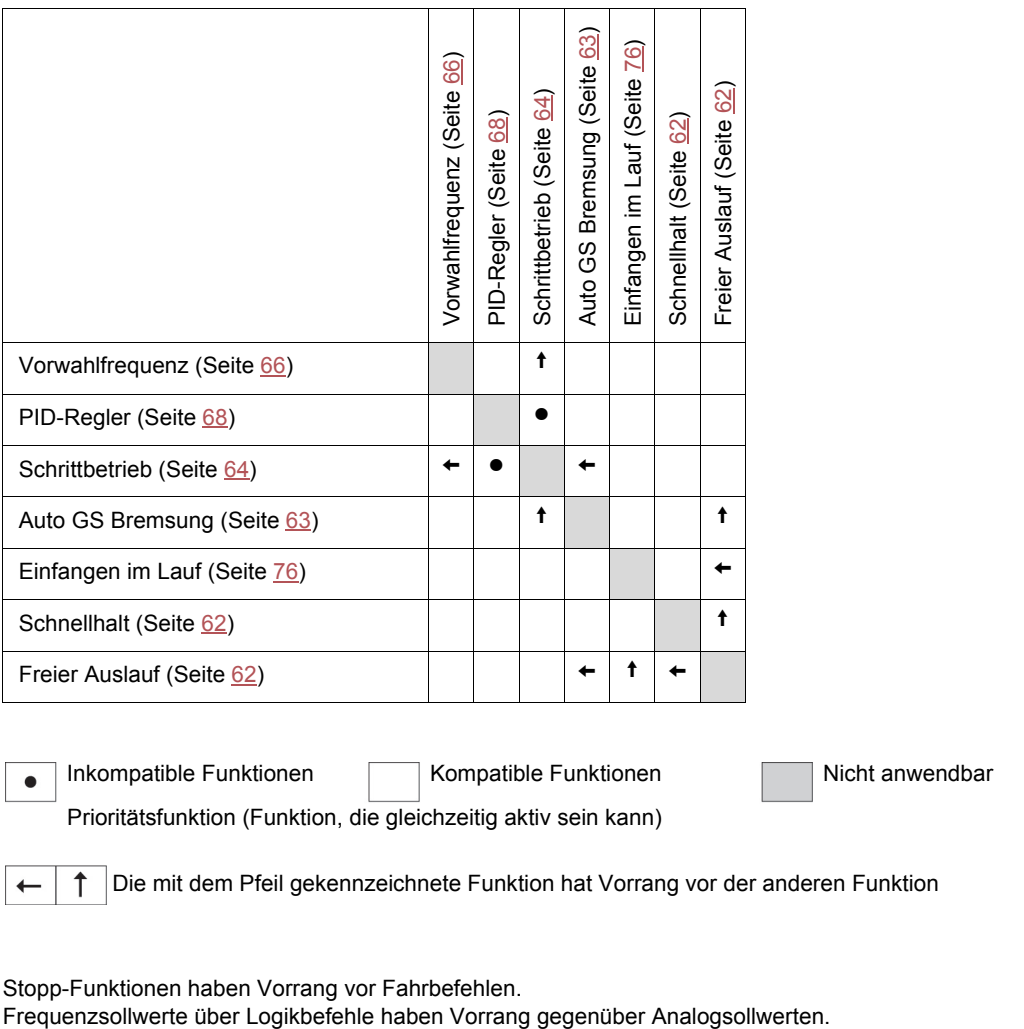

Stopp-Funktionen haben Vorrang vor Fahrbefehlen.<br>Frequenzsollwerte über Logikbefehle haben Vorrang gegenüber Analogsollwerten.

<span id="page-33-0"></span>Der Referenzmodus dient zur Überwachung und, wenn die lokale Steuerung aktiviert ist [\(Sollwertkanal 1](#page-41-5) F r I auf Seite [42](#page-41-6) auf R IUII eingestellt), zur Einstellung des Istwerts durch Betätigung des Drehrads.

Wenn die lokale Steuerung aktiviert ist, fungiert das Drehrad am HMI als Potenziometer zur Erhöhung/Verringerung des Sollwerts innerhalb der durch andere Parameter (LSP oder HSP) vorgegebenen Toleranzen. Die Änderung des Sollwerts muss nicht durch Drücken der ENT-Taste bestätigt werden.

Wenn der lokale Befehlsmodus unter Verwendung von [Befehlskanal 1](#page-58-2) [d | Geite [59\)](#page-58-3) deaktiviert wird, dann werden nur Sollwerte und Einheiten angezeigt. Der Wert ist schreibgeschützt und kann nicht über das Drehrad geändert werden (der Sollwert wird nicht länger durch das Drehrad, sondern durch einen Analogeingang (AI) oder eine andere Quelle vorgegeben).

Der angezeigte Istwert ist von der Auswahl unter [Sollwertkanal 1](#page-57-2) F r 1 (Seite [58\)](#page-57-2) abhängig.

### **Strukturbaum**

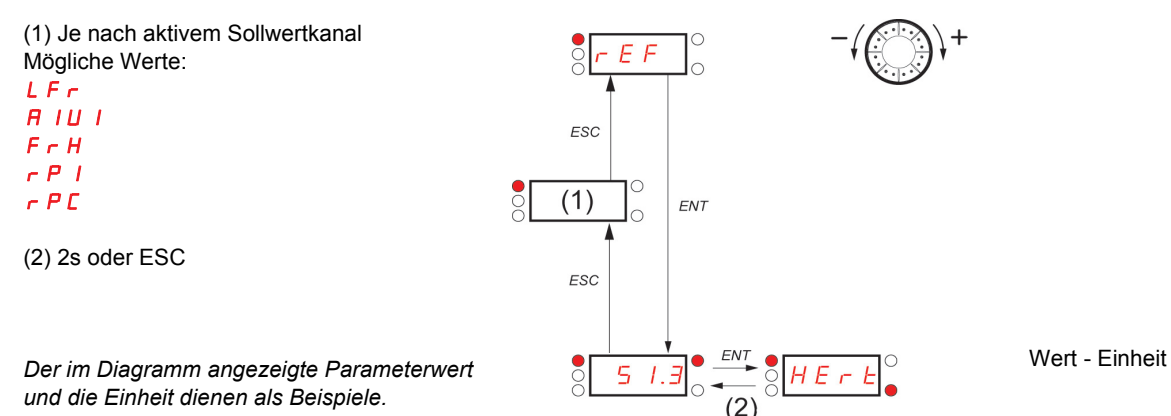

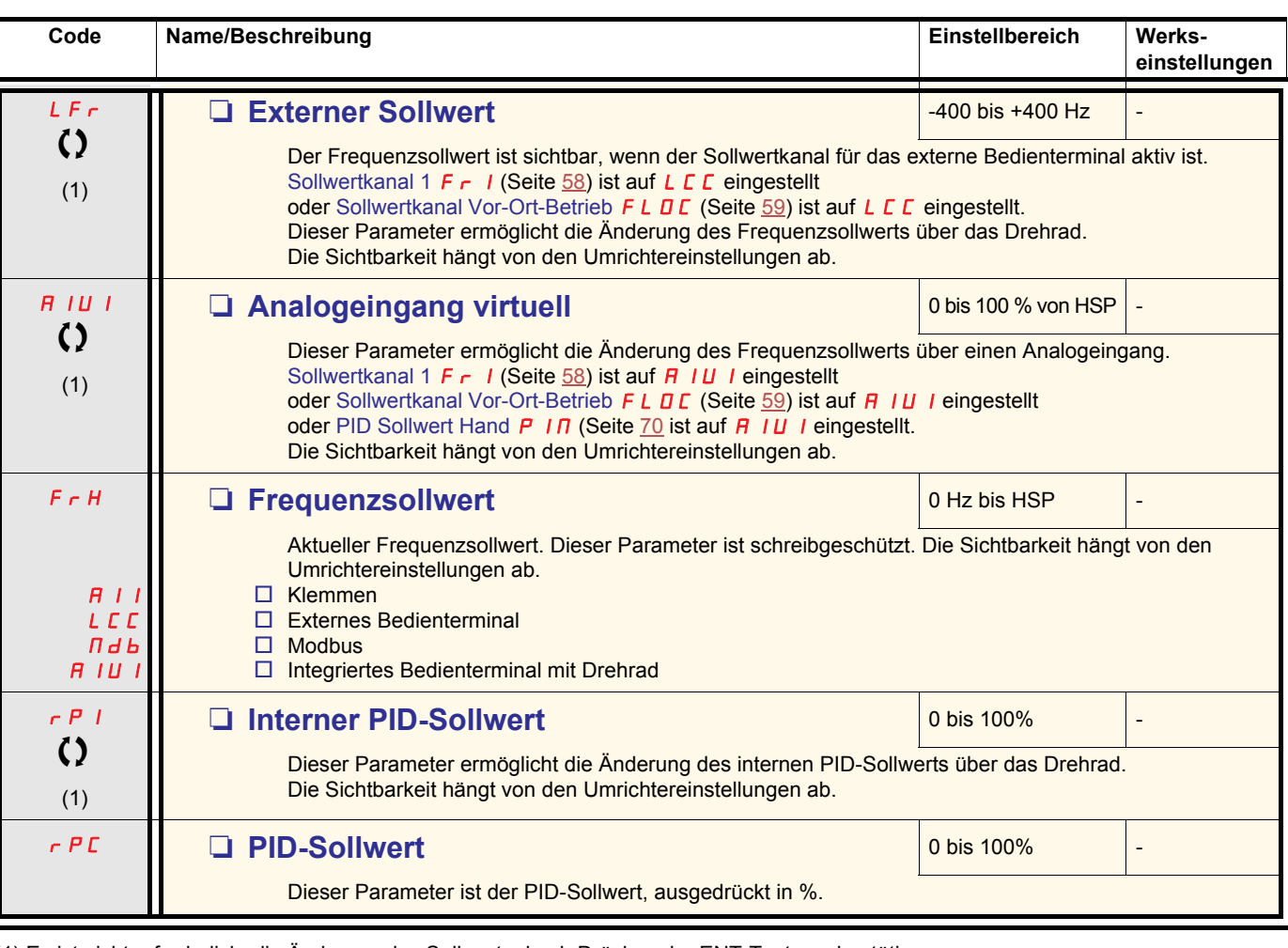

(1) Es ist nicht erforderlich, die Änderung des Sollwerts durch Drücken der ENT-Taste zu bestätigen.

Parameter, die während des Betriebs oder bei gestopptem Motor geändert werden können.

## <span id="page-34-0"></span>**Überwachungsmodus MOn**

Bei laufendem Umrichter wird der Wert eines der Überwachungsparameter angezeigt. Der angezeigte Standardwert ist die [Motorfrequenz](#page-35-0)  $r$  F  $r$  (Seite [36\)](#page-35-1).

Wenn der Wert des gewünschten neuen Überwachungsparameters angezeigt wird, können Sie durch erneutes Drücken des Drehrads die Einheiten einblenden.

#### **Strukturbaum**

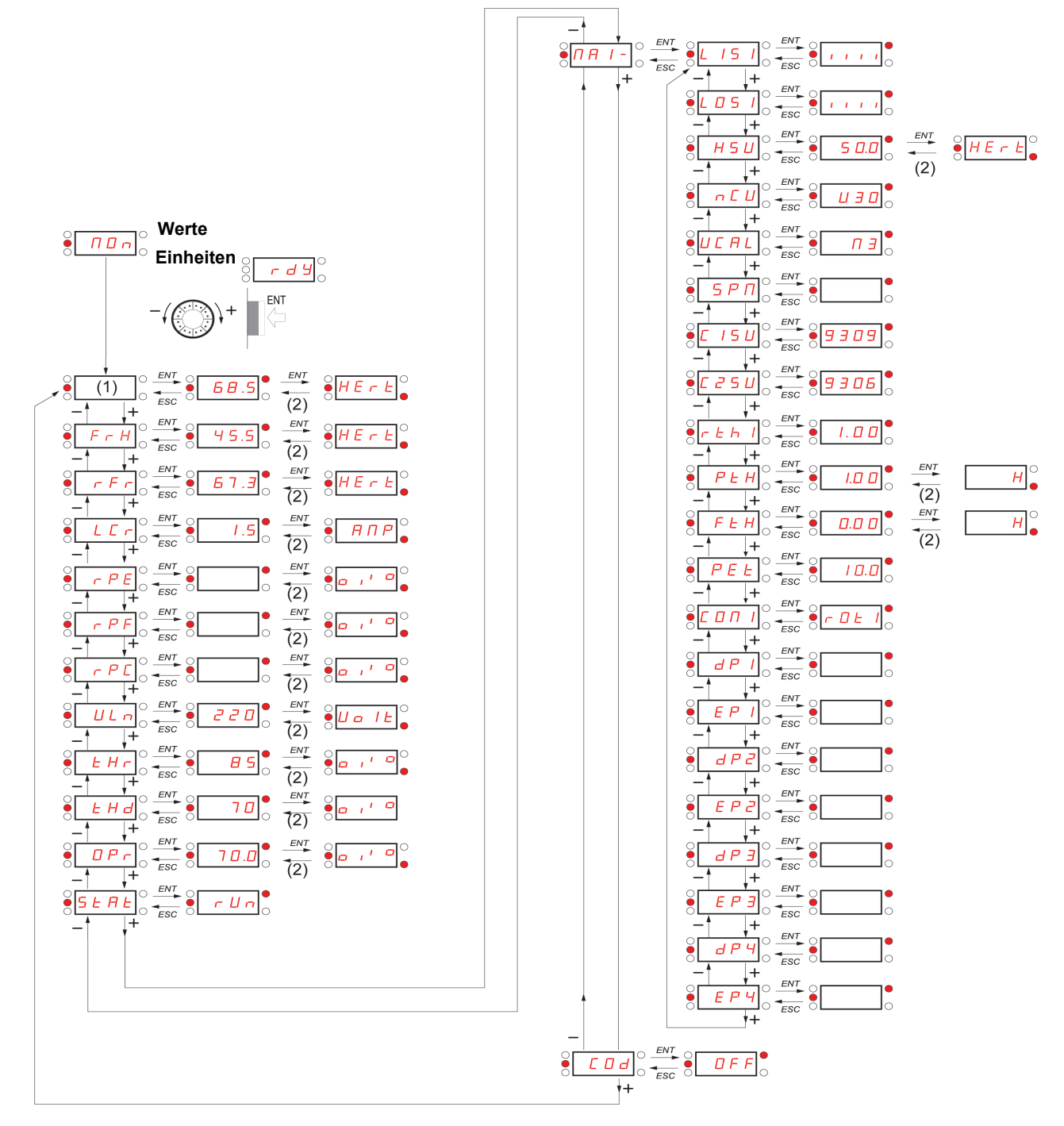

(1) Je nach aktivem Sollwertkanal. Mögliche Werte: LFr  $H$ <sub>IU</sub>

*Die im Diagramm angezeigten Parameterwerte und die Einheiten dienen als Beispiele.*

(2) 2s oder ESC

## **Überwachungsmodus MOn**

<span id="page-35-1"></span><span id="page-35-0"></span>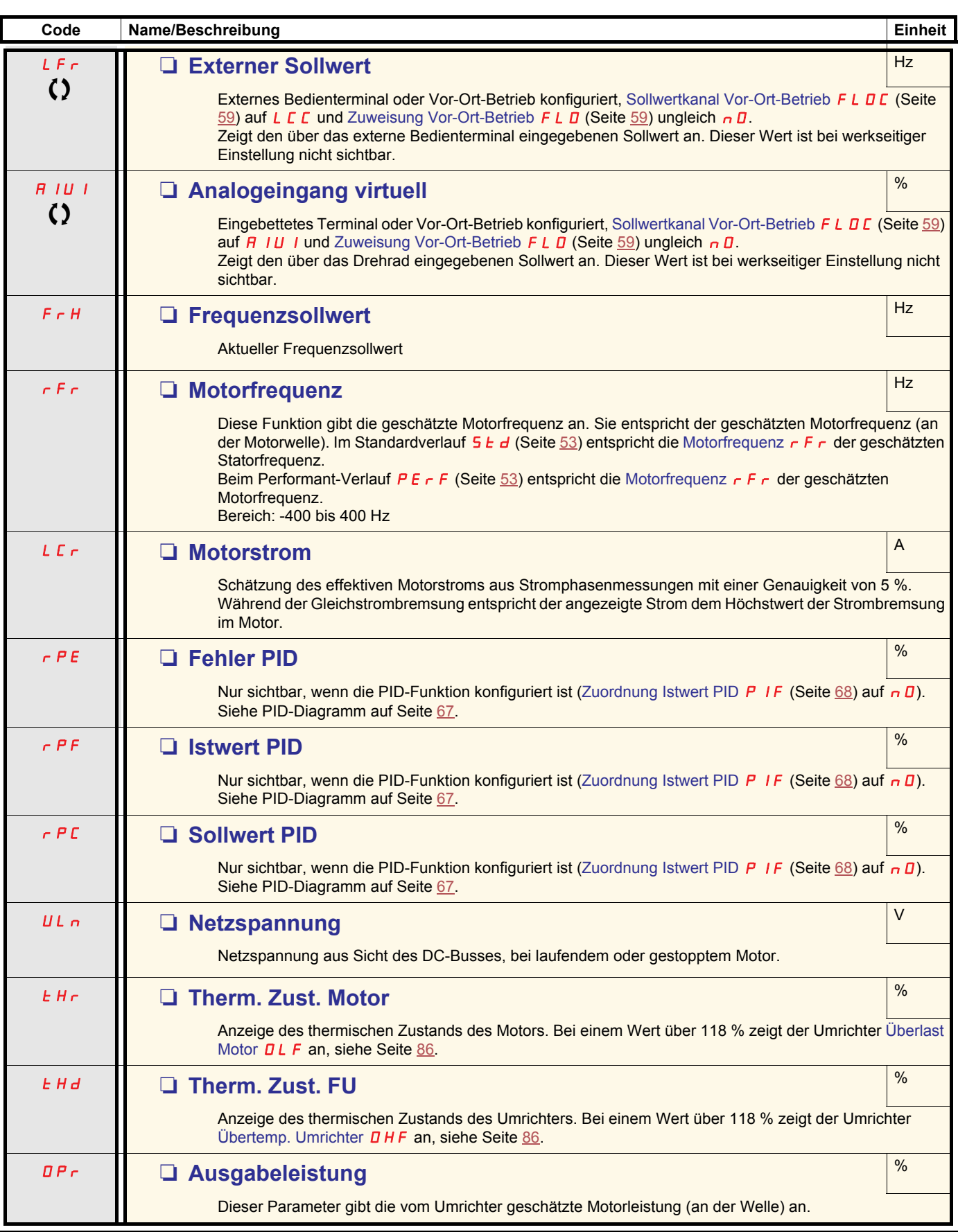

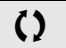

Parameter, die während des Betriebs oder bei gestopptem Motor geändert werden können.
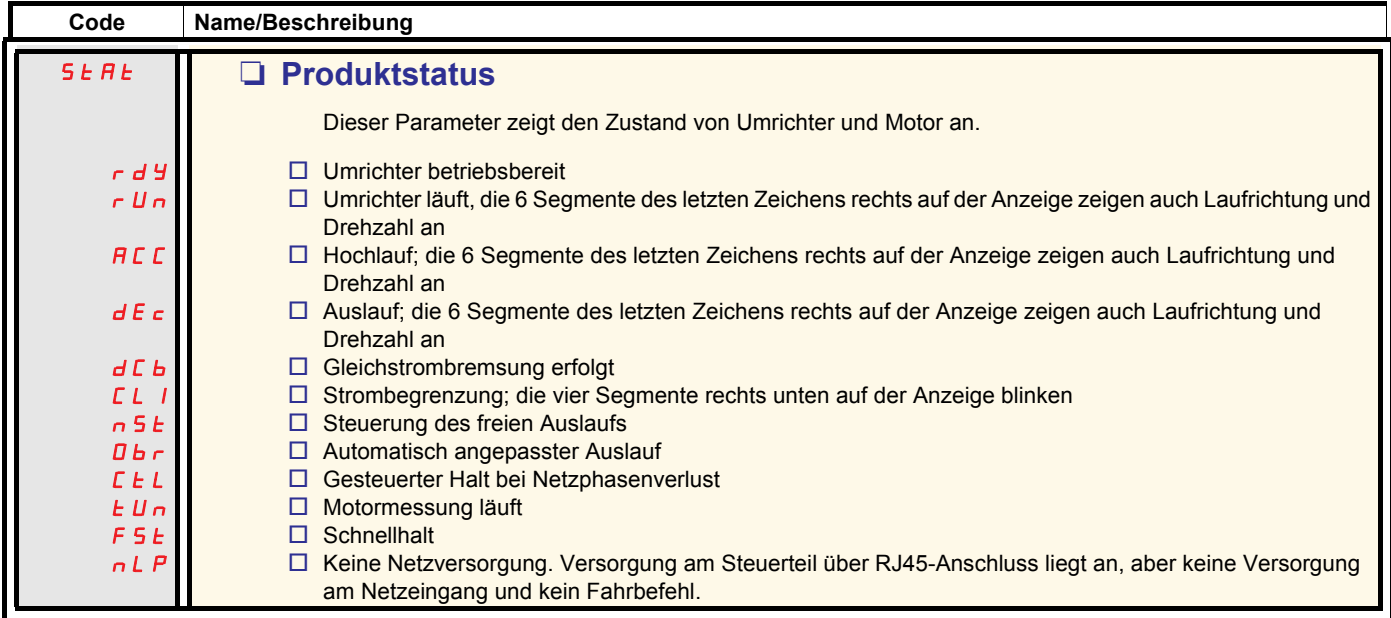

# **Überwachungsmodus MOn**

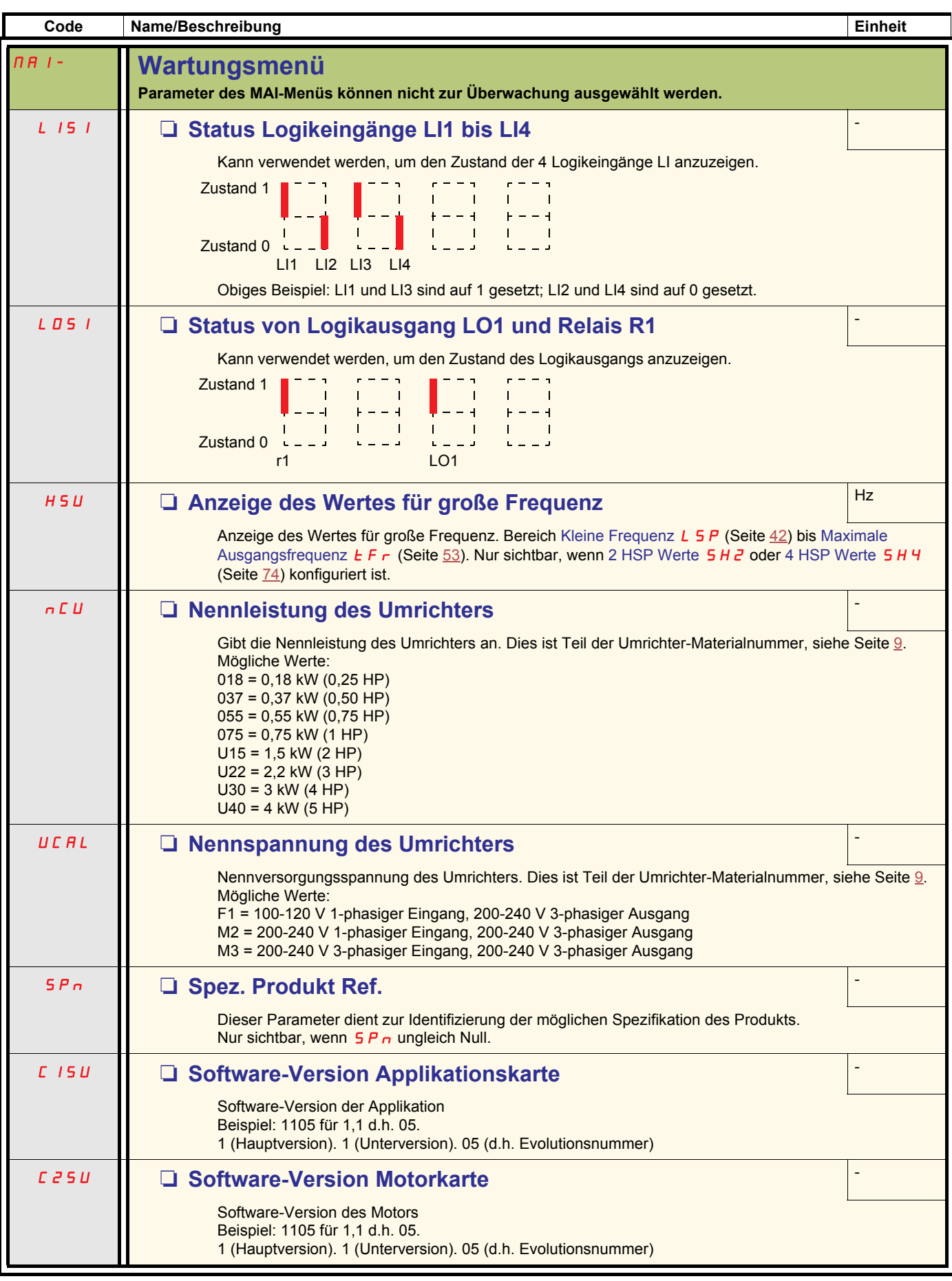

# **Überwachungsmodus MOn**

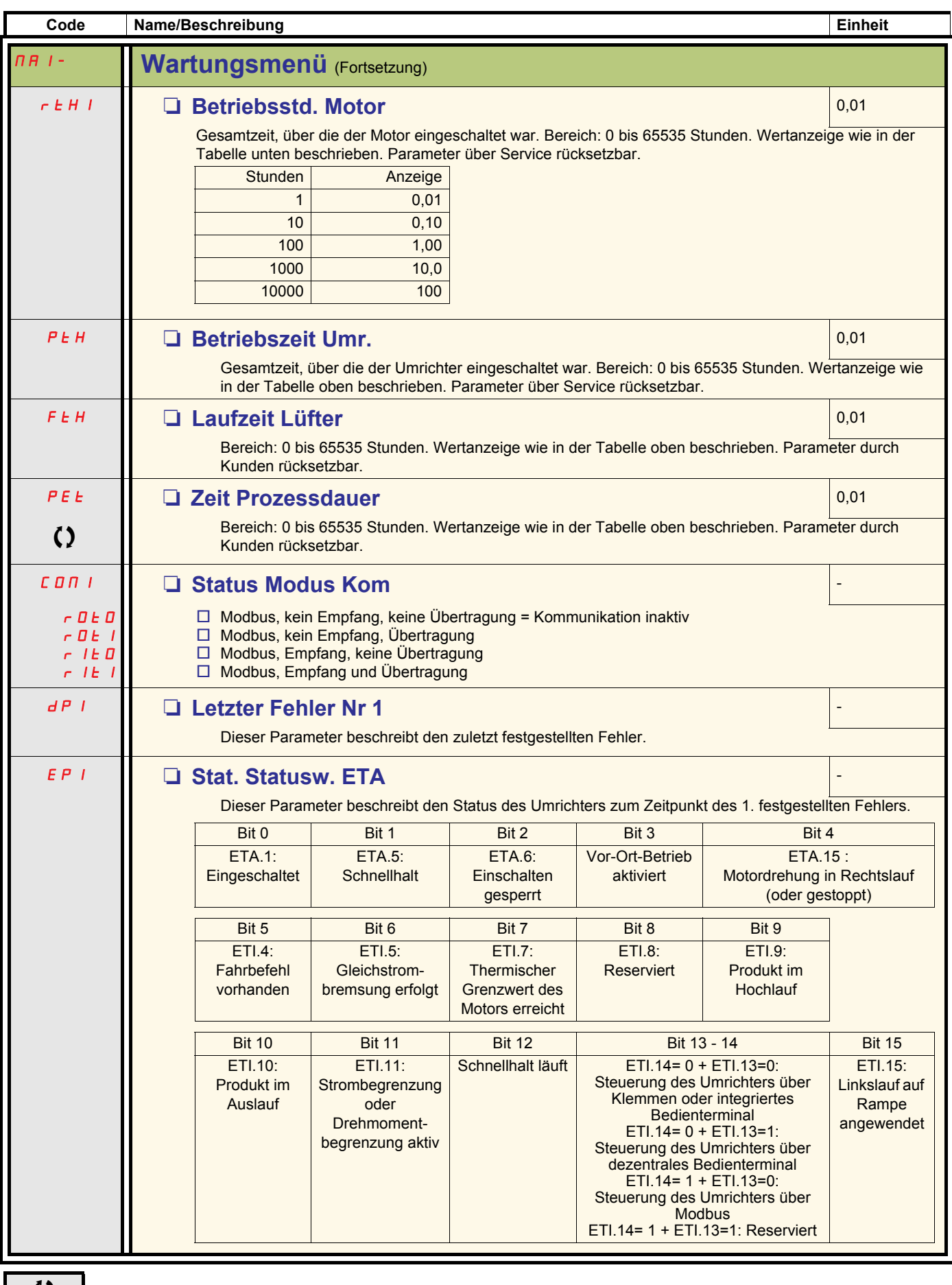

Parameter, die während des Betriebs oder bei gestopptem Motor geändert werden können

# **Überwachungsmodus MOn**

<span id="page-39-0"></span>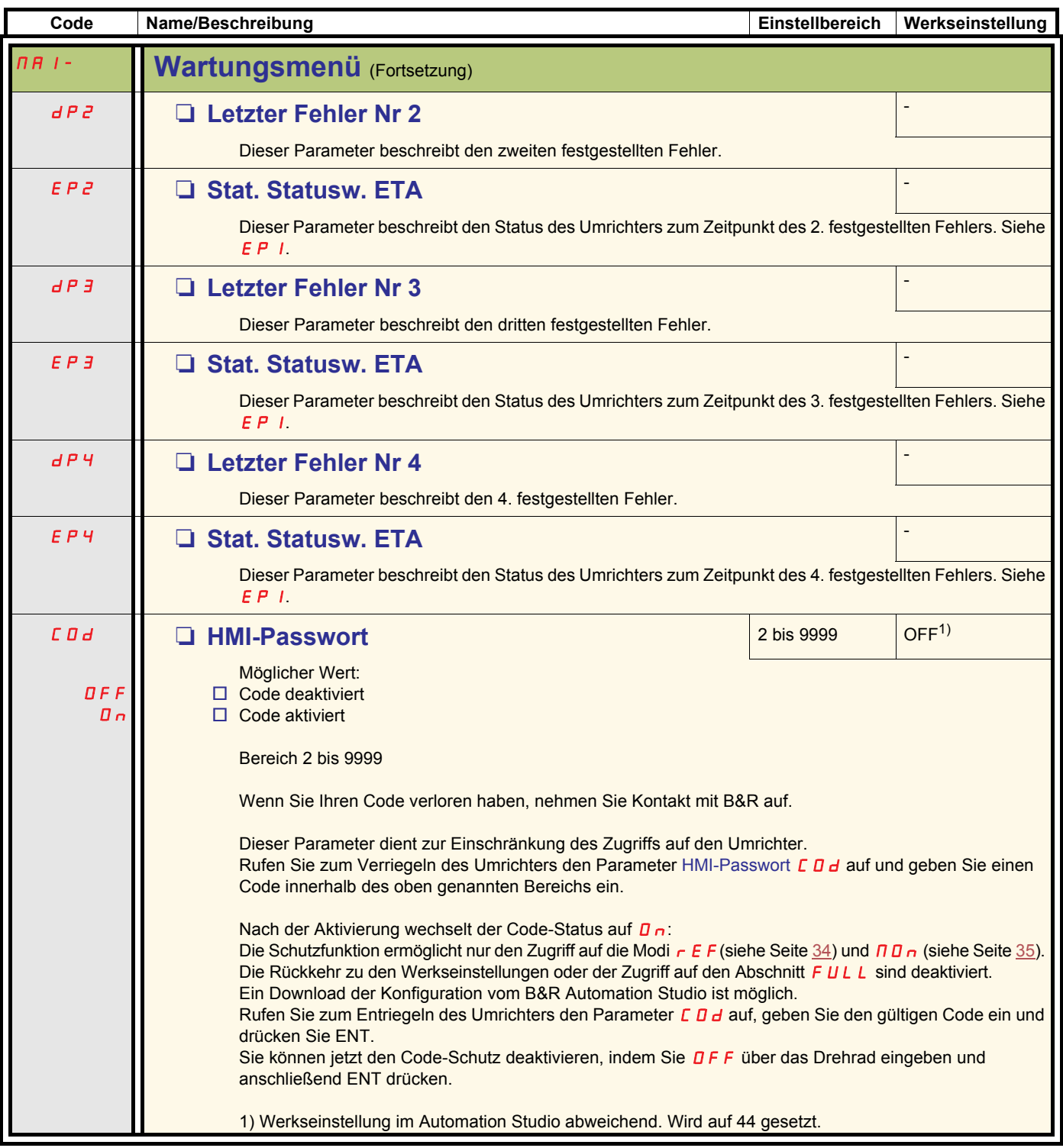

Der Konfigurationsmodus ist in 3 Bereiche aufgeteilt:

- 1. "MyMenu" enthält 11 werkseitig eingestellte Parameter (von denen 9 standardmäßig sichtbar sind).
- 2. Speichern/Aufrufen eingestellter Parameter: Diese beiden Funktionen dienen zum Speichern und Aufrufen benutzerspezifischer Einstellungen.
- 3. GESAMT (FULL): Dieses Menü ermöglicht den Zugriff auf alle anderen Parameter. Es enthält 6 Untermenüs:
	- - [Makrokonfiguration](#page-43-0)  $\mathbf{F} \mathbf{F} \mathbf{G}$  (Seite  $\frac{44}{3}$  $\frac{44}{3}$  $\frac{44}{3}$ )
	- Menü "Eingänge/Ausgänge"  $I$  \_  $I$  (Seite [45\)](#page-44-0)
	- - [Menü "Motorsteuerung"](#page-52-2)  $d \rightharpoondown C$  (Seite [53\)](#page-52-2)
	- - [Menü "Steuerung"](#page-57-0)  $LEL -$  (Seite  $58$ )
	- - [Menü "Funktionen"](#page-59-0)  $F U_n -$  (Seite [60](#page-59-0))
	- - [Menü "Fehlerbehandlung"](#page-74-0)  $F L E -$  (Seite  $75$ )
	- - [Menü "Kommunikation"](#page-80-0)  $L \Box \Pi$  (Seite [81\)](#page-80-0)

#### **Strukturbaum**

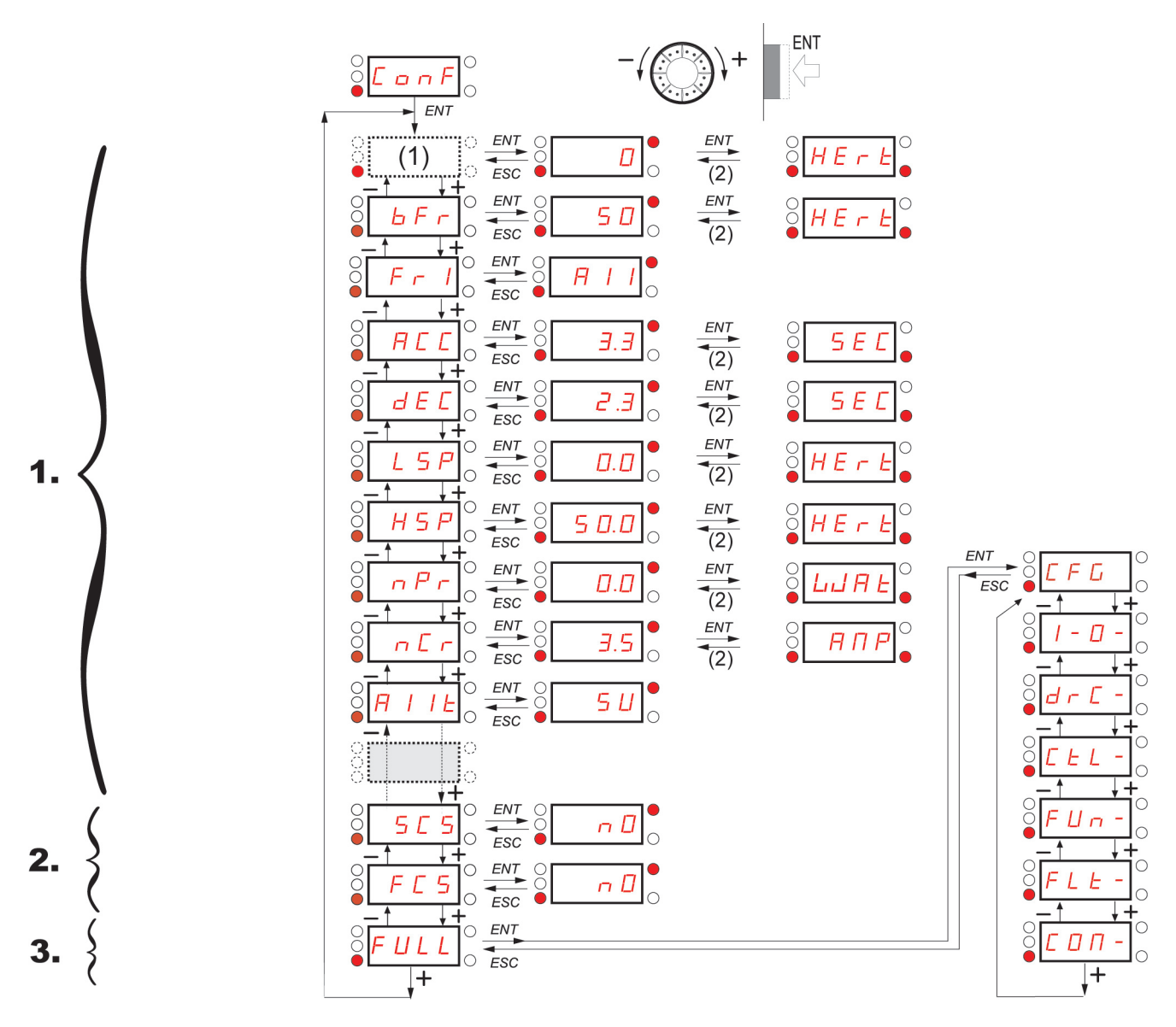

(1) Je nach aktivem Sollwertkanal Mögliche Werte:  $L \, F \, r$  oder  $H \, I \, II \, I$ 

(2) 2 s oder ESC

Die angezeigten Parameter dienen lediglich Beispielzwecken.

# <span id="page-41-6"></span>**Konfigurationsmodus - "MyMenu"**

<span id="page-41-8"></span><span id="page-41-7"></span><span id="page-41-5"></span><span id="page-41-4"></span><span id="page-41-3"></span><span id="page-41-2"></span>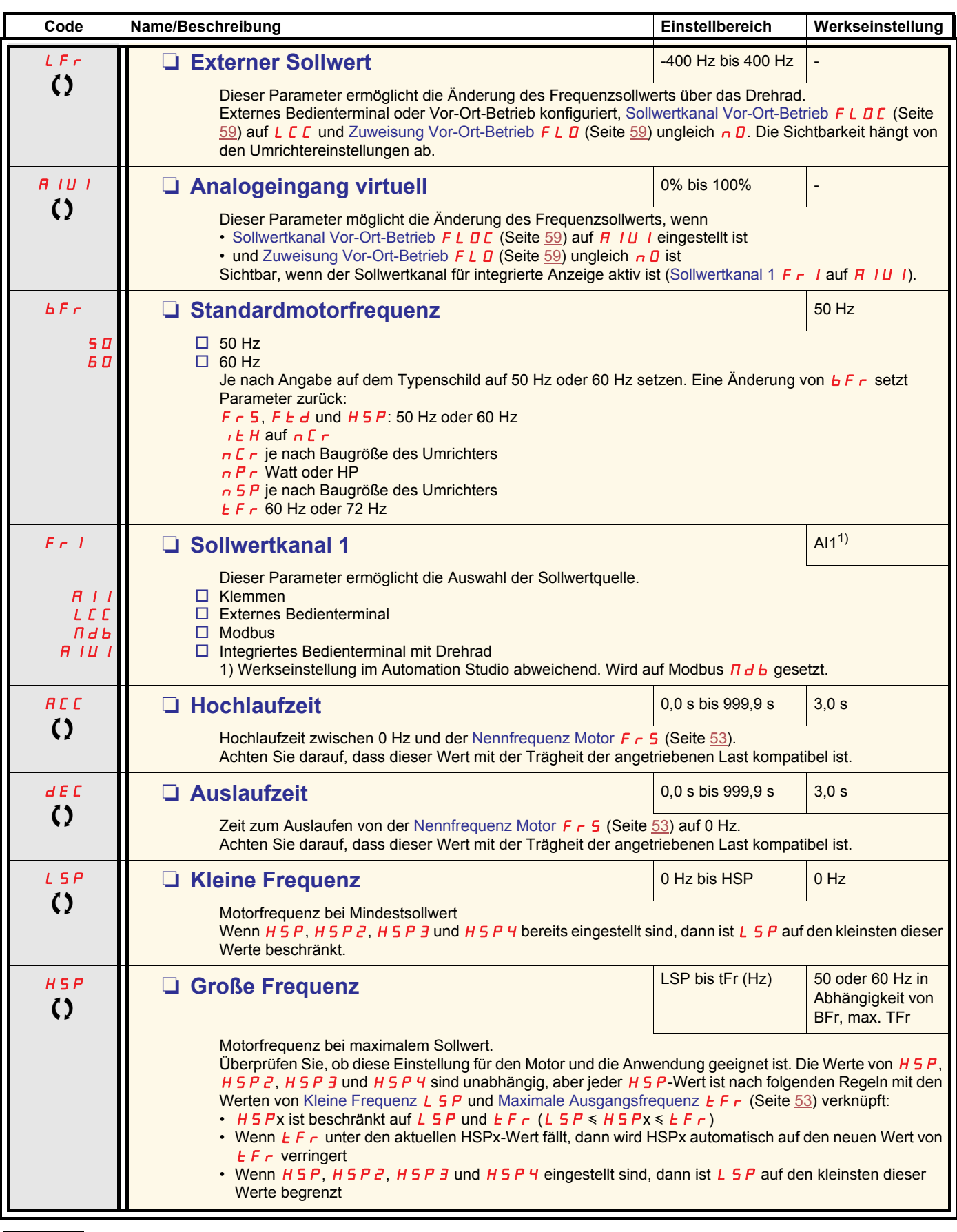

<span id="page-41-11"></span><span id="page-41-10"></span><span id="page-41-9"></span><span id="page-41-1"></span><span id="page-41-0"></span>Parameter, die während des Betriebs oder bei gestopptem Motor geändert werden können.

## **Konfigurationsmodus - "MyMenu"**

<span id="page-42-3"></span><span id="page-42-2"></span><span id="page-42-1"></span><span id="page-42-0"></span>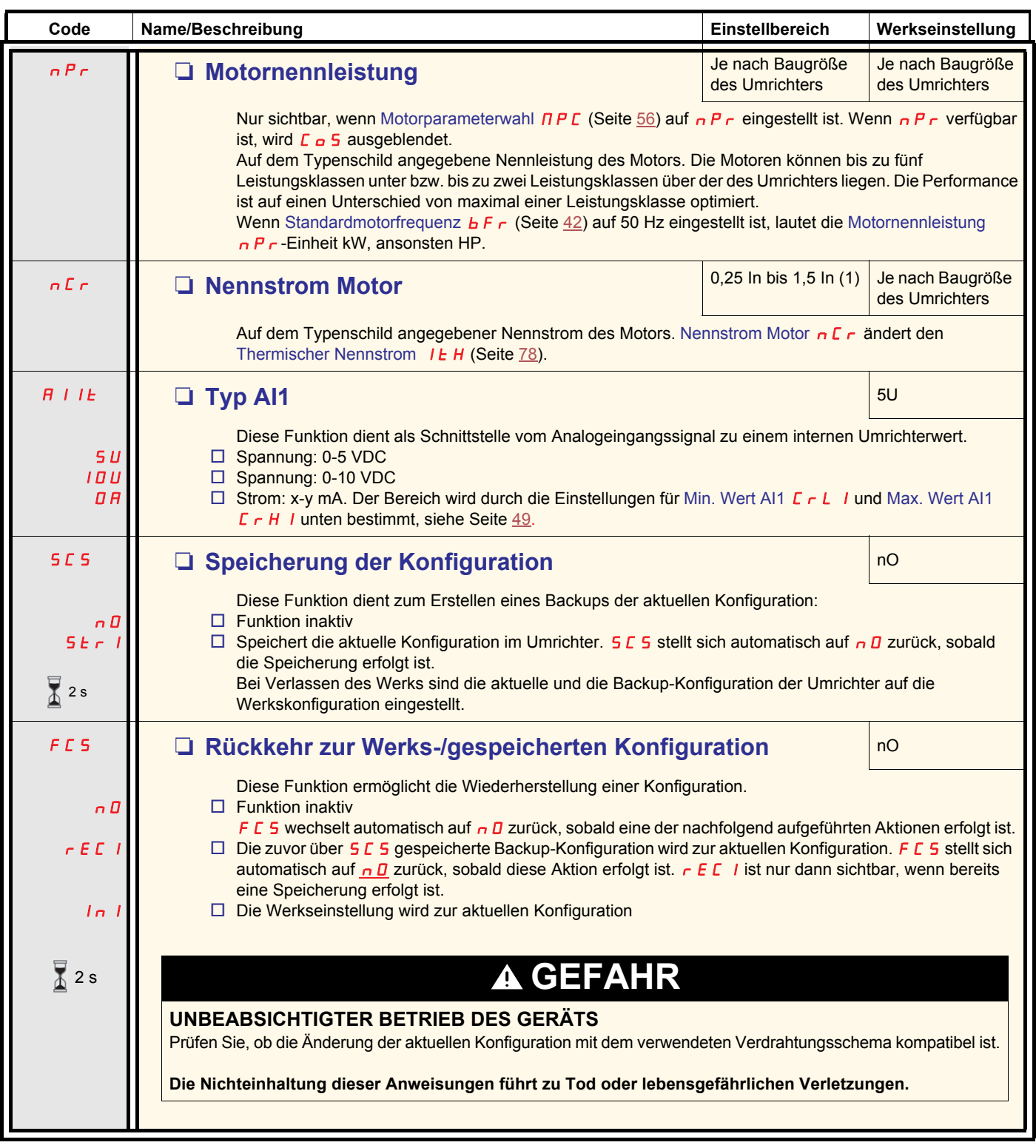

2 s 【Zur Änderung dieses Parameters muss die Taste "ENT" zwei Sekunden lang gedrückt werden.

#### **Lokale Steuerung des Umrichters**

Bei Werkseinstellung sind die Tasten RUN, STOP sowie das Drehrad deaktiviert. Stellen Sie zur lokalen Steuerung des Umrichters die folgenden Parameter ein:

Setzen Sie [Sollwertkanal 1](#page-41-2) F  $\cdot$  1 (Seite [42](#page-41-3)) auf A IU 1 (integriertes Bedienterminal mit Drehrad).

<span id="page-43-1"></span><span id="page-43-0"></span>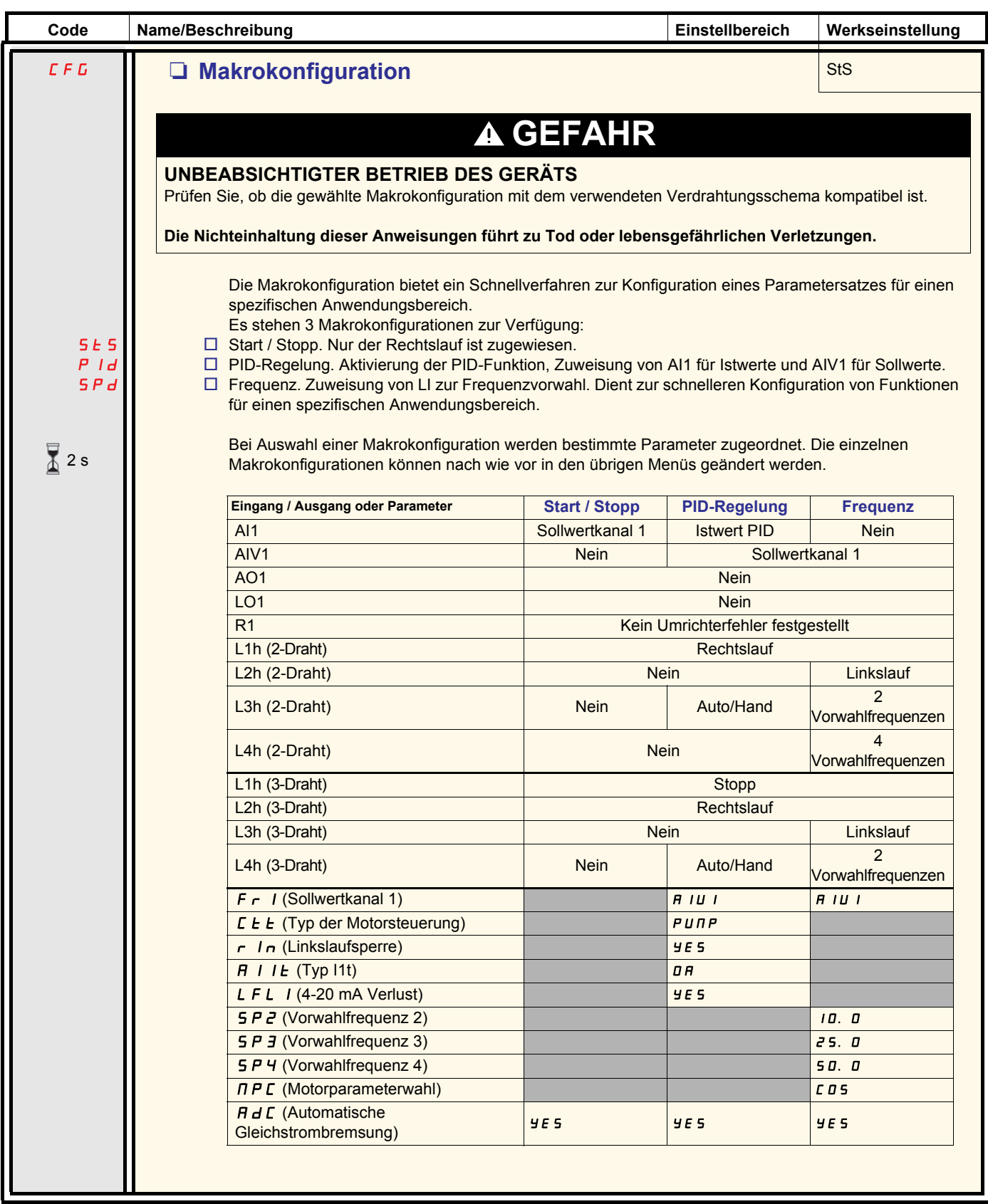

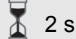

2 s Zur Änderung dieses Parameters muss die Taste "ENT" zwei Sekunden lang gedrückt werden.

<span id="page-44-3"></span><span id="page-44-1"></span><span id="page-44-0"></span>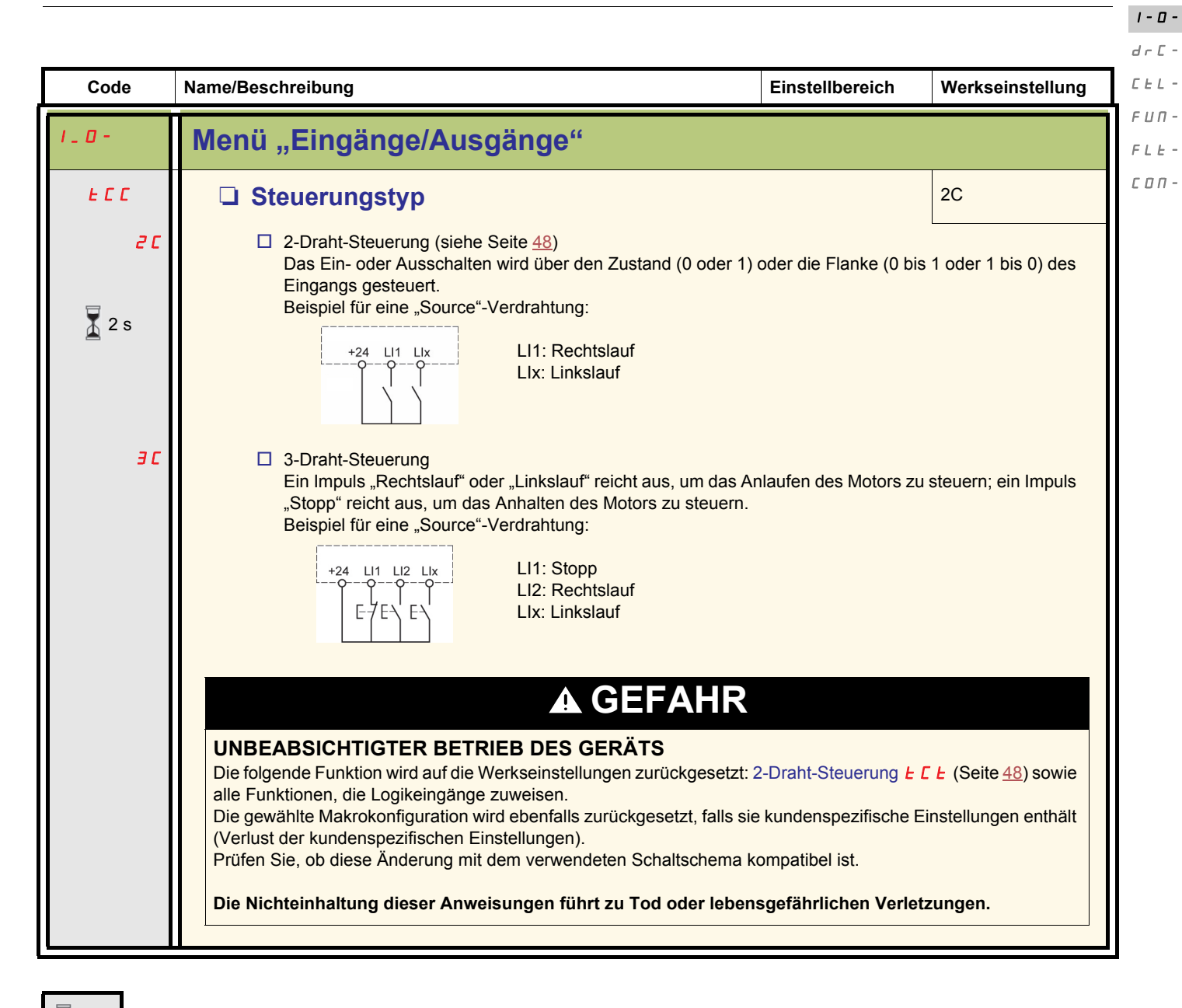

 Zur Änderung dieses Parameters muss die Taste "ENT" zwei Sekunden lang gedrückt werden. 2 s

#### <span id="page-44-2"></span>**Angaben zur Mehrfachbelegung von Logikeingängen**

Der ACOPOSinverter S44 ermöglicht die Mehrfachbelegung von Logikeingängen (z.B. FILE und rr 5 an demselben LI). Ebenso können bei einigen Funktionen Lxh (high) oder Lxl (low) zugeordnet werden, d. h. die zugewiesene Funktion wird auf "high" Niveau (Lxh) oder "low" Niveau (Lxl) von LI aktiviert.

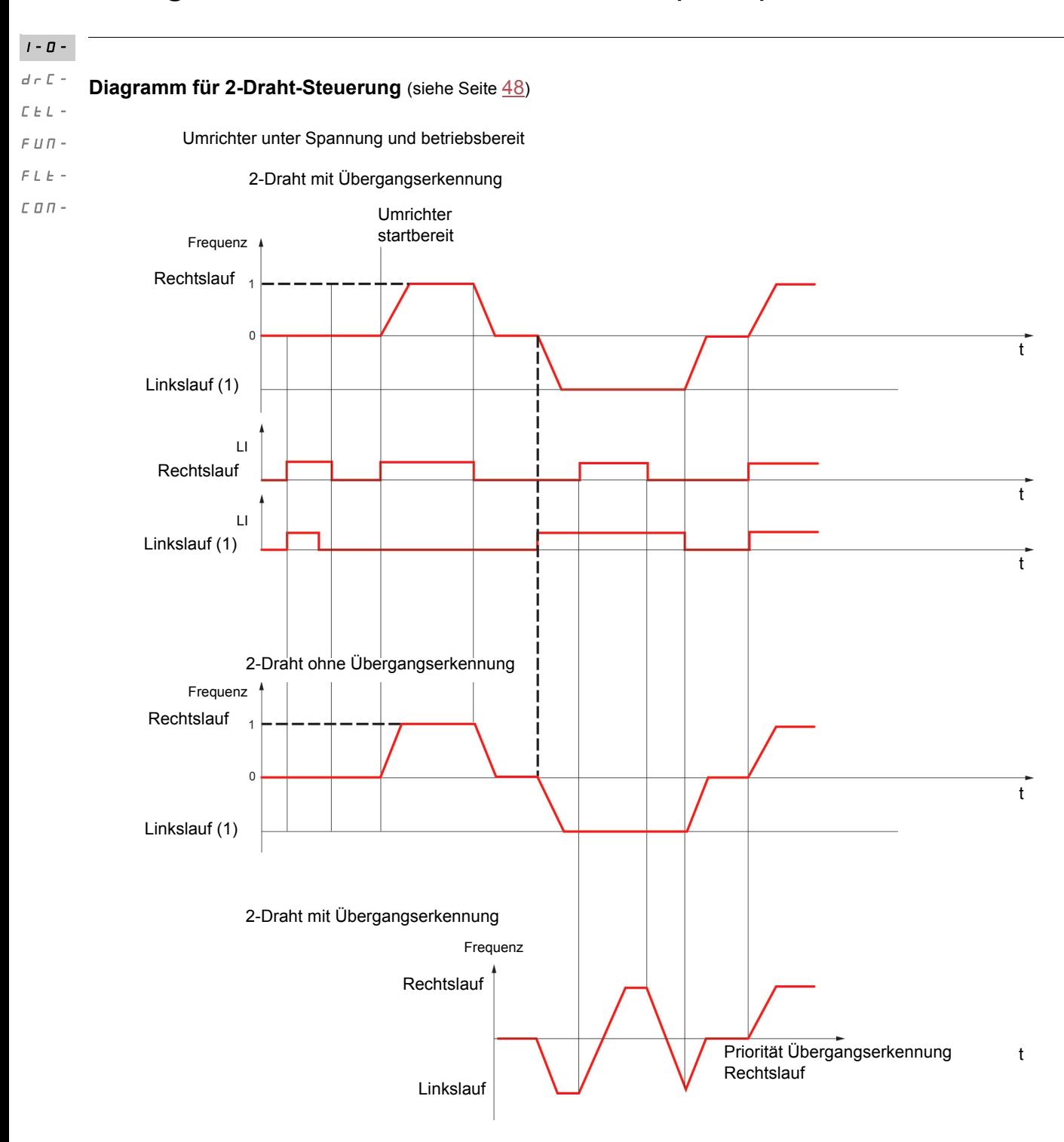

(1) [Linkslauf](#page-61-1) ist werkseitig nicht zugeordnet. Siehe Linkslauf  $r$   $\overline{r}$  5 auf Seite [62](#page-61-1).

Die Ausführung von Rechtslauf und Linkslauf zum selben Zeitpunkt bewirkt einen Motorstart im Rechtslauf.

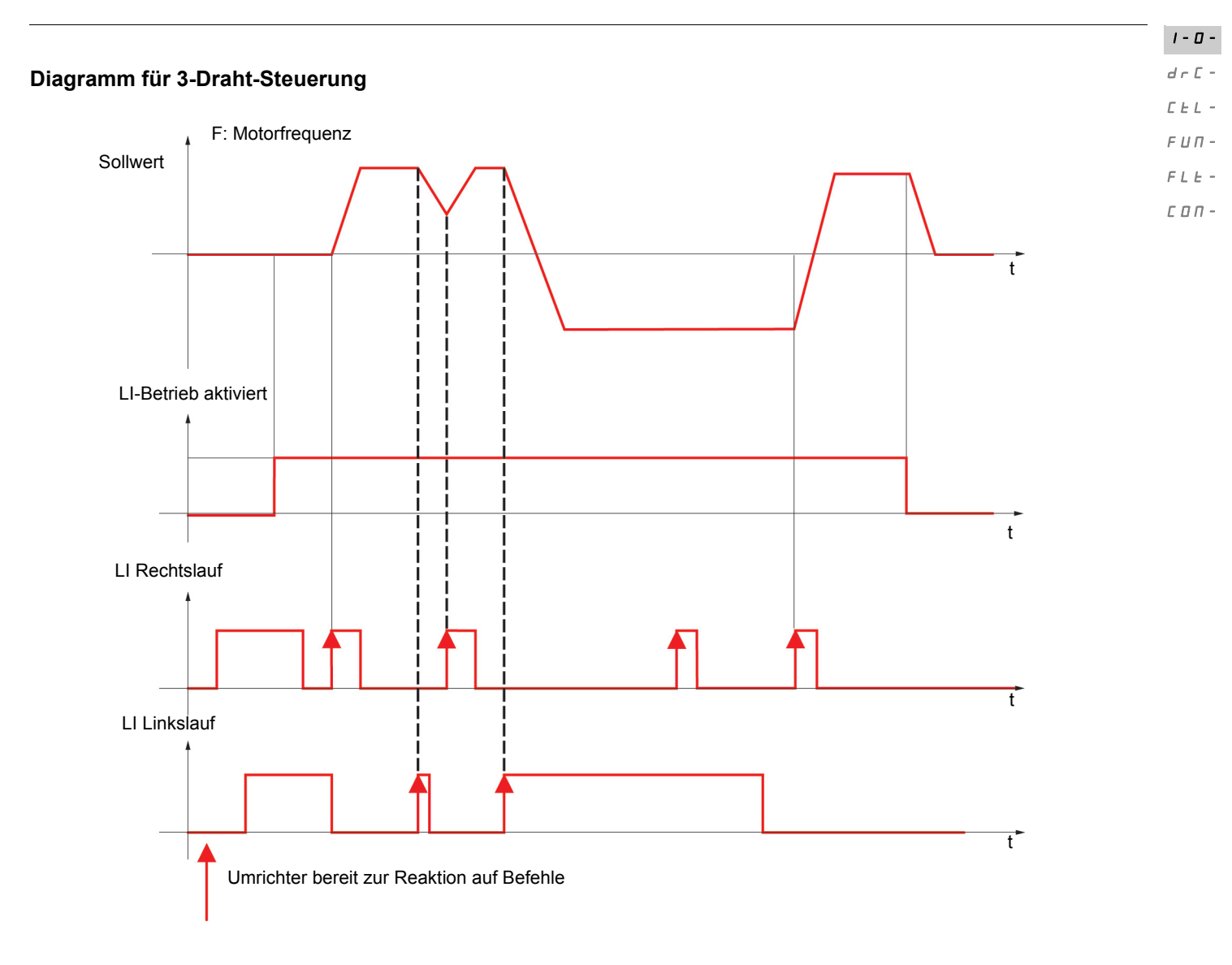

<span id="page-47-3"></span><span id="page-47-2"></span><span id="page-47-1"></span><span id="page-47-0"></span>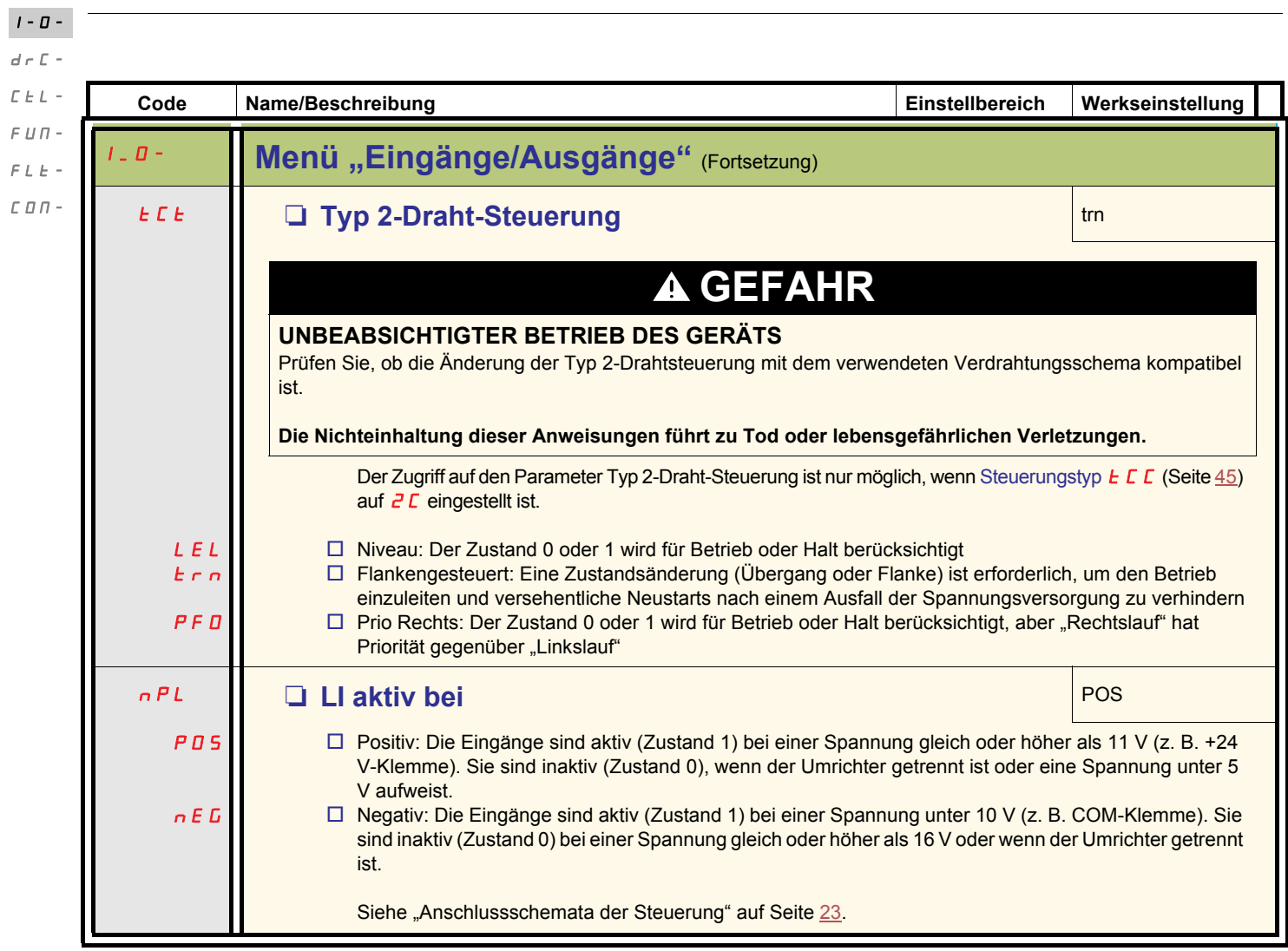

<span id="page-48-7"></span><span id="page-48-6"></span><span id="page-48-5"></span><span id="page-48-4"></span><span id="page-48-3"></span><span id="page-48-2"></span><span id="page-48-1"></span><span id="page-48-0"></span>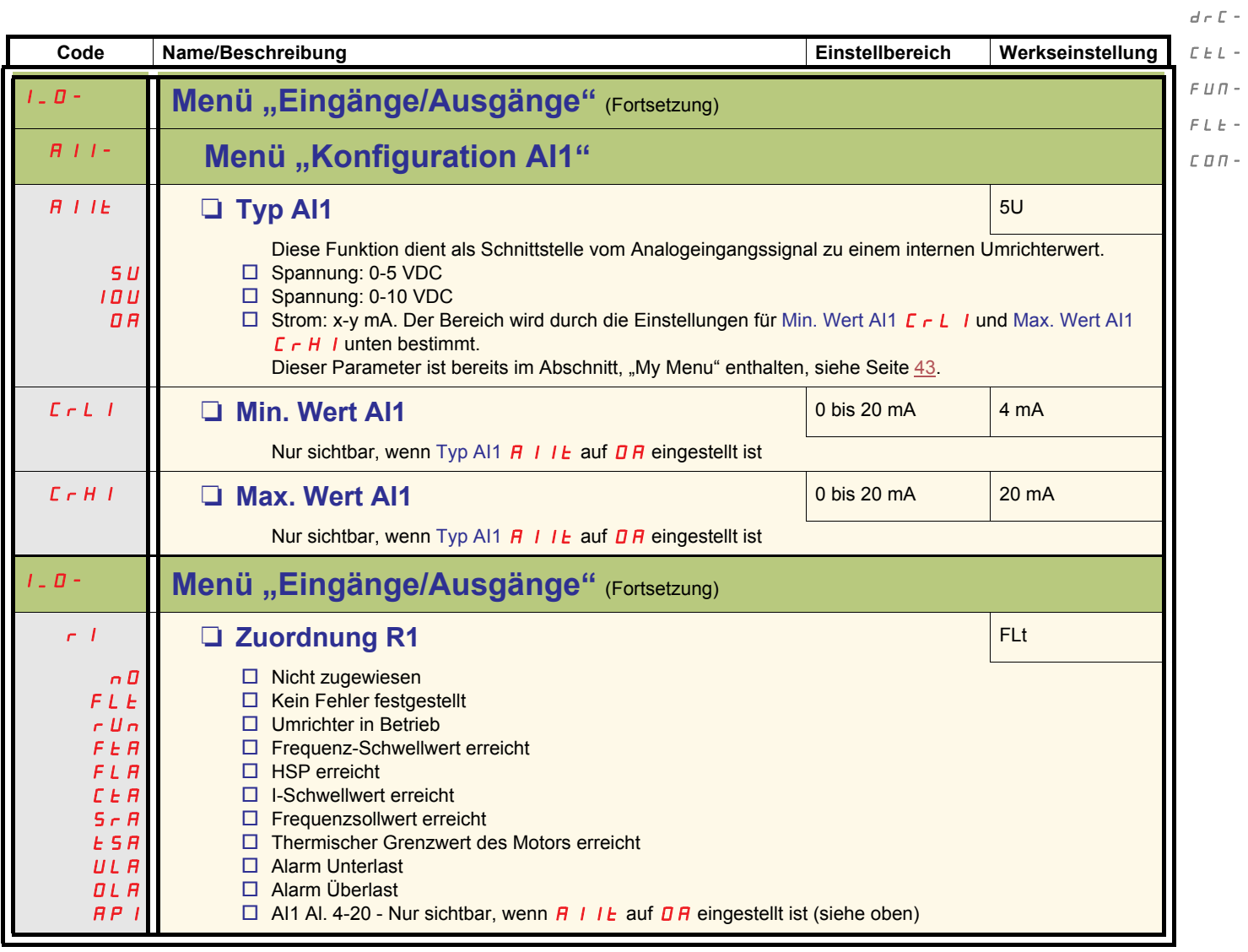

 $I$  -  $\bar{B}$  -

<span id="page-49-3"></span><span id="page-49-2"></span><span id="page-49-1"></span>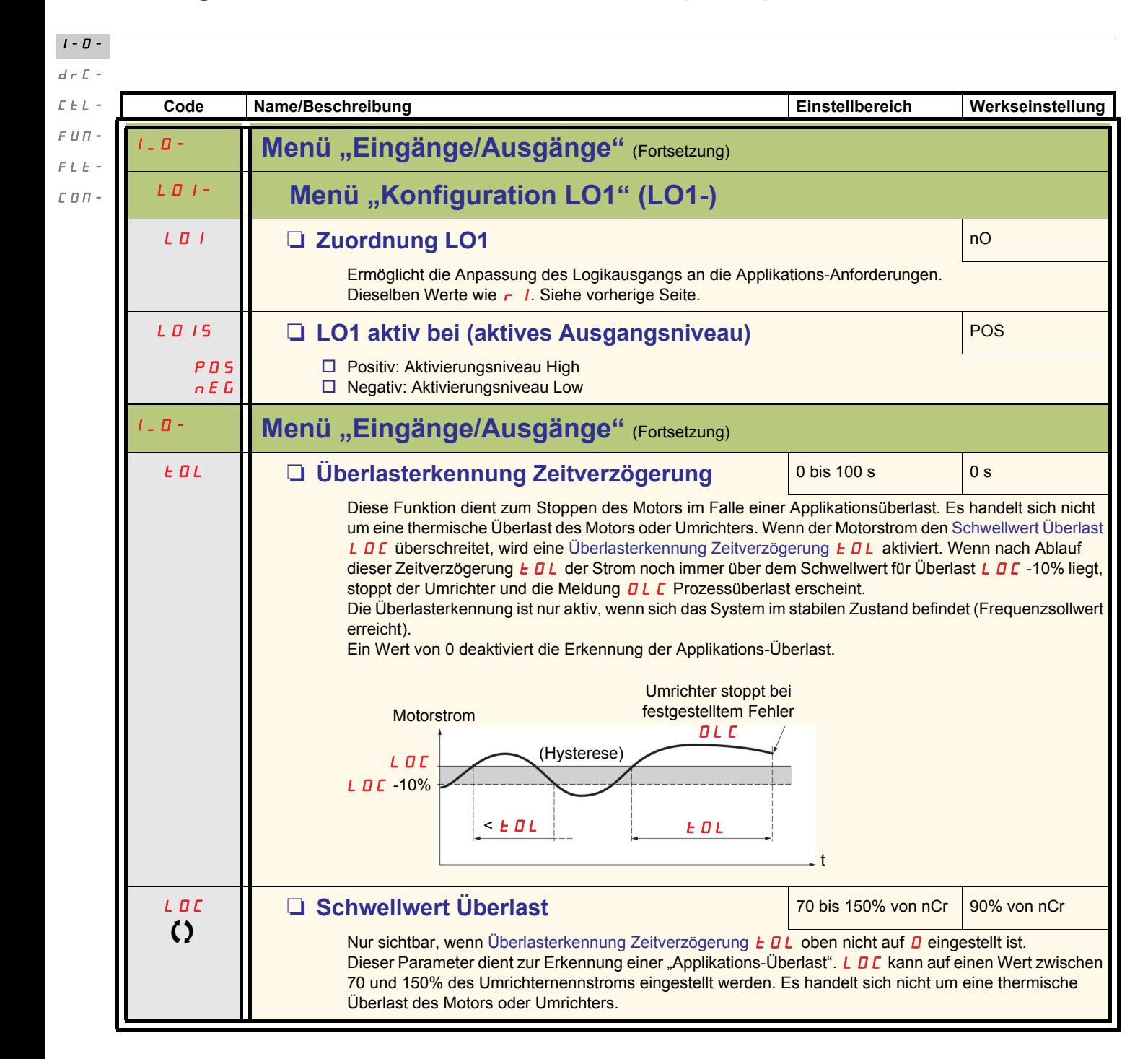

<span id="page-49-0"></span>

Parameter, die während des Betriebs oder bei gestopptem Motor geändert werden können.

<span id="page-50-1"></span>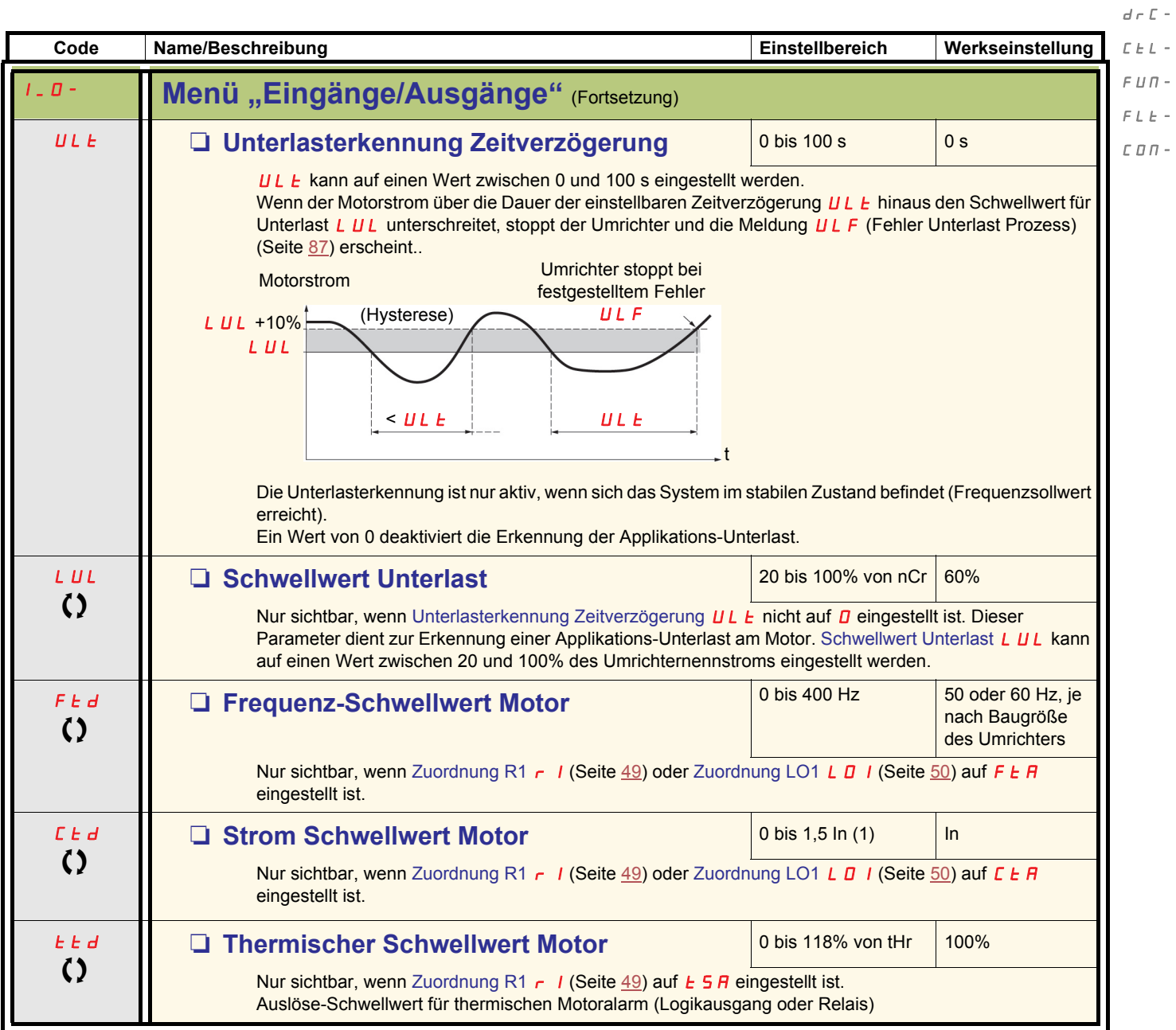

<span id="page-50-0"></span>(1)In = Nennstrom des Umrichters

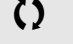

Parameter, die während des Betriebs oder bei gestopptem Motor geändert werden können.

 $I$  -  $\varPi$  -

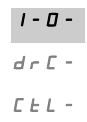

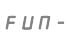

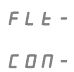

 $\overline{a}$ 

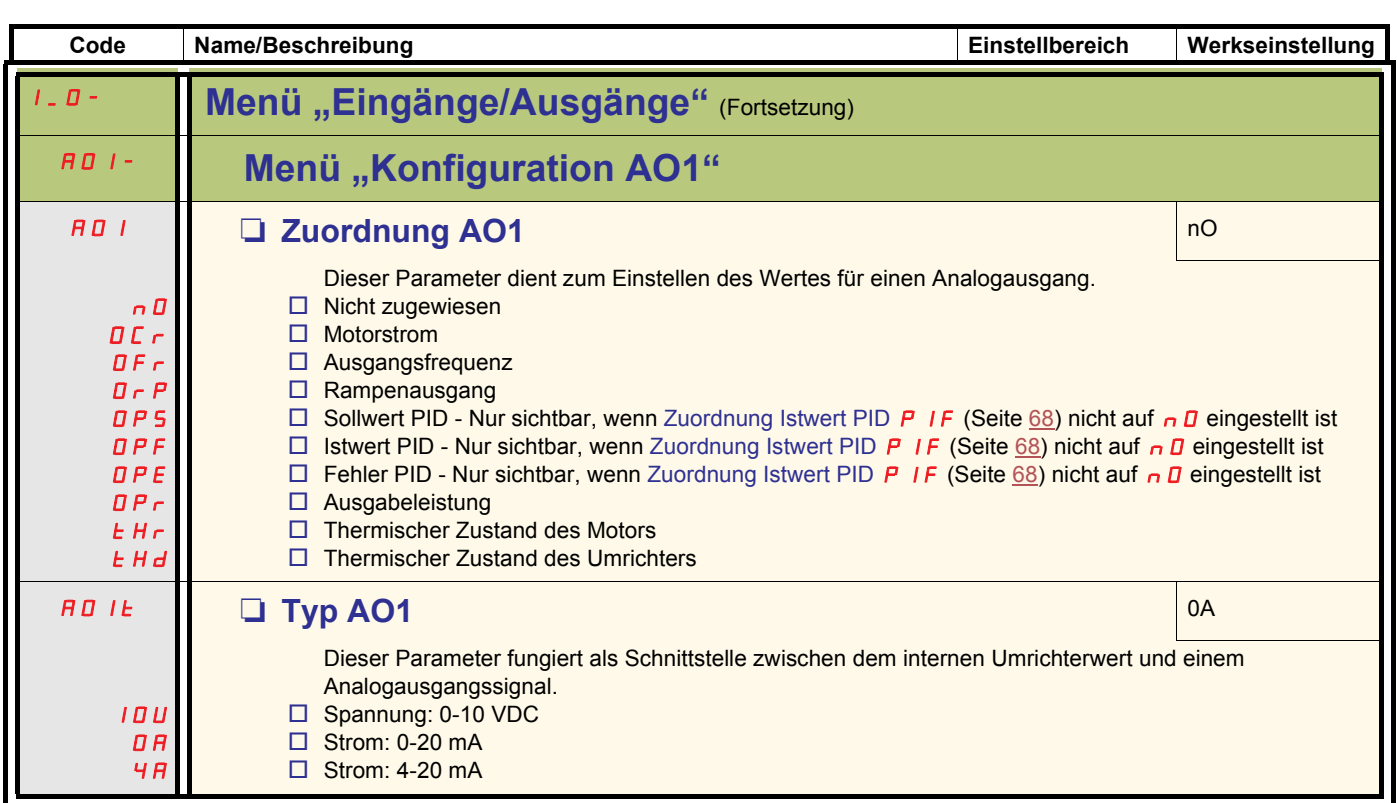

<span id="page-52-15"></span><span id="page-52-14"></span><span id="page-52-11"></span><span id="page-52-10"></span><span id="page-52-9"></span><span id="page-52-8"></span><span id="page-52-7"></span><span id="page-52-6"></span><span id="page-52-5"></span><span id="page-52-2"></span>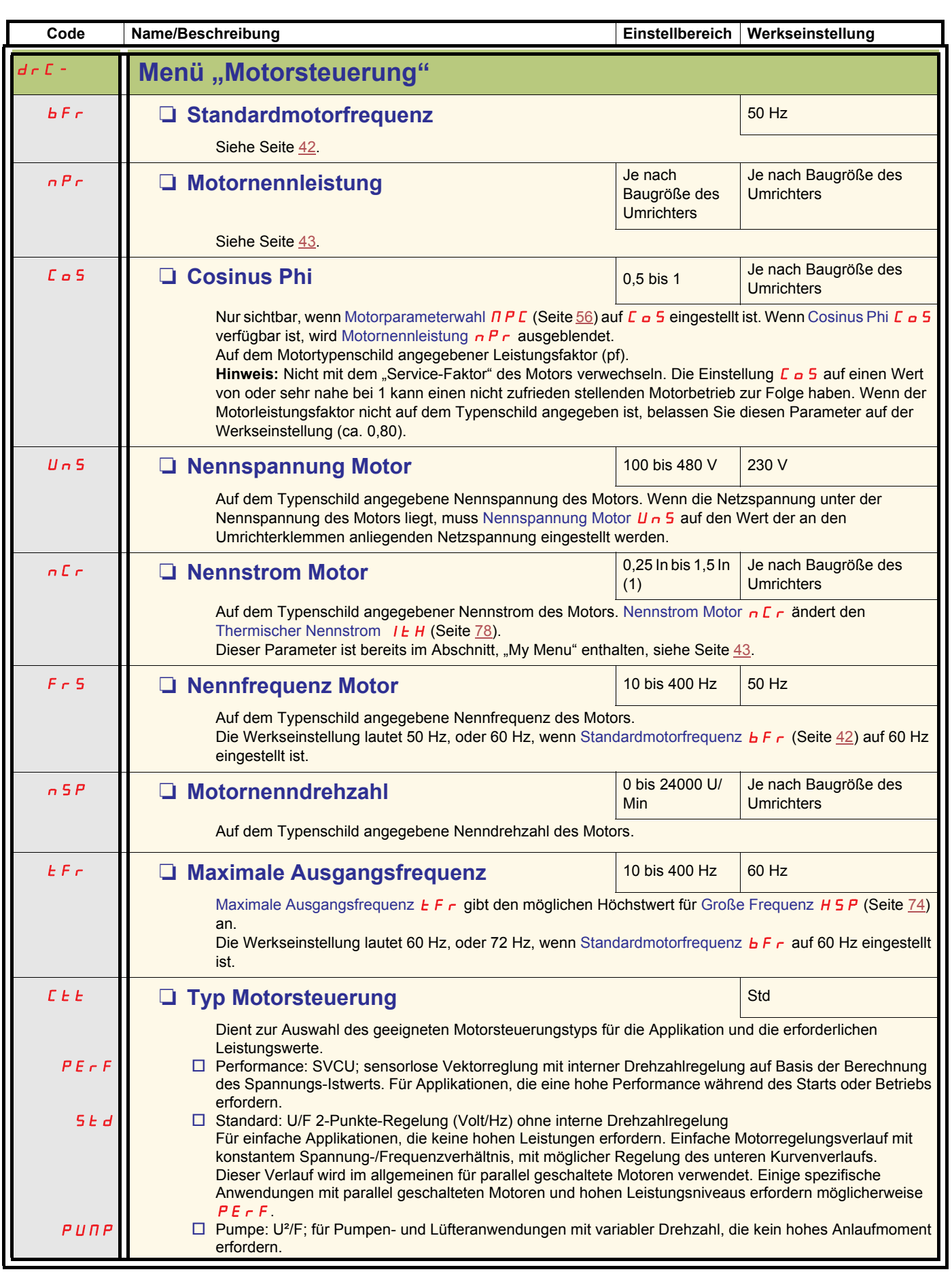

<span id="page-52-13"></span><span id="page-52-12"></span><span id="page-52-4"></span><span id="page-52-3"></span><span id="page-52-1"></span><span id="page-52-0"></span>(1)In = Nennstrom des Umrichters

 $d \in \mathbb{C}$  - $L \; \vdash \; L \;$  –

 $I=\bar{U}$  –

 $\sqrt{F}$   $\sqrt{H}$   $\sqrt{F}$ 

 $\bar{F}$   $L$   $\bar{E}$   $\sim$  $C$   $D$   $\varPi$  -

 $I - \Box$  $d \cdot \Gamma$  - $C \nvdash L$  - $FIII-$ 

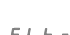

FLt-

<span id="page-53-1"></span>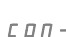

<span id="page-53-0"></span>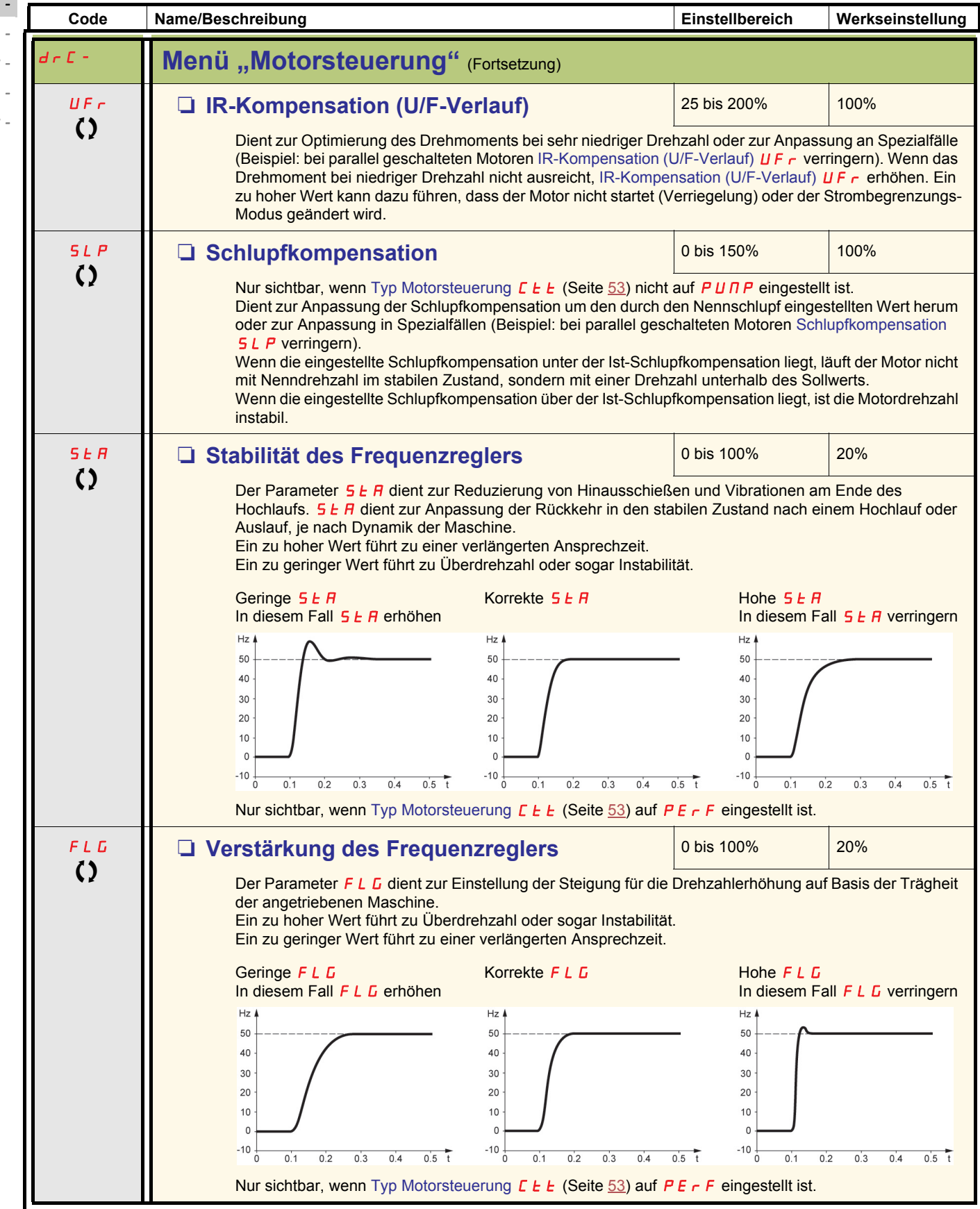

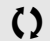

Parameter, die während des Betriebs oder bei gestopptem Motor geändert werden können

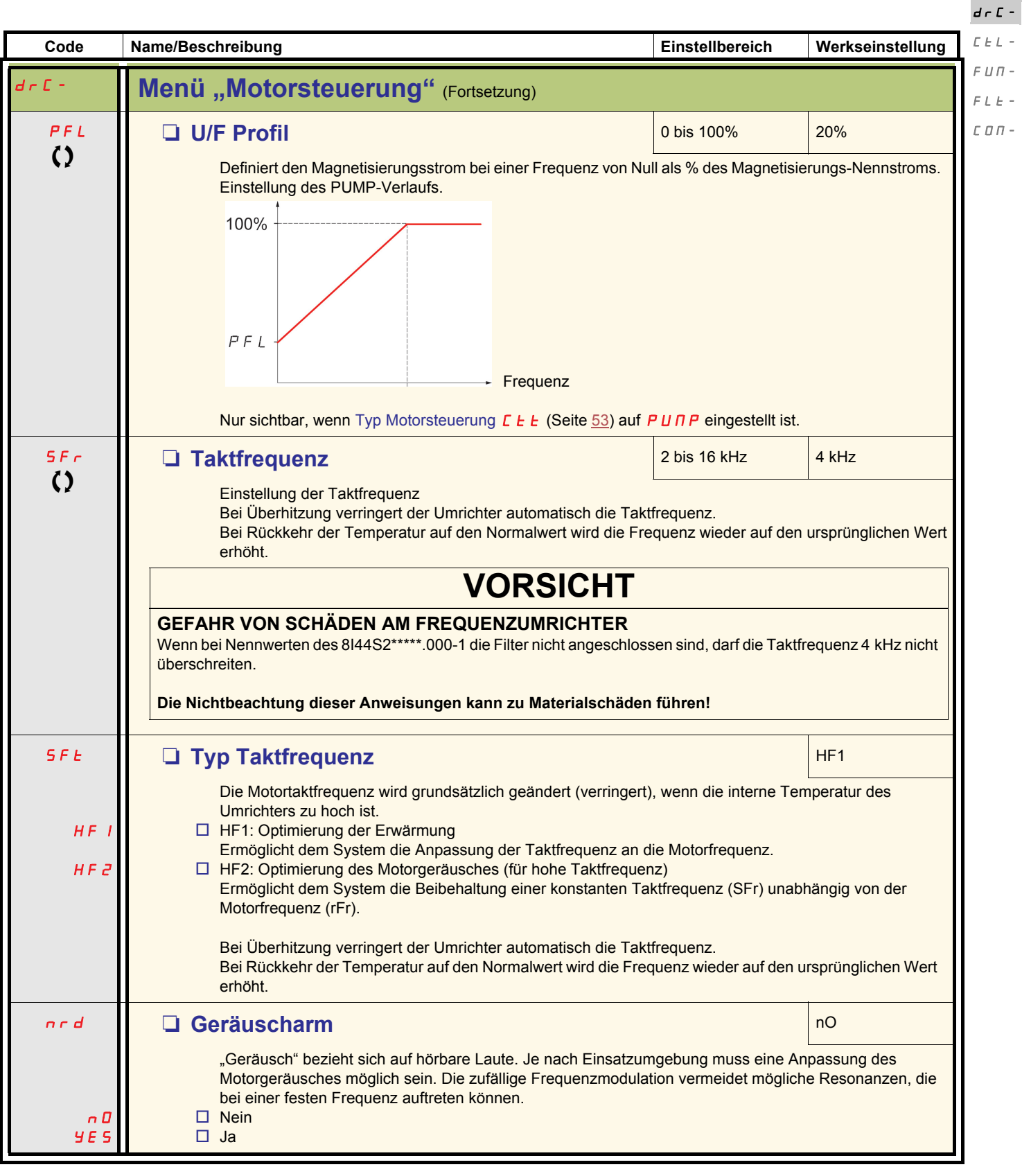

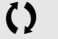

Parameter, die während des Betriebs oder bei gestopptem Motor geändert werden können.

 $I=\bar{U}$  –

 $\bar{L}$  - $\sqrt{n}}$  $\bar{E}$  –  $\overline{a}$  -

<span id="page-55-1"></span><span id="page-55-0"></span>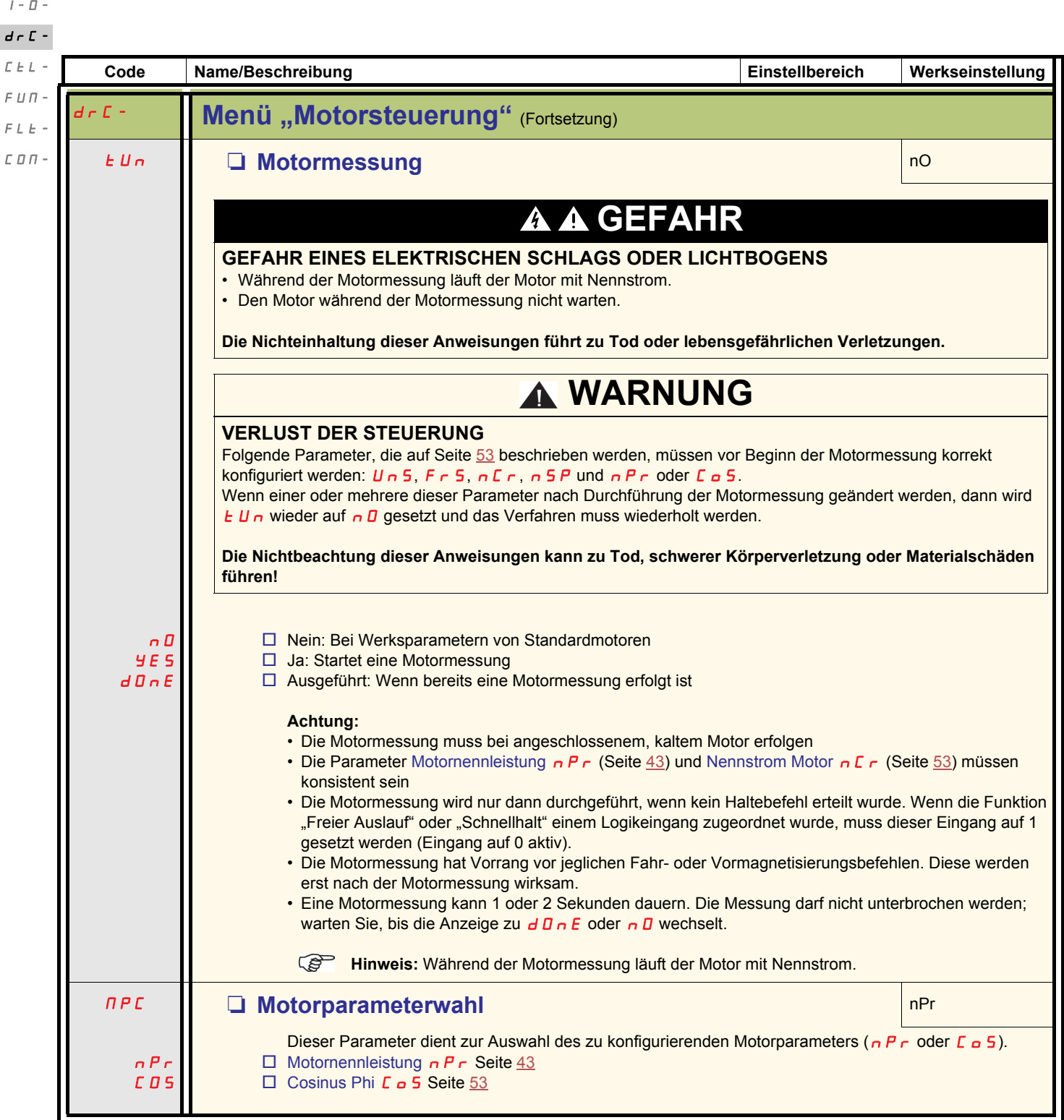

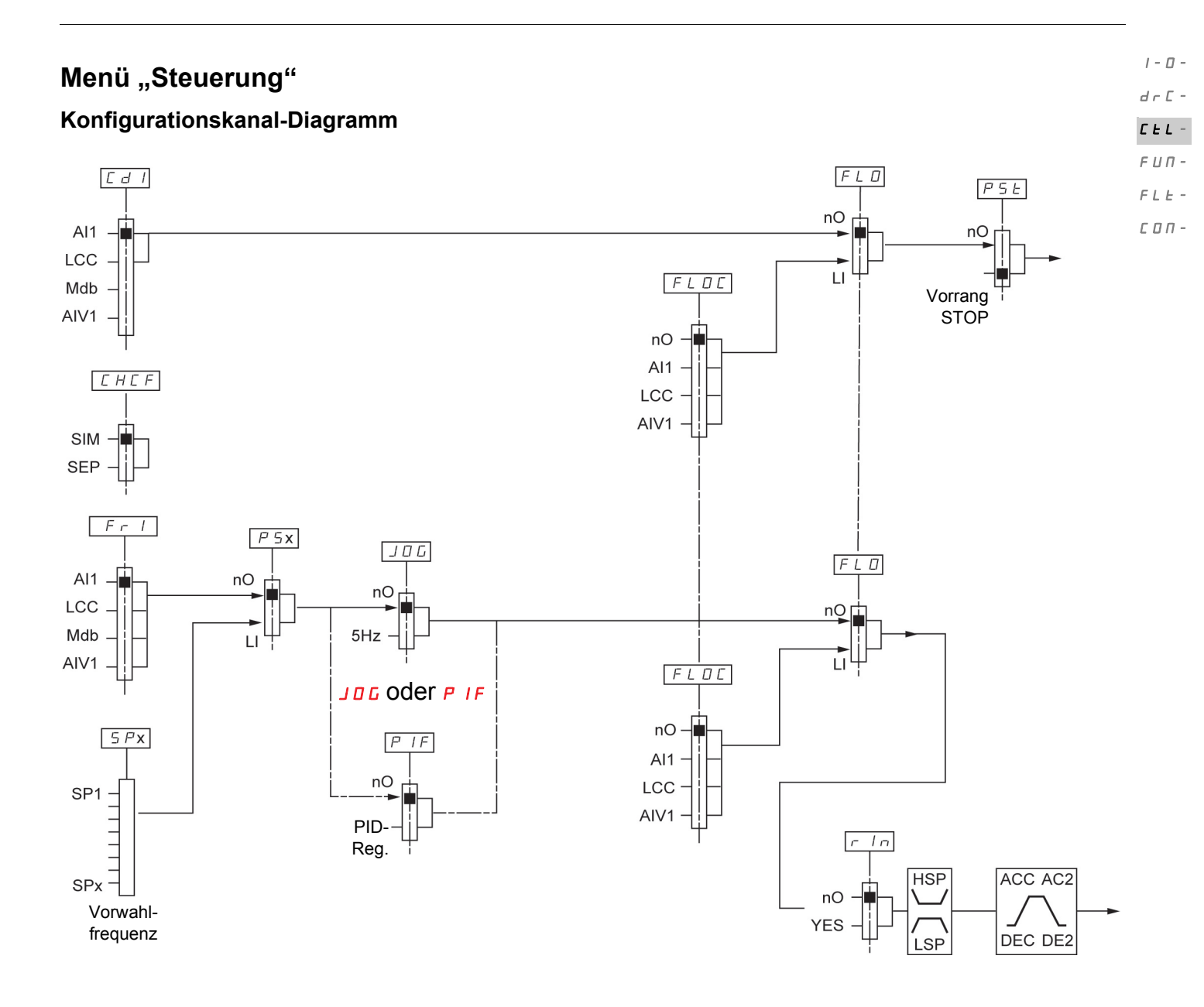

 $I$  -  $\varPi$   $d \in \mathbb{C}$  - $L/L$  - $F U \Pi \bar{F}$   $L$   $\bar{E}$   $\sim$ 

 $C$   $D$   $D$  -

<span id="page-57-0"></span>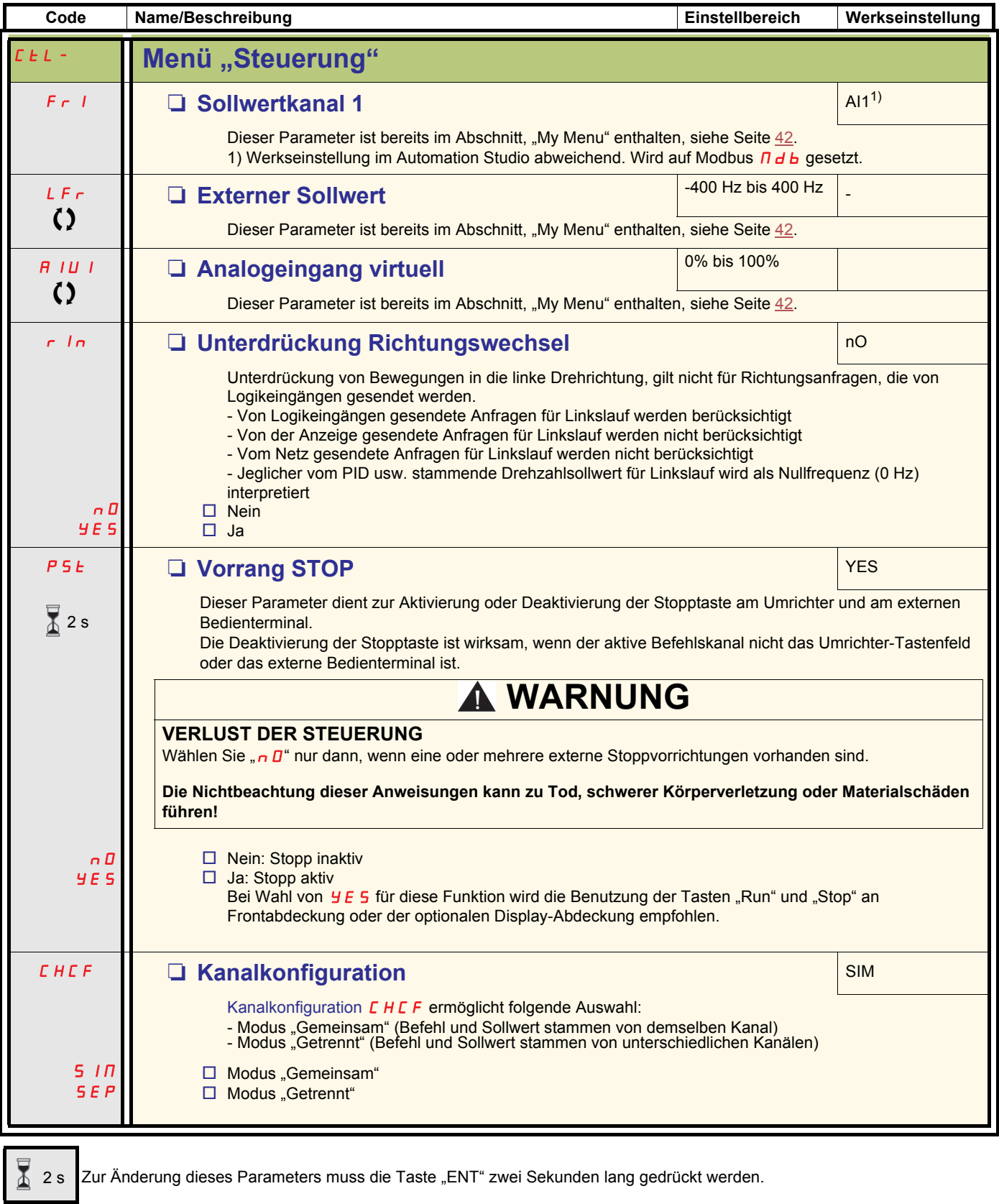

<span id="page-57-2"></span><span id="page-57-1"></span>Parameter, die während des Betriebs oder bei gestopptem Motor geändert werden können.

<span id="page-58-3"></span><span id="page-58-2"></span><span id="page-58-1"></span><span id="page-58-0"></span>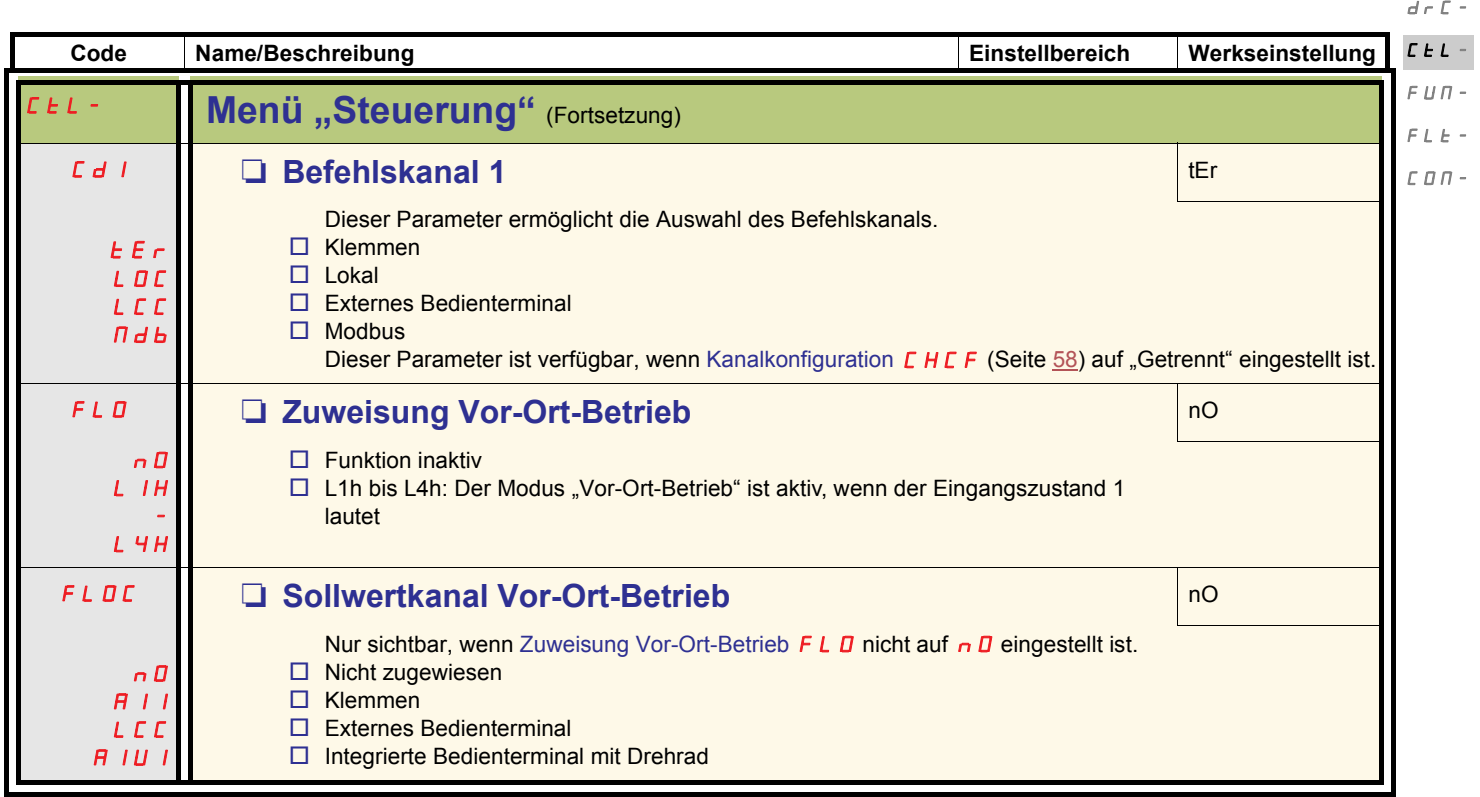

 $I=\varPi$  –

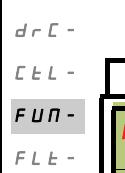

 $\bar{L}$   $\bar{D}$   $\bar{H}$  -

 $I$  -  $\varPi$  -

<span id="page-59-0"></span>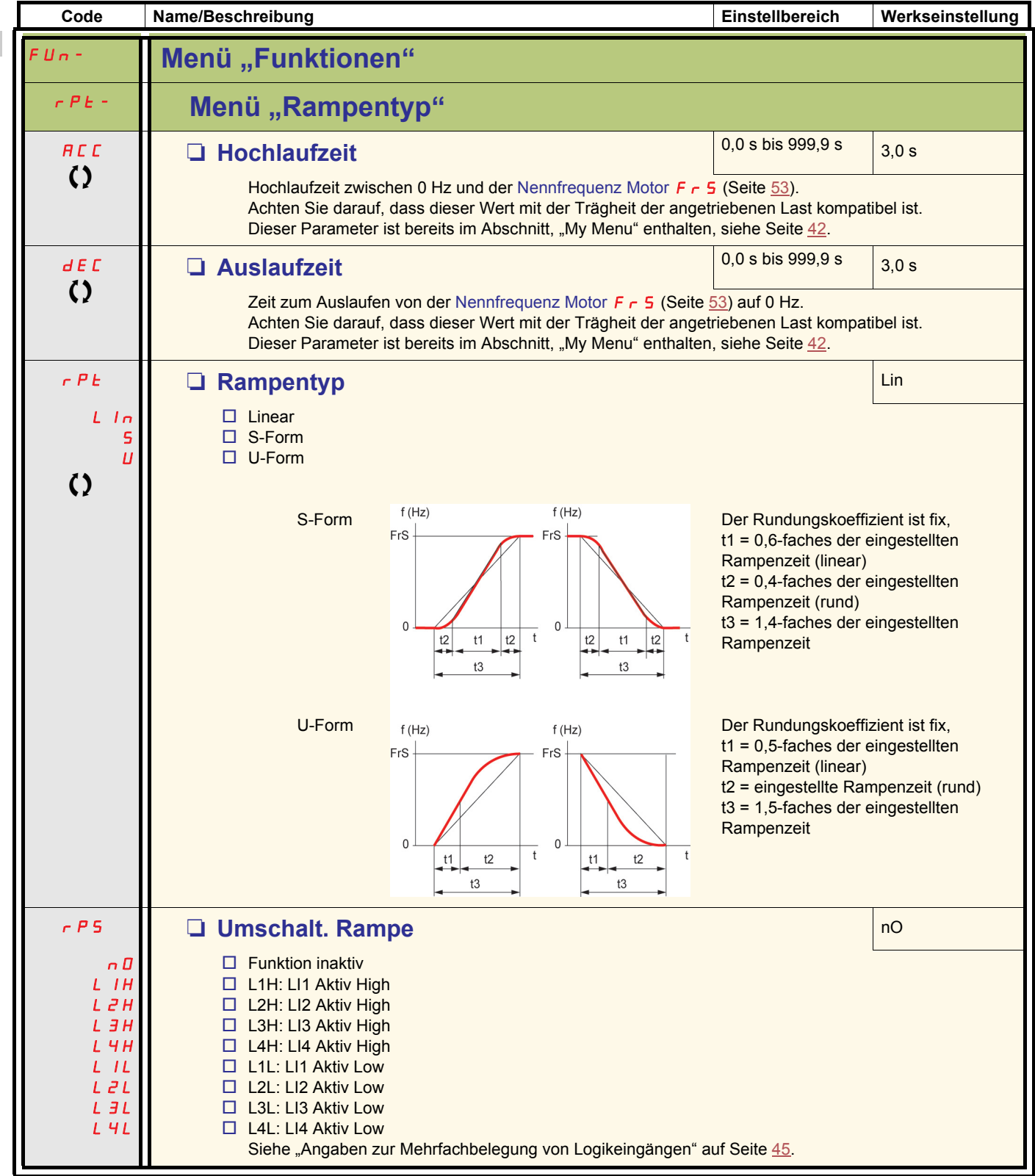

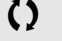

<span id="page-59-2"></span><span id="page-59-1"></span>Parameter, die während des Betriebs oder bei gestopptem Motor geändert werden können.

<span id="page-60-2"></span><span id="page-60-1"></span><span id="page-60-0"></span>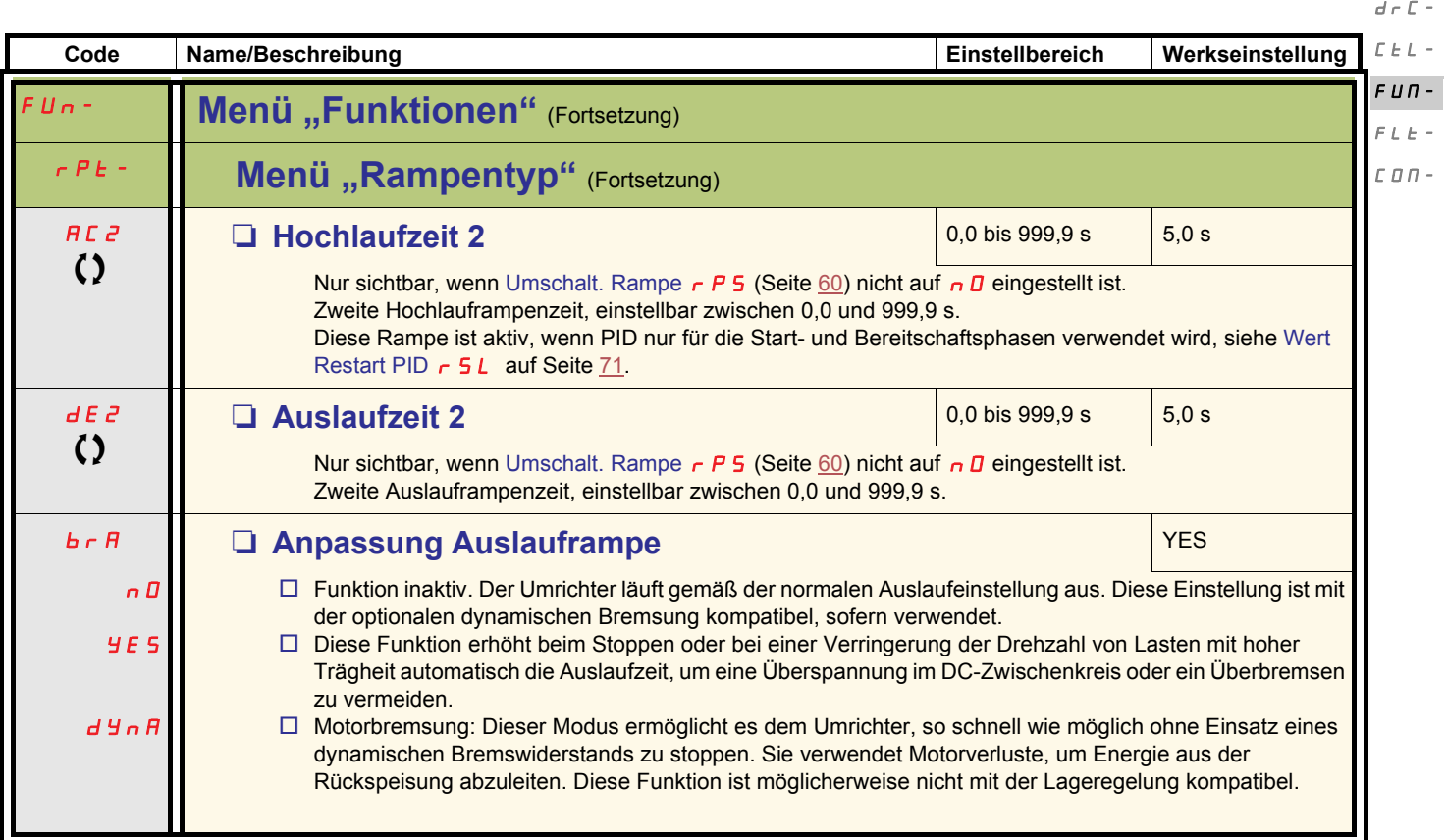

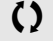

Parameter, die während des Betriebs oder bei gestopptem Motor geändert werden können.

 $I$  -  $\varPi$  -

 $I$  -  $\varPi$   $d\in\mathbb{C}$  - $\bar{L}$   $\bar{L}$   $\bar{L}$   $\sim$  $F U \Pi -$ 

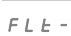

<span id="page-61-5"></span>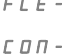

<span id="page-61-4"></span>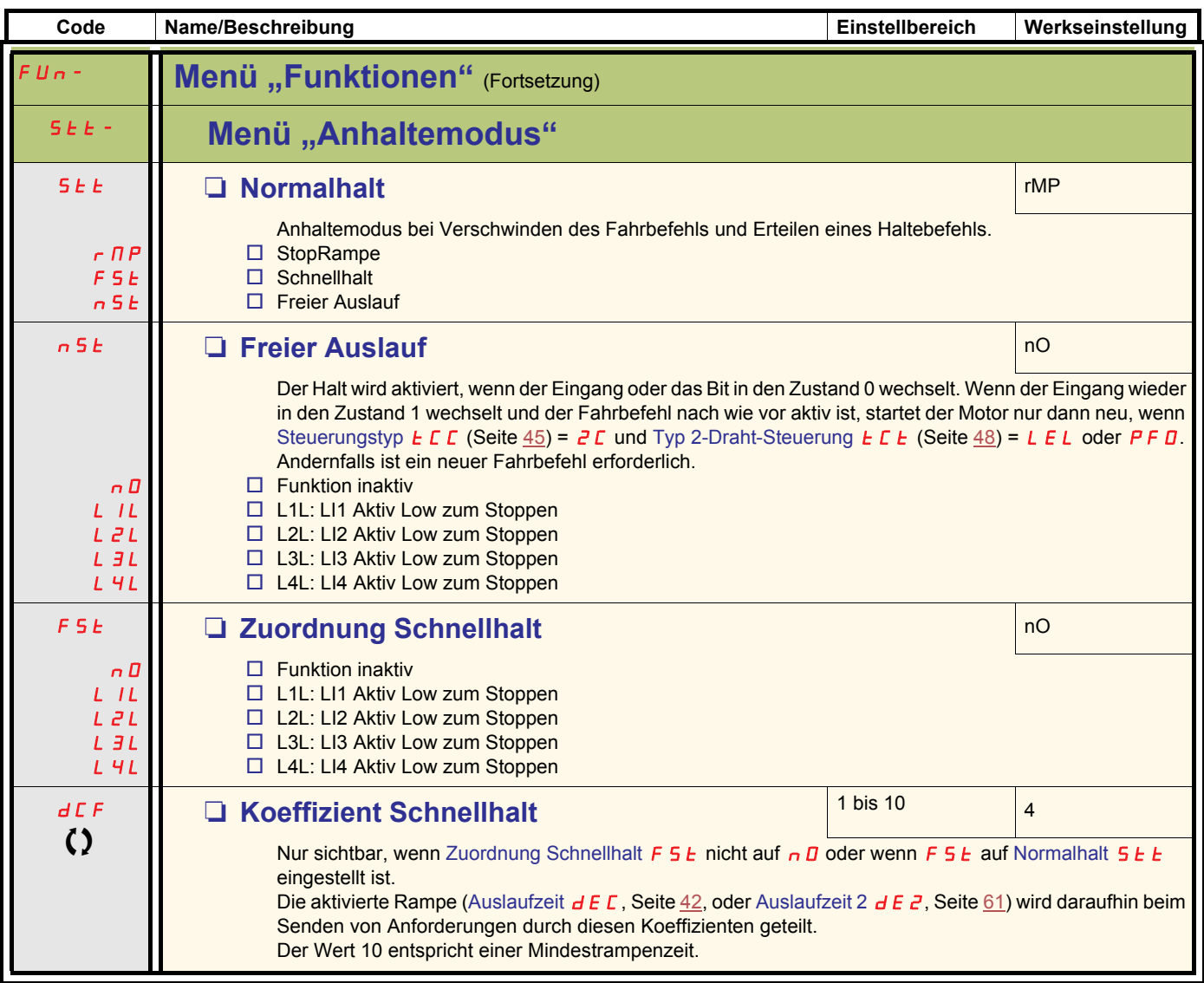

<span id="page-61-3"></span><span id="page-61-2"></span><span id="page-61-1"></span><span id="page-61-0"></span>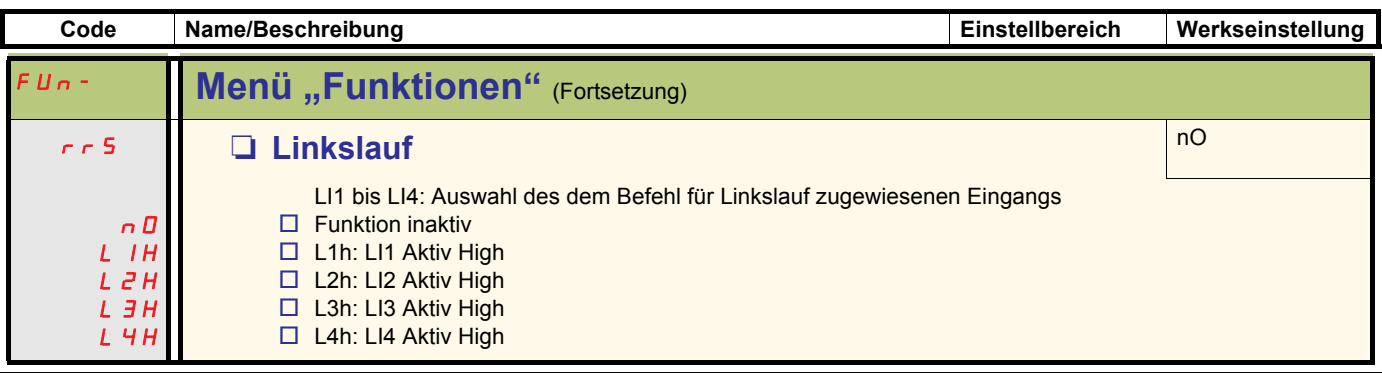

Parameter, die während des Betriebs oder bei gestopptem Motor geändert werden können

<span id="page-62-1"></span><span id="page-62-0"></span>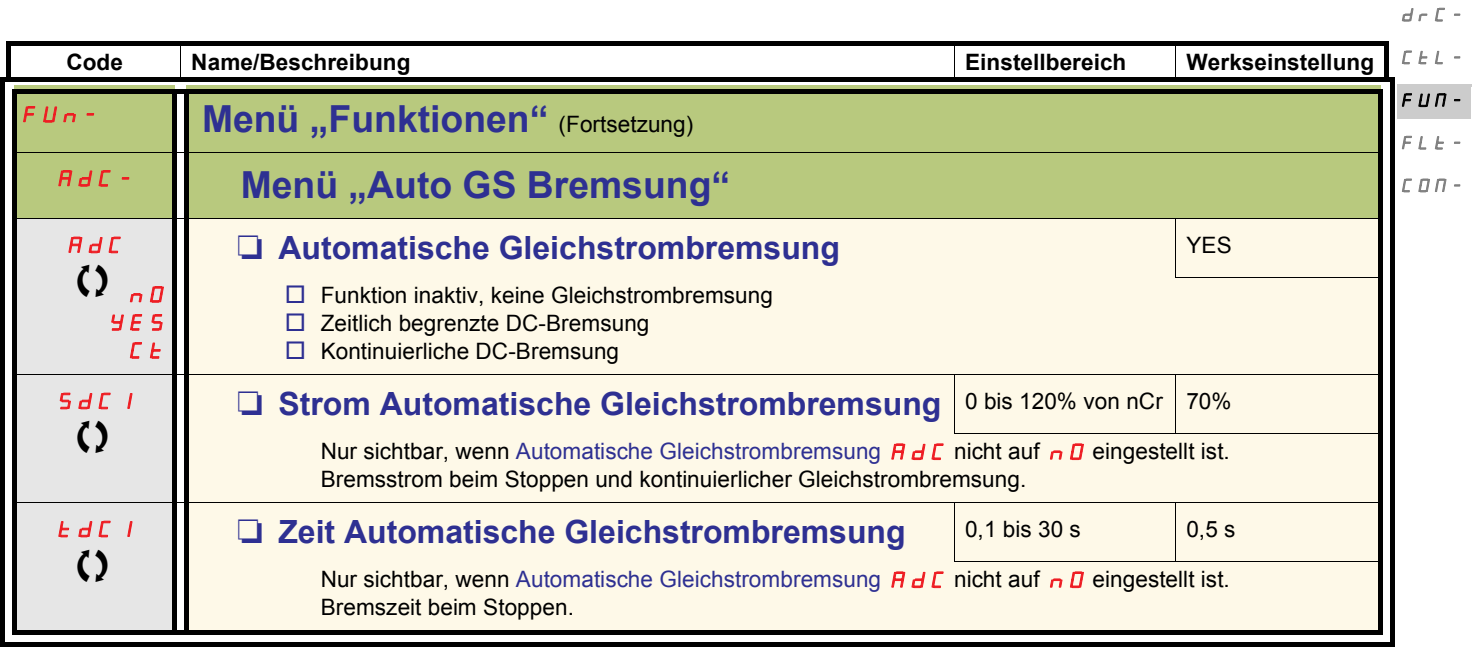

Parameter, die während des Betriebs oder bei gestopptem Motor geändert werden können.

 $I$  -  $\varPi$  -

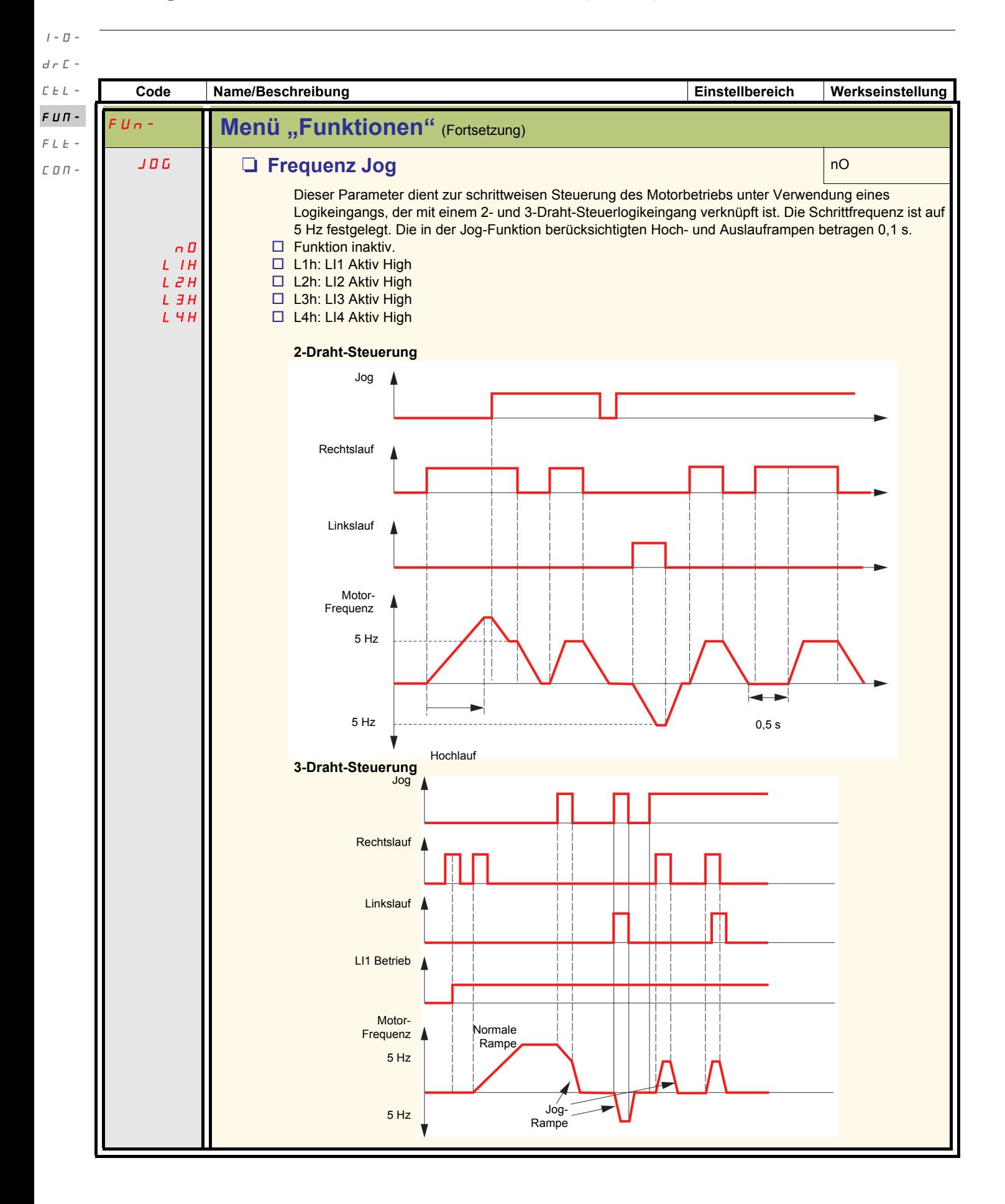

#### **Vorwahlfrequenzen**

Es können 2, 4 oder 8 Frequenzen vorgewählt werden, wofür 1, 2 bzw. 3 Logikeingänge erforderlich sind.

#### **Kombinationstabelle für Vorwahlfrequenz-Eingänge**

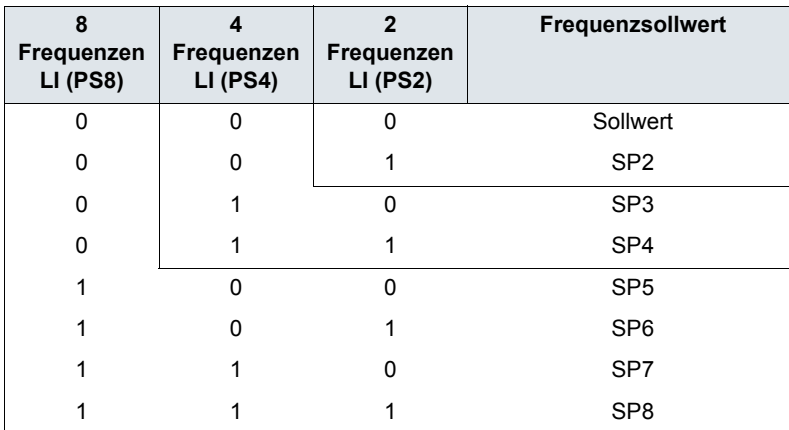

 $I=\overline{U}$  –

 $d\in\mathbb{C}$  -

 $L \neq L$  - $F U \Pi -$ 

 $F L E \mathrel{\mathop{\mathcal{L}}\mathrel{\mathop{\mathcal{L}}\mathrel{\mathcal{L}}\mathrel{\mathcal{L}}\mathrel{\mathcal{L}}\mathrel{\mathcal{L}}\mathrel{\mathcal{L}}}$  –

 $I$  -  $\varPi$   $d\in\mathbb{C}$  - $\mathcal{L}\mathrel{\vdash} \mathrel{L}$  - $FUT -$ 

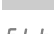

<span id="page-65-5"></span><span id="page-65-4"></span><span id="page-65-3"></span><span id="page-65-2"></span><span id="page-65-1"></span>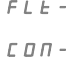

<span id="page-65-0"></span>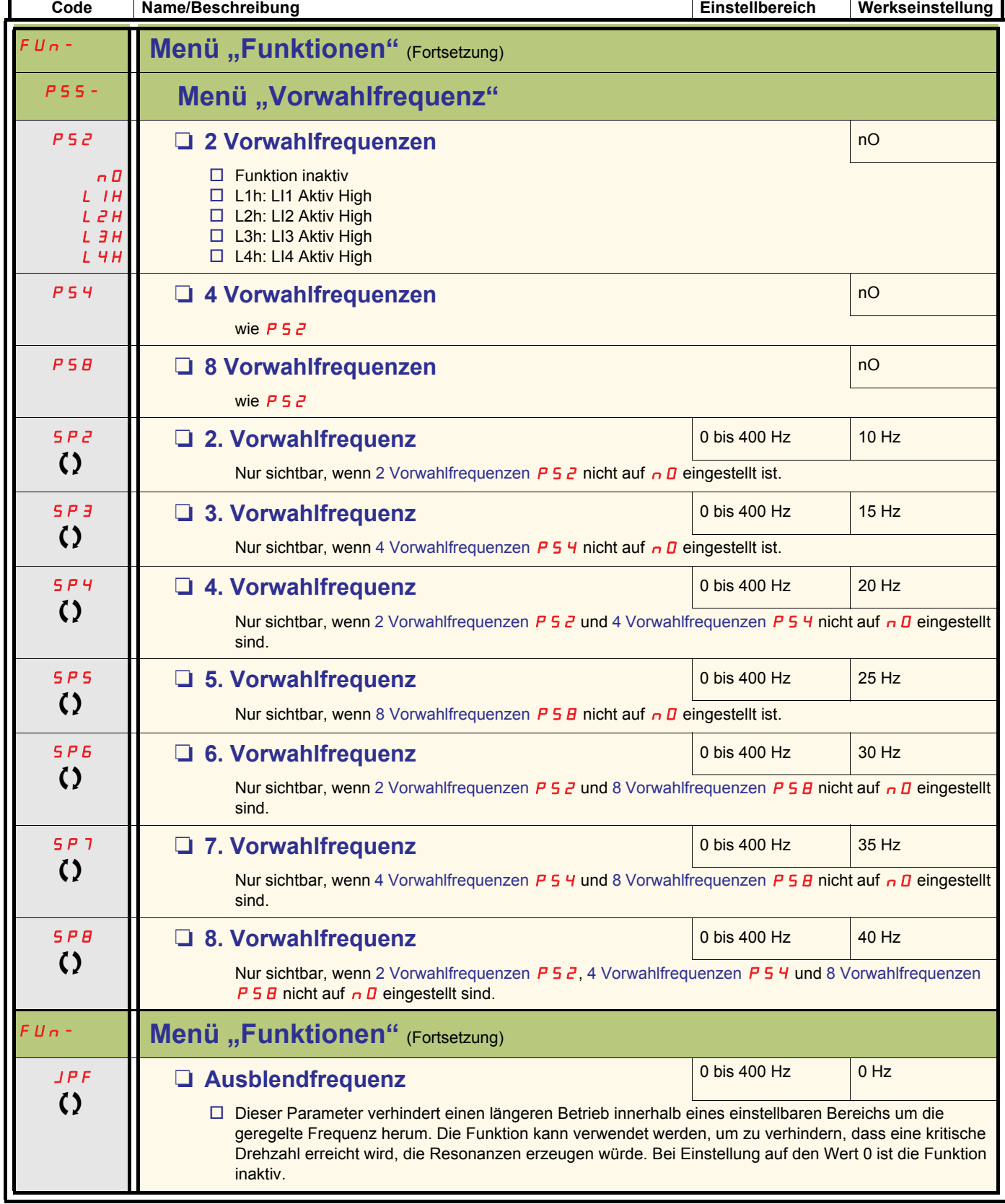

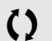

Parameter, die während des Betriebs oder bei gestopptem Motor geändert werden können

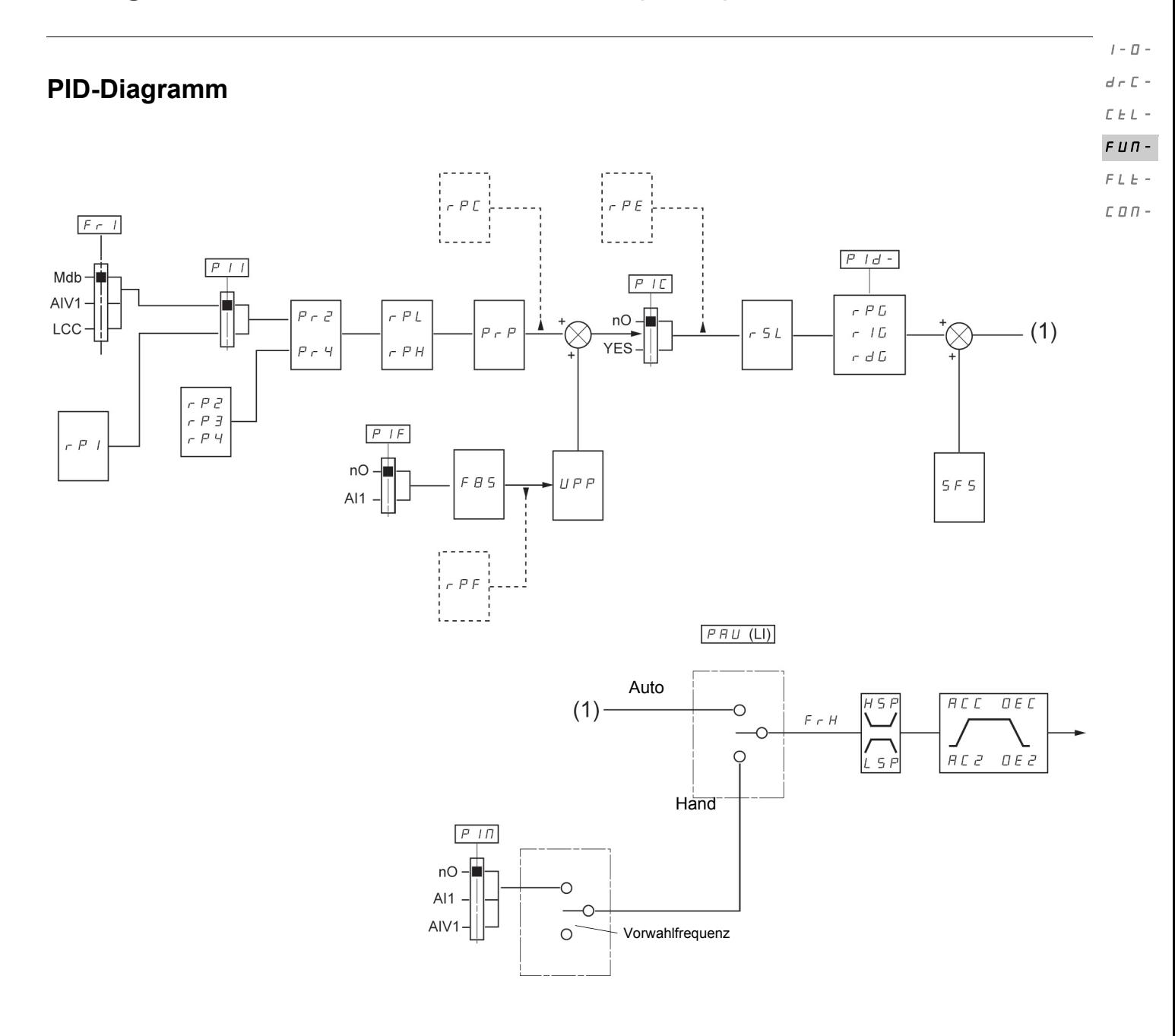

<span id="page-67-1"></span><span id="page-67-0"></span>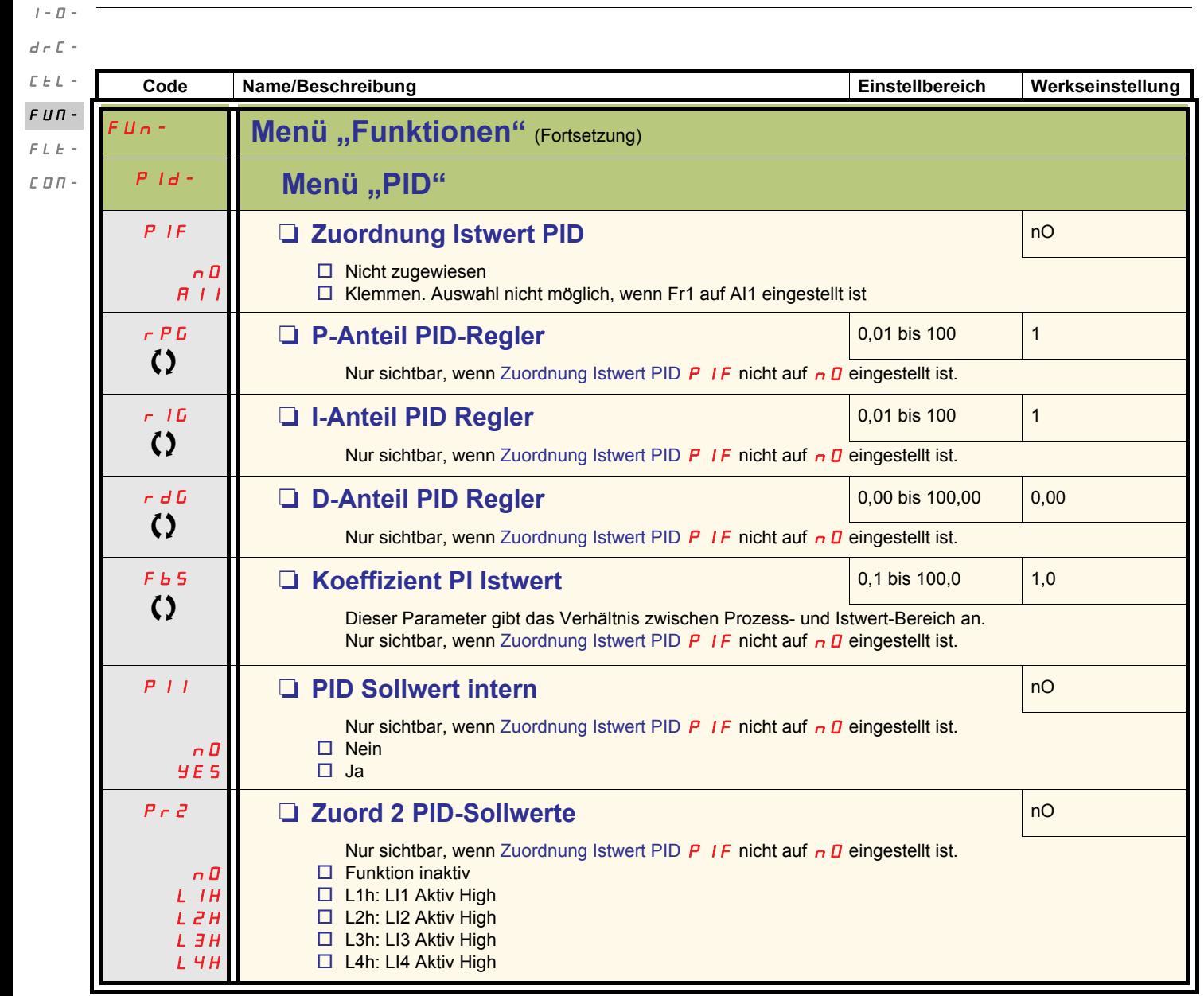

<span id="page-67-5"></span><span id="page-67-4"></span><span id="page-67-3"></span><span id="page-67-2"></span>Parameter, die während des Betriebs oder bei gestopptem Motor geändert werden können

<span id="page-68-1"></span><span id="page-68-0"></span>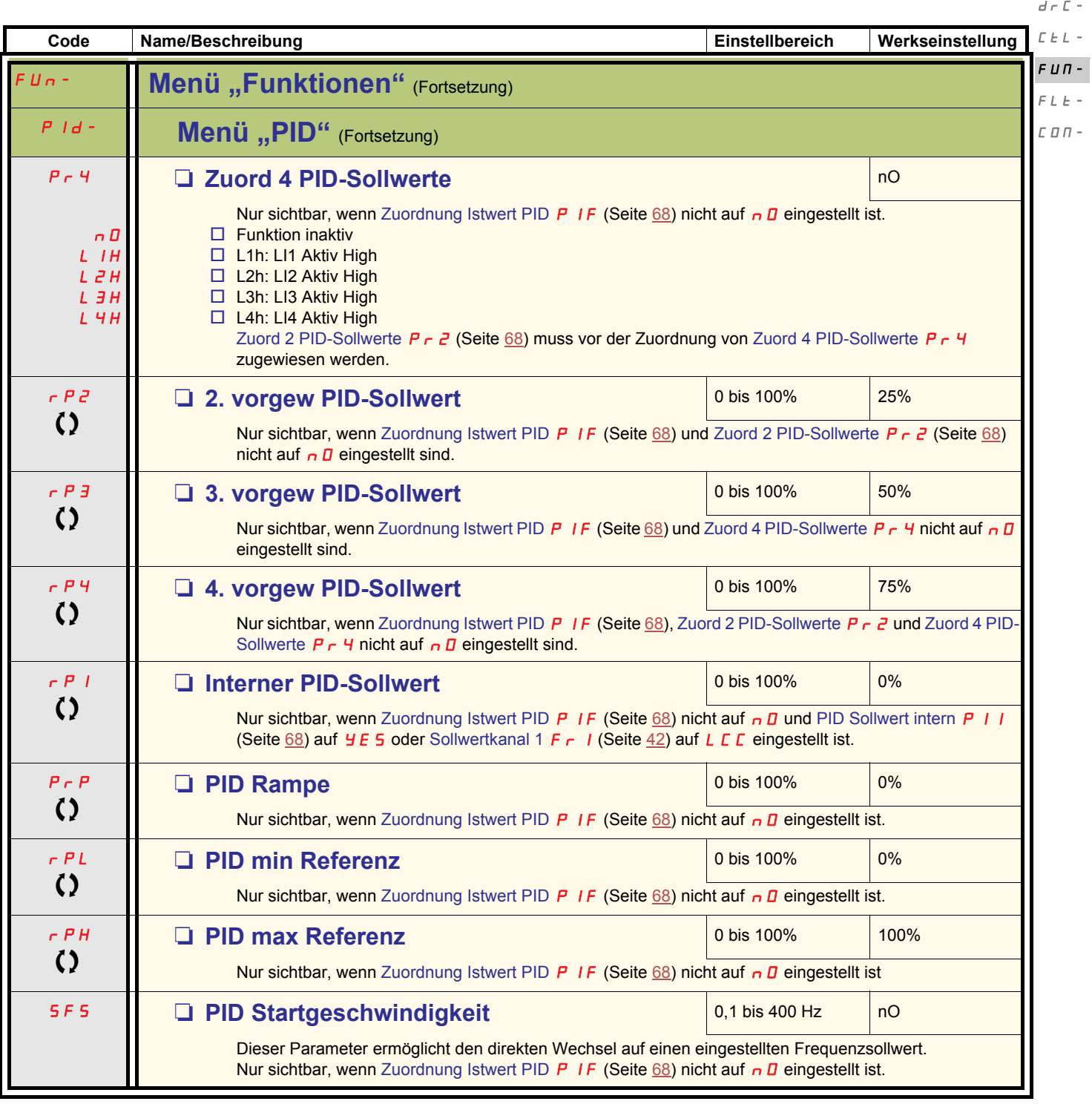

<span id="page-68-3"></span><span id="page-68-2"></span>Parameter, die während des Betriebs oder bei gestopptem Motor geändert werden können

 $I=\varPi$  –

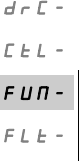

 $I$  -  $\varPi$  -

<span id="page-69-5"></span><span id="page-69-4"></span><span id="page-69-1"></span><span id="page-69-0"></span>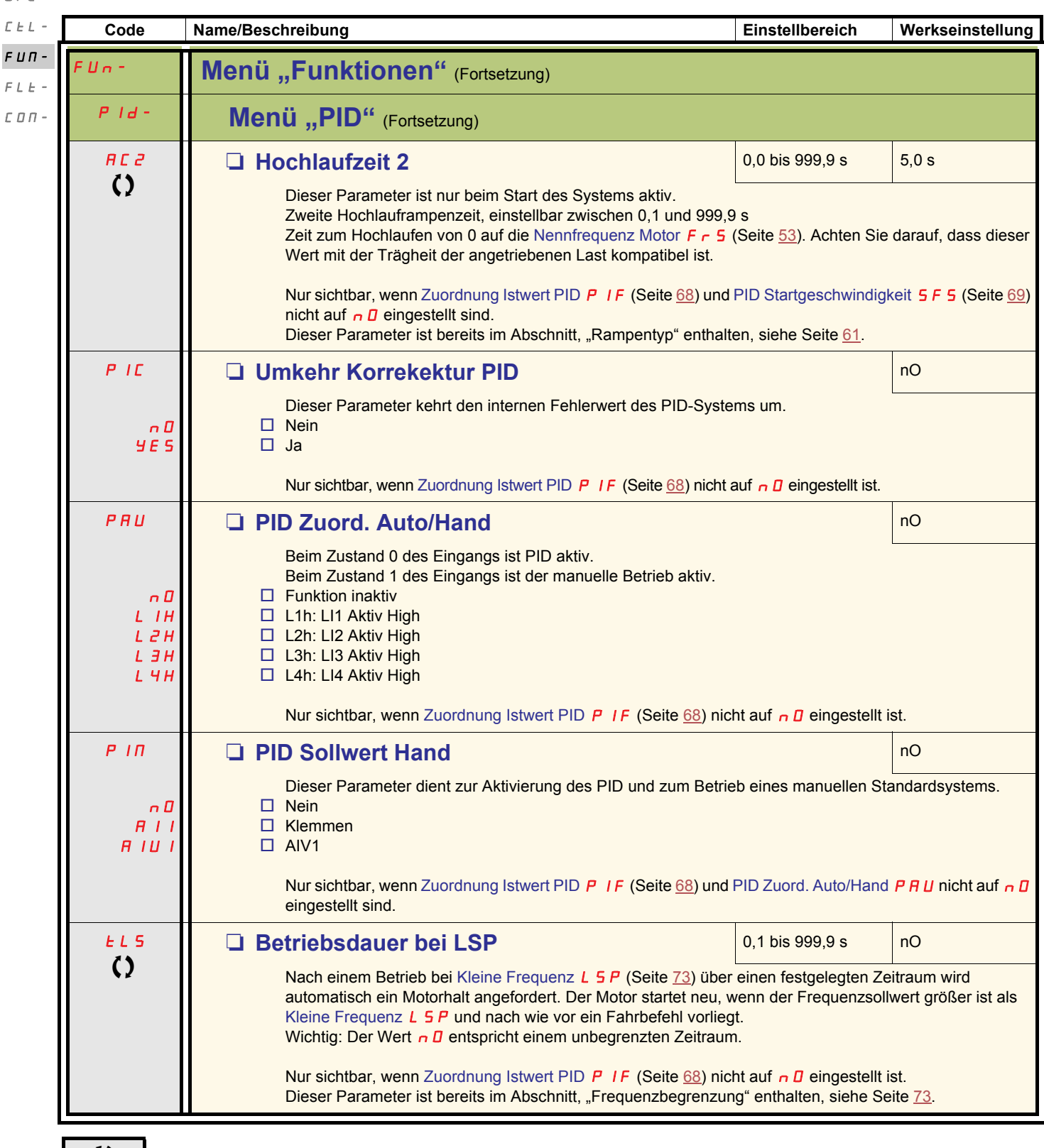

<span id="page-69-3"></span><span id="page-69-2"></span>Parameter, die während des Betriebs oder bei gestopptem Motor geändert werden können

<span id="page-70-0"></span>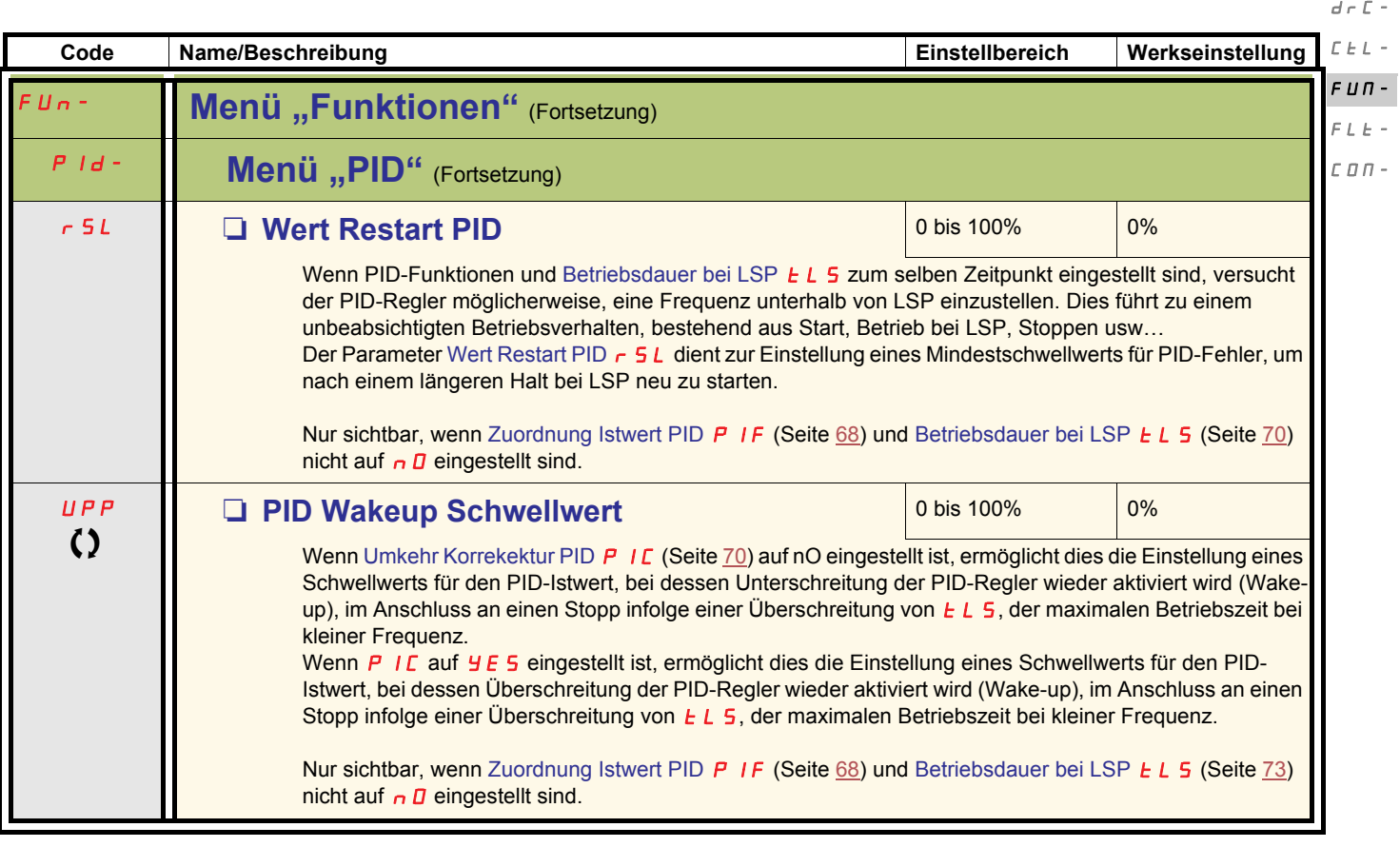

Parameter, die während des Betriebs oder bei gestopptem Motor geändert werden können

 $I$  -  $\varPi$  -

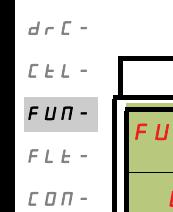

 $I$  -  $\varPi$  -

<span id="page-71-1"></span><span id="page-71-0"></span>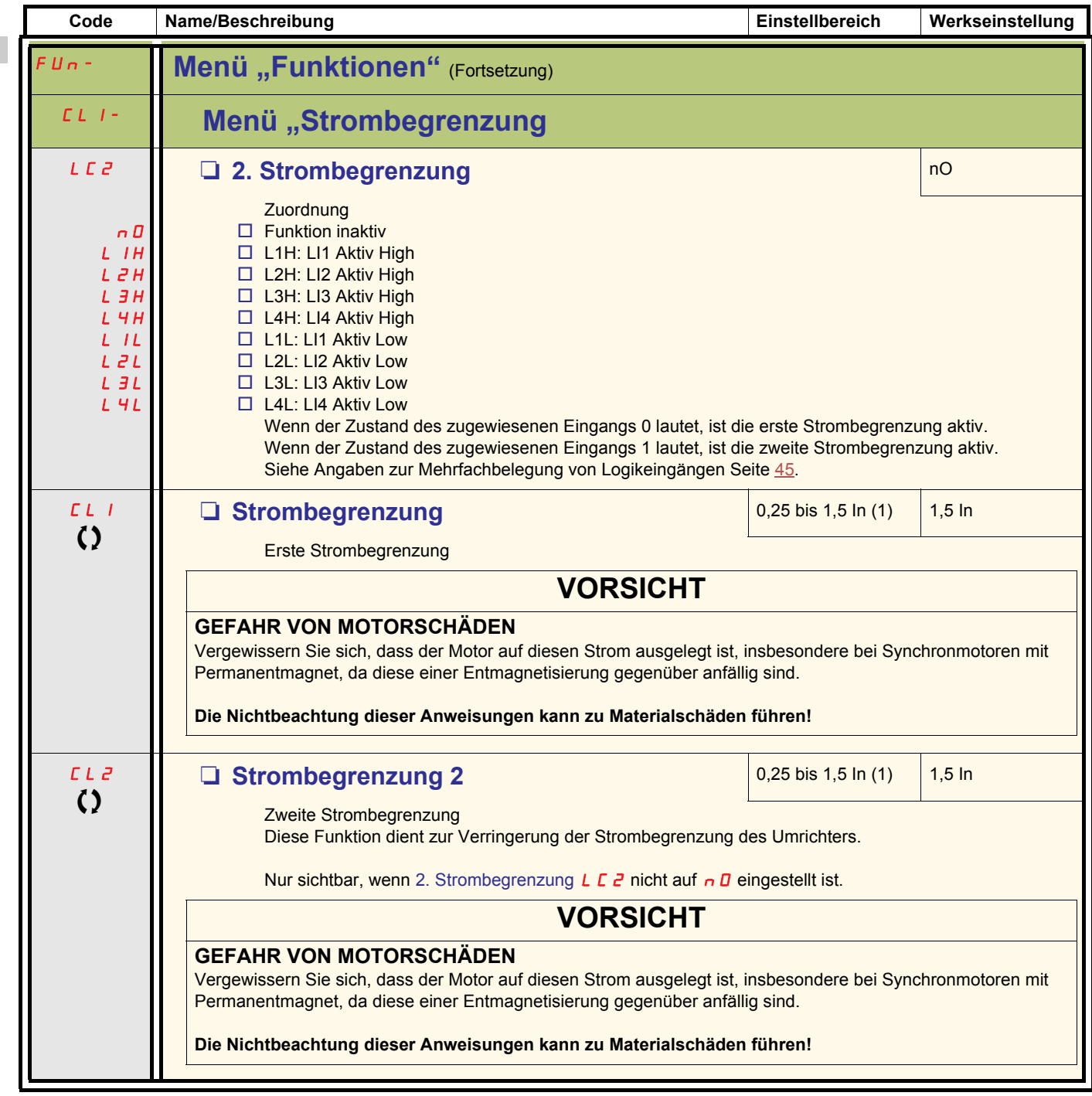

(1)In = Nennstrom des Umrichters

Parameter, die während des Betriebs oder bei gestopptem Motor geändert werden können.
<span id="page-72-1"></span><span id="page-72-0"></span>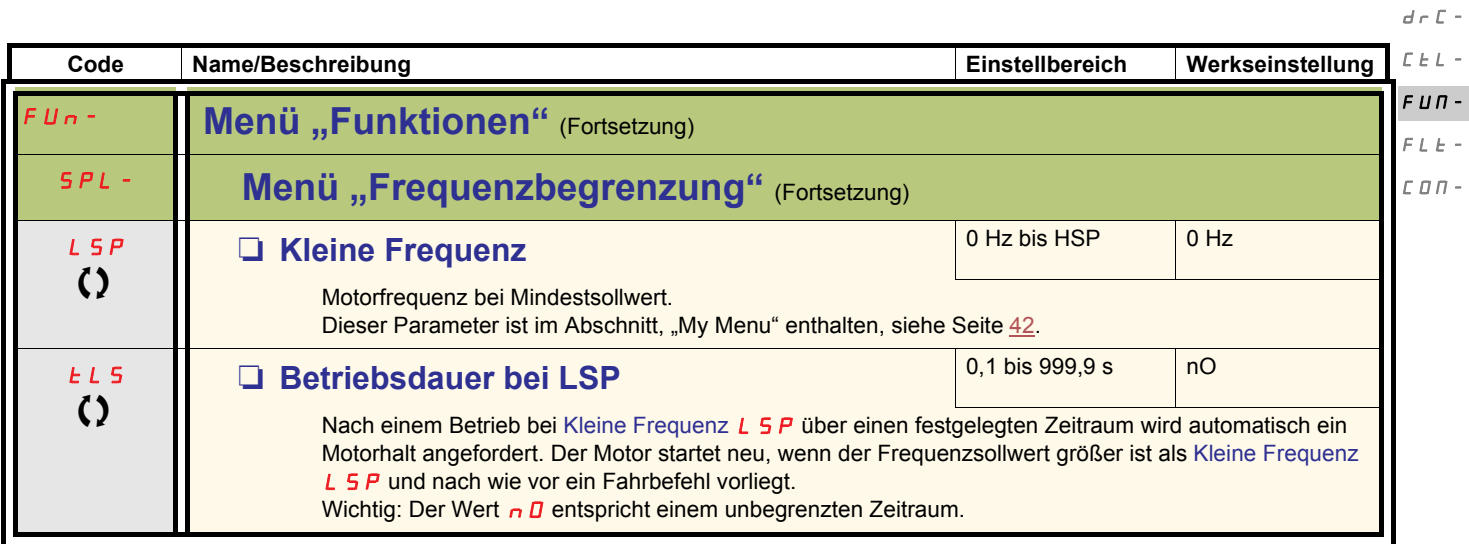

 $I=\bar{U}$  –

#### **Konfiguration der großen Frequenz**  $d \in \mathbb{C}$  $C \tL -$

 $I - \Box$ 

 $FLE \mathcal L$   $\mathcal D$   $\mathcal D$  -

Die Logikeingänge ermöglichen die Wahl der gewünschten großen Frequenz.  $F U \Pi -$ 

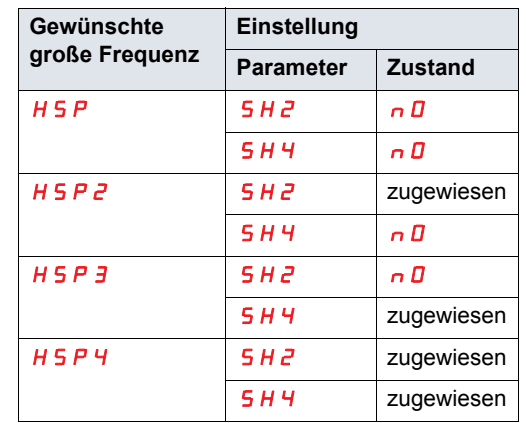

<span id="page-73-4"></span><span id="page-73-1"></span><span id="page-73-0"></span>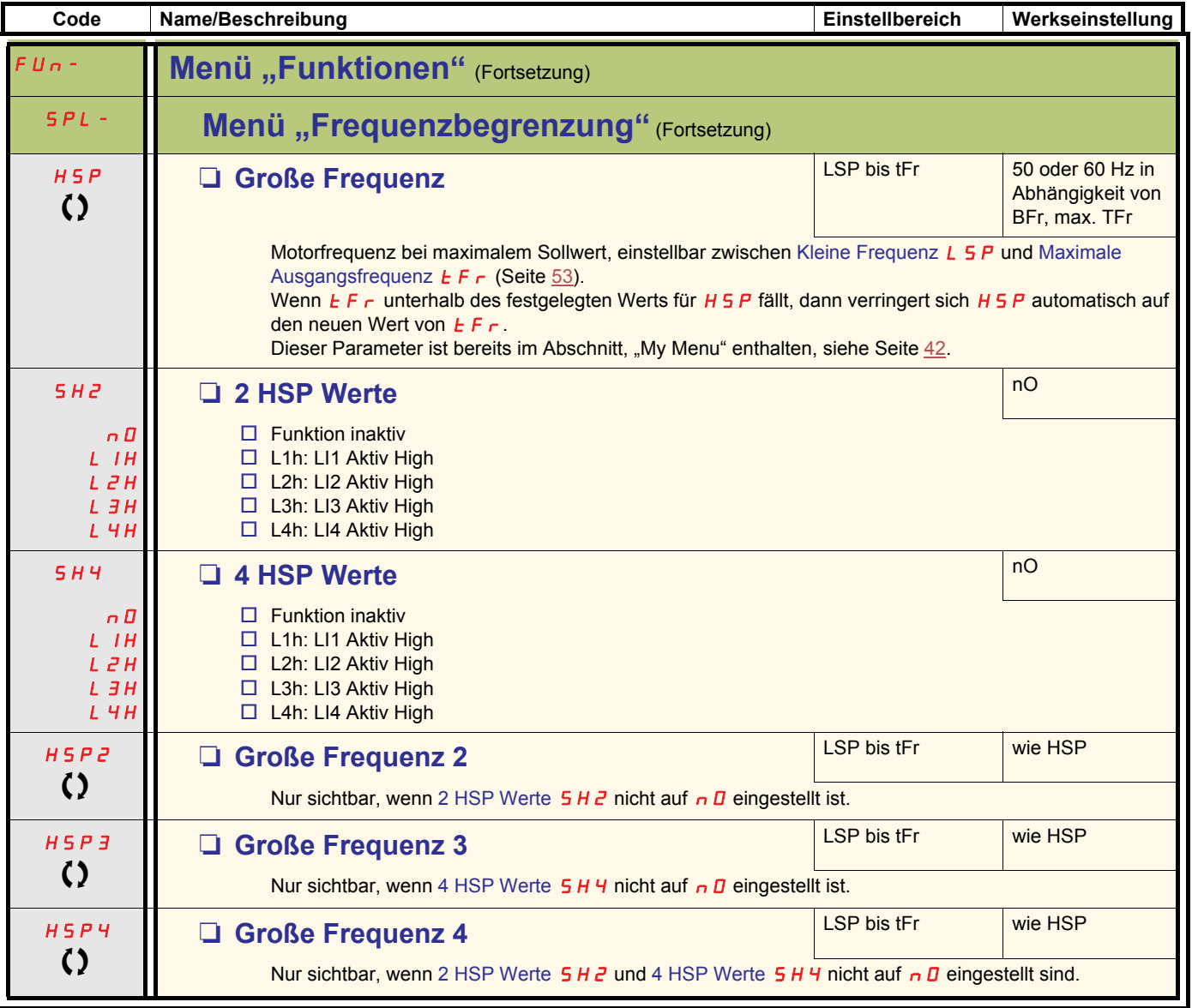

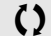

<span id="page-73-10"></span><span id="page-73-9"></span><span id="page-73-8"></span><span id="page-73-7"></span><span id="page-73-6"></span><span id="page-73-5"></span><span id="page-73-3"></span><span id="page-73-2"></span>Parameter, die während des Betriebs oder bei gestopptem Motor geändert werden können.

<span id="page-74-5"></span><span id="page-74-4"></span><span id="page-74-3"></span><span id="page-74-2"></span><span id="page-74-1"></span><span id="page-74-0"></span>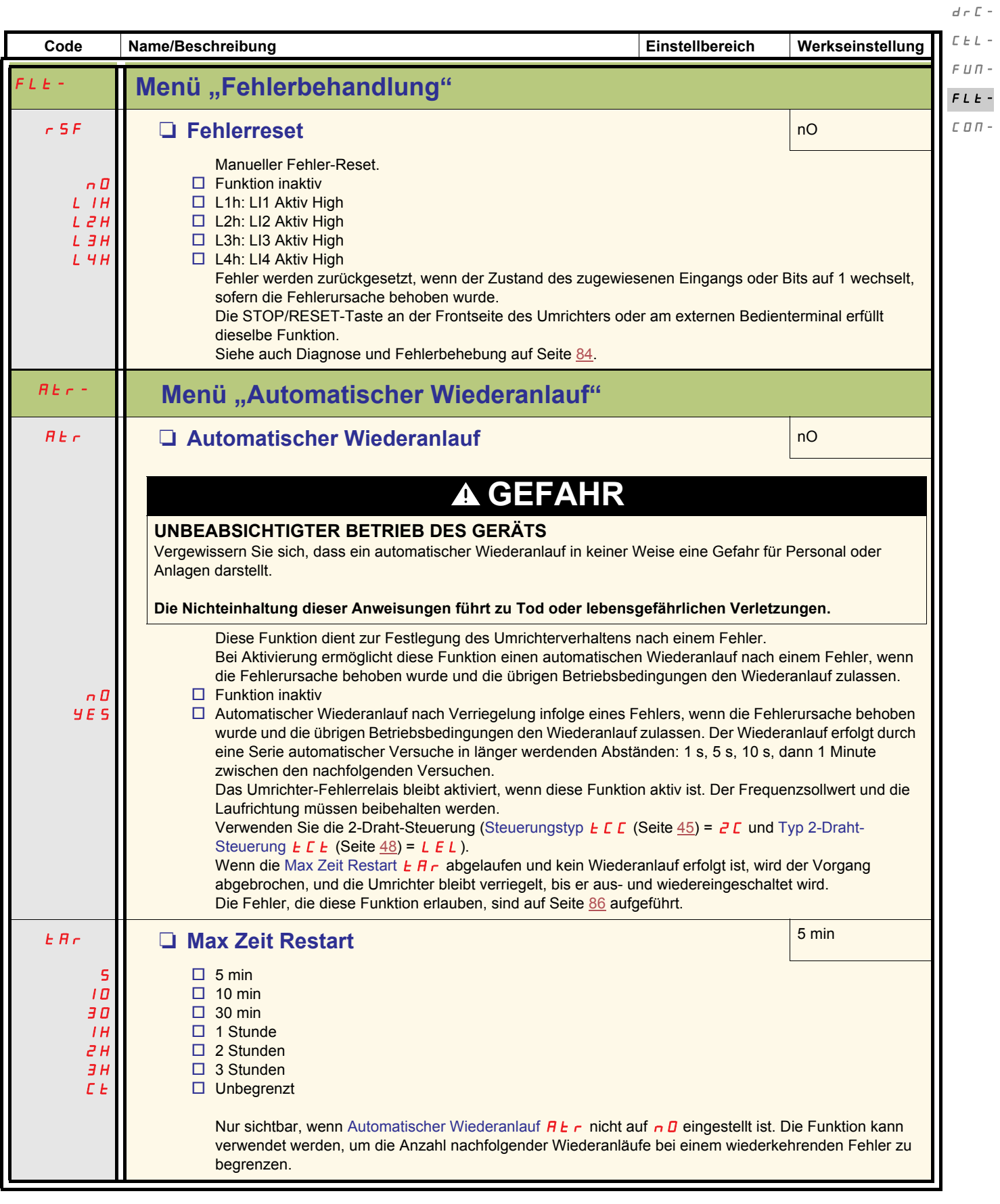

 $I=\varPi$  –

<span id="page-75-1"></span><span id="page-75-0"></span>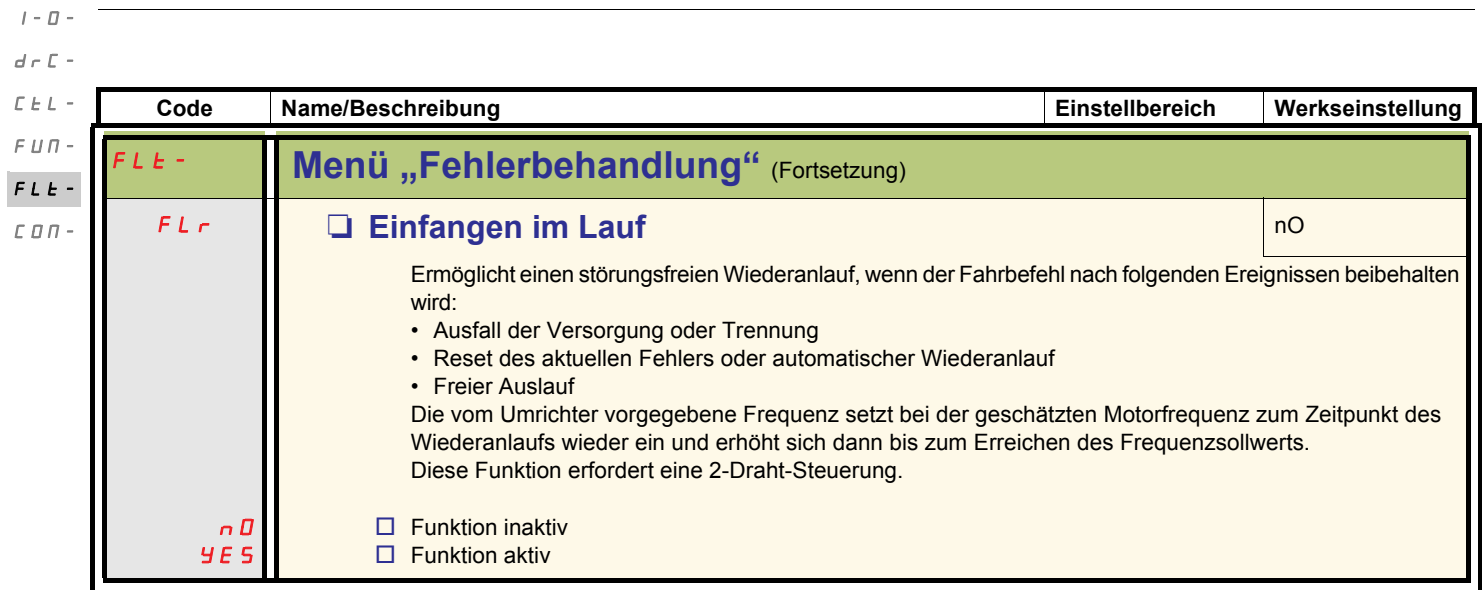

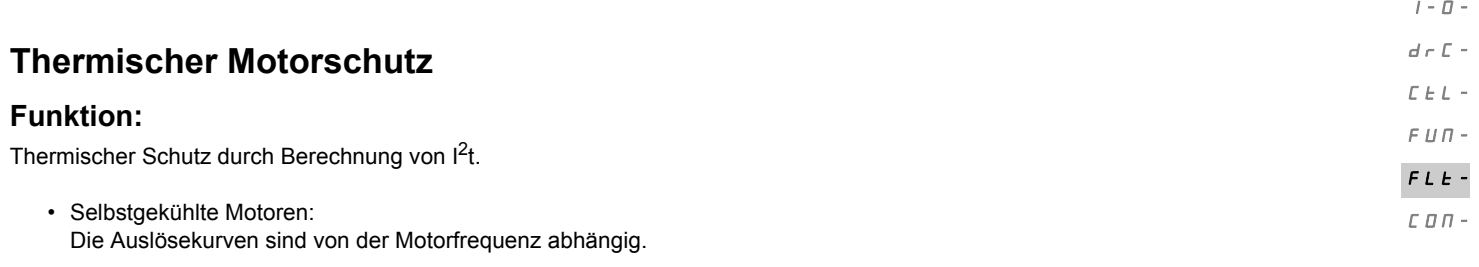

• Fremdgekühlte Motoren: Unabhängig von der Motorfrequenz muss nur die 50-Hz-Auslösekurve berücksichtigt werden.

#### Auslösezeit in Sekunden

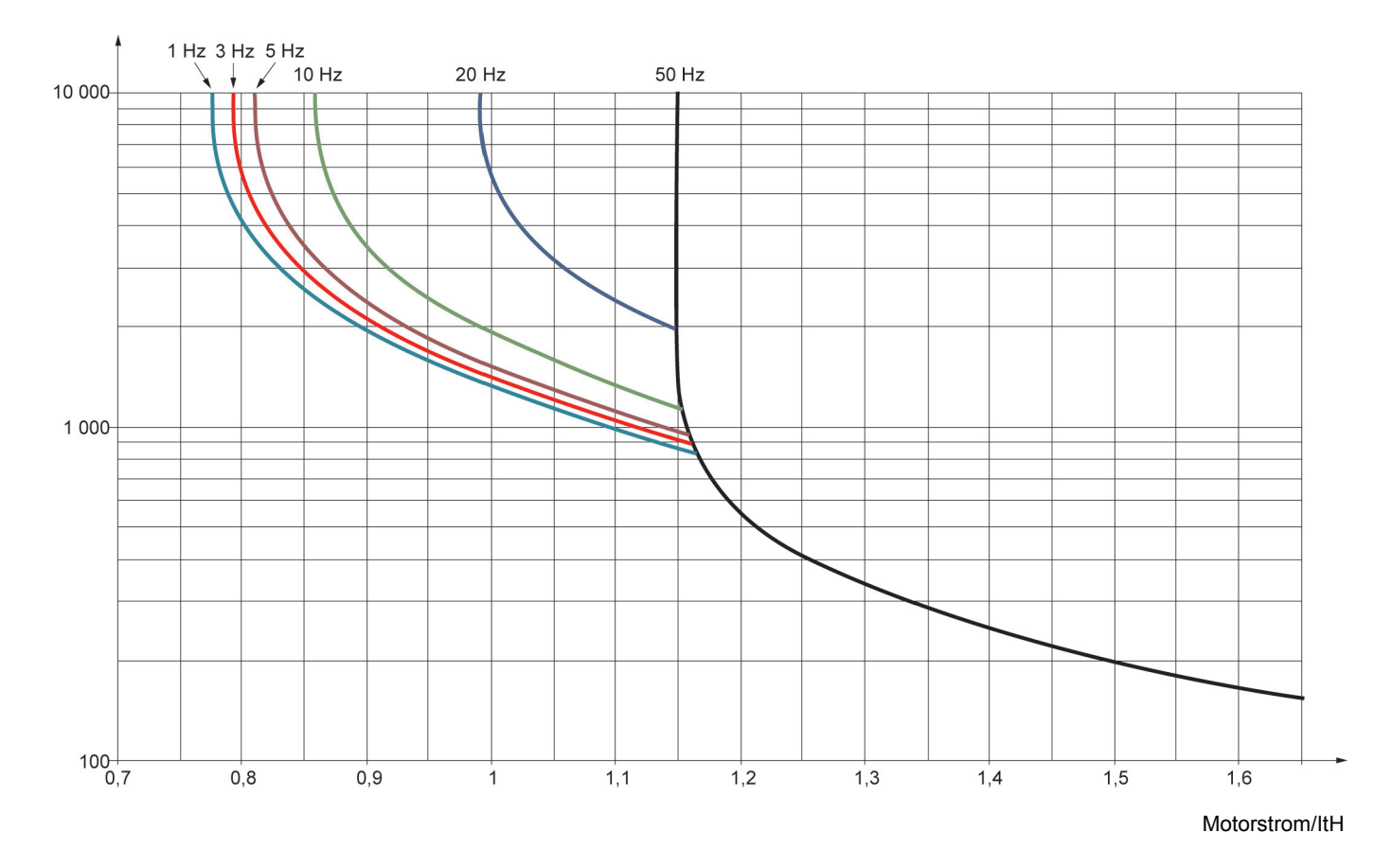

# **VORSICHT**

#### **GEFAHR VON MOTORSCHÄDEN**

Unter folgenden Bedingungen ist ein externer Motorüberlastschutz erforderlich:

- Wiedereinschalten des Produkts, da kein Speicher des thermischen Zustands des Motors vorhanden ist
- Betrieb mehrerer Motoren
- Betrieb von Motoren, deren Nennstrom weniger als das 0,2-fache des Umrichternennstroms beträgt
- Verwendung von Motorumschaltung

**Die Nichtbeachtung dieser Anweisungen kann zu Materialschäden führen!**

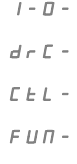

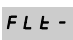

<span id="page-77-6"></span><span id="page-77-1"></span><span id="page-77-0"></span>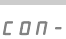

<span id="page-77-7"></span>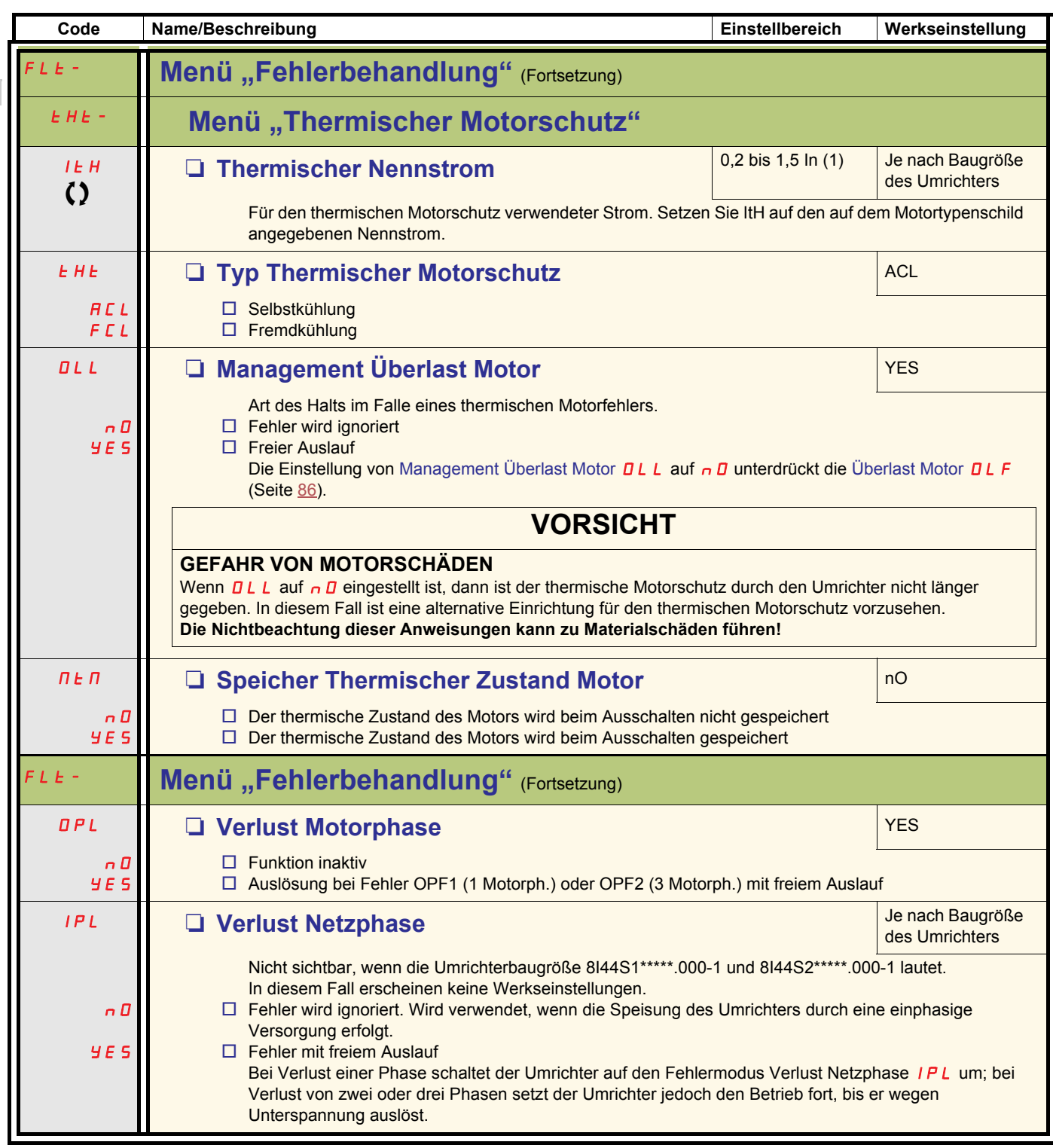

<span id="page-77-9"></span><span id="page-77-8"></span><span id="page-77-5"></span><span id="page-77-4"></span><span id="page-77-3"></span><span id="page-77-2"></span>(1)In = Nennstrom des Umrichters

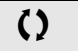

Parameter, die während des Betriebs oder bei gestopptem Motor geändert werden können

<span id="page-78-9"></span><span id="page-78-8"></span><span id="page-78-7"></span><span id="page-78-4"></span><span id="page-78-3"></span><span id="page-78-2"></span><span id="page-78-1"></span><span id="page-78-0"></span>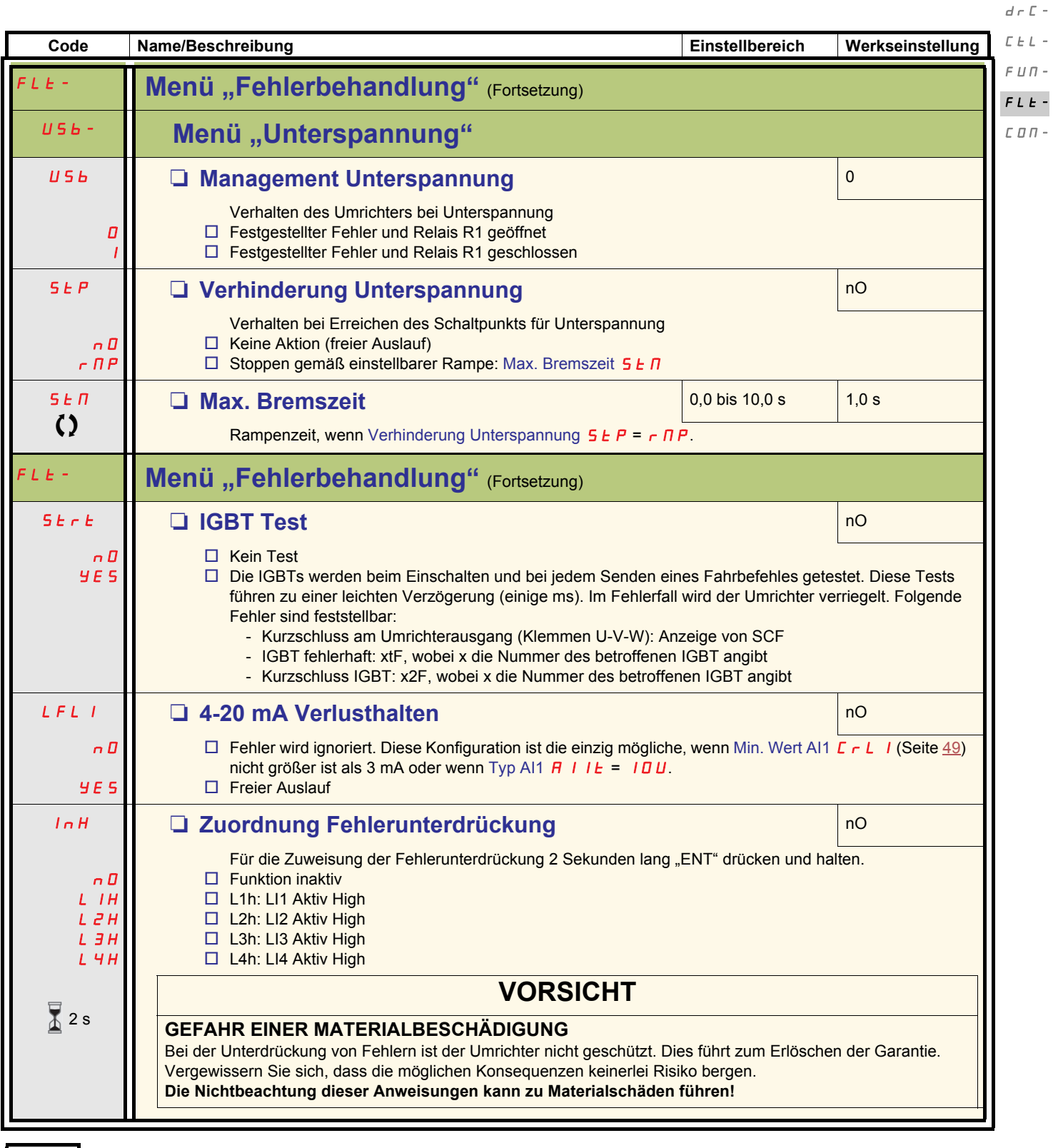

<span id="page-78-10"></span><span id="page-78-6"></span>

<span id="page-78-11"></span><span id="page-78-5"></span>2 s 【Zur Änderung dieses Parameters muss die Taste "ENT" zwei Sekunden lang gedrückt werden.

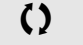

Parameter, die während des Betriebs oder bei gestopptem Motor geändert werden können.

 $I=\bar{U}$  –

<span id="page-79-5"></span><span id="page-79-4"></span>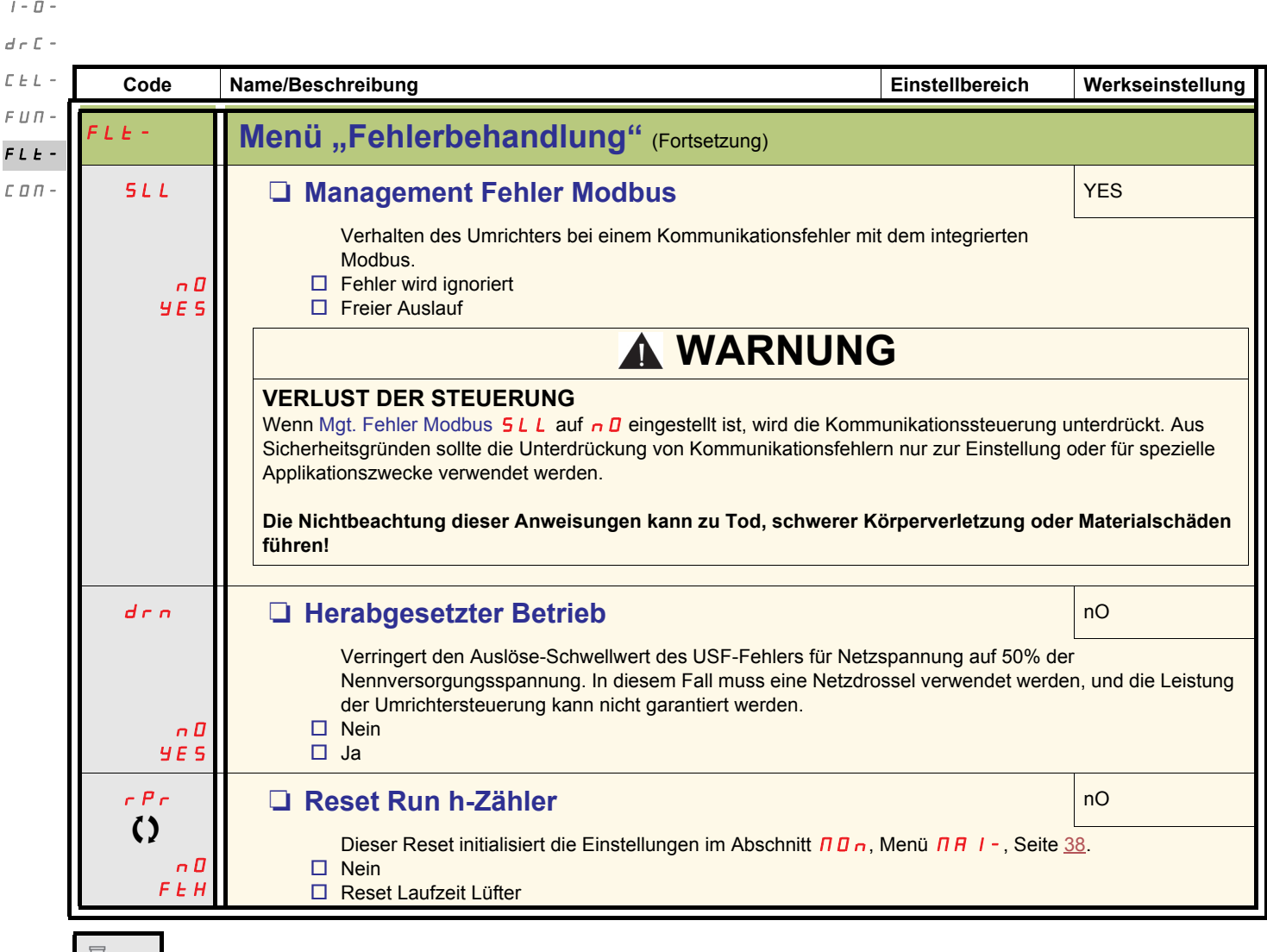

<span id="page-79-3"></span><span id="page-79-2"></span><span id="page-79-1"></span><span id="page-79-0"></span>2 s Zur Änderung dieses Parameters muss die Taste "ENT" zwei Sekunden lang gedrückt werden.

Parameter, die während des Betriebs oder bei gestopptem Motor geändert werden können.

<span id="page-80-21"></span><span id="page-80-20"></span><span id="page-80-19"></span><span id="page-80-18"></span><span id="page-80-17"></span><span id="page-80-16"></span><span id="page-80-15"></span><span id="page-80-14"></span><span id="page-80-13"></span><span id="page-80-12"></span><span id="page-80-11"></span><span id="page-80-10"></span><span id="page-80-9"></span><span id="page-80-8"></span><span id="page-80-7"></span><span id="page-80-6"></span><span id="page-80-5"></span><span id="page-80-4"></span><span id="page-80-3"></span><span id="page-80-2"></span><span id="page-80-1"></span><span id="page-80-0"></span>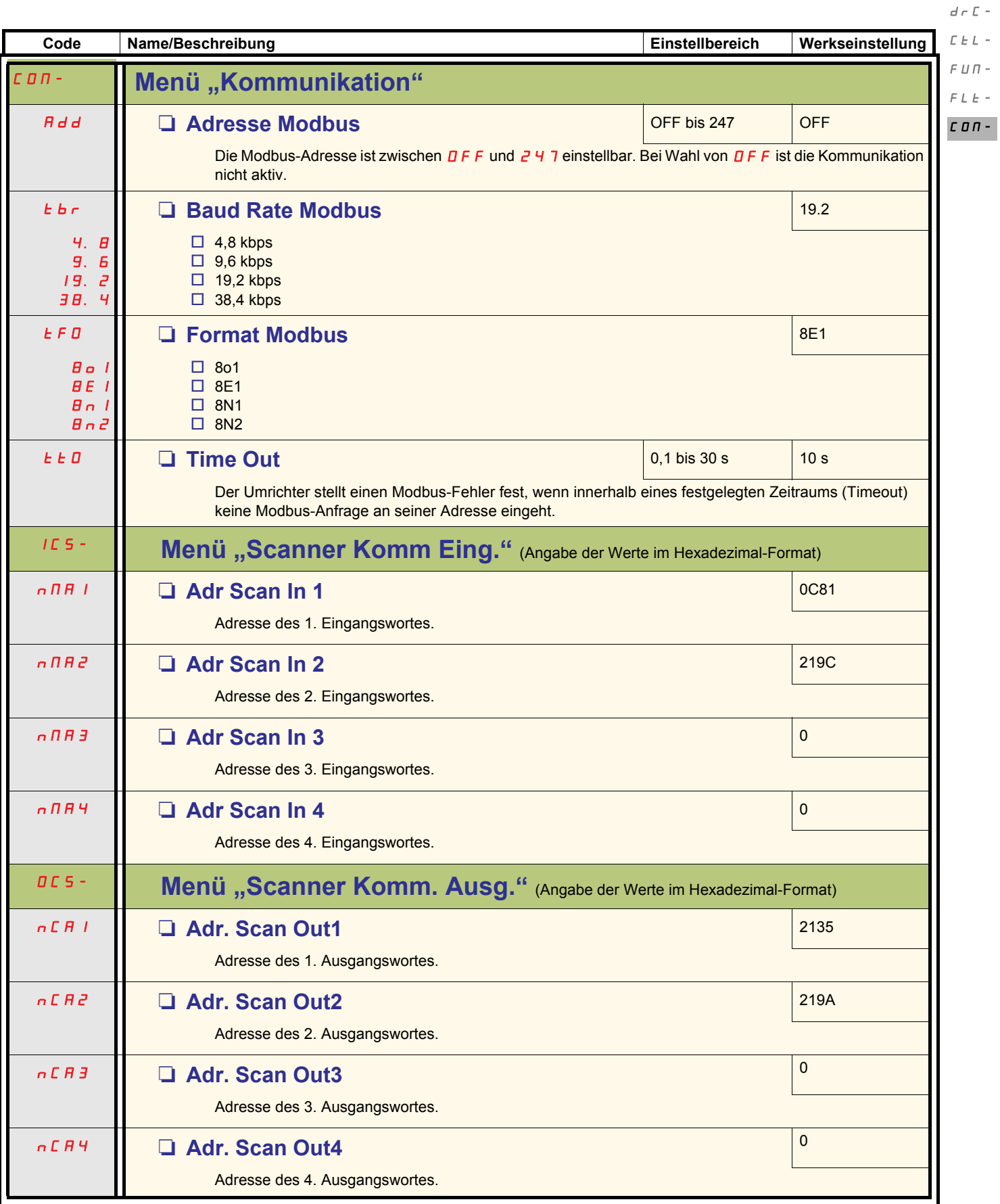

 $I$  -  $\bar{U}$  -

<span id="page-81-15"></span><span id="page-81-14"></span><span id="page-81-13"></span><span id="page-81-12"></span><span id="page-81-11"></span><span id="page-81-10"></span><span id="page-81-9"></span><span id="page-81-8"></span>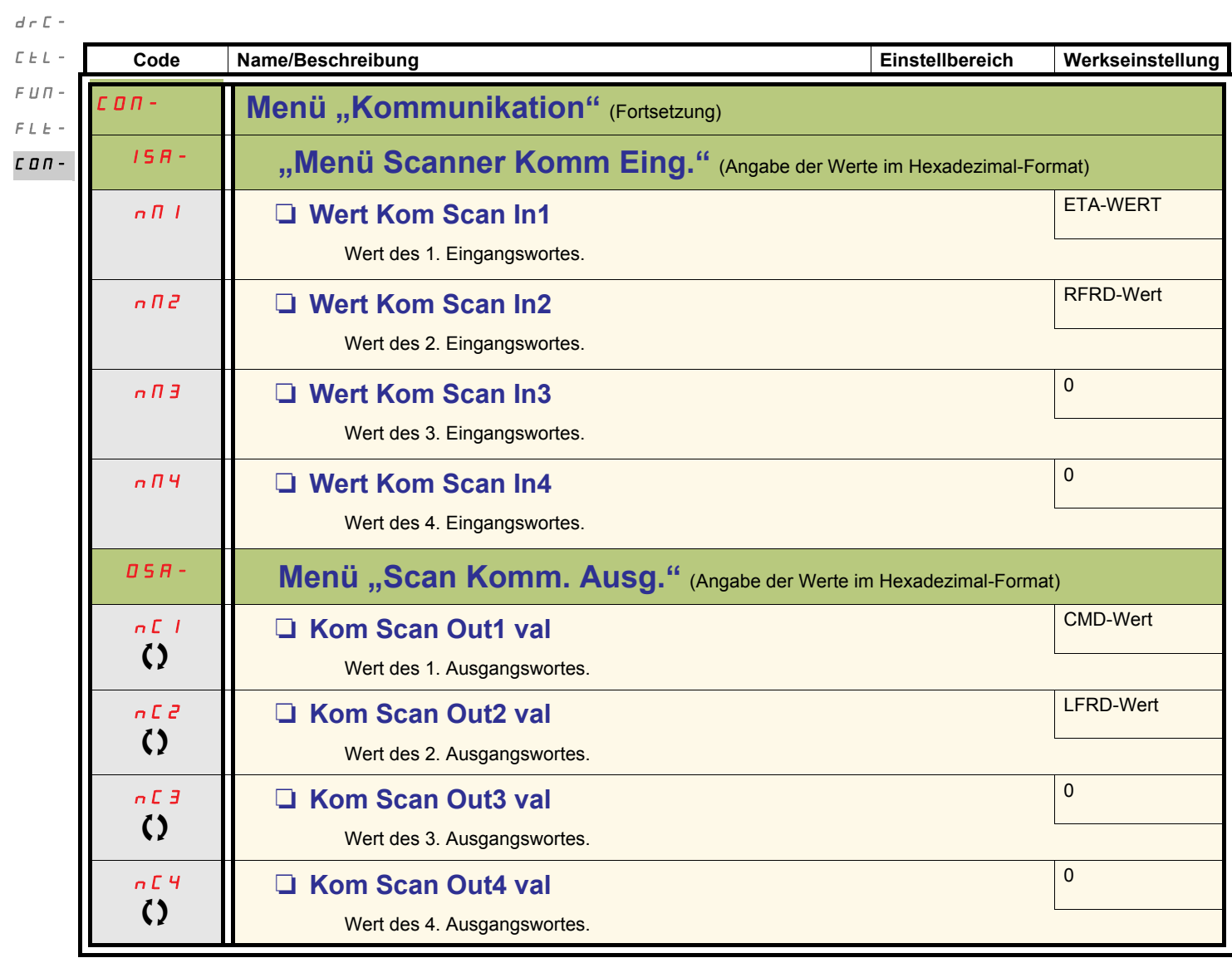

<span id="page-81-7"></span><span id="page-81-6"></span><span id="page-81-5"></span><span id="page-81-4"></span><span id="page-81-3"></span><span id="page-81-2"></span><span id="page-81-1"></span><span id="page-81-0"></span>

 $I$  -  $\bar{U}$  -

Parameter, die während des Betriebs oder bei gestopptem Motor geändert werden können.

### **Service**

Der ACOPOSinverter S44 erfordert keine vorbeugende Wartung. Es wird jedoch empfohlen, regelmäßig folgende Überprüfungen durchzuführen:

- Den Zustand und festen Sitz der Anschlüsse prüfen.
- Sicherstellen, dass die Temperatur um den Umrichter herum auf zulässigem Niveau bleibt und die Belüftung ausreichend ist. Durchschnittliche Nutzungsdauer der Lüfter: 10 Jahre.
- Jeglichen Staub vom Umrichter entfernen.
- Den korrekten Betrieb der Lüfter prüfen.
- Die Abdeckungen auf physische Schäden untersuchen.

#### **Hilfe bei der Wartung, Anzeige festgestellter Fehler**

Wenn bei der Installation oder während des Betriebs ein Problem auftritt, prüfen Sie, ob die Empfehlungen im Hinblick auf Umgebung, Montage und Anschlüsse befolgt wurden.

Der erste entdeckte Fehler wird gespeichert und als blinkende Meldung auf dem Bildschirm angezeigt: Der Umrichter verriegelt und der Kontakt des Statusrelais R1 öffnet sich.

### **Beheben des festgestellten Fehlers**

Im Falle eines festgestellten Fehlers:

- Unterbrechen Sie die Spannungsversorgung zum Umrichter.
- WARTEN SIE 15 MINUTEN, damit sich die DC-Bus-Kondensatoren entladen können. Führen Sie anschließend das auf Seite [12](#page-11-0) angegebene Verfahren zur Messung der DC-Busspannung durch, um zu überprüfen, ob die Gleichspannung unter 42 V liegt. Die LEDs des Umrichters können nicht anzeigen, ob keine DC-Busspannung mehr anliegt.
- Ermitteln Sie die Fehlerursache und beheben Sie den Fehler.
- Stellen Sie die Spannungsversorgung zum Umrichter wieder hier, um zu überprüfen, ob der Fehler behoben wurde.

#### **Bestimmte festgestellte Fehler können so programmiert werden, dass nach Behebung der Fehlerursache ein automatischer Neustart erfolgt.**

Diese festgestellten Fehler können durch Aus- und Wiedereinschalten der Spannungsversorgung des Umrichters oder über einen Logikeingang oder ein Steuerbit zurückgesetzt werden.

#### **Anzeigemenü**

Um die Ermittlung der Ursachen für festgestellte Fehler zu erleichtern, können Sie über das Anzeigemenü (MOn) den Status des Umrichters und die internen Werte anzeigen.

### **Ersatzteile und Reparaturen**

Wartbares Produkt: Austausch von Ersatzteilen gemäß Katalog.

### **Vorgehensweise nach längerer Lagerung**

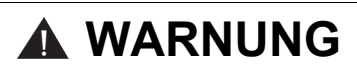

#### **EXPLOSIONSGEFAHR BEIM EINSCHALTEN**

Nach einer längeren Lagerung können Probleme an den Kondensatoren auftreten.

Nach einer 2- bis 3-jährigen Lagerzeit:

• Verwenden Sie eine variable Wechselstromversorgung, die zwischen L1, L2 und L3 angeschlossen wird

- Erhöhen Sie die Wechselspannung auf folgende Werte:
	- 25% der Bemessungsspannung während 30 min
	- 50% der Bemessungsspannung während 30 min
	- 75% der Bemessungsspannung während 30 min
	- 100% der Bemessungsspannung während 30 min

**Die Nichtbeachtung dieser Anweisungen kann zu Tod, schwerer Körperverletzung oder Materialschäden führen!**

### <span id="page-83-0"></span>**Der Umrichter startet nicht und es wird kein Fehlercode angezeigt.**

- Wenn die Anzeige nicht aufleuchtet, prüfen Sie die Spannungsversorgung zum Umrichter (Erdungs- und Eingangsphasenanschluss, siehe Seite [18](#page-17-0)).
- Die Zuweisung der Funktion "Schnellhalt" oder "Freier Auslauf" verhindert einen Start des Umrichters, wenn die entsprechenden Logikeingänge nicht versorgt werden. Der ACOPOSinverter S44 zeigt dann n 5 E bei freiem Auslauf und F 5 E beim Schnellhalt an. Das ist normal, da diese Funktionen bei Null aktiv sind und der Umrichter im Falle eines Drahtbruchs sicher gestoppt wird. Die LI-Zuweisung muss im Menü  $E \overline{D} \overline{n} F/FUL L/F \overline{L} \overline{n} -15E + \overline{E}$  überprüft werden.
- Stellen Sie sicher, dass der bzw. die Fahrbefehleingänge entsprechend dem gewählten Steuermodus aktiviert sind (Parameter [Steuerungstyp](#page-44-0)  $E\Gamma$  (Seite [45](#page-44-1)) und [Typ 2-Draht-Steuerung](#page-47-0)  $E\Gamma$  (Seite [48](#page-47-1)), im Menü  $\Gamma$  D n F/F ULL/  $I\Gamma$
- Wenn der Sollwert- oder Befehlskanal einem Modbus zugeordnet ist, zeigt der Umrichter beim Anschließen der Spannungsversorgung die Meldung no 5 E " (Freier Auslauf) an und verbleibt im Stoppmodus, bis der Kommunikationsbus einen Befehl sendet.
- Bei Werkseinstellung ist die Taste RUN deaktiviert. Stellen Sie die Parameter [Sollwertkanal 1](#page-57-0) Fr I (Seite [58](#page-57-1)) und [Befehlskanal 1](#page-58-0) E d I (Seite [59](#page-58-1)) auf lokale Umrichtersteuerung ein (Menü  $L \Box n$  F/FULL/C  $L \bot$ ). Siehe "[Lokale Steuerung des Umrichters"](#page-42-0) auf Seite [43](#page-42-0).

### **Fehler, die kein automatisches Wiedereinschalten zulassen**

Die Fehlerursache muss behoben werden, bevor ein Reset durch Aus- und anschließendes Wiedereinschalten erfolgt.

Die Fehler mit den 50F und  $\epsilon$   $\sigma$ F können auch dezentral über einen Logikeingang zurückgesetzt werden (Parameter [Fehlerreset](#page-74-4)  $\epsilon$  5F (Seite  $\overline{75}$ ) im Menü  $E$  D n  $F/F$  U L  $L/F$  L  $E$  -).

Die Fehler InFb, 5DF und  $t$ nF können dezentral über einen Logikeingang gesperrt und gelöscht werden (Parameter [Zuordnung](#page-78-5) [Fehlerunterdrückung](#page-78-5)  $I \nightharpoonup H$  , Seite [79](#page-78-5)).

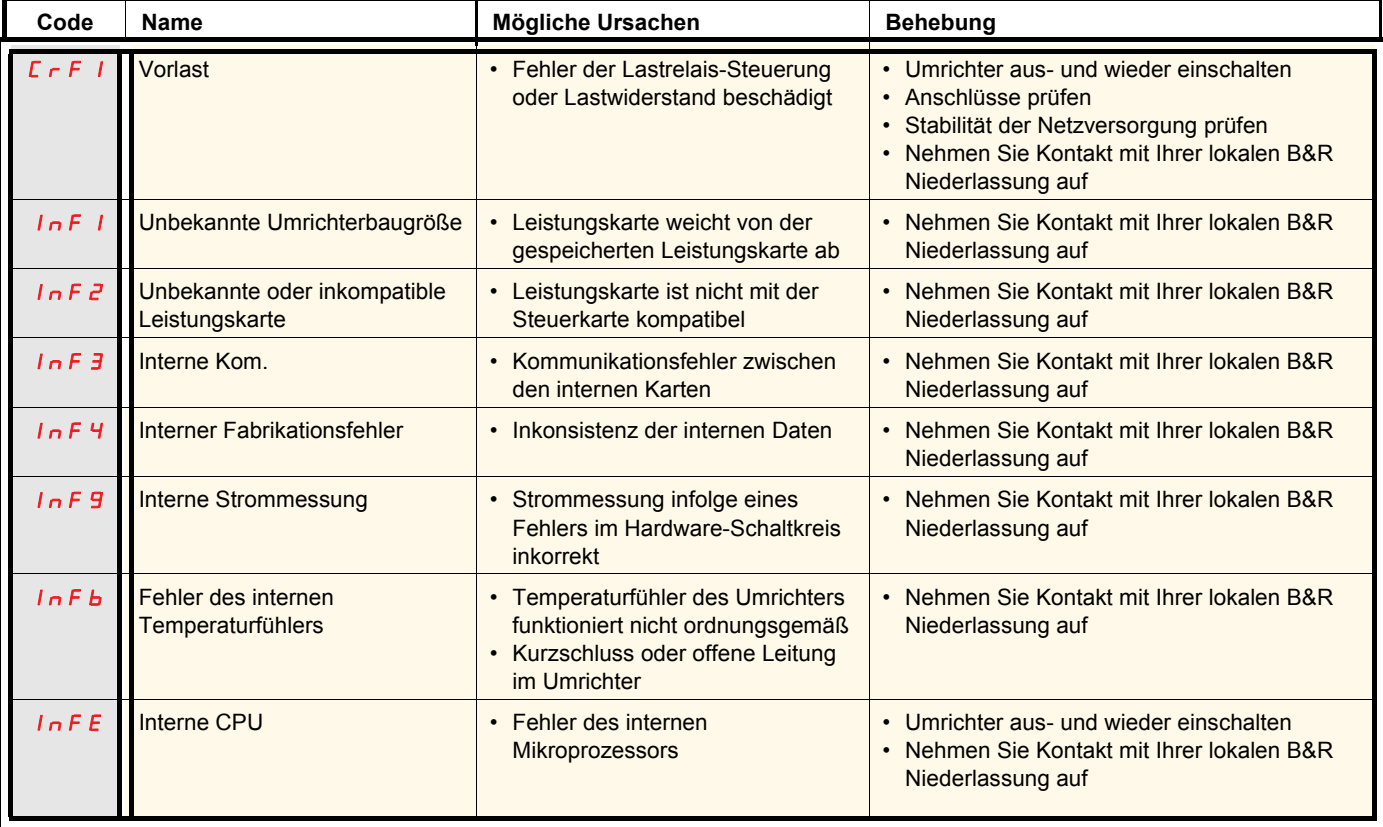

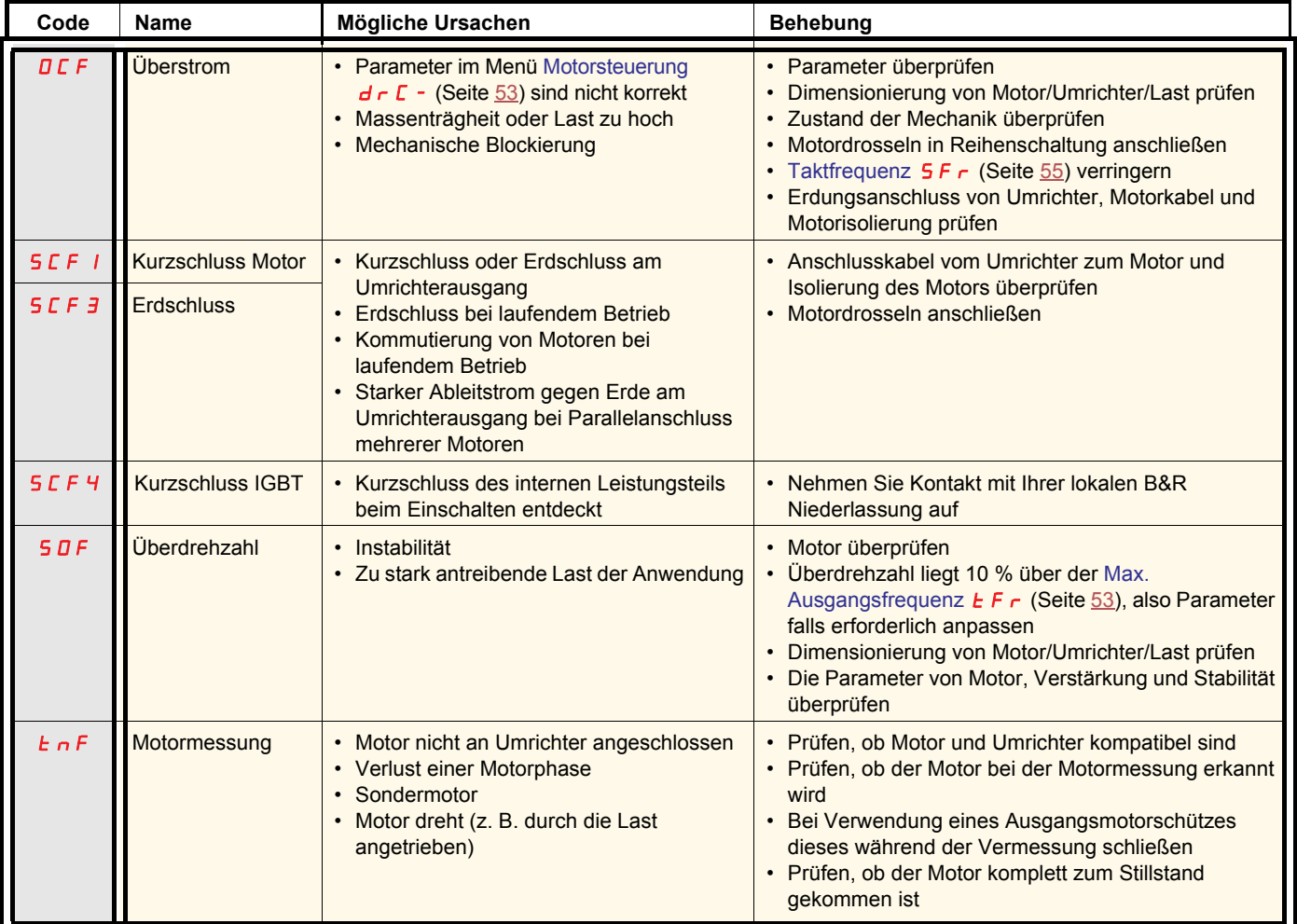

## **Fehler, die kein automatisches Wiedereinschalten zulassen (Fortsetzung)**

### <span id="page-85-0"></span>**Fehler, die einen automatischen Wiederanlauf nach Beseitigung der Störungsursache zulassen**

Diese Fehler können auch durch Aus- und Wiedereinschalten oder über einen Logikeingang zurückgesetzt werden (Parameter [Fehlerreset](#page-74-4)  $r$  5 F, Seite  $\frac{75}{2}$  $\frac{75}{2}$  $\frac{75}{2}$ .

Die Fehler OHF, OLF, OPF1, OPF2, OSF, SLF1, SLF2, SLF3 und tJF können dezentral über einen Logikeingang gesperrt und gelöscht werden (Parameter [Zuordnung Fehlerunterdrückung](#page-78-5) In H, Seite [79\)](#page-78-5).

<span id="page-85-2"></span><span id="page-85-1"></span>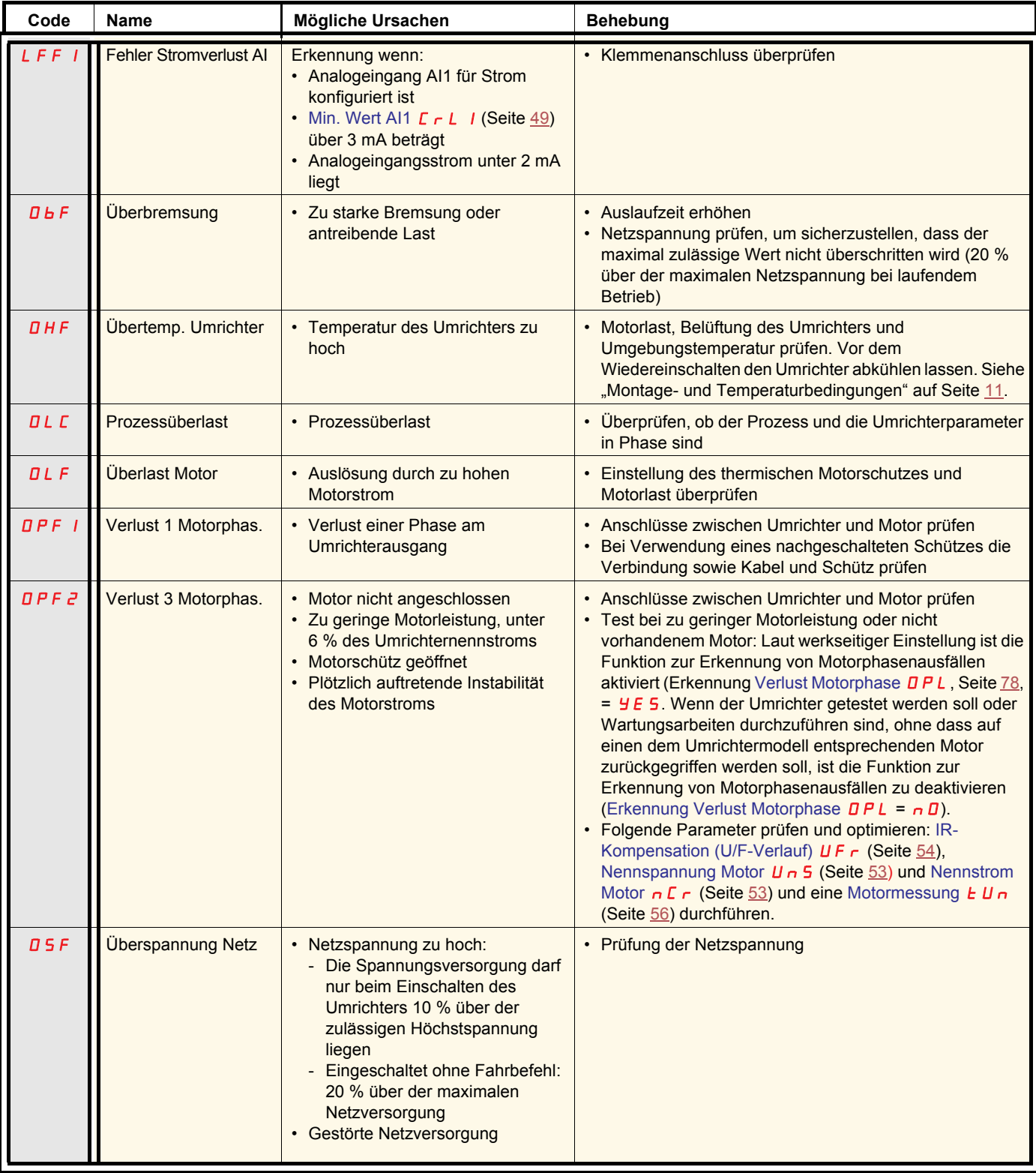

## **Fehler, die einen automatischen Wiederanlauf nach Beseitigung der Störungsursache zulassen (Fortsetzung)**

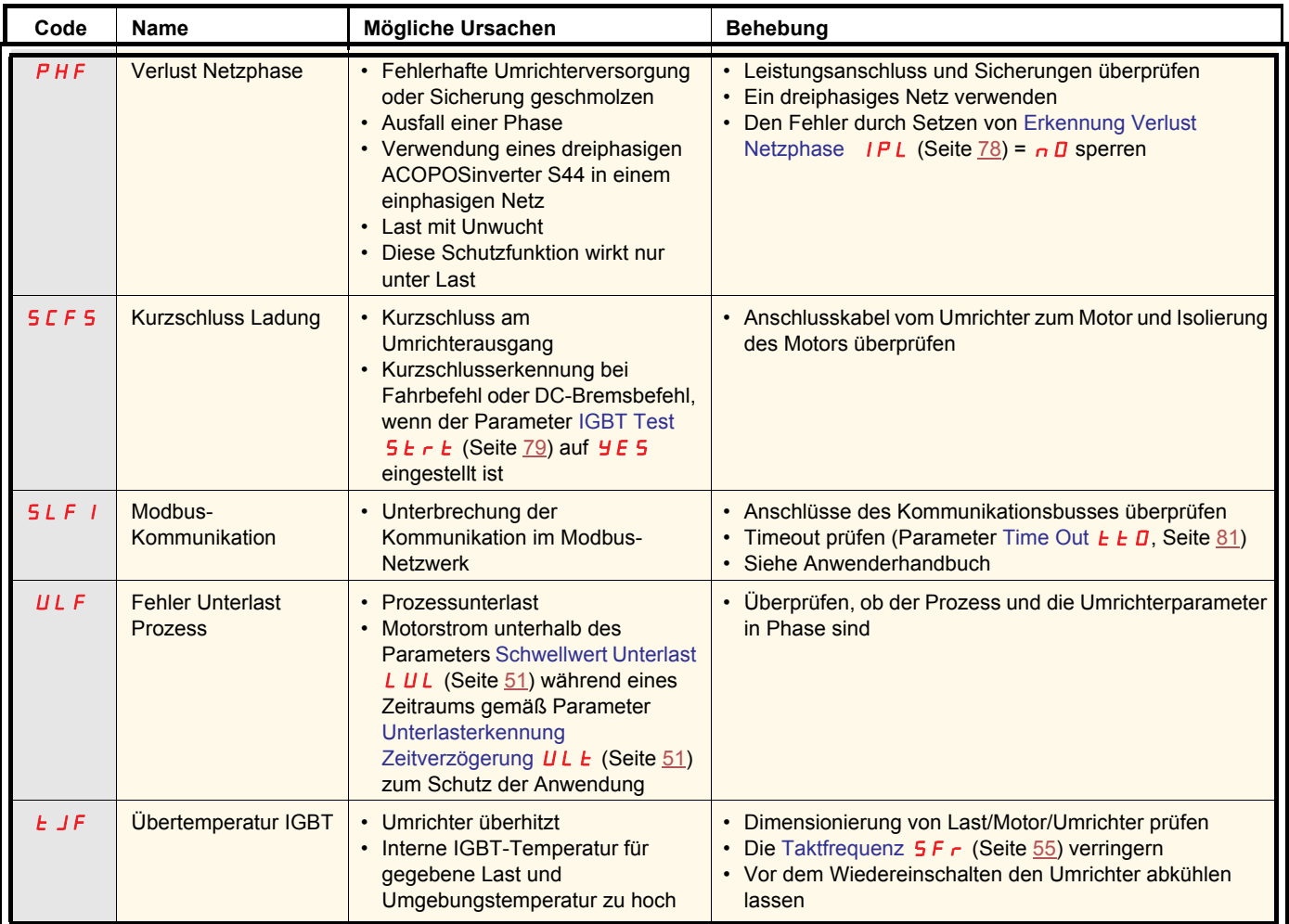

### **Fehler, die nach Beseitigung der Störungsursache zurückgesetzt werden können**

Der Fehler USF kann dezentral über einen Logikeingang gesperrt und gelöscht werden (Parameter [Zuordnung Fehlerunterdrückung](#page-78-5) [InH](#page-78-6), Seite **79**).

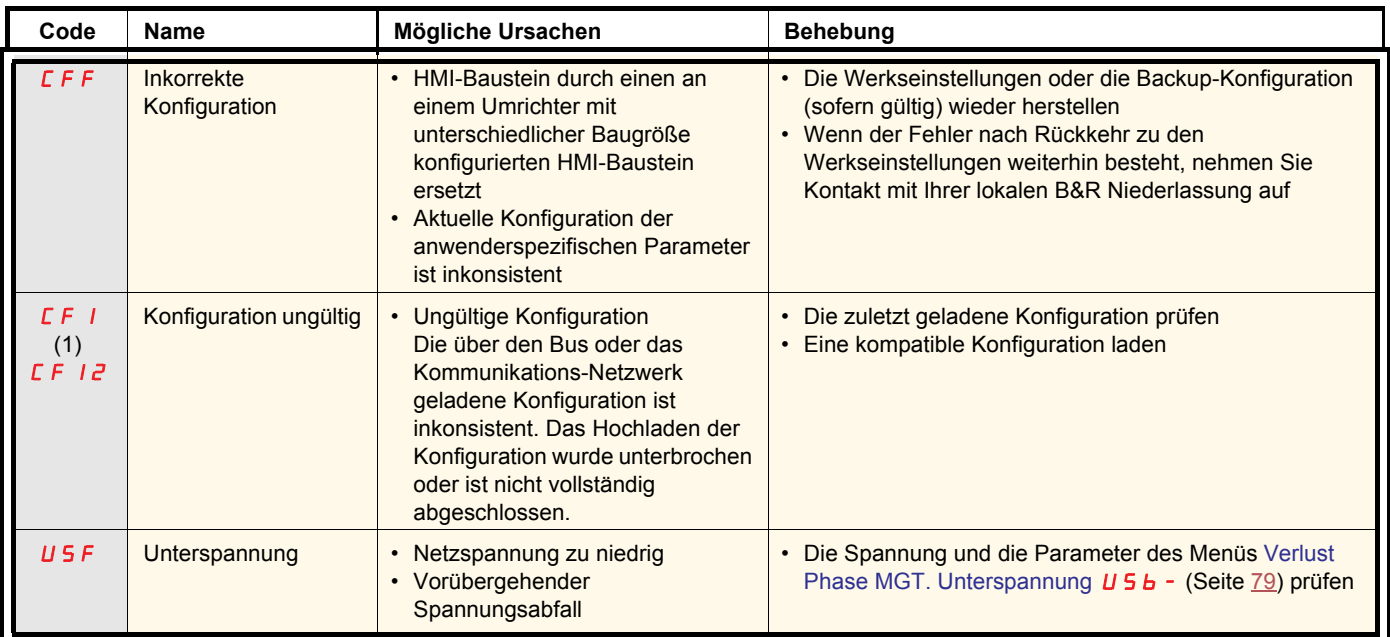

(1) Wenn der Fehler CFI im vorherigen Fehlermenü auftaucht, bedeutet dies, dass die Konfiguration unterbrochen wurde oder nicht vollständig abgeschlossen ist.

#### **HMI-Baustein ausgetauscht**

Wenn ein HMI-Baustein durch einen an einem Umrichter mit unterschiedlicher Baugröße konfigurierten HMI-Baustein ersetzt wird, dann verriegelt der Umrichter beim Einschalten in den Fehlermodus "Inkorrekte Konfiguration" CFF. Wenn die Karte absichtlich ausgetauscht wurde, kann der Fehler durch zweimaliges Drücken der ENT-Taste gelöscht werden, was zur **Wiederherstellung aller Werkseinstellungen führt**.

### **2-Draht-Steuerung (Source)**

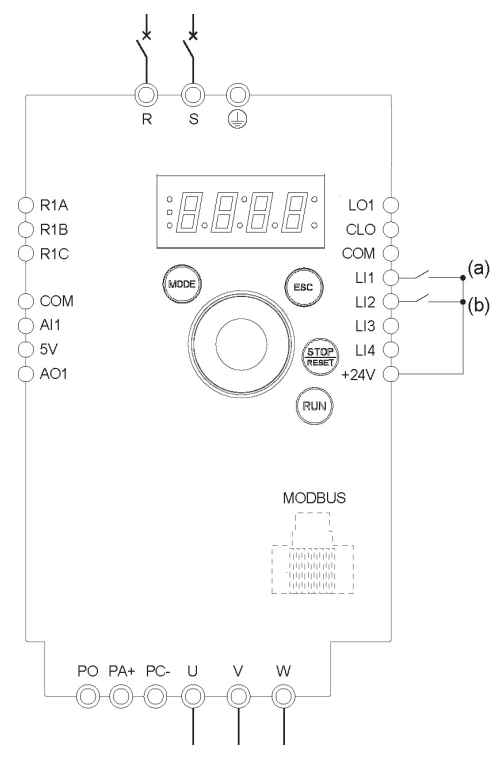

(a): Rechtslauf (b): Linkslauf

## **3-Draht-Steuerung (Sink)**

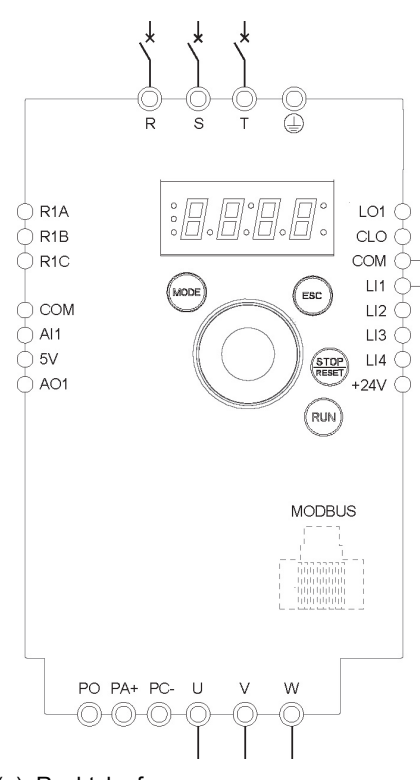

- 1. Schließen Sie die Erdungsklemme an die Erdungsschrauben unter den Ausgangsklemmen an.
- 2. Schließen Sie die Leistungsklemmen an.
- 3. Schließen Sie die Logikeingänge an.
- 4. Schalten Sie den Umrichter ohne Erteilung eines Fahrbefehls ein.
- 5. Weisen Sie dem Umrichter Werkseinstellungen zu: [Rückkehr zur Werks-/](#page-42-1) [gespeicherten Konfiguration](#page-42-1)  $F E 5$  (Seite [43](#page-42-1)) auf  $I_n I$ .
- 6. Stellen Sie die Motorparameter (im COnF-Modus) nur ein, wenn die werkseitige Konfiguration des Umrichters ungeeignet ist.
- 7. Führen Sie eine Motormessung (Auto-Tuning) durch.
- 8. Setzen Sie den Parameter [Linkslauf](#page-61-0)  $r$   $\overline{r}$  5 (Seite  $\underline{62}$  $\underline{62}$  $\underline{62}$ ) auf L I 2 H.

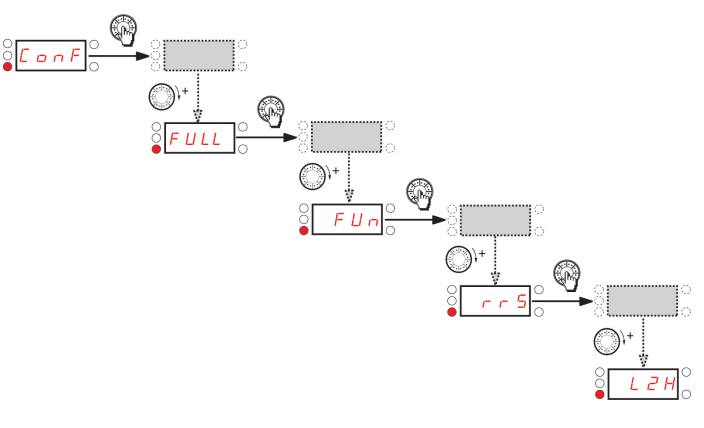

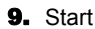

 $(a)$ 

- 1. Schließen Sie die Erdungsklemme an die Erdungsschrauben unter den Ausgangsklemmen an.
- 2. Schließen Sie die Leistungsklemmen an.
- 3. Schließen Sie die Logikeingänge an.
- 4. Schalten Sie den Umrichter ohne Erteilung eines Fahrbefehls ein.
- 5. Weisen Sie dem Umrichter Werkseinstellungen zu: [Rückkehr zur Werks-/](#page-42-1) [gespeicherten Konfiguration](#page-42-1)  $F\Gamma$  5 (Seite [43](#page-42-1)) auf  $I \cap I$ .
- 6. Setzen Sie *L C L* auf *3 C*. Siehe Seite [45](#page-44-1)
- **7.** Stellen Sie die Motorparameter (im  $\Gamma$   $\Gamma$   $\Gamma$   $\Gamma$ -Modus) nur ein, wenn die werkseitige Konfiguration des Umrichters ungeeignet ist.
- 8. Führen Sie eine Motormessung (Auto-Tuning) durch.
- 9. Setzen Sie den Parameter [LI aktiv bei](#page-47-3)  $nPL$  (Seite [48](#page-47-4)) auf  $nEL$ .

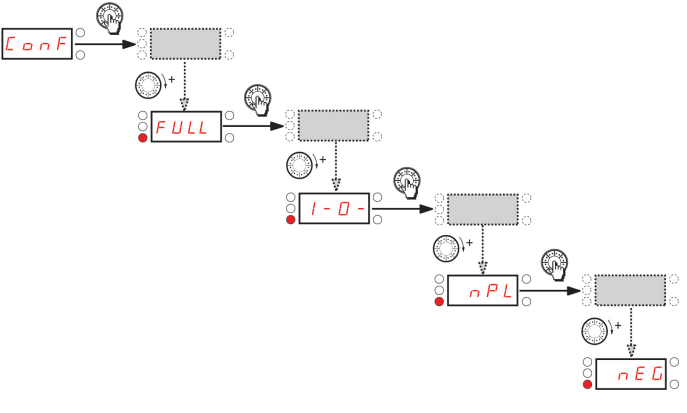

(a): Rechtslauf

10. Start

### **Frequenzregelung 0-20 mA (Source)**

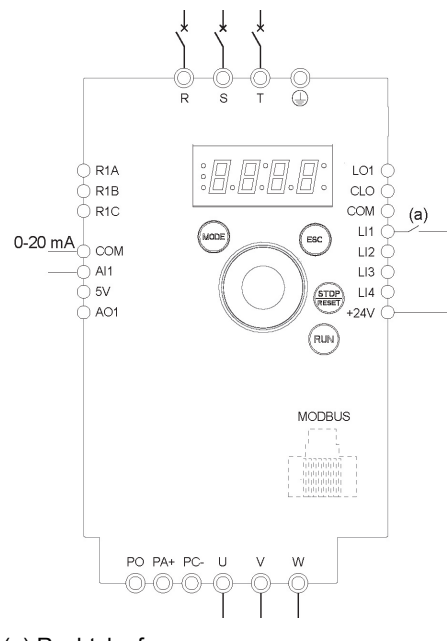

(a) Rechtslauf

- 1. Schließen Sie die Erdungsklemme an die Erdungsschrauben unter den Ausgangsklemmen an.
- 2. Schließen Sie die Leistungsklemmen an.
- 3. Schließen Sie Logikeingang LI1 und Analogeingang AI1 an.
- 4. Schalten Sie den Umrichter ohne Erteilung eines Fahrbefehls ein.<br>5. Weisen Sie dem Umrichter Werkseinstellungen zu: Rückkehr zur \ 5. Weisen Sie dem Umrichter Werkseinstellungen zu: [Rückkehr zur Werks-/](#page-42-1)
- [gespeicherten Konfiguration](#page-42-1)  $F E 5$  (Seite  $43$ ) auf  $I \cdot I$ . 6. Stellen Sie die Motorparameter (im COnF-Modus) nur ein, wenn die werkseitige
- Konfiguration des Umrichters ungeeignet ist.
- 7. Führen Sie eine Motormessung (Auto-Tuning) durch.
- 8. Setzen Sie [Typ AI1](#page-48-2)  $H$  I I  $E$  (Seite  $49$ ) auf  $\overline{B}$  A und [Min. Wert AI1](#page-48-0)  $E \sim L$  I (Seite  $49$ ) auf 0 A.

Vergewissern Sie sich, dass Max. Wert Al1  $\Gamma$   $\vdash$  H  $\top$  (Seite [49](#page-48-5)) auf 20 mA eingestellt ist.

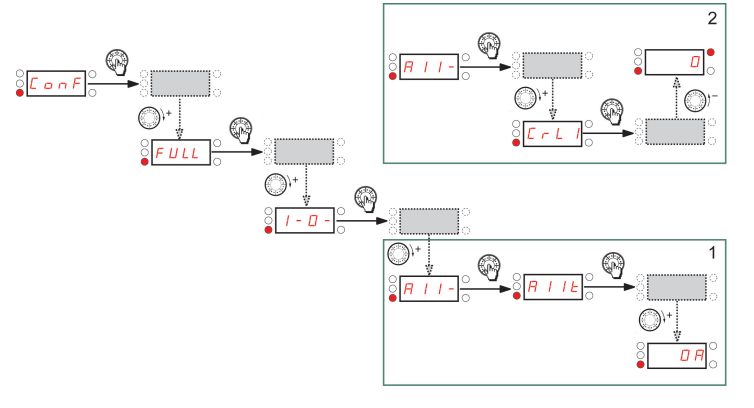

9. Start.

### **4 Vorwahlfrequenzen (Source)**

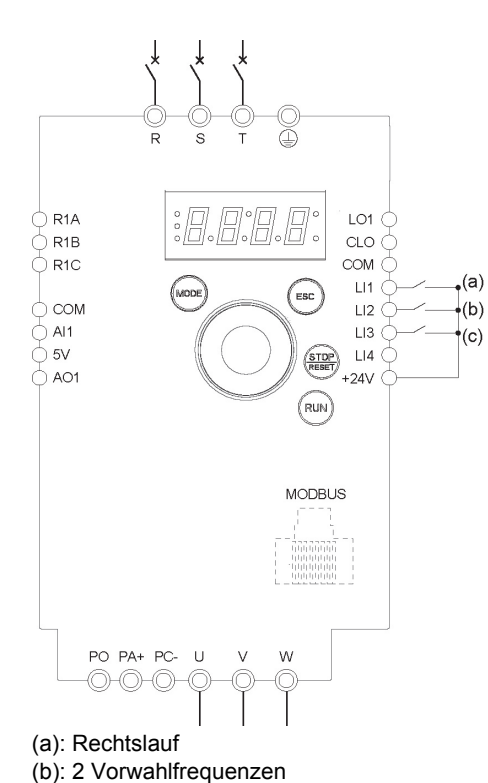

(c): 4 Vorwahlfrequenzen

**Wichtig:** Siehe [Tabelle zur Funktionskompatibilität](#page-32-0) auf Seite [33](#page-32-0).

- 1. Schließen Sie die Erdungsklemme an die Erdungsschrauben unter den Ausgangsklemmen an.
- 2. Schließen Sie die Leistungsklemmen an.
- 3. Schließen Sie die Logikeingänge an.
- 4. Schalten Sie den Umrichter ohne Erteilung eines Fahrbefehls ein.
- 5. Weisen Sie dem Umrichter Werkseinstellungen zu: [Rückkehr zur Werks-/](#page-42-1) [gespeicherten Konfiguration](#page-42-1)  $F E 5$  (Seite [43](#page-42-1)) auf  $In$  I.
- 6. Stellen Sie die Motorparameter (im COnF-Modus) nur ein, wenn die werkseitige Konfiguration des Umrichters ungeeignet ist.
- 7. Führen Sie eine Motormessung (Auto-Tuning) durch.
- 8. Setzen Sie [2 Vorwahlfrequenzen](#page-65-0) P 5 2 (Seite [66](#page-65-1)) auf L 2 H.

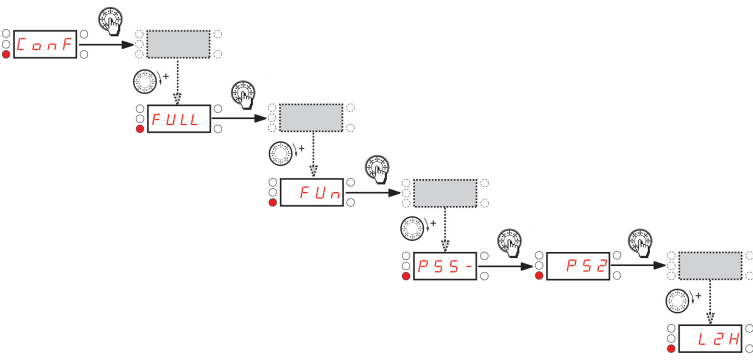

#### Setzen Sie [2. Vorwahlfrequenz](#page-65-2)  $5PZ$  (Seite [66\)](#page-65-3) auf 20 Hz.

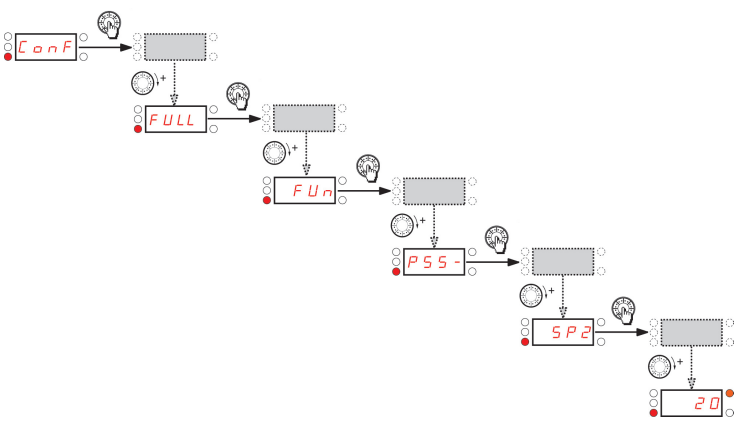

#### Setzen Sie [4 Vorwahlfrequenzen](#page-65-4)  $P54$  (Seite [66\)](#page-65-5) auf L  $3H$ .

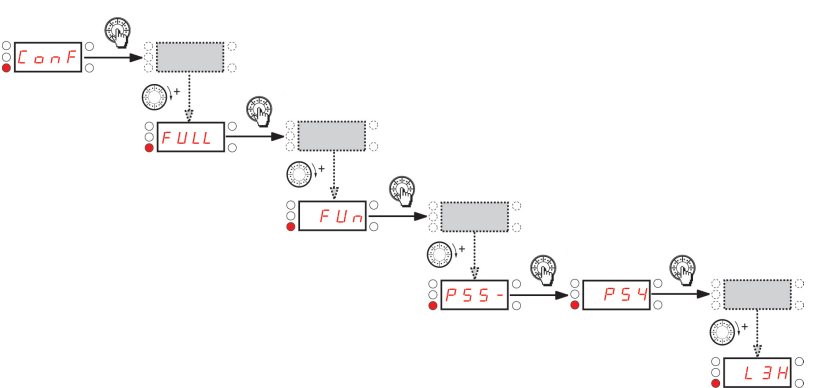

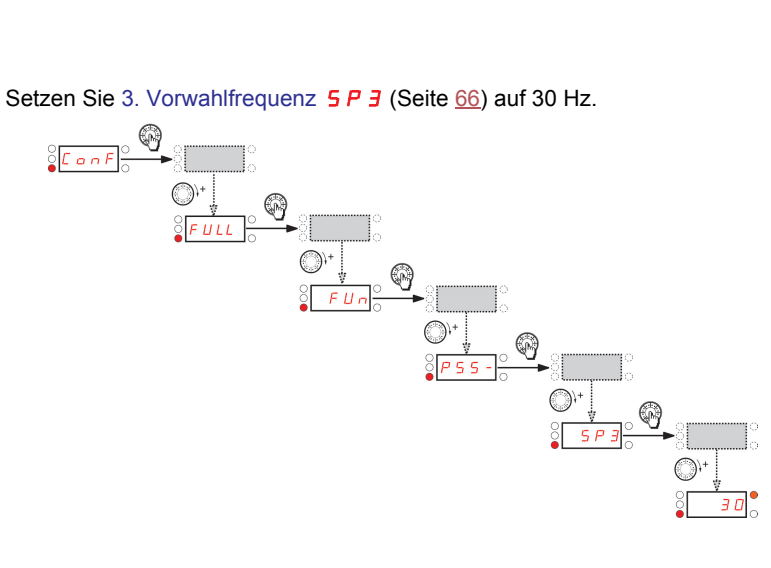

## **4 Vorwahlfrequenzen (Source)** Fortsetzung

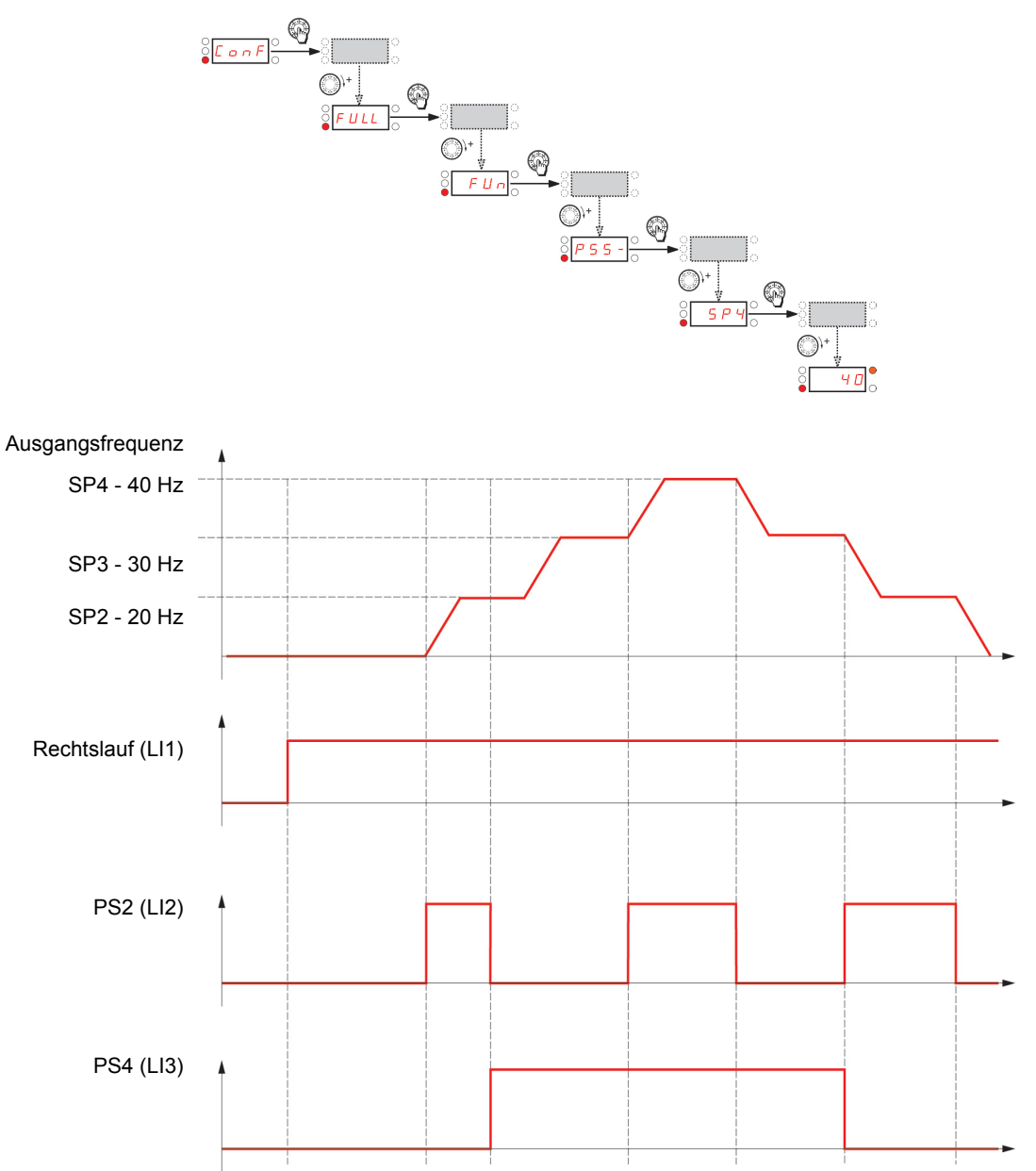

Setzen Sie [4. Vorwahlfrequenz](#page-65-8) 5 P 4 (Seite [66\)](#page-65-9) auf 40 Hz.

### **Klemmen-Befehlskanal mit Modbus-Sollwertkanal**

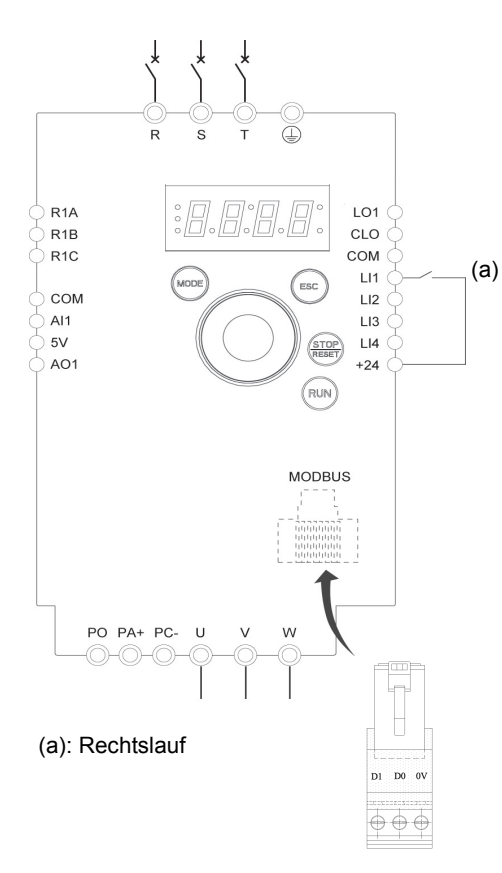

**Wichtig:** Siehe [Tabelle zur Funktionskompatibilität](#page-32-0) auf Seite [33](#page-32-0).

- 1. Schließen Sie die Erdungsklemme an die Erdungsschrauben unter den Ausgangsklemmen an.
- 2. Schließen Sie die Leistungsklemmen an.
- 3. Schließen Sie Logikeingang LI1 an und stecken Sie den Modbus-Netzwerk Adapter in die RJ45 Buchse.
- 4. Schalten Sie den Umrichter ohne Erteilung eines Fahrbefehls ein.
- 5. Weisen Sie dem Umrichter Werkseinstellungen zu: [Rückkehr zur Werks-/](#page-42-1) [gespeicherten Konfiguration](#page-42-1)  $F\mathbf{C}$  5 (Seite  $43$ ) auf  $I\mathbf{n}$  I.
- 6. Stellen Sie die Motorparameter (im COnF-Modus) nur ein, wenn die werkseitige Konfiguration des Umrichters ungeeignet ist.
- 7. Führen Sie eine Motormessung (Auto-Tuning) durch.
- 8. Setzen Sie [Kanalkonfiguration](#page-57-2) *LHCF* (Seite [58\)](#page-57-3) auf 5 EP.

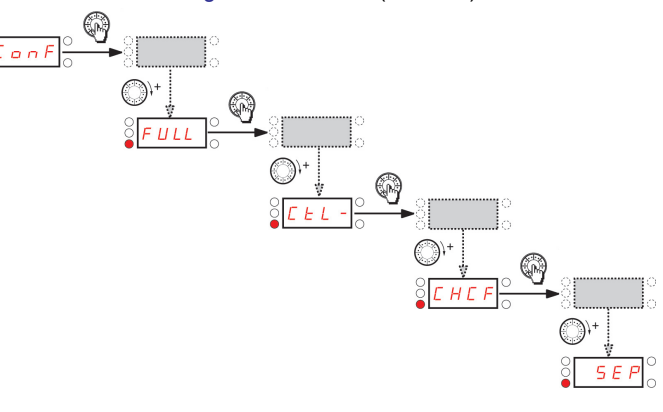

Setzen Sie [Sollwertkanal 1](#page-57-0)  $F - I$  (Seite [58](#page-57-1)) auf  $\Pi d\mathbf{b}$ .

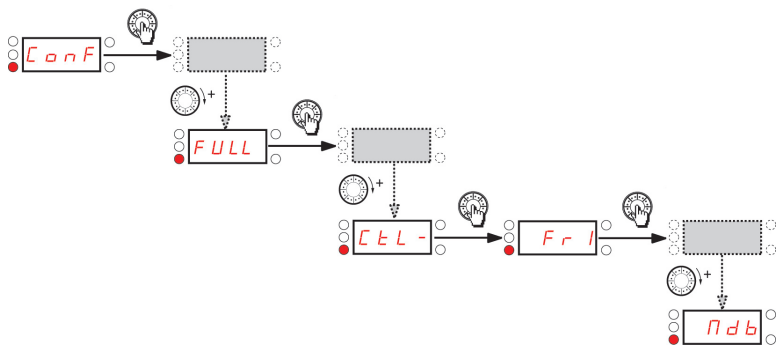

Vergewissern Sie sich, dass [Befehlskanal 1](#page-58-0)  $C d$  / (Seite  $59$ ) auf  $E \rightarrow$  gesetzt ist.

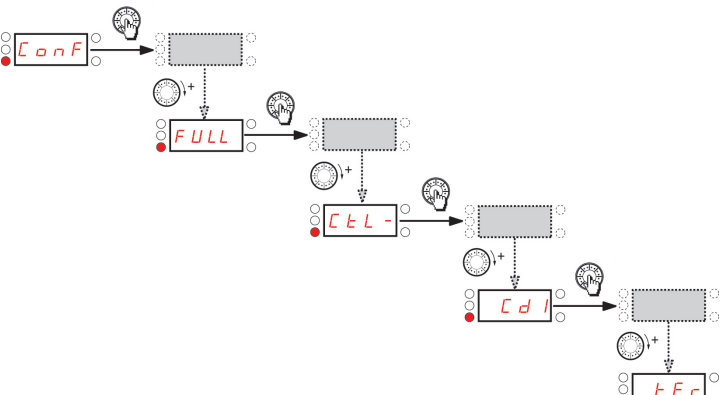

### **Zustandsdiagramm auf Basis der Norm IEC 61800-7\***

Die unten dargestellte Zustandsmaschine beschreibt die Interaktion zwischen dem Zustand des Umrichters, der durch das Statuswort (ETA) überwacht wird, und dem Steuerwort (CMD).

\*:Seit 2007 ist das CiA402-Profil Bestandteil der IEC-Norm 61800-7. Daher wird keine DriveCom- oder CiA402-Terminologie mehr verwendet.

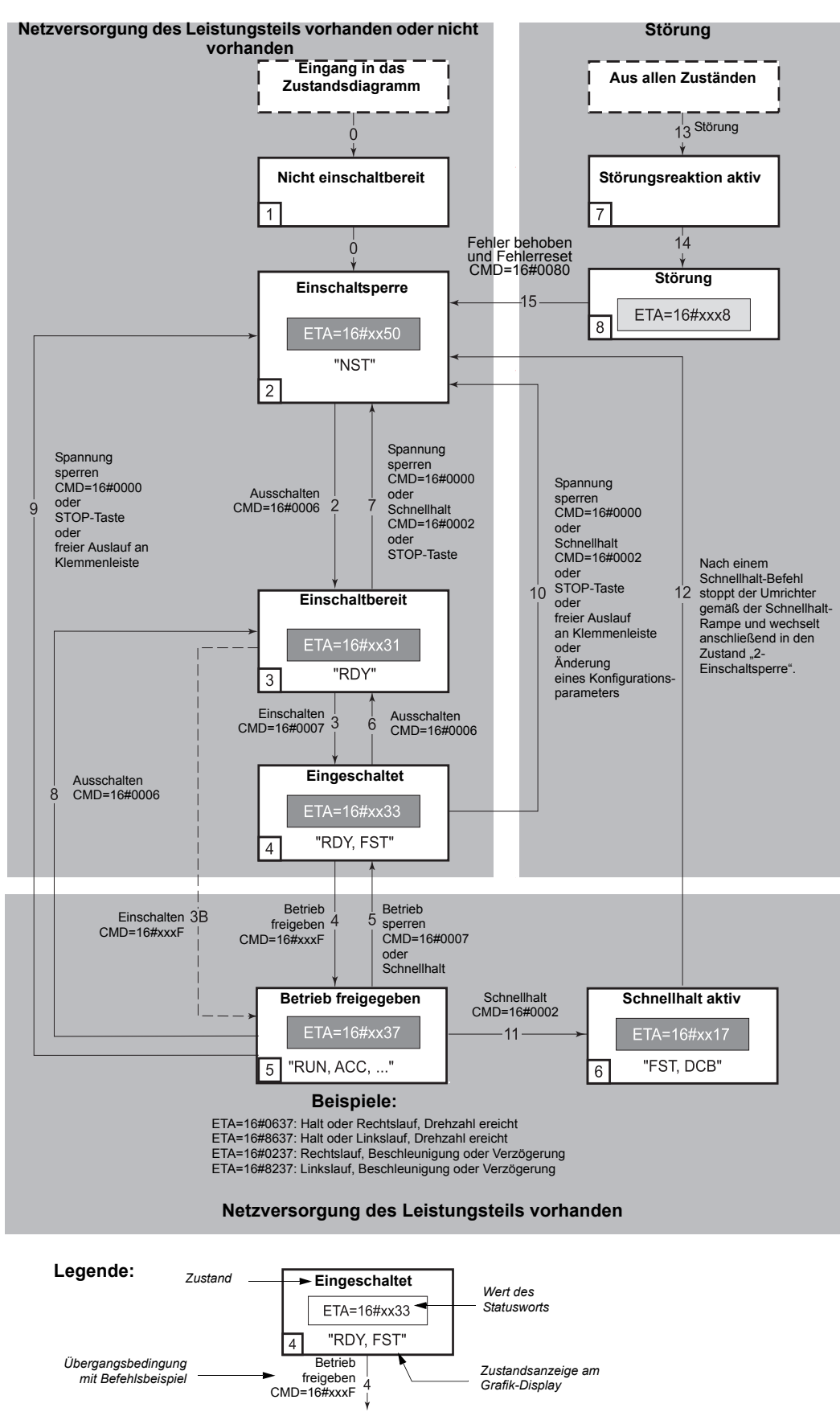

### **Beschreibung der Zustandsmaschine**

Die Steuerung des ACOPOSinverter über den Kommunikationsbus ist konform mit dem Zustandsdiagramm des IEC 61800-7 Profils, das mit dem DRIVECOM-Standard kompatibel ist. Jeder Zustand entspricht einem internen Umrichterzustand.

Das Diagramm ändert sich entsprechend dem gesendeten Steuerwort (CMD W8501) oder durch Auftreten eines Ereignisses (Beispiel: fehlerbedingte Verriegelung).

Der aktuelle Umrichterzustand kann über das Statuswort (ETA W3201) ausgelesen werden.

#### **Nicht einschaltbereit (Initialisierung):**

Die Initialisierung der Kommunikation läuft. Dieser Übergangszustand ist nicht über den Kommunikationsbus sichtbar.

### **Einschaltsperre (Konfiguration):**

Die Initialisierung des Umrichters ist beendet. Die Konfigurations- und Einstellparameter können geändert werden. Der Umrichter ist verriegelt.

### **Einschaltbereit und Eingeschaltet (Umrichter initialisiert):**

Der Umrichter ist verriegelt.

Die Leistungsstufe des Umrichters ist funktionsbereit, die Spannung ist jedoch nicht am Ausgang angelegt. Die Konfigurations- und Einstellparameter können geändert werden, die Änderung eines Konfigurationsparameters bewirkt jedoch die Rückkehr des Umrichters in den Zustand "Einschaltsperre".

### **Betrieb freigegeben (Einsatzbereit):**

Der Umrichters ist entriegelt, an den Klemmen des Motors kann Spannung angelegt werden.

Die Motorvermessung (tUn) erfordert eine Gleichstromaufschaltung; daher muss sich der Umrichter für diesen Befehl in diesem Zustand befinden.

Die Einstellparameter können auch geändert werden, wenn ein Fahrbefehl oder ein DC-Bremsstrom anliegt. Ein Konfigurationsparameter kann jedoch nur bei Stillstand des Motors geändert werden; dies bewirkt die Rückkehr des Umrichters in den Zustand "Einschaltsperre".

### **Schnellhalt aktiv (Nothalt aktiv):**

**Schnellhalt** 

Der Wiederanlauf ist erst nach dem Übergang in den Zustand "Einschaltsperre" möglich.

### **Störungsreaktion aktiv (Reaktion bei Störung):**

Übergangszustand, in dem der Umrichter eine fehlerabhängige Aktion durchführt.

### **Störung (Fehler):**

Der Umrichter ist verriegelt.

## **Übersicht**

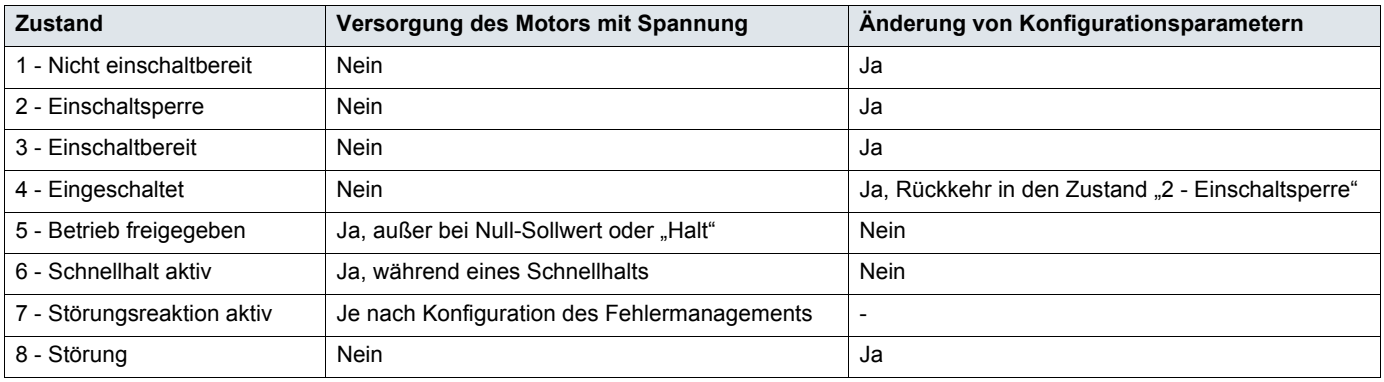

## **Beschreibung des Steuerworts CMD - 8501**

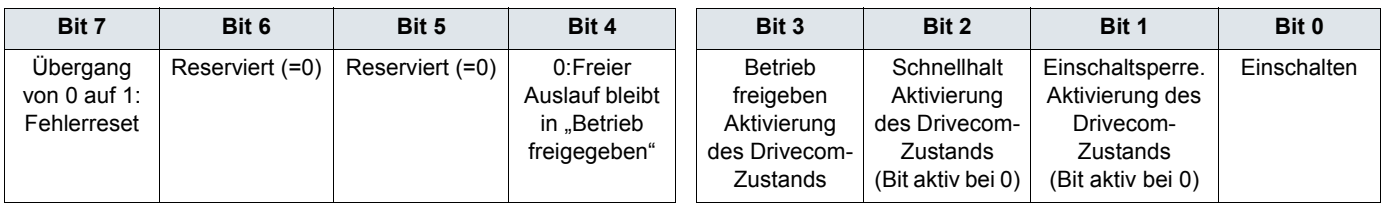

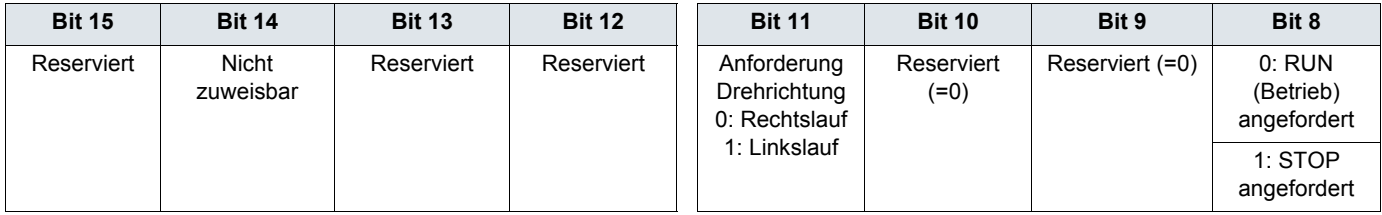

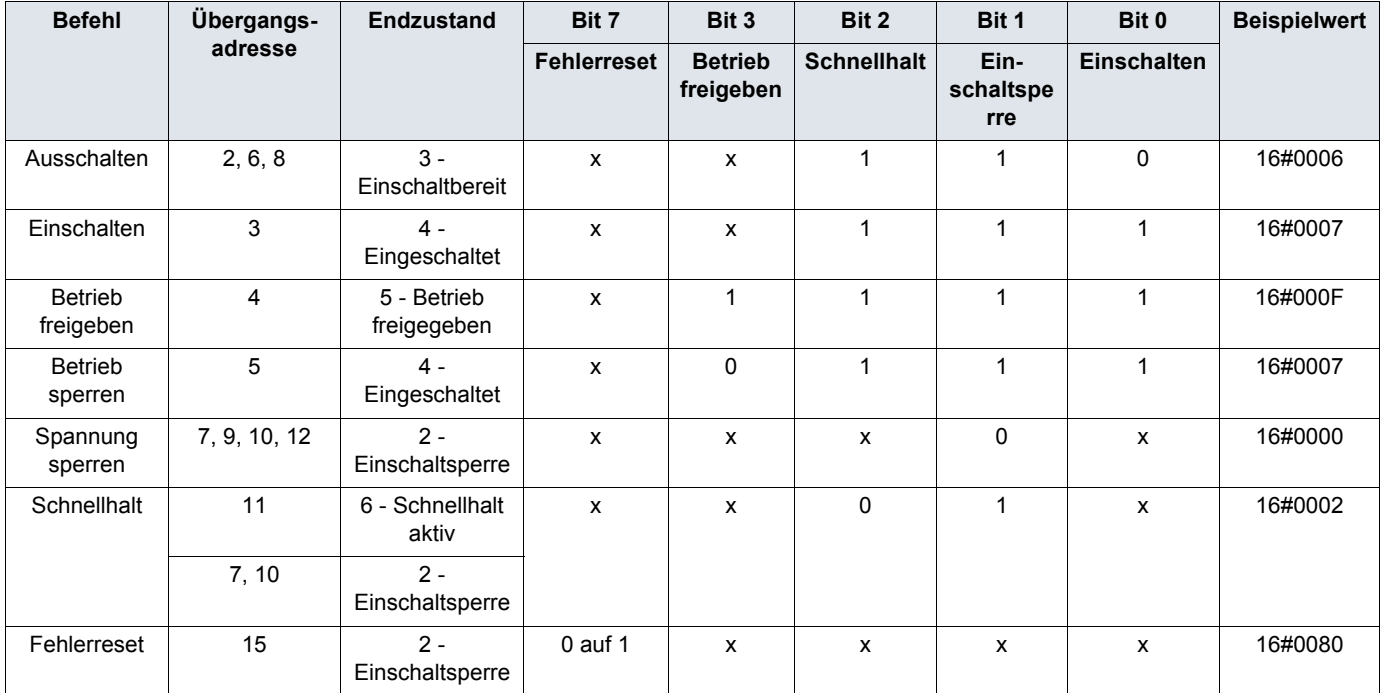

x: Der Wert hat keine Bedeutung für diesen Befehl.

0 auf 1: Befehl bei steigender Flanke.

## **Beschreibung des Statusworts ETA - 3201**

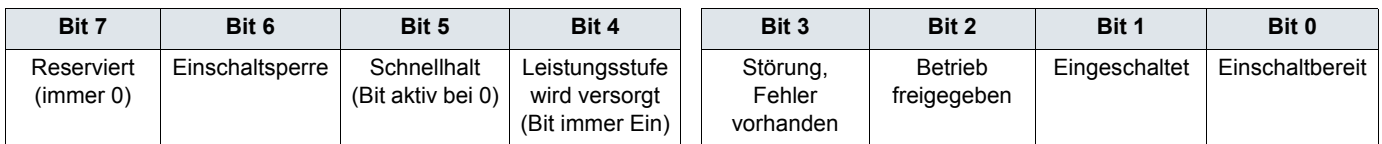

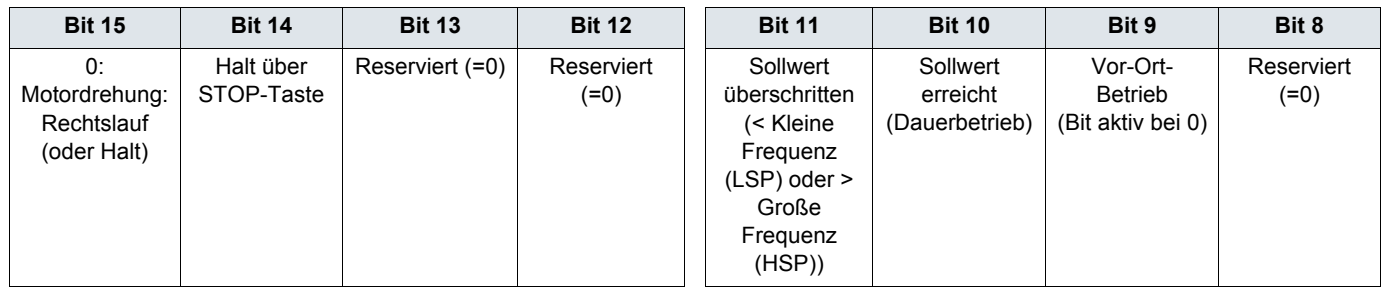

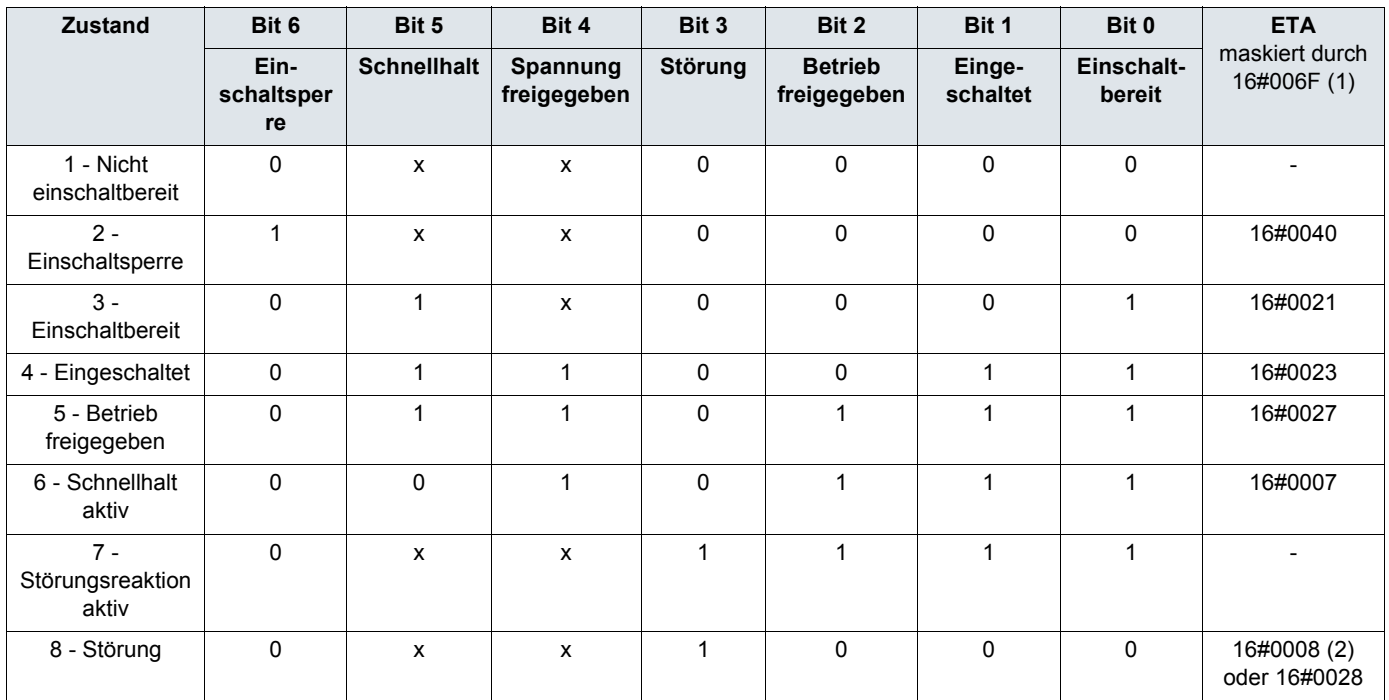

x: In diesem Zustand kann der Wert des Bits 0 oder 1 sein.

(1)Diese Maske kann vom SPS-Programm zur Prüfung des Diagrammzustands verwendet werden.

(2) Störung im Anschluss an den Zustand "6 - Schnellhalt aktiv".

### **Empfohlener Nebenstromkreisschutz**

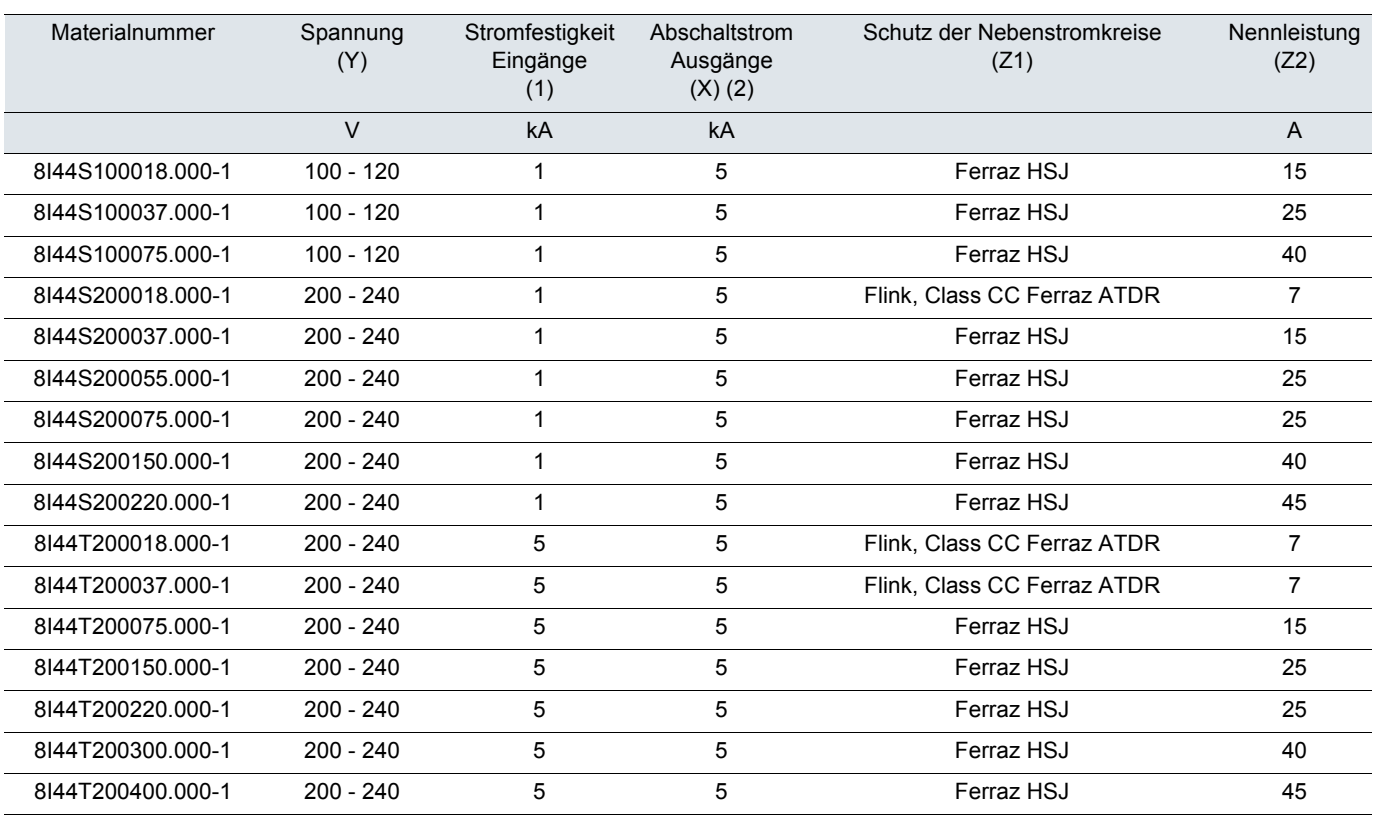

Geeignet für die Verwendung in einem Stromkreis mit einer Ausgabeleistung von maximal\_\_\_X\_\_\_eff symmetrischen Kilo-Ampere, Y\_\_\_Volt, bei Schutz durch\_\_\_Z1\_\_\_mit einer maximalen Nennleistung von\_\_\_Z 2\_\_\_.

(1) Die Stromfestigkeit der Eingänge entspricht dem thermischen Bemessungswert des Produkts. Bei Installationen mit höherer Versorgung ist zusätzliche Induktanz erforderlich, um die Sicherheit auf diesem Niveau zu gewährleisten.

(2) Der Nennwert für den Abschaltstrom der Ausgänge basiert auf integriertem Halbleiter-Kurzschlussschutz. Dies bietet keinen Schutz der Nebenstromkreise. Der Schutz der Nebenstromkreise muss gemäß dem National Electric Code und etwaigen zusätzlichen lokalen Vorschriften erfolgen. Dies ist vom Typ der Installation abhängig.

## **Strukturbaum**

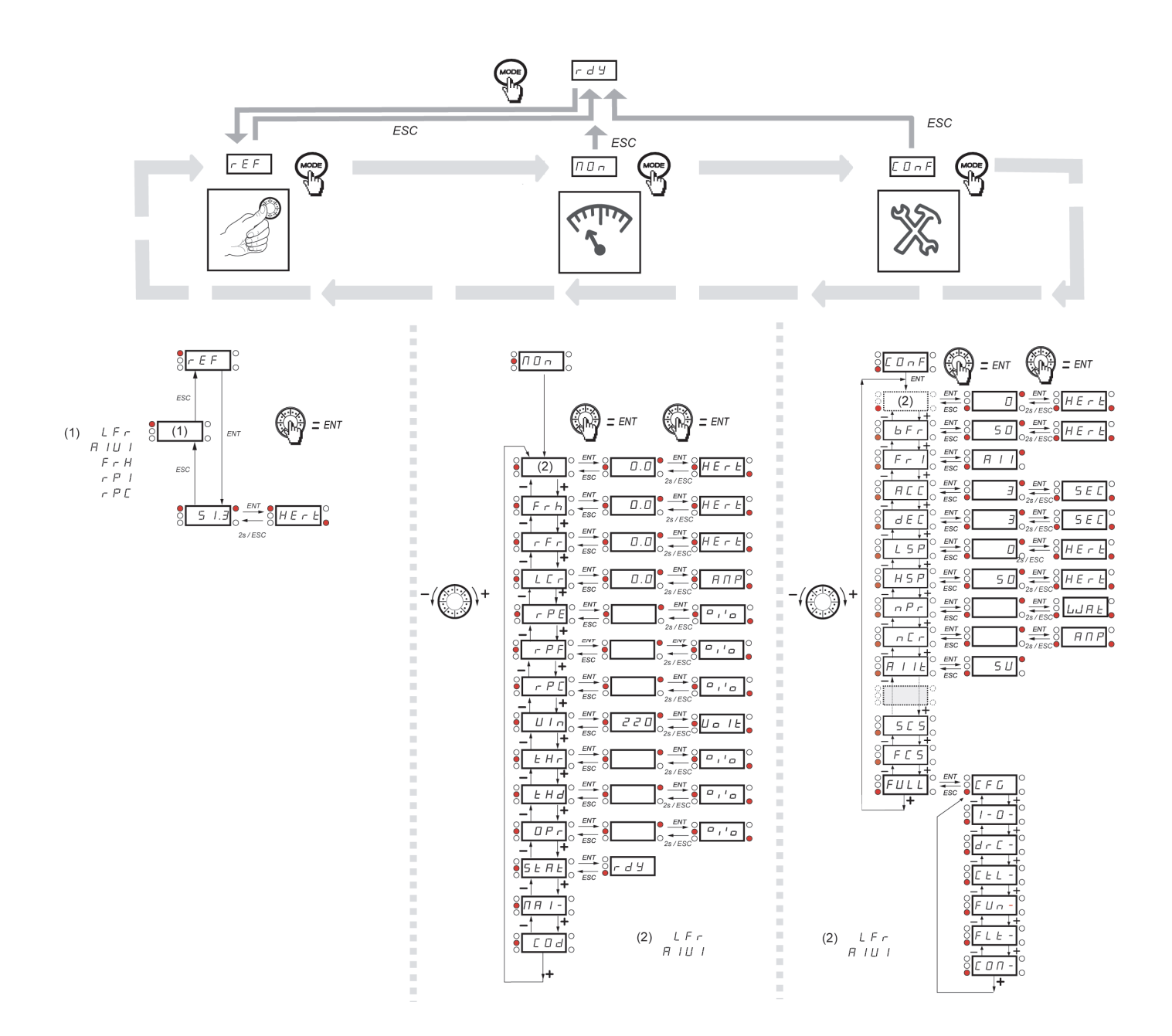

<span id="page-100-0"></span>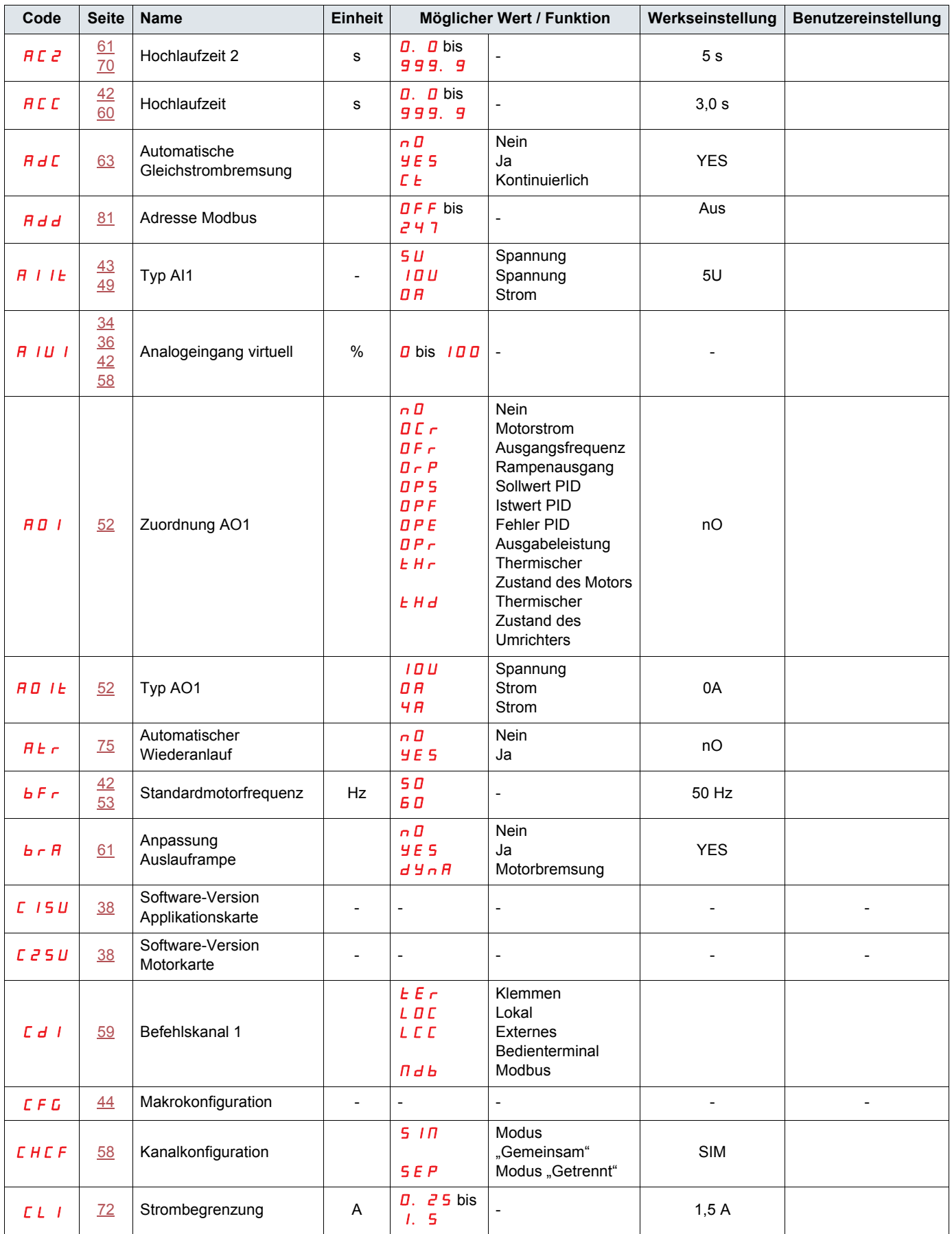

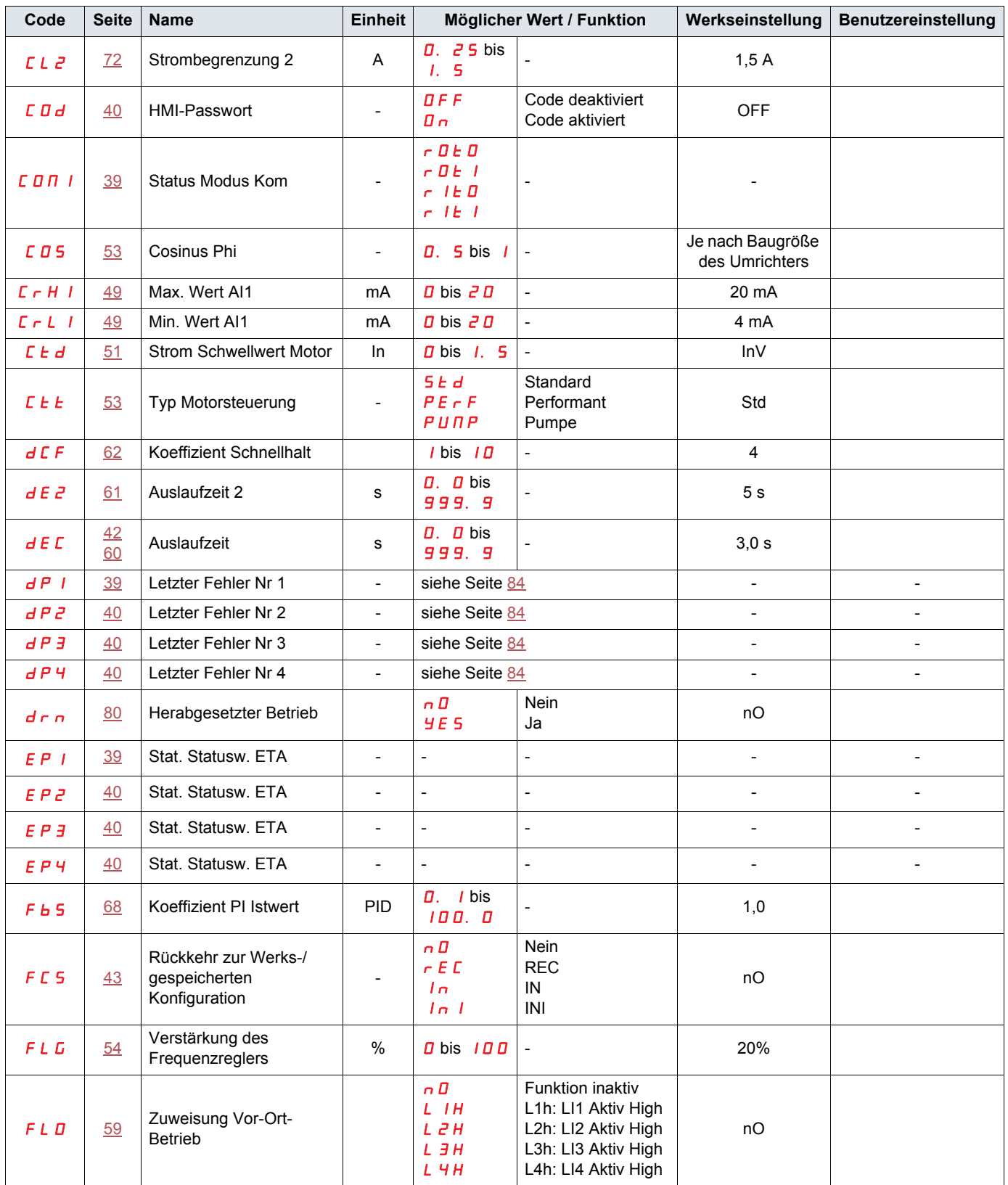

## **[Parameter-Index](#page-100-0)**

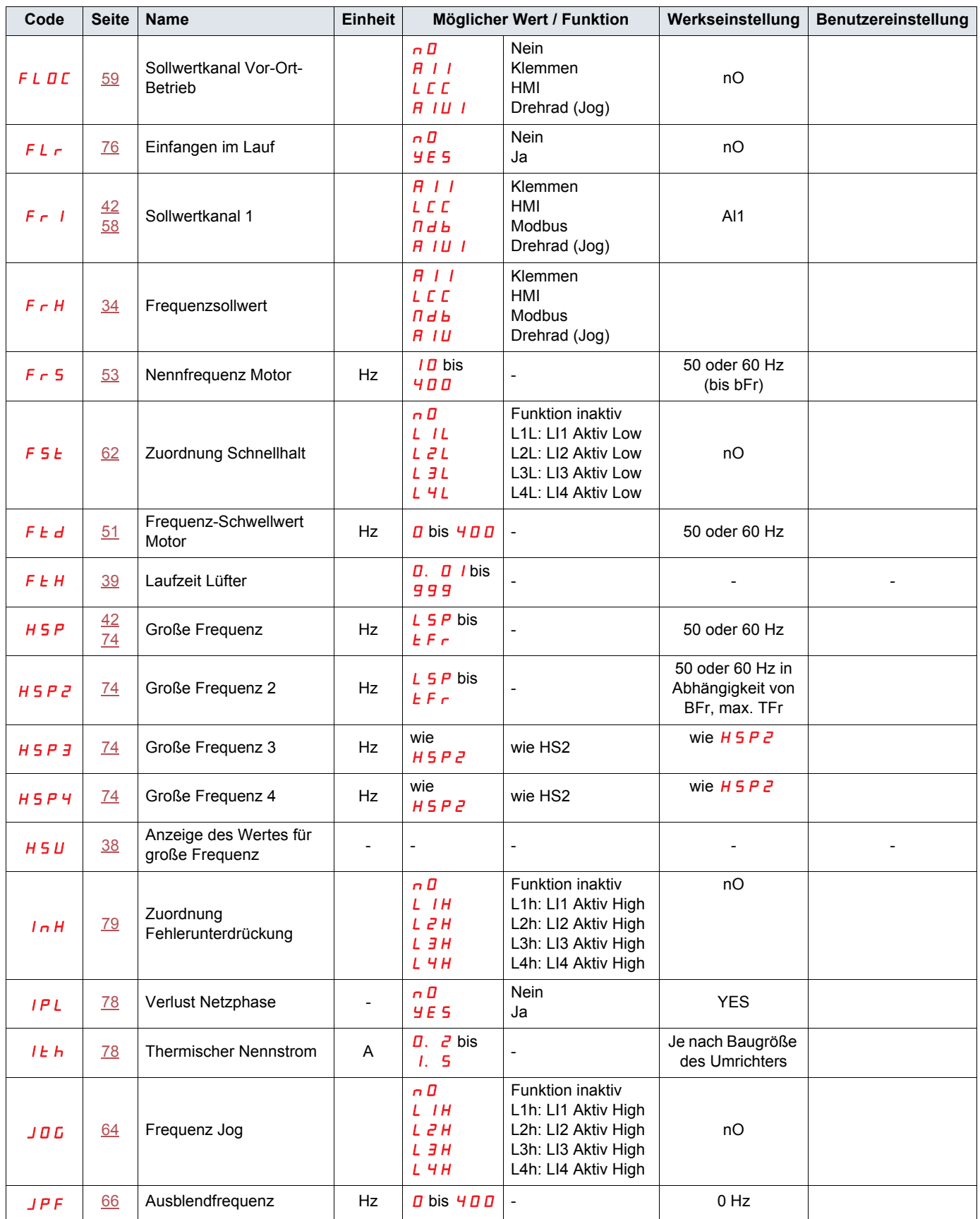

## **[Parameter-Index](#page-100-0)**

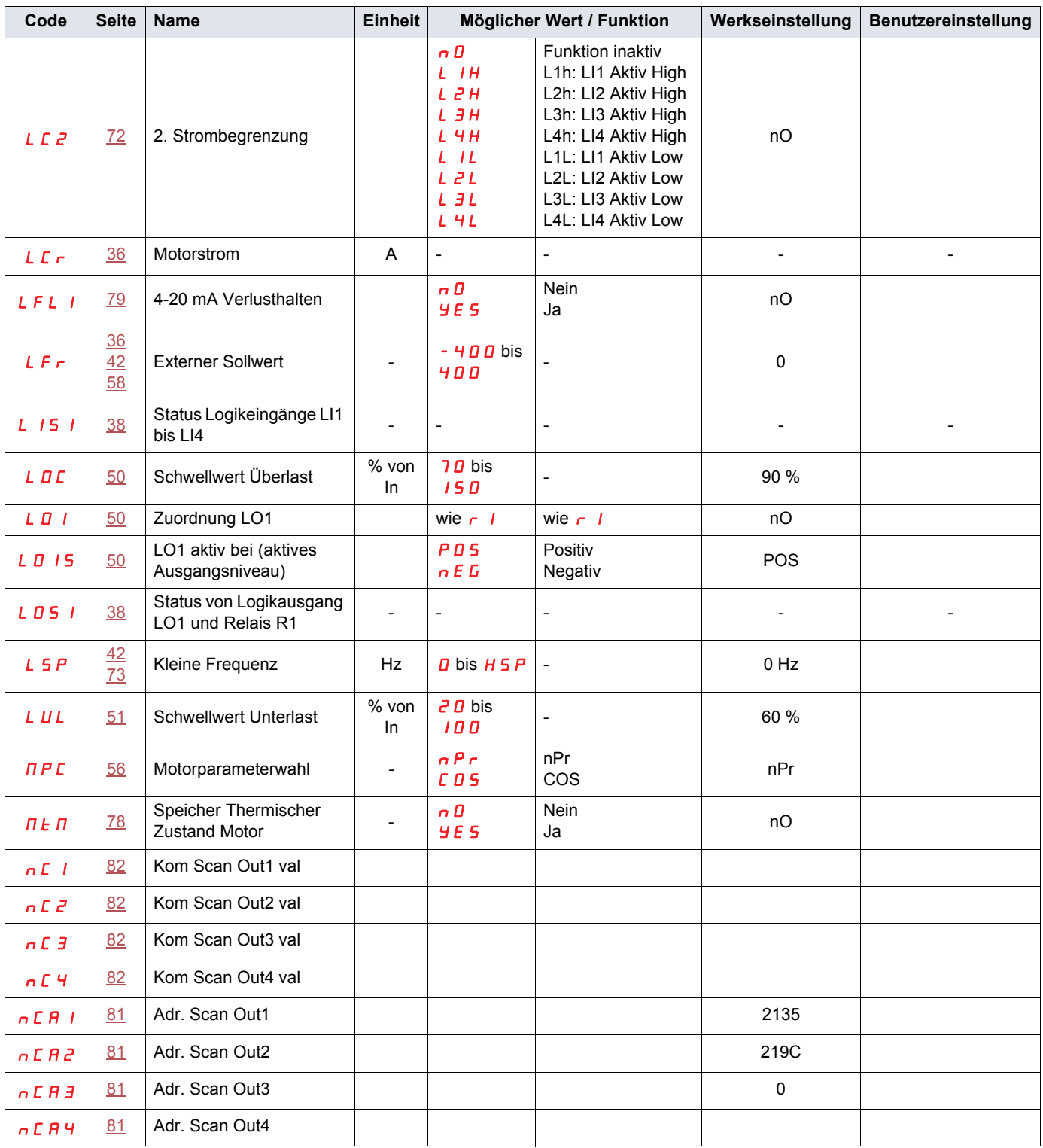

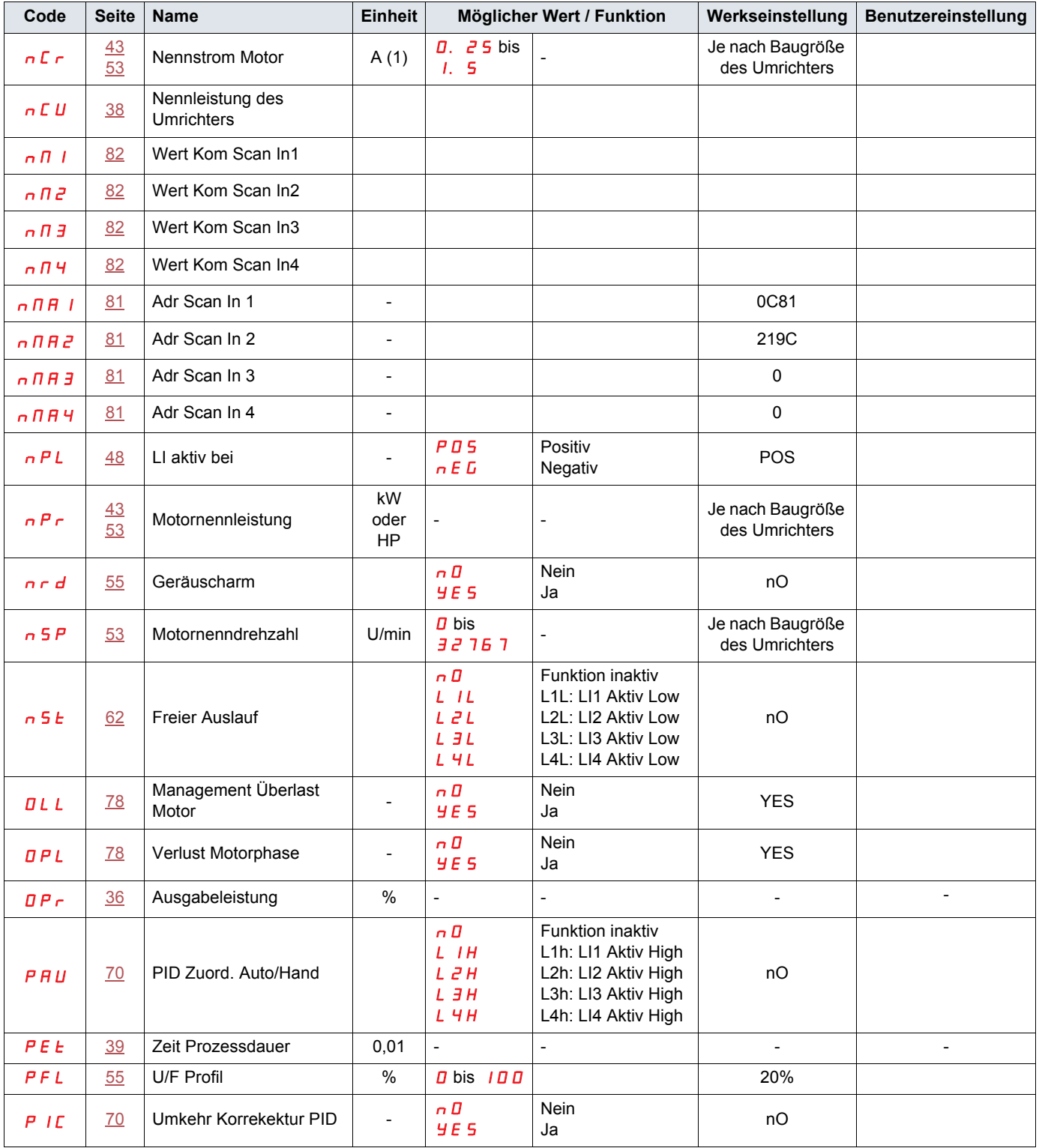

(1)In = Nennstrom des Umrichters

## **[Parameter-Index](#page-100-0)**

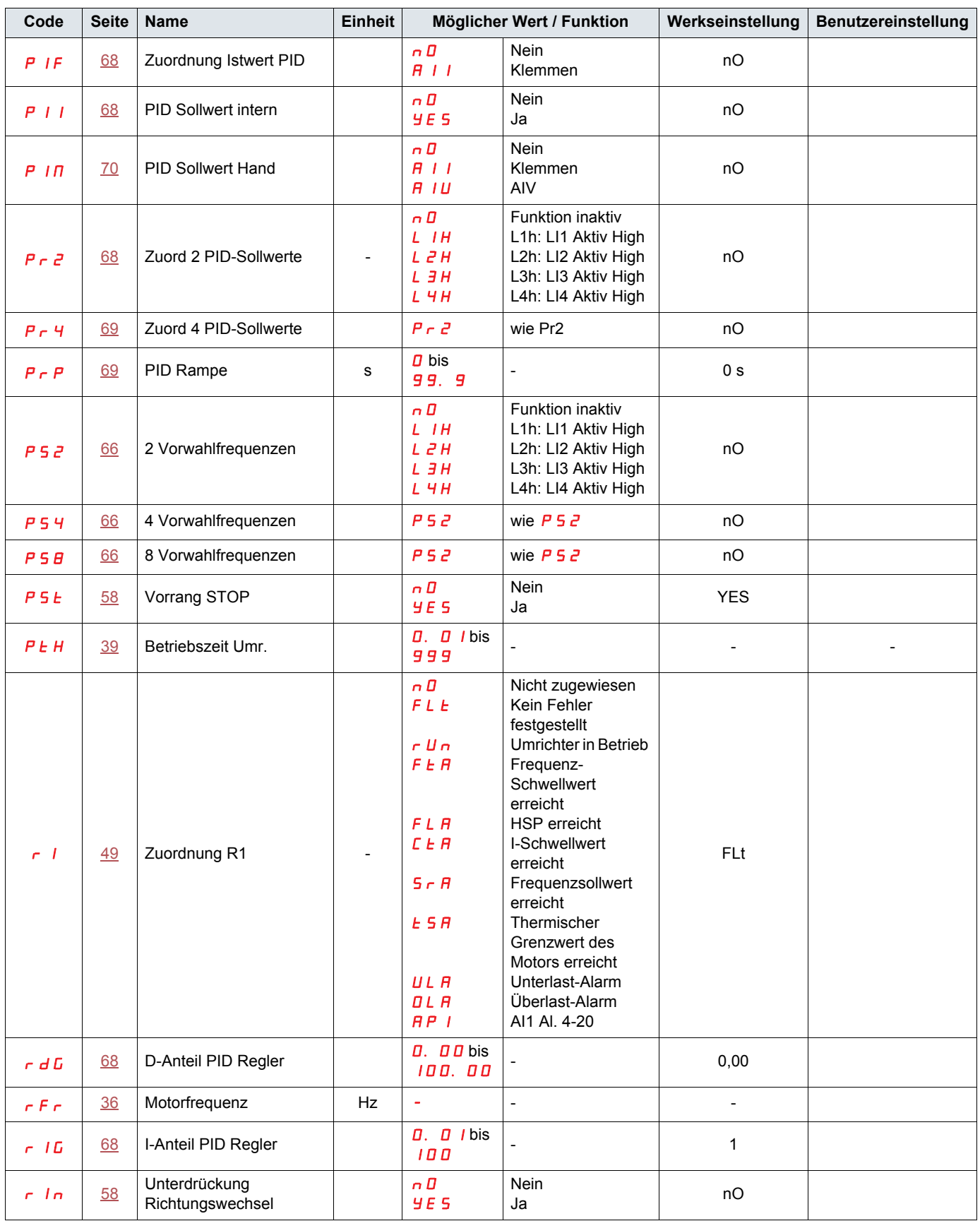

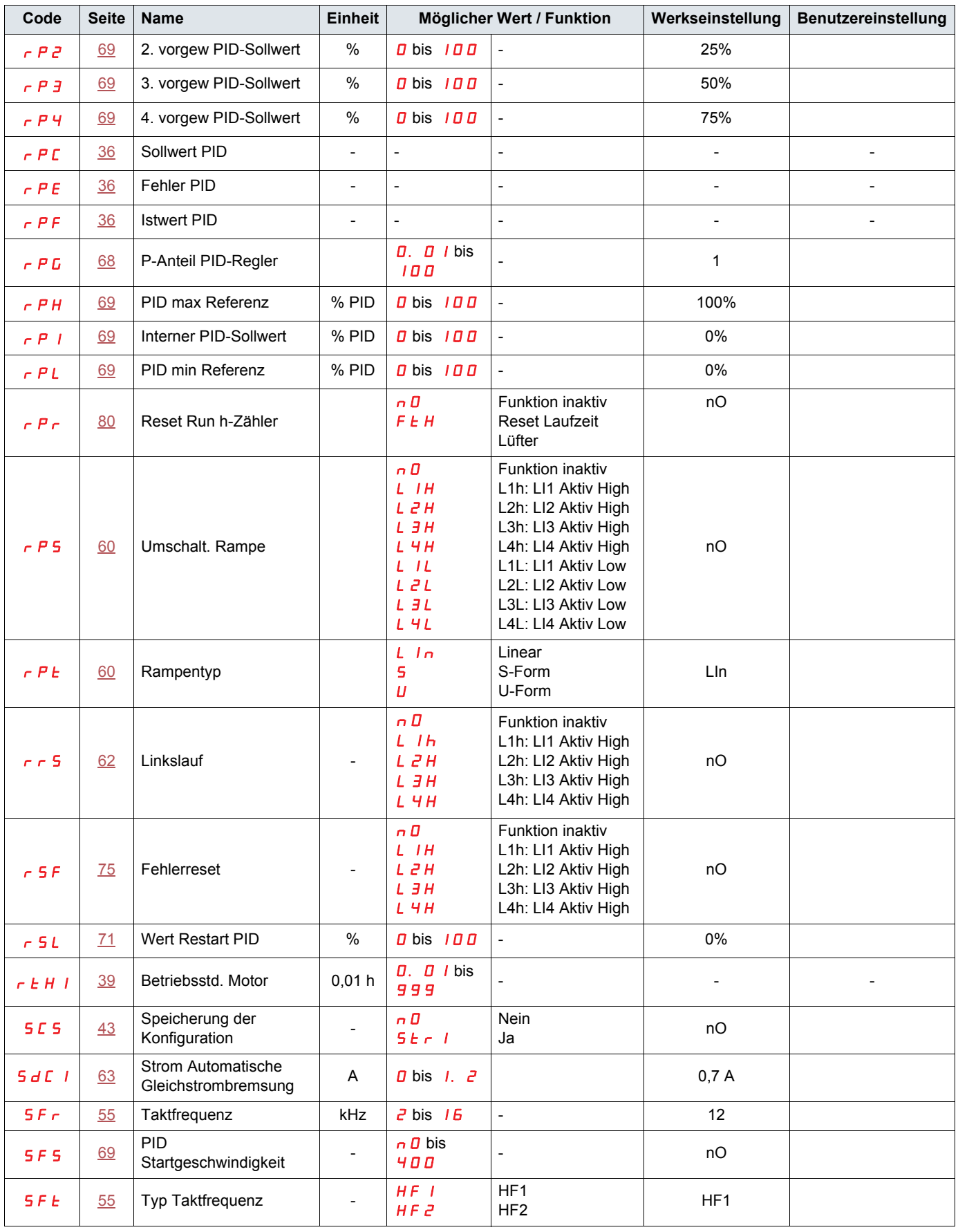

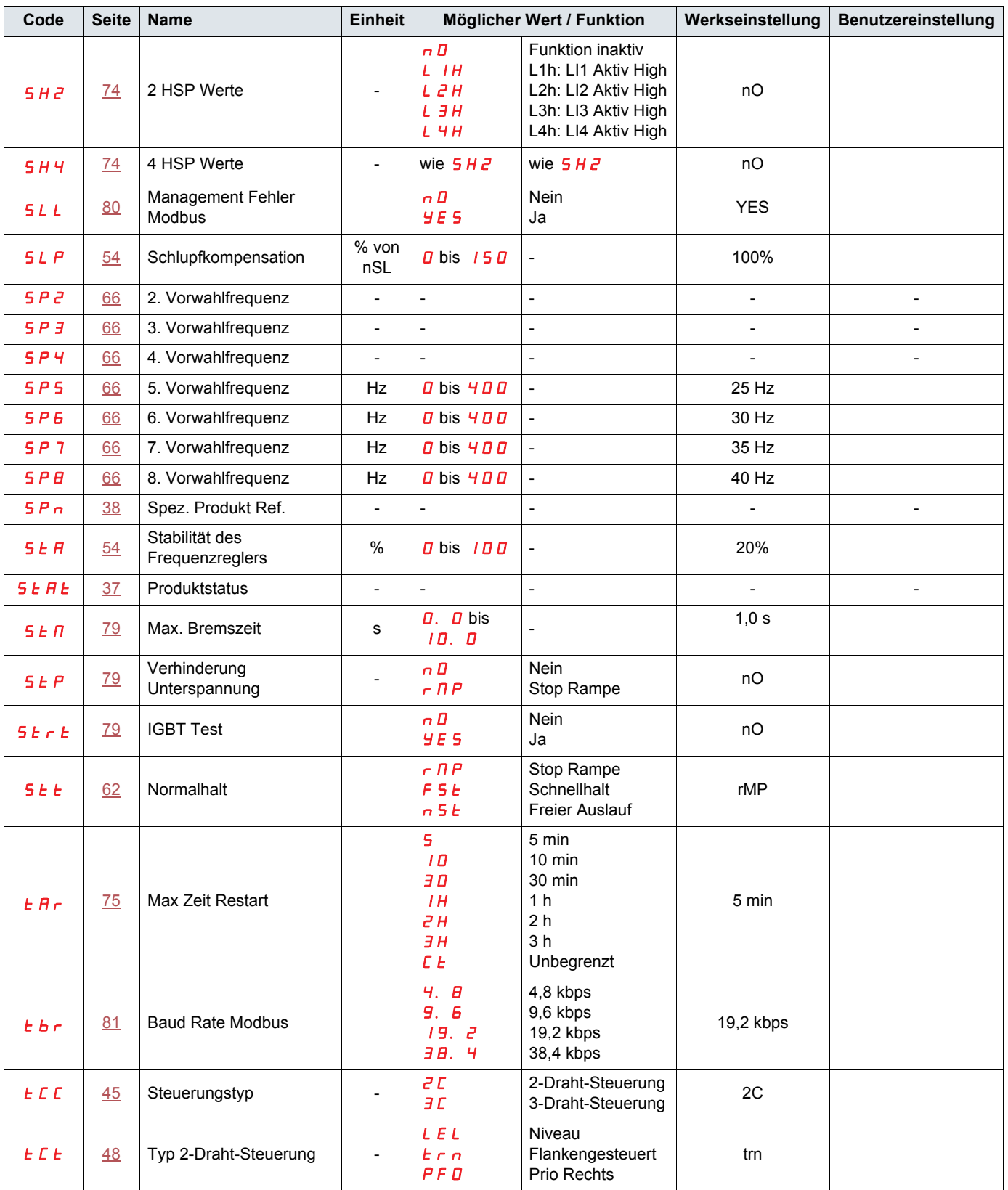
## **[Parameter-Index](#page-100-0)**

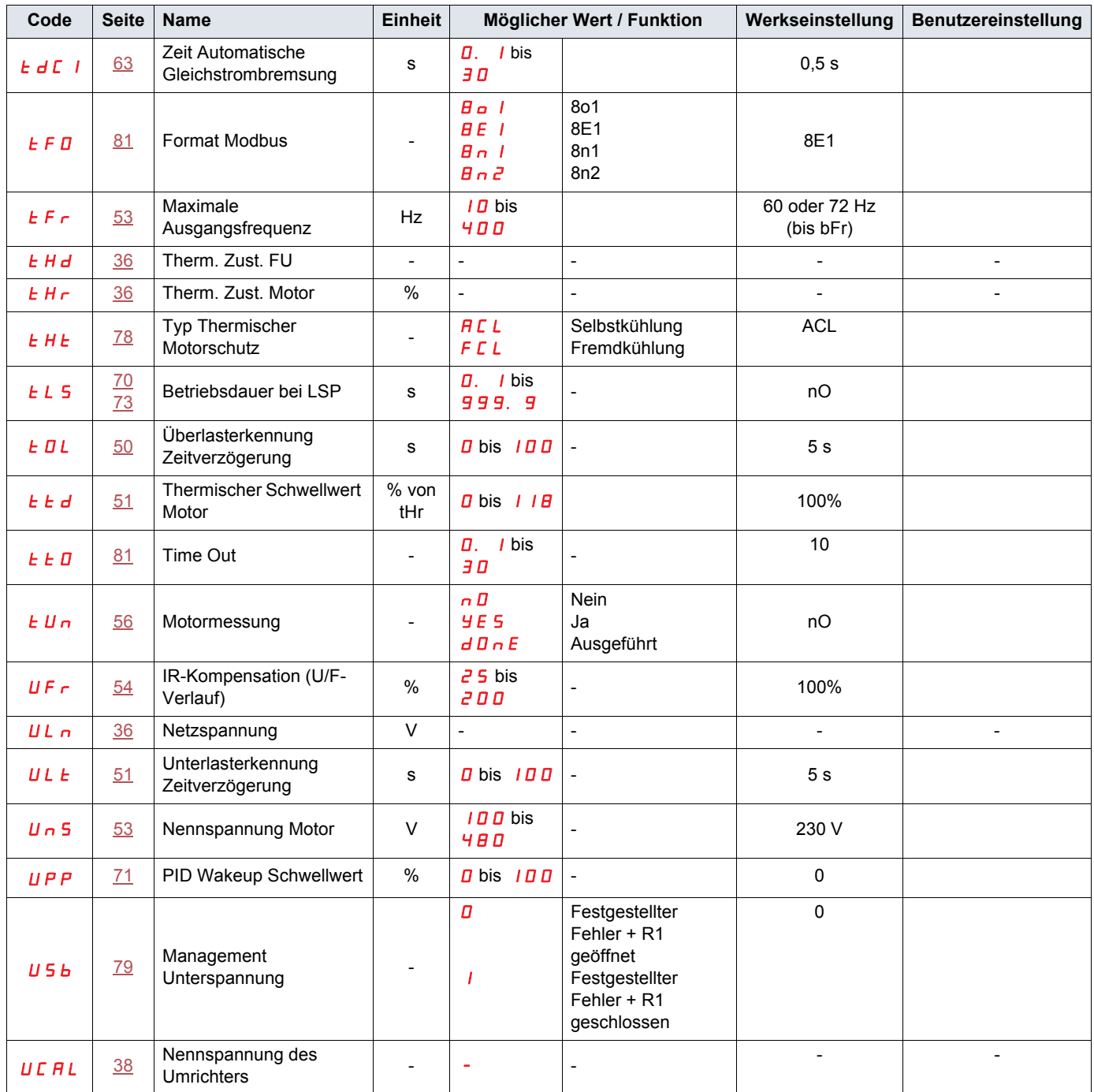